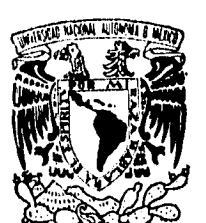

# **UNIVERSIDAD NACIONAL AUTONOMA DE MEXICO**

**DIVISION DE ESTUDIOS DE POSGRADO FACULTAD DE INGENIERIA** 

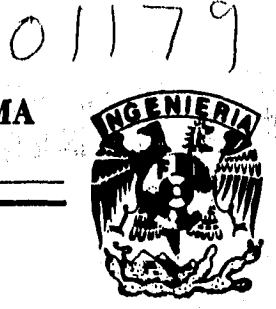

**SISTEMA PARA LA EVALUACION DE RECURSOS NATURALES MEDIANTE IMAGENES DE SATELITE.** 

# **TESIS**

**PRESENTADA POR:** 

**VECTOR SANVICENTE SANCHEZ** 

**COMO REQUISITO PARA OBTENER EL GRADO DE** 

**MAESTRO EN INGENIERIA**  (Exploracion de recursos energeticas del suelo)

**TESIS CON**  FALLA DE **ORIGEN MEXICO, D. F. 1996** 

 TESIS CON FALLA DE ORIGEN

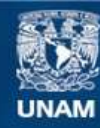

Universidad Nacional Autónoma de México

**UNAM – Dirección General de Bibliotecas Tesis Digitales Restricciones de uso**

# **DERECHOS RESERVADOS © PROHIBIDA SU REPRODUCCIÓN TOTAL O PARCIAL**

Todo el material contenido en esta tesis esta protegido por la Ley Federal del Derecho de Autor (LFDA) de los Estados Unidos Mexicanos (México).

**Biblioteca Central** 

Dirección General de Bibliotecas de la UNAM

El uso de imágenes, fragmentos de videos, y demás material que sea objeto de protección de los derechos de autor, será exclusivamente para fines educativos e informativos y deberá citar la fuente donde la obtuvo mencionando el autor o autores. Cualquier uso distinto como el lucro, reproducción, edición o modificación, será perseguido y sancionado por el respectivo titular de los Derechos de Autor.

# *DEDICATORIA*

### A **ml esposa:**

**Yola con tu amor y cariño, apoyo constante y tu sacrificio me has dado el impulso requerido para lograr la meta por ambos deseada.** 

**Recuerda Honey** 

 ${\it M\!\!\!\!l\!\!\!l\!\!\!l}$  entrego a li porque le amo, *porque, juntar, somos lodo* separatos, radu. 0*104710,* (10, *Tumbo, untián. en* 145, *l iviewth, PL* (14/101,

**A mis padres:** 

**Papá, tú como rector y guía de todos tus hijos nunca has dejado de velar por mi bien y consecución de mis metas, el presente trabajo es más tuyo que mío, gracias.** 

**Mamá gracias por estar siempre ahí, a mi lado.** 

**A mis hermanos y sus familias:** 

**Yolanda** 

**Alberto Eduardo** 

**Jorge** 

**Adriana** 

## **Rosa María**

#### **Gabriela Lucía Jesús Román María de Lourdes**

**Porque todos ustedes son parte de mi e influyen en lo que soy y quiero ser.** 

LL.

# *AGRADECIMIENTOS*

**Deseo extornar mi agradecimiento a mis compañeros de oficina:** 

**Geog. Jorge Brena Zepeda Ing. Corvando Castillo Romano Ing. Jaime Velázquez Álvarez Ing. Alberto Balancán Soberanis** 

**por sus comentarios, críticas y sugerencias vertidas en la redacción del presente trabajo, así como apoyo y comprensión durante el desarrollo del mismo.** 

**Un agradecimiento especial para el instituto Mexicano de Tecnologia del Agua pues en su seno se gesto y vio la luz esta obra.** 

**Al Dr. Jorge Lira por aceptar ser mi director de tesis.** 

**Finalmente, mi agradecimiento a la División de Estudio de Posgrado de la Facultad de ingeniería (DEPFI) de la UNAM y a los miembros del jurado del examen de grado .** 

# *RESUMEN*

**El conocimiento de los recursos naturales que posee un país es fundamental para su desarrollo. Sin embargo, su alta razón de cambio dificulta el tener una cifra actualizada de su cuantificación debido a lo elevado de los costos en la realización de estudios por métodos tradicionales.** 

**Las imágenes de satélite por ser una caracterización digital del terreno, cubrir grandes superficies y tener una repetitividad temporal de toma constituyen una alternativa de solución viable y económica.** 

**El presente trabajo proporciona las bases pare el entendimiento de las imágenes de satélite, los principios generales para su procesamiento digital y su manipulación por medio de técnicas automatizadas y de fotointerpretación. Además, propone el sistema de cómputo SDS que combina el manejo digital de las imágenes y su análisis mediante criterios de fotointerpretación (electrónica).** 

**El sistema aprovecha la capacidad de los técnicos de extraer información a partir de fotografías aéreas, cartas, etc., sin imponer conocimientos profundos y especializados de percepción remota. Por otro lado, el hecho de trabajar en equipos PC con una configuración comercial básica disponible en cualquier dependencia, lo hace ser la herramienta ideal para llevar a cabo la evaluación de recursos naturales mediante imágenes de satélite.** 

**La propuesta es reforzada con la presentación breve de varios proyectos de aplicación, exitosos**  a nivel nacional, en los que se establecen metodologías para llevar a cabo estudios de uso de **suelo, inventarlos de recursos naturales y catastro rural, teniendo el SDS en todas ellas un papel fundamental.** 

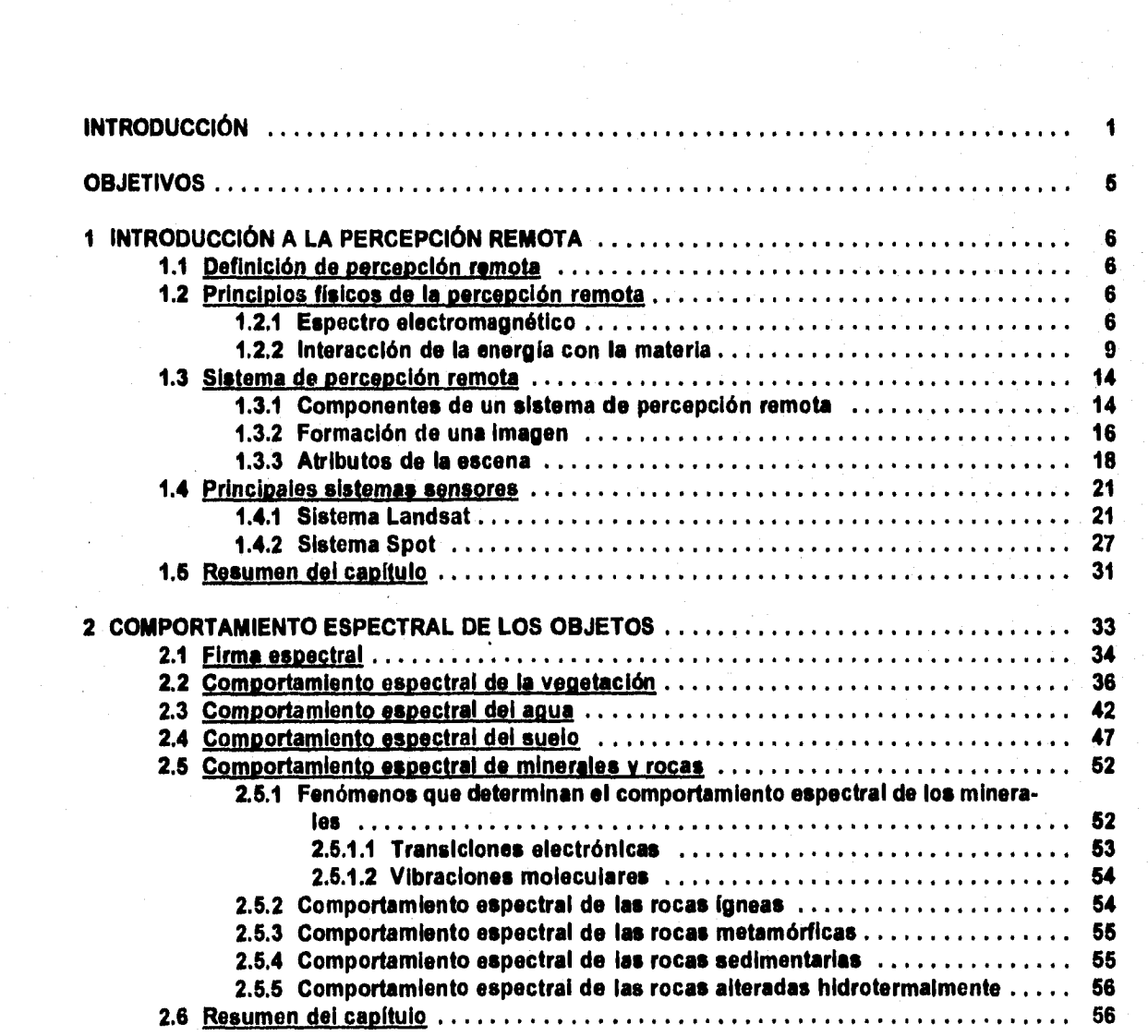

# *ÍNDICE*

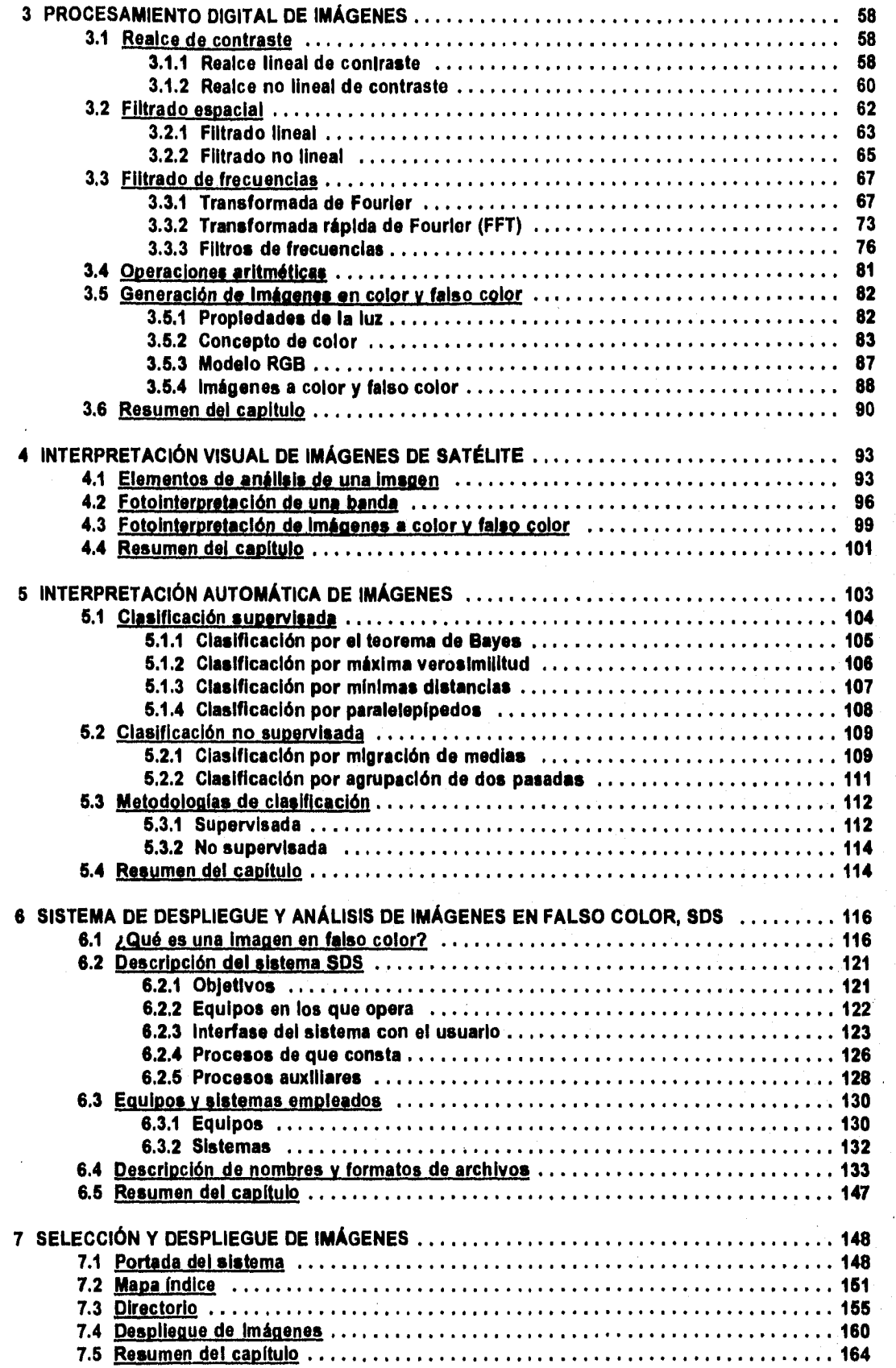

 $\label{eq:2.1} \mathcal{A}^{(1)} = \mathcal{A}^{(1)} \mathcal{A}^{(2)} \mathcal{A}^{(1)} \mathcal{A}^{(2)} \mathcal{A}^{(1)} \mathcal{A}^{(2)} \mathcal{A}^{(1)} \mathcal{A}^{(2)} \mathcal{A}^{(2)} \mathcal{A}^{(1)} \mathcal{A}^{(2)} \mathcal{A}^{(1)} \mathcal{A}^{(2)} \mathcal{A}^{(2)} \mathcal{A}^{(2)} \mathcal{A}^{(2)} \mathcal{A}^{(2)} \mathcal{A}^{(2)} \mathcal{A}^{(2)} \mathcal{A}^{(2)}$ 

 $\frac{1}{2}$  $\frac{1}{2}$  $\frac{1}{2}$ 

÷.

 $\sim$ 

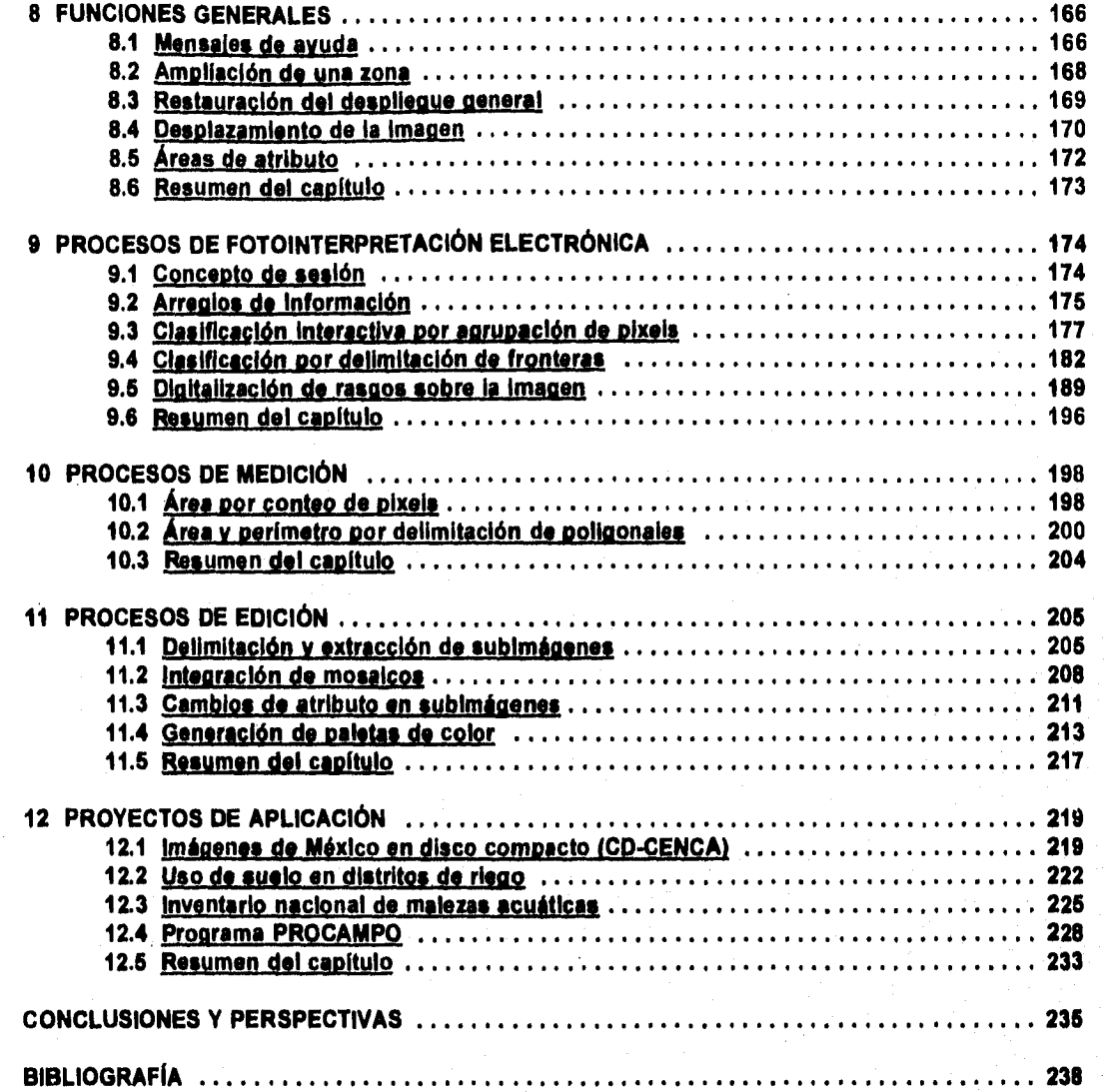

 $\mathbb{E} \mathcal{F} \left( \mathbb{E} \left[ \mathbb{E}_{\mathcal{F} \left( \mathcal{E} \right) \right] \mathbb{E}_{\mathcal{F} \left( \mathcal{E} \right) } \mathbb{E}_{\mathcal{F} \left( \mathcal{E} \right) } \right)$ 

# *INTRODUCCIÓN*

**En la actualidad el conocimiento de los recursos que posee un país es fundamental para su desarrollo. Este conocimiento constituye la base de los programas de planeación y de estrategia de crecimiento.** 

**Los recursos naturales tienen una razón de cambio alta, por lo que el tener una cifra exacta de su cuantificación, por medios tradicionales (fotografías aéreas, estudios de campo, etc.), resulta económicamente elevado. Esto ha motivado que cuando se requiere conocer la cantidad en la que existe algún recurso, se empleen valores estimados a través de muy diversos métodos. Sin embargo, debe tenerse en cuenta que la confiabilidad de un dato estimado depende de la cercania en tiempo de la Información que alimenta el modelo de estimación.** 

**La cartografía en México tiene una edad promedio de entre 15 y 20 años, esto hace que para recursos de alta dinámica la información existente y aun la estimada, ya no se asemeje a la realidad.** 

**Una de las formas tradicionales de cartografiar un recurso natural ea a través de la interpretación de fotografías aéreas, las cuales cubren un área pequeña de la superficie y su costo es muy elevado.** 

**Las imágenes de satélite por ser una caracterización digital del terreno y cubrir grandes áreas, se han visto como una alternativa de solución a este problema. De esta manera, los satélites recientes cuentan con instrumentos de alta resolución espacial, en algunos casos comparables a las de una fotografía aérea, y en un futuro estas resoluciones serán mejoradas aún más.** 

**Una imagen de satélite es capturada en forma digital, lo que permite su análisis a través de computadoras o ser transportada a papel y manipulada como una fotografía tradicional.** 

**El análisis de una imagen de satélite puede ser hecho de dos maneras: por medio de procesos automatizados y por fotointerpretación (electrónica o manual).** 

**Los procesos automatizados para extracción de información (clasificadores entre otros), aunque rápidos y relativamente baratos, en algunos estudios tienen limitaciones, pues la mayoría de ellos están basados principalmente en las características espectrales de los objetos. Algunos otros procesos como son: crecimiento** 

**Sistema para la Evaluación de Recursos Naturales Mediante Imágenes de Satélite <b>1 1 DEPFI-UNAM** 

*de* regiones, clasificadores texturales, redes neuronales, etc. todavía no han demostrado todo su potencial, pues algunos de ellos se encuentran en experimentación (Redd and Hans du buf, 1993; Arai, 1993; Gong and Howarth, 1992; González Alonso and López Soria, 1991).

La fotointerpretación como una técnica totalmente desarrollada y difundida puede aplicarse a una imagen multiespectral, como es el caso de las obtenidas por los satélites. Esta técnica sigue sus mismos principios generales y aplica variantes inherentes a la característica de multiespectralidad.

En México las imágenes de satélite han tenido un uso limitado pues han sido vistas como un producto que requiere de grandes y poderosos centros de cómputo para su almacenamiento y manejo.

La idea de extraer Información de una imagen de satélite, únicamente a través de procesos automatizados, ha hecho que su utilidad como una fotografía del terreno haya sido relegada.

Con la llegada de los equipos PC, cada vez más económicos y poderosos (y la computación Invadiendo todos las ámbitos de la vida) a finales de la década de los 80 se dio un auge a nivel mundial por el desarrollo de sistemas de procesamiento digital de imágenes.

La generación de productos, mediante el realce de la información contenida en una imagen, y su fotointerpretación por parte de especialistas, ha dado a su vez un nuevo impulso a la utilización de las imágenes de satélite.

El presente trabajo tiene doble finalidad: a) proponer un sistema de cómputo que combina el manejo digital de la imagen y su análisis mediante criterios de fotointerpretación (electrónica). b) Además, proporcionar al lector las bases para el entendimiento de las imágenes de satélite, los principios generales para su procesamiento digital y su manipulación por medio de técnicas automatizadas y de fotointerpretación.

Para conseguir este fin, el trabajo está orientado en forma progresiva, esto es, comienza desde el concepto de percepción remota y principios físicos, químicos y biológicos involucrados, pasando por el procesamiento automatizado y la interpretación visual de las imágenes, hasta llegar a proponer el sistema de despliegue y análisis de imágenes en falso color, SDS.

Inicialmente, se muestran los objetivos planteados en la elaboración de esta tesis y posteriormente, capítulo a capitulo, las acciones para alcanzar dichos objetivos.

En el capítulo 1 se define el concepto de percepción remota, el campo físico medido y las interacciones de él con la materia, los elementos que conforman un sistema de este tipo, las características inherentes al registro y formación de la imagen, que deben de tenerse en cuenta para su análisis y valla dentro de un proyecto y por último la descripción de las dos principales series de satélites para recursos naturales que se tienen en la actualidad.

Debido a que la radiación electromagnética es el campo de medición en un sistema de percepción remota, el capitulo 2 explica la forma como esta energía interacciona con algunos de los elementos que se encuentran en la naturaleza, como son: vegetación, agua, suelo, minerales y rocas. Esto permite entender lo que percibe el sistema sensor y será observado en la imagen.

Por la forma en que una imagen es capturada por el sistema sensor, ésta es registrada de una manera digital, lo que favorece su manejo con las computadoras. El capítulo 3 da los principales procesos digitales, empleados para realzar la información contenida en una imagen. Mediante ellos se generan nuevos productos que favorecen su fotointerpretación.

El color por si solo es un elemento que permite diferenciar una cantidad mayor de objetos en comparación

**Sistema para la Evaluaction de Recursos Naturales Mediante Imágenes de Satélite <b>2 2 DEPFI-UNAM** 

con una fotografía en blanco y negro. Una imagen multiespectral, como es el caso de las imágenes de satélite, no es una Imagen a color, sin embargo, puede ser vista de esta forma.

El capitulo 3 da, también, los conceptos de la teoría del color y la forma como aplicando dicha teoría una imagen multiespectral puede ser observada en colores, ya sea como se aprecian los objetos en la naturaleza o con tonalidades que permitan una mayor discriminación.

En el capítulo **4,** teniendo el conocimiento de formación de una imagen, del comportamiento de los objetos registrados en ella con la radiación electromagnética, de corno puede realzarse su información y verse a color; se proporcionan los elementos de análisis de una imagen y llaves para su interpretación visual, banda por banda o en falso color.

En contraparte con el capítulo 4, el cinco, presenta los principales algoritmos empleados en la extracción automatizada de información, tanto de una manera supervisada como no supervisada. Además, muestra las metodologias que se siguen al aplicar estos procesos.

Del capitulo 6 al 11 se describe a detalle el sistema de despliegue y análisis de imágenes en falso color, SDS. Este sistema es una propuesta para el manejo de imágenes en forma digital mediante principios de fotointerpretación electrónica, lo que favorece su empleo, pues aprovecha la formación de los técnicos y no Impone conocimientos especializados. Por otro lado, no se contrapone con el procesamiento o realce de la imagen a través de procesos digitales.

El capítulo 6 explica lo que es una imagen en falso color, considerando la plataforma de cómputo en la que opera el sistema SDS, da la descripción del SDS, su objetivo, los equipos en los que opera, la interfase con el usuario y los procesos de que consta. Además, menciona los equipos y sistemas empleados para su desarrollo y describe los formatos de los archivos *de* entrada y salida que ocupa.

A partir del capítulo 7 se comienza a entrar en detalle en el sistema desde el punto de vista computacional y de descripción de algoritmos, en él se dan las consideraciones de la maquina y el pseudocódigo para los algoritmos de entrada al sistema; selección *de* una imagen, a partir de aquellas dadas de alta, y despliegue de la misma.

El SDS posee varias funciones o procesos generales como son: Mostrar mensajes de ayuda en línea en todo momento, poder llevar a cabo la ampliación paulatina o en un solo paso de una zona de la imagen, la restauración del despliegue inicial o de visión global, el desplazamiento por la Imagen como si se estuviera volando sobre el terreno y la cuantificación de atributos en la imagen completa. La descripción de estos algoritmos y el pseudocódigo de los mismos se lleva a cabo en el capitulo 8.

El capítulo 9 está enfocado hacía la interpretación y generación de mapas temáticos, en él se dan los algoritmos para llevar a cabo la clasificación Interactive de la Imagen a través de procesos de fotointerpretación electrónica, considerando todos los criterios vistos en el capitulo 4, así como la digitalización de rasgos.

Cuando no se desea procesar toda o parte de la imagen, sino únicamente conocer la cuantificación de área o medida de distancia de algún rasgo u objeto, de una manera rápida, el SDS posee procesos que permiten una consulta rápida en pantalla. Los algoritmos empleados en estas funciones y el pseudocódigo de los mismos se muestran en el capitulo 10.

La delimitación de las fronteras de un proyecto y extracción o integración de la subimagen que lo contiene a partir de varias imágenes, así como la alteración de los atributos que la forman y la paleta con la que es mostrada al técnico se explica en el capitulo 11, junto con el pseudocódigo de los algoritmos.

Como una forma de redondear la propuesta del sistema SDS, el capitulo 12 muestra 4 proyectos de aplicación

*Sistema para la Evaluación de Recursos Naturales Mediante Imágenes de Satélite 3* **DEPFI -UNAM** 

Introduccián Tesis de Maestría en Ingeniería

en los que el sistema es empleado como parte fundamental de la metodología de desarrollo, todos ellos de trascendencia a nivel nacional.

Finalmente, la sección última de conclusiones y perspectivas da las consideraciones del autor sobre el manejo de Imágenes y el futuro del sistema SDS.

Cabe mencionar que el SDS, como sistema de cómputo, está protegido por derechos de autor ante la Secretaria de Educación Pública en favor de Héctor Sanvicente S. y el Instituto Mexicano de Tecnología del Agua, registros 7752 y 7750, por lo que el código fuente del mismo, como los algoritmos **de** pseudocódigo mostrados en este trabajo no pueden ser copiados sin permiso expreso del autor.

# **OBJETIVOS**

**El objetivo general que persigue la presente tesis es:** 

**Proponer un sistema de procesamiento y análisis digital de imágenes que funcione a través de principios intuitivos y de fotointerpretación, como una alternativa a la preferencia que se da al procesamiento automatizado que conlleva una especialización en el tema.** 

**Para lograr esto se fijaron varios objetivos particulares que deberla cumplir la tesis:** 

**- Dar herramientas a técnicos e instituciones para que puedan hacer uso de las imágenes de satélite y fomentar su empleo en México, en el desarrollo de los estudios de recursos naturales.** 

**- Ser un documento que partiendo desde los conocimientos básicos permita a cualquier persona entender lo que es una imagen de satélite.** 

**- Dar las bases para que las imágenes puedan ser interpretadas y explotadas visualmente.** 

**- Mostrar los principales procesos digitales para el realce de la información contenida en una Imagen, así como para la Interpretación automatizada de la misma.** 

**- Integrar en si misma los principios de interpretación visual y automatizada como una forma de comparación entre ambas.** 

# *1 INIRODUCCIÓN A IA PERCEPCIÓN REMOTA*

# *1.1 Definición de percepción remota*

**El nombre de percepción remota aparece inicialmente durante las primeras misiones interplanetarias de sondas no tripuladas. A bordo de las sondas se instalaron cámaras de televisión que permitieron capturar y enviar a la tierra imágenes de regiones, previamente seleccionadas, de la superficie de otros planetas.** 

**Por este hecho, la percepción remota se define como la ciencia de captar y coleccionar información de un objeto a través de medidas hechas a distancia, sin estar en contacto físico con él (Purdue University, 1976; Sabin, 1978). Esta definición involucra todos aquellos campos posiblemente asociados a un objeto.** 

**La medición de las intensidades de los campos asociados a un objeto, permite deducir algunas características del cuerpo que los produce o los altera. Algunos de los principales campos que se miden son el electromagnético, el eléctrico, el magnético, el gravitacional y el acústico.** 

**Actualmente el concepto está restringido a los métodos que emplean la energía electromagnética como medio de detección y medición de las características de un objeto (Sabin, 1978).** 

**Con base en esto, se puede redefinir percepción remota como un conjunto de actividades, que buscan la caracterización de las propiedades de los cuerpos naturales, a través de la detección, registro y análisis del flujo de energía radiante, por ellos reflejado o emitido (Steffen et al., 1981).** 

## *1.2 Principios físicos de la percepción remota*

#### *1.2.1 Espectro electromagnético*

**La energía electromagnética puede ser definida como toda energía que es transportada a la velocidad de la luz por medio de un campo electromagnético en un patrón de ondas (Sabin, 1978). La energía electromagnética incluye luz, calor y ondas de radio.** 

Sistema para la Evaluación de Recursos Naturales Mediante Imágenes de Satélite **6 DEPFI-UNAM** 

Existen dos modelos para explicar el comportamiento de la energía electromagnética: modelo ondulatorio y modelo corpuscular. El modelo ondulatorio es adecuado para longitudes de onda larga y el análisis de la propagación de la energía. Sin embargo, para los proceso de absorción y emisión, así como para longitudes de anda corla se emplea la teoría corpuscular (Steffen et al, 1981).

El espectro electromagnético es el flujo continuo de energía cuyas longitudes de onda van *desde* los kilómetros hasta los nanómetros. Esta energía viaja a una velocidad aproximada de 3 x 10<sup>6</sup> m/s y es capaz de propagarse en el vacío.

La porción de longitudes de onda o frecuencias en que se puede encontrar la energía electromagnética es prácticamente ilimitada. Con la tecnología actual se puede detectar la franja de frecuencias que se extiende de 1 a 10<sup>24</sup> Hz o longitudes de onda aproximadamente de  $10<sup>8</sup>$  a 10<sup>-15</sup> metros (Steffen et al., 1981).

La distribución *de* la energía electromagnética se puede esquematizar según la longitud de onda o las frecuencias.

En el espectro electromagnético, a pesar de no existir fronteras bien definidas, se distinguen por razones históricas las siguientes regiones (figura 1.1):

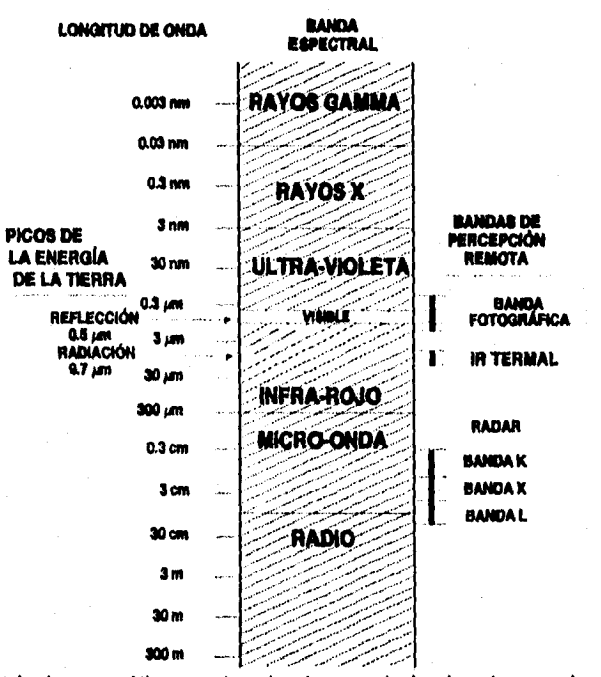

**Figura 1.1 Espectro electromagnético mostrando algunas de las bandas empleadas en percepción remota (tomada de Sabin, 1978).** 

**- Rayos gamma: Los rayos gamma son las más penetrantes de las emisiones de sustancias radiactivas. No existe en principio un límite superior para las radiaciones gamma, a pesar de haberse encontrado una región superior** *de* **frecuencias conocida como rayos cósmicos.** 

**La radiación de** este **tipo proveniente del sol es absorbida totalmente por la parte más alta** 

*Sistema para la Evaluación de Recursos Naturales Mediante Imágenes de Satélite* **7 DEPPI—UNAM** 

de la atmósfera, y no está disponible para percepción remota. Sin embargo, la emitida por minerales radiactivos es detectable mediante vuelos aéreos bajos como un método de exploración.

- Rayos X: Los rayos X son definidos como radiación en la región 0.03 a 3 nm, pues se constituyen de fotones de alta energía y son fuertemente penetrantes, siendo una poderosa herramienta para investigaciones sobre la estructura de la materia.

Los rayos X que llegan del espacio son completamente absorbidos por la atmósfera.

- Ultravioleta: La radiación ultravioleta engloba una extensa región del espectro electromagnético que varía de 3 nm a 0.4 µm. A pesar de que esta región del espectro muestra un relativo potencial de aplicaciones en percepción remota tales como: detección de minerales por luminiscencia, polución de minerales por luminiscencia, contaminación marina, etc.; la fuerte atenuación atmosférica en esta región se presenta como un gran obstáculo para su utilización.

> La radiación que llega en longitudes de onda < 0.3 µm es absorbida completamente por el ozono en la parte superior de la atmósfera. La radiación que va de 0.3 a 0.4 µm se transmite a través *de* la atmósfera y puede detectarse por emulsiones fotográficas y fotodetectores, sin embargo la dispersión de esta radiación por la atmósfera es severa.

> Es importante notar que las peliculas fotográficas son más sensibles a la radiación ultravioleta que a la luz visible.

- Visible: La radiación visible puede ser definida como aquella capaz de producir una sensación de visión para el ojo humano normal. Esta radiación va desde el violeta hasta el rojo (0.4 a 0.7 µm) y puede ser producida, por luminiscencia o por cuerpos muy calientes.

> Esta región es de gran importancia para la percepción remota, pues las imágenes obtenidas en ella, generalmente presentan excelente correlación con la experiencia visual del Intérprete. Se detecta con emulsiones fotográficas y fotodetectores. Incluye la máxima reflectancia de la superficie terrestre alrededor de 0.5 µm.

- Infrarrojo: Este tipo de radiación, de gran importancia para la percepción remota, engloba radiaciones con longitudes de onda de 0.7 a 300 um. Una de las características de la radiación infrarroja es su fácil absorción por la mayoría de las sustancias, produciendo en ellas un efecto de calentamiento. Se debe notar que la energía emitida por los cuerpos calentados se sitúa principalmente en esta región.

> La interacción de esta radiación con la materia varía dependiendo *de* la longitud de onda, por lo que se tienen intercalaciones de ventanas de transmisión y absorción. La región de 0.7 a 3 pm comprende principalmente la radiación solar reflejada por los cuerpos y no contiene información acerca de las propiedades térmicas de los materiales, por lo que se le llama infrarrojo reflectivo. De esta región únicamente aquella que va desde 0.7 a 0.9 pm es detectada con emulsiones por lo que se le nombra radiación fotográfica infrarroja.

> La porción térmica del infrarrojo posee dos ventanas principales que son: de 0.3 a 5 µm y de 8 a 14 pm. Las imágenes en estas longitudes de onda son adquiridas **a** través del uso de barredores ópticos, no por películas.

- Microondas: Las microondas se sitúan en la región de 0.3 a 300 cm. En esta porción se pueden construir dispositivos capaces de producir haces de radiación electromagnética altamente concentrados

*Sistema para la Evaluación de Recursos Naturales Mediante Imágenes de Satélite* **8 DZPVI** *-UNAN* 

llamados radares. Los radares pueden ser para sondeo, de manera semejante al uso de un sonar en el agua. La radiación electromagnética en esta región ha sido ampliamente utilizada en percepción remota, pues su poca atenuación por la atmósfera o por las nubes, propicia el uso de sensores de microondas en cualquier condición de tiempo.

• Ondas de radio: Estas ondas electromagnéticas tienen frecuencias relativamente bajas y consecuentemente poseen grandes longitudes de onda que van desde algunos centímetros a algunas centenas de metros. Las ondas electromagnéticas en esta región son utilizadas para comunicación a larga distancia, pues, además de ser poco atenuadas por la atmósfera son reflejadas por la ionósfera, propiciando una propagación de largo alcance.

La región espectral que se extiende de 0.3 a 15.0 µm es la más usada en percepción remota. Esta franja es conocida como espectro óptico, pues en ella los componentes ópticos de reflexión y refracción, tales como: lentes, espejos, prismas, etc.; pueden ser usados para concentrar o reorientar la radiación. En la porción derecha de la figura 1.1 se muestran las bandas más comúnmente empleadas en percepción remota.

#### 1.2.2 Interacción de la energía con la materia

Diferentes interacciones son posibles cuando la energía electromagnética encuentra materia en su camino, ya sea en estado sólido, liquido o gas.

Las interacciones que tienen lugar en la superficie de una sustancia son llamadas fenómenos superficiales, y cuando la radiación electromagnética penetra a través de la superficie, resulta en interacciones llamadas fenómenos de volumen.

Las interacciones de superficie y de volumen con la materia, producen cambios en la radiación electromagnética incidente, como son: Alteraciones de intensidad o amplitud, dirección, longitud de onda, polarización **y fase**  (Janza et al., 1975; en Sabin, 1978). La percepción remota detecta y registra estos cambios. Las imágenes y datos resultantes son interpretados para identificar remotamente las características de la materia que produjo los cambios en el registro de la radiación electromagnética (Sabin, 1978).

Durante la interacción entre la radiación electromagnética y la materia, tanto la masa como la energía son conservados de acuerdo a los principios básicos de la física. Las interacciones posibles entre los cuerpos y la energía son las siguientes:

La radiación puede ser transmitida, esto es, pasada a través de la sustancia (figura 1.2a). La velocidad de la radiación electromagnética cambia cuando ésta se transmite del aire, o el vacío, dentro de otras sustancias.

La radiación electromagnética proveniente del sol se transmite a través de la atmósfera hasta llegar a la superficie, sufriendo diferentes procesos de atenuación en forma selectiva.

La radiación electromagnética puede ser absorbida por una sustancia, la cual sufre como consecuencia de esto un incremento en su temperatura (figura 1.2b).

La radiación electromagnética al propagarse por la atmósfera es absorbida selectivamente por sus componentes, tales como: vapor de agua, ozono, monóxido de carbono, etc.. Dentro de la porción del visible, el ozono es el máximo atenuador por absorción, sin embargo, en muchos casos prácticos esta absorción es despreciada por ser muy pequeña.

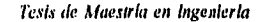

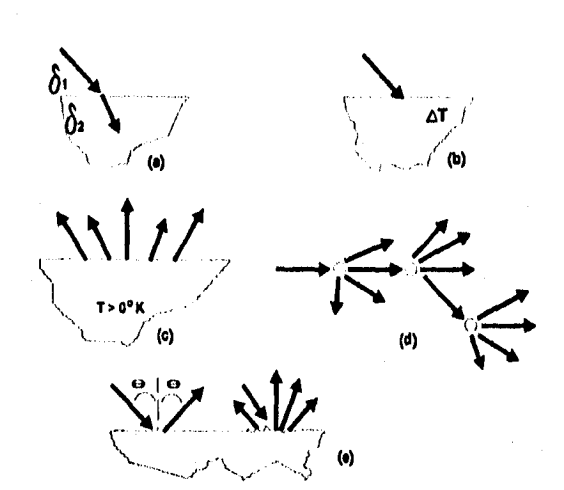

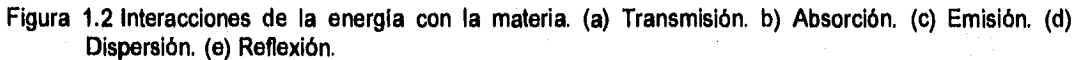

La figura 1.3 muestra el espectro de radiación solar de la parte alta de la atmósfera y el existente al nivel del mar. En esta figura están indicadas las porciones donde existe absorción por los diversos constituyentes de la atmósfera y aquellas regiones por donde se transmite sin sufrir atta atenuación.

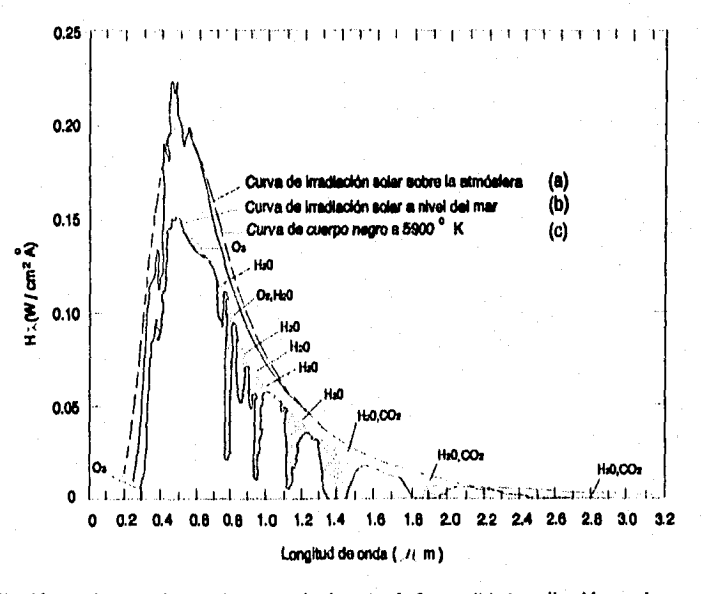

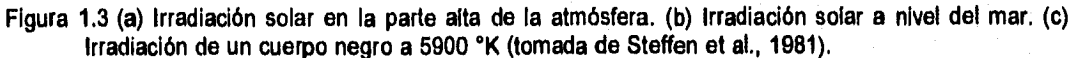

Existen a lo largo de todo el espectro regiones donde la absorción atmosférica es relativamente pequeña. Estas regiones llamadas ventanas atmosféricas, se caracterizan por una buena transmi-

Sistema para la Evaluación de Recursos Naturales Mediante Imágenes de Satélite **10 DEPFI-UNAM** 

Capítulo I: Introducción a la Percepción Remota transmitivo en el metrodoximiento de Maestría en Ingeniería en Ingeniería

**tancia de la radiación electromagnética. Por otro lado las porciones donde la energía es absorbida casi en su totalidad son llamadas bandas de absorción. En la tabla 1.1 se presentan las principales ventanas atmosféricas.** 

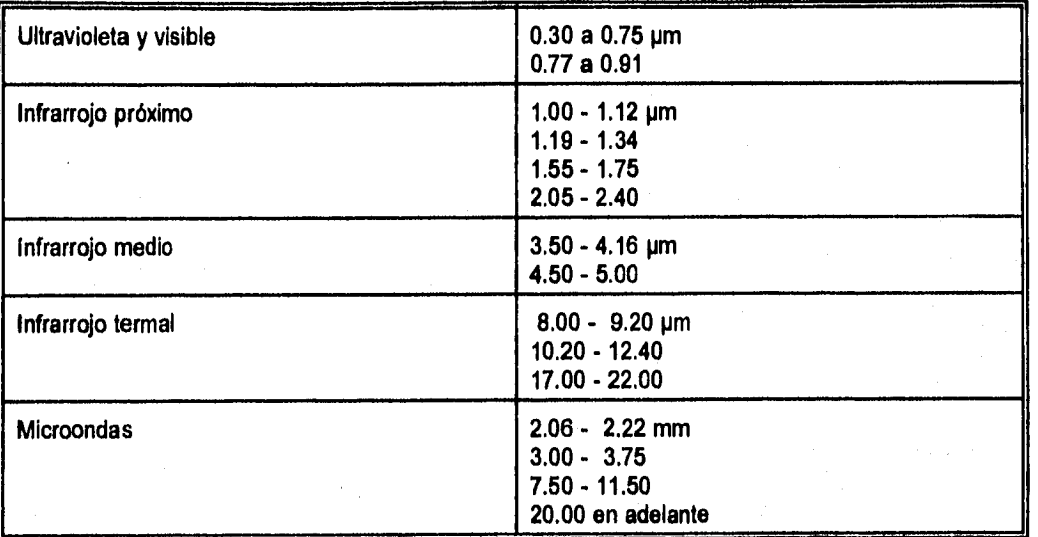

**Tabla 1.1 Ventanas atmosféricas de transmisión de la radiación electromagnética.** 

**La radiación puede ser emitida por una sustancia como una función de su estructura y su temperatura. Toda materia a temperatura arriba del cero absoluto (0° K) emite energía (figura 1.2c).** 

**El modelo teórico óptimo que permite calcular la energía emitida es el llamado "cuerpo negro". Un cuerpo negro es aquel que es capaz de absorber toda la energía radiante que sobre el incide y emitirla nuevamente a la atmósfera para mantenerse en equilibrio. La ley de Plank permite calcular la densidad del flujo de energla superficial (exitancia) de un cuerpo negro.** 

$$
M_{\lambda} = \frac{C_1 \lambda^{-5}}{(C_2/\lambda^2)}
$$
  
(e) - 1

**donde:** 

 $C_1$  = 3.74 x 10<sup>-16</sup> W m<sup>2</sup>  $C_2 = 1.44 \times 10^{-2} \text{ m} \text{°K}$ **T = temperatura**   $\lambda$  = longitud de onda  $M<sub>\lambda</sub>$  = exitancia espectral

**La figura 1.4 presenta la exitancia espectral de un cuerpo negro para varias temperaturas. En ella se observa que al aumentar la temperatura, radiaciones con longitudes de onda cada vez más cortas van siendo incluidas en la energía emitida, y el punto correspondiente a la máxima exitancia espectral se desplaza en esta dirección también.** 

Sistema para la Evaluación de Recursos Naturales Mediante Imágenes de Satélite **11 DEPPI-UNAN** 

Cuando se trata **de** cuerpos reales, se debe introducir en la ley de Plank una constante multiplicadora conocida como emisividad.

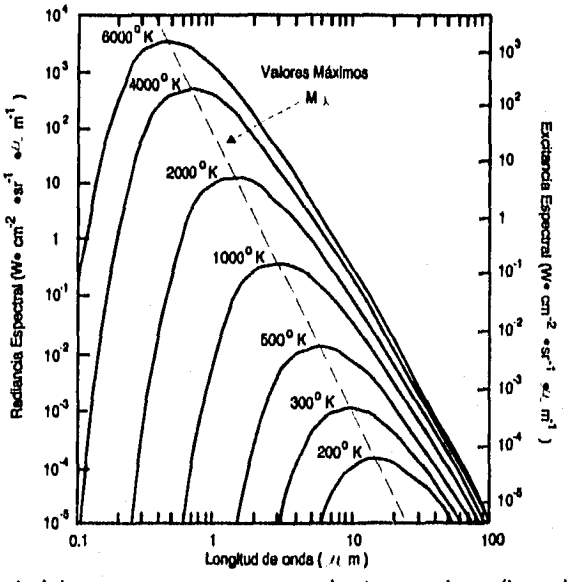

Figura 1.4 Exitancia espectral **de** un cuerpo negro para varias temperaturas (tomada de Steffen et al., 1981).

La emisividad es definida como la razón de exitancia de un cuerpo real entre la exitancia de un cuerpo negro a la misma temperatura. Como la exitancia de un cuerpo negro es la mayor posible para la temperatura considerada, la emisividad del cuerpo real es siempre menor que 1. Por lo tanto, la emisividad de un cuerpo caracteriza cuando éste se aproxima o se aparta de un cuerpo negro.

Según este modelo los cuerpos a temperatura ambiente 300 °K (27 °C) emiten radiación electromagnética con máxima intensidad dentro de la ventana atmosférica de 8 a 14 pm, mientras que el cuerpo negro a esta misma temperatura tiene su máxima emisión en 9.6 pm.

El sol, considerado como un cuerpo negro, con una temperatura superficial de casi 6000 °K, Irradia grandes cantidades de energía en todas las longitudes de onda con la máxima concentración de energía ocurriendo en la porción del verde brillante (0.5 µm).

La radiación puede ser dispersada, esto es, desviada en todas las direcciones y perdida finalmente por absorción o fuerte dispersión (figura 1.2d). La dispersión de la luz por la atmósfera es un ejemplo familiar.

Dependiendo del tamaño de los elementos dispersores y de la longitud de onda do la radiación, se pueden distinguir dos tipos de dispersiones: Dispersión selectiva y dispersión no selectiva (Sabin, 1978) (tabla 1.2).

*Capítulo I: Introducción a la Percepción Remota Tesis de Maestría en Ingeniería* 

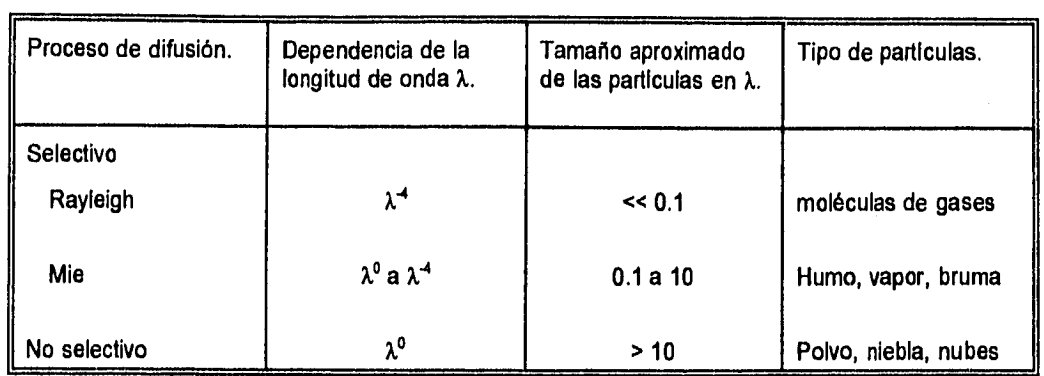

Tabla 1.2 Procesos de dispersión atmosférica (tomada de Sabin, 1978).

La dispersión selectiva incluye a su vez 2 tipos que son: dispersión molecular o Rayleigh y dispersión Mie. La dispersión Rayleigh es producida esencialmente por las moléculas de los gases que constituyen la atmósfera, esto es, por moléculas que son mucho más pequeñas que la longitud de onda de la radiación. La dispersión Rayleigh es inversamente proporcional a la cuarta potencia de la longitud de onda. Por cada 10 ondas azules que son dispersadas (440 nm), únicamente una onda roja (700 nm) lo es. Esto explica el color azul del cielo.

La dispersión Mie es causada por particulas de humo, vapor y bruma, que son aproximadamente del mismo tamaño de la longitud de onda de la radiación electromagnética. La dispersión Mie es inversamente proporcional a longitudes de onda en el rango de exponentes de O a 4. Cuando el diámetro de las partículas dispersoras es igual a  $\lambda$  de la radiación, la dispersión es 1/ $\lambda^2$ . En el caso de que los diámetros sean igual a 3/2 de X, la dispersión será proporcional **a 1/X..** 

La dispersión no selectiva es provocada por polvo, niebla y nubes y ocurre cuando los diámetros de las partículas son mayores que 10 veces la longitud de onda de la radiación. En este caso, todas las longitudes de onda de la radiación electromagnética son dispersadas con igual intensidad. La apariencia blanca de las nubes es explicada por este proceso.

La radiación puede ser reflejada, o sea, retornada desde la superficie de una sustancia (figura 1.2e). Éste es uno de los procesos de mayor relevancia, pues la mayor parte de la información es obtenida a través del análisis de la energía reflejada por los objetos. A pesar de que la reflexión se considere esencialmente como un fenómeno de superficie, se debe resaltar que, dependiendo de la longitud de onda de la radiación y de las propiedades físicas del material, ella es resultante de la interacción de la radiación con las diferentes capas de subsuperficie. Por ejemplo, debido a la penetración de la radiación de longitudes de onda mayores de 5 metros en el suelo, un análisis de la energía reflejada permite una evaluación *de* su contenido de humedad.

Con relación a la distribución espacial de la energía reflejada por una superficie, se pueden considerar dos casos: una reflexión especular, causada por superficies lisas; o una reflexión difusa, provocada por las superficies rugosas (figura 1.2e). Se debe observar que esta clasificación, lisa o rugosa, depende de la longitud de onda de la radiación y del ángulo de incidencia. Así, una superficie arenosa, que en la porción del visible se comporta como rugosa, puede parecer lisa en la banda de las microondas. Siguiendo el criterio de Rayleigh se considera una superficie como lisa cuando sus irregularidades medias son de magnitud h, dada por:

 $h \leq \lambda/8$  cos $\Theta$ 

donde:

 $\lambda$  = longitud de onda  $\Theta$  = ángulo de incidencia

Se tiene una reflexión especular cuando la radiación incidente es retornada sin cambios desde la superficie de la sustancia, con el ángulo de reflexión igual y opuesto al ángulo de incidencia.

Una superficie rugosa puede reflejar la radiación en todas las direcciones, generando un campo de luz difusa, motivo por el cual se le llama reflexión difusa. Se puede tener radiación siendo reflejada en la misma dirección de incidencia, fenómeno conocido como retrodifusión.

En algunos casos se puede tener una mezcla de reflexión especular y difusa, pero para todos los efectos se acostumbra considerar como reflexión difusa cuando una porción considerable, del orden del 25% o más, de la radiación es reflejada difusamente.

Las interacciones con cualquier forma particular de materia son selectivas con respecto a la longitud de onda de la radiación electromagnética y son específicas para esta forma de materia, dependiendo primeramente de sus propiedades superficiales y de su estructura atómica y molecular (Colwell et al., 1963; en Sabin, 1978). Estas interacciones entre la materia y la energía proporcionan la base de la percepción remota.

# *1.3 Sistema de percepción remota*

#### *1.3.1 Componentes de un sistema de percepción remota*

El modelo más simple de adquisición de datos en percepción remota tiene 4 elementos básicos (figura 1.5) que son: La fuente de iluminación, la trayectoria y medio de propagación, la escena u objeto a ser caracterizado y finalmente el sistema sensor.

Como se puede observar en la figura 1.5, la fuente emite energía, la cual se propaga a través de la atmósfera, interactuando con ella y sufriendo modificaciones. Al llegar a la superficie, la energía es absorbida, reflejada, transmitida y dispersada por los objetos componentes de la escena, regresando parte de ella nuevamente a la atmósfera y volviendo a sufrir modificaciones. Finalmente, la energía alcanza al sistema sensor donde es medida, convertida en dato y registrada para su subsecuente procesamiento.

Fuente de iluminación: Es todo cuerpo que Irradia energía electromagnética sobre un objeto, lo ilumina. Esta fuente puede ser de dos tipos: externa o natural y creada por el hombre o artificial.

Una fuente externa, es aquella sobre la cual no se tiene control y sólo se puede hacer uso de las características regulares conocidas de ésta; esperando en forma pasiva que la iluminación sea la adecuada para efectuar la observación. En la fuente creada por el hombre se tiene un control sobre las características de la energía irradiada.

La fuente puede ser el mismo objeto de estudio, en cuyo caso la energía que alcanza al sistema sensor no es la que proviene de otro cuerpo que lo esté iluminando, sino la que él mismo irradia.

Trayectoria y medio de propagación: Es el camino que sigue la energía electromagnética desde la fuente al objeto y del objeto al sistema sensor. El medio de propagación es la materia, o ausencia de ella, por la cual se transmite la radiación electromagnética desde la fuente hasta el sistema sensor.

*Sistema para la Evaluación de Recursos Naturales Mediante Imágenes de Satélite* **14 DEPPI-UNAM** 

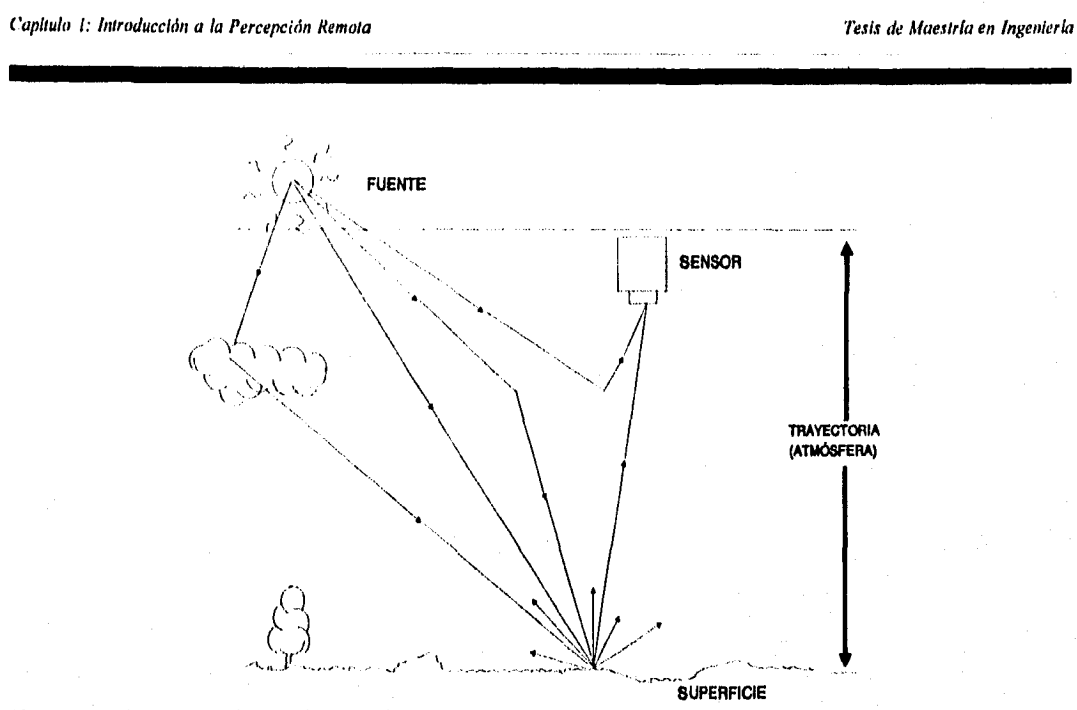

**Figura 1.5 Elementos de un sistema de percepción remota.** 

**Escena u objeto: Es todo aquello de lo cual se necesita recabar información, que interacciona con la radiación electromagnética, reflejándola o emitiéndola hacia el sistema sensor. El objeto puede ser cualquier cuerpo o rasgo presente en la superficie terrestre, tales como: ríos, colinas, vegetación, rocas, etc.** 

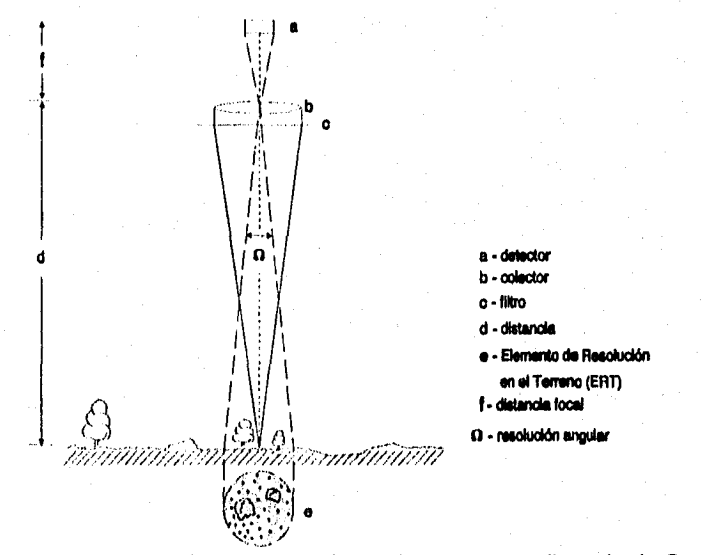

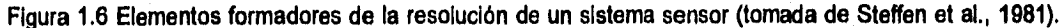

Sistema para la Evaluación de Recursos Naturales Mediante Imágenes de Satélite **15 DEPFI-UNAM** 

*Capítulo I: Introducción a la Percepción Remota Tesis de Maestría en Ingeniería* 

Sistema sensor: Es el instrumento que captura la radiación electromagnética (REM) emitida o reflejada por una escena y la convierte en una señal eléctrica que es cuantificada y grabada en forma de un dato numérico en un medio magnético.

Un sistema sensor en su versión más simple, consta de uno o más sensores y un dispositivo de registro para la REM recibida. El sensor es un dispositivo que mide la energía que llega desde una área de la escena, la promedia y la asigna en forma puntual al centro *de* dicha zona (figura 1.6).

La región de la escena que es visada por el sensor en un instante dado se llama campo instantáneo de visión (CIV) y constituye la porción mínima que el sensor puede captar y discriminar. La dimensión del CIV dependerá de la altura a la que se coloque el sensor y del ángulo subtendido por éste para tener una visión de conjunto.

Los vehículos que transportan al sistema y lo colocan a una altura determinada se les da el nombre de plataformas. Las plataformas más comunes en percepción remota son los aviones y los satélites.

Los sistemas sensores más usados son cámaras fotográficas y barredores multiespectrales.

### *1.3.2 Formación de una imagen*

Una imagen es el término general para cualquier representación pictórica de una escena, sin importar la longitud *de* onda o el dispositivo usado para producirla.

En percepción remota el término imagen es comúnmente restringido **a** la representación de una escena generada por medio de un sistema, que consta de un sólo sensor, o un arreglo de éstos, a partir de realizar un barrido de toda el área de la escena u objeto de estudio (sistema barredor). El barrido consiste en la división de la escena en pequeños elementos de imagen (elementos de resolución del terreno, ERT's o CIV's).

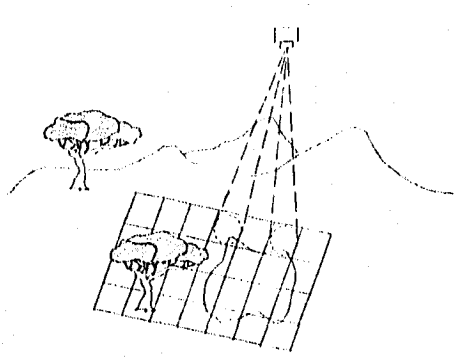

Figura 1.7 Discretización de una imagen en ERTs o CIV's.

La mayoría de las imágenes son desplegadas en una impresión fotográfica o en un monitor después de haber sido registradas.

Para un sistema barredor la formación de la imagen y el registro de la misma se hace por medios fotoeléctricos a través de la discretización del objeto en ERT's (figura 1.7). Es decir, el sensor es direccionado a visualizar una parte del objeto de tal manera que la energía radiante de la luz, proveniente del CIV siendo

*Sistema para la Evaluación de Recursos Naturales Mediante Imágenes de Satélite* **16 DEPFI-UNAM** 

sensado, es transformada en un voltaje que a su vez es medido y ubicado dentro de una escala, registrando su valor. La formación de la imagen se logra por medio de un barrido del área completa del objeto.

Para tener una representación visual de la energía proveniente de un ERT, el valor registrado es asignado a un tono dentro de una escala de grises (o de colores). Una escala de grises es una secuencia de tonos en la cual se corre en forma discreta el continuo que va desde el negro o ausencia de luz hasta el blanco o luz más intensa (figura 1.8). En la práctica a cada tono se le asigna un número de acuerdo a una función, de forma que se integra una secuencia numérica en la cual el color negro es asociado al valor mlnimo y el blanco al valor máximo de la secuencia y los tonos intermedios a los valores medios de la misma.

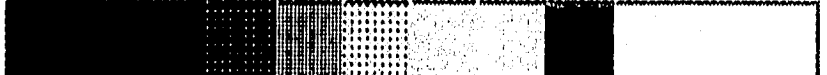

Figura 1.8 Escala de grises.

El número de niveles de grises puede ser arbitrario dependiendo de la cantidad de tonos que se desee distinguir. En un sensor siempre es un múltiplo de 2 dado que las computadoras trabajan con sistemas binarios.

Debido a la forma de captura y registro, una Imagen puede tener dos representaciones: a) imagen digital y b) imagen gráfica.

Una imagen digital es aquella en la que cada ERT está dado no por una tonalidad, sino por un número que indica la intensidad de energía proveniente del elemento. Matemáticamente es una función discreta 1(x,y) bidimensional definida sobre una malla rectangular en una cierta región, y puede ser vista como una matriz de N renglones por M columnas en la que cada elemento corresponde a una celda de la malla y su valor da la evaluación de la función (Mascarenhas y Velasco, 1989).

En forma gráfica una imagen es una cuadricula finísima de diferentes tonalidades en la que sus elementos componen la escena a manera de un rompecabezas. En esta representación cada elemento individual posee un único tono, aunque el conjunto muestre una gran diversidad.

Uno de los barredores que ha sido más utilizado en percepción remota es un radiómetro que en el camino óptico hacia el sensor tiene instalado un espejo, el cual gira u oscila en la dirección perpendicular al deslizamiento de la plataforma (avión, satélite, etc.), desplazando el CIV y generando una linea de barredura. El movimiento del espejo debe estar sincronizado con la velocidad de la plataforma, para que en cada rotación u oscilación, una nueva linea adyacente de barrido sea generada. De esta forma, se puede tener una imagen del terreno situado por debajo.

En la figura 1.9, se presenta el esquema de un radiómetro formador de imagen. En este caso, cada línea de barrido puede ser almacenada en una cinta magnética o grabada sobre una película fotográfica.

En la mayoría de los radiómetros el área del detector y el ángulo sólido subtendido por éste definen el campo instantáneo de visión (CIV) del sistema, y un filtro es colocado en la trayectoria de la radiación para restringirla a un Intervalo de longitudes de onda escogido. Se puede transformar un radiómetro forrnador de imagen en multiespectral, esto es, capaz de observar la misma escena en diferentes intervalos de longitud de onda, a través de separadores de ventanas (prismas, redes de difracción, etc.). De esta forma, un conjunto de detectores separados, localizados dentro de un arreglo de sensores, observan el mismo elemento de resolución de la escena en diferentes bandas espectrales.

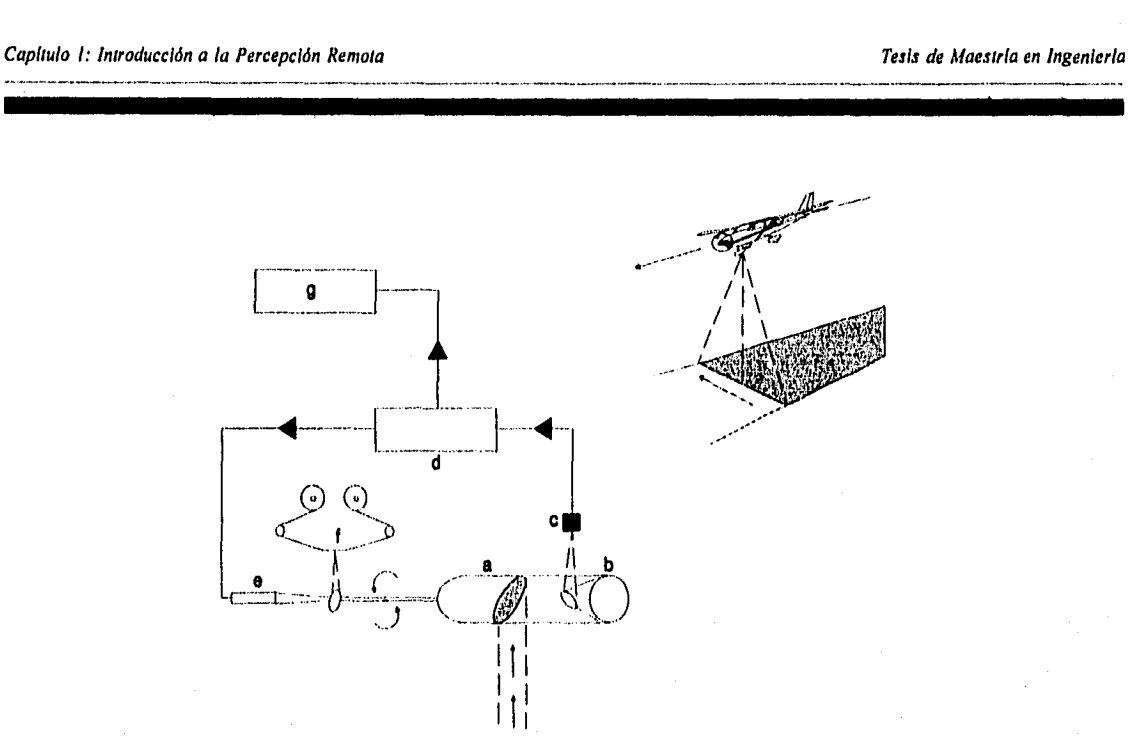

**Figura 1.9 Radiómetro formador de imagen. (a) Espejo giratorio. (b) Espejo parabólico. (c) Sensor. (d) Módulo**  de procesamiento. (e) Lámpara. (f) Película. (g) Grabador de cintas.

**Un sensor remoto tiene la ventaja sobre el ojo humano de que no sólo permite la digitalización de un objeto en forma extremadamente rápida, sino en el contenido de información que puede discriminar. Dado que el ojo humano sólo puede distinguir del orden de 16 tonos de grises y observar en la región del visible (Sabin, 1978).** 

#### *1.3.3 Atributos de la escena*

**Todas las imágenes pueden ser descritas en términos de ciertas propiedades fundamentales comunes que son: escala, brillantez, contraste y resolución. El tono y la textura de la imagen son función de estas propiedades fundamentales (Sabin, 1978).** 

**La escala es la razón de la distancia entre dos puntos en una imagen o mapa, a la correspondiente distancia sobre el terreno. La escala de una imagen es determinada por:** 

- **El campo de visión angular del dispositivo sensor.**
- **La altitud desde la cual la imagen es adquirida.**
- **El factor de magnificación empleado en la reproducción de la imagen.**

**La escala óptima de una imagen es determinada por la naturaleza del proyecto de interpretación, muchos investigadores han sido sorprendidos por la cantidad de información que puede ser interpretada a partir de imágenes a escala muy pequeña.** 

**Variaciones en la intensidad de la radiación electromagnética, proveniente de la superficie del terreno, son comúnmente desplegadas como variaciones en brillo para Imágenes en blanco y negro. El brillo de un objeto es proporcional a la intensidad de radiación electromagnética que es registrada a partir de aquel objeto.** 

**Brillantez es la magnitud de la respuesta producida en el ojo por la luz, y es una sensación subjetiva que** 

Sistema para la Evaluación de Recursos Naturales Mediante Imágenes de Satélite **2.8 DEPFI-UNAM** 

puede ser determinada únicamente en forma aproximada, La luminancia es una medición cuantitativa de la intensidad de luz a partir de una fuente, y es medida con un dispositivo llamado fotómetro. Los interpretes de imágenes raramente hacen mediciones cuantitativas de variaciones de brillantez en una imagen. Las variaciones de brillantez pueden ser calibradas a partir de una escala de grises.

El término tono es usado para cada sombra distinguible desde el negro hasta el blanco.

En sistemas sensores como cámaras fotográficas y barredores multiespectrales, el tono de un objeto es primeramente determinado por la habilidad del objeto para reflejar la luz incidente, aunque los efectos atmosféricos y la sensitividad del sistema sensor son también factores importantes que lo influencian.

En imágenes generadas a partir de barredores térmicos la brillantez de un objeto es proporcional al calor irradiado desde el objeto. Para imágenes de radar la brillantez es proporcional al haz de energla siendo retroreflejado por el objeto y captado por la antena.

Una definición de contraste de una imagen es la razón entre las partes más brillantes y más obscuras de la imagen. Varias expresiones son comúnmente usadas para describir el contraste, y puede haber confusión en su uso, La razón de contraste (C,) es ampliamente usada y es definida como (Sabin, 1978):

$$
C_r = \frac{B_{max}}{B_{min}}
$$

donde:

 $B_{max}$  = máximo valor de brillantez de la escena.  $B_{\text{min}}$  = minimo valor de brillantez de la escena.

Note que cuando  $B_{min} = 0$ ,  $C_f$  no está definido; cuando  $B_{min} = B_{max}$ ,  $C_f = 1$ ,

Además de describir una escena completa, la razón de contraste es también útil para describir la razón de brillantez entre un objeto y su fondo adyacente en la imagen. La razón de contraste es un factor vital para determinar la posibilidad de discriminar y detectar objetos.

Bajos contrastes pueden resultar de las siguientes causas:

- Los objetos individuales y su fondo, que forman el terreno, pueden tener una respuesta uniforme y cercana, dentro de la ventana de longitudes de onda que es registrada por el sistema sensor. En otras palabras la escena por si misma tiene una baja razón de contraste,
- La dispersión de la energía electromagnética por la atmósfera puede reducir el contraste de una escena, Este efecto es más pronunciado en las longitudes de onda corta de la banda fotográfica del espectro electromagnético (figura 1.1).
- El sistema de percepción remota puede carecer de la suficiente sensibilidad (resolución radiométrica) para detectar y registrar el contraste del terreno. Técnicas incorrectas de registro pueden resultar en bajos contrastes en la imagen aunque la escena tenga una alta razón de contraste.

Las imágenes con una baja razón de contraste, independientemente de la causa, pueden sufrir una mejora en su contraste a través de procesos fotográficos o métodos digitales.

Actualmente se estudian cuatro características de una imagen de satélite en relación a su capacidad de

Sistema para la Evaluación de Recursos Naturales Mediante Imágenes de Satélite **19 DEPFI-UNAM** 

#### resolución que son:

Resolución espacial: Es la capacidad de un sensor para distinguir dos o más elementos, a los cuales se les puede registrar como entidades separadas, donde la resolución es la distancia mínima entre ellos.

En una imagen la resolución espacial está relacionada con el tamaño del área en la superficie, que representa un pixel.

Resolución espectral: Se interpreta como la capacidad de un sensor para separar y detectar ciertos rangos de longitud de onda del espectro electromagnético.

En términos de instrumentación, resolución espectral involucra tanto el rango de frecuencias del espectro que es registrado, como el número de intervalos utilizados por el sensor; y depende del ancho de la banda y del espectro admitido por el filtro del sistema detector y la calidad de energía presente en esa porción particular del espectro.

Para una imagen, la resolución espectral está asociada con el número de bandas que posee, sus posiciones en el espectro electromagnético y el rango de frecuencias que cada una de ellas cubre.

Resolución radiométrica: Se define como la capacidad de un sensor para detectar la diferencia de intensidad, entre dos mediciones, cuando existe una variación en la energía que recibe el instrumento.

La resolución radiométrica en una imagen de satélite está dada por el número de niveles de grises que posee.

Resolución temporal (periodo de pasaje): Es el tiempo mínimo en el que se pueden obtener dos Imágenes de satélite en forma consecutiva para la misma zona de la superficie terrestre.

Otras caracteristicas de una imagen son: La detectabilidad, la reconocibilidad, firma y textura.

- La detectabilidad es la habilidad de un sistema formador de imagen para registrar la presencia o ausencia de un objeto, aunque la identificación del objeto puede ser desconocida. Un objeto puede ser detectado aunque éste sea más pequeño que la resolución espacial del sistema sensor.
- La reconocibilidad es la habilidad para identificar un objeto en una imagen. Los objetos pueden ser detectados y discriminados y aun así no ser reconocibles. Por ejemplo, las carreteras en una imagen aparecen como lineas angostas, pero estas pueden también ser brechas y canales; entonces las lineas han sido detectadas pero no reconocidas. A diferencia de la resolución, no hay una medición cuantitativa para la detectabilidad y la reconocibilidad,
- Una firma es la expresión de un objeto en una imagen que capacita al objeto para ser identificado. Las firmas son determinadas por las características de un objeto que determina su interacción con la energía electromagnética. Las firmas de los objetos son generalmente diferentes para cada longitud de onda.
- La textura es una manifestación espacial de la frecuencia de cambios y arreglos de los tonos de una imagen. Textura fina, media y gruesa son algunos de los términos usados para describirla.

Sistema para la Evaluación de Recursos Naturales Mediante Imágenes de Satélite **20 DEPFI-UNAM** 

*Capitulo I: Introducción a la Percepción Remota Tesis de Maestría en Ingeniería* 

## *1.4 Principales sistemas sensores*

#### *1.4.1 Sistema Landsat*

El programa Landsat, llamado en su Inicio ERST, se desarrolló con el objetivo de permitir la adquisición *de*  datos espaciales, espectrales y temporales de la superficie de la tierra de una forma global y repetitiva. Este programa fue operado por la NASA/NOAA hasta 1985 cuando fue transferido a EOSAT.

La serie Landsat consta hasta el momento de 6 satélites y se contempla extenderla hasta 7. La tabla 1.3 muestra los satélites componentes de esta serie, el periodo de operación, y los sensores que contienen.

Como se observa en la tabla 1.3 la serie Landsat ha producido imágenes por medio de tres sensores diferentes MSS (imágenes en 4 bandas con un pixel rectangular *de* resolución 79 m x 56 m, el Landsat 3 contó con una quinta banda en la porción térmica del espectro que tenía una resolución de 120 m por lado), RBV (sistema de televisión de 3 canales, el Landsat 3 tenla un solo canal) y TM (barredor multiespectral de 7 bandas y resolución de 30 m). Sin embargo, se tiene contemplado que el último satélite que se tiene proyectado lanzar cuente con 2 sensores nuevos que son el ETM, instrumento formador de imagen semejante al TM pero con 8 bandas y una resolución de 15 m; y el MLA, barredor multiespectral de captura a lo largo de la dirección de desplazamiento del satélite y que contará con 8 bandas y una resolución máxima de 10 metros en la porción visible.

Los satélites Landsat se desplazan en una órbita quasi polar y heliosincrona, esto permitió a los Landsat 1, 2 y 3 obtener datos de una misma región de la tierra cada 18 días; y actualmente a los Landsat 4 y 5 cada 16; en condiciones semejantes *de* iluminación.

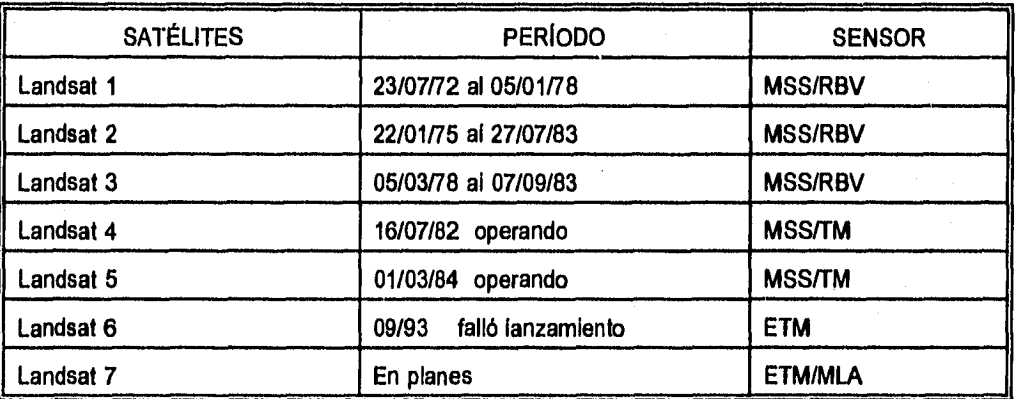

Tabla 1.3 Serie de satélites Landsat. MSS = Multiespectral scanner, RBV = Return beam vidicom, TM = Thematic mapper,  $ETM = Enhanced$  thematic mapper,  $MLA = Multilinear array$ .

Los datos colectados son transmitidos vía microondas a las estaciones terrenas de recepción, donde son grabados y procesados. Los datos son ofrecidos a los usuarios como imágenes multiespectrales en formato de fotografías, en cintas magnéticas compatibles para computadora (CCT, 1/2 pulgada ó 8 mm), en discos flexibles y actualmente en CD-ROM.

El MSS es un sistema formador de imagen cuyo barrido es perpendicular a la trayectoria y es obtenido a través de un espejo oscilante, con un campo de vista (ángulo de vista) de 11.6°. El sistema permite la

*Sistema para la Evaluación de Recursos Naturales Mediante Imágenes de Satélite* **21 DEPFI-UNAM** 

obtención de líneas de barrido de aproximadamente 185 Km.

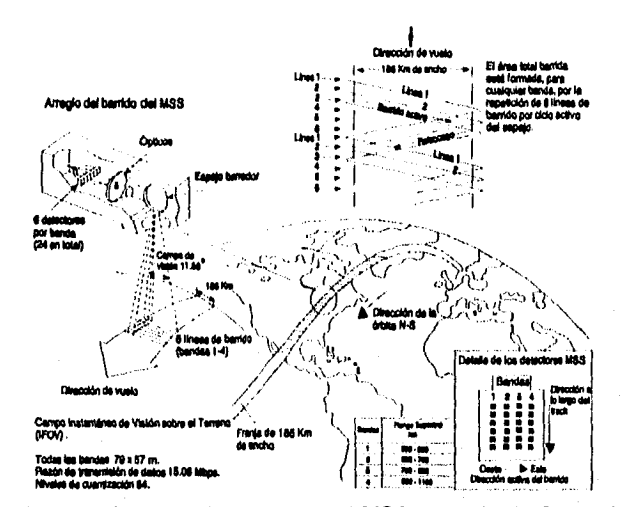

Figura 1.10 Estructura de captación de la Imagen para el MSS (tomada de Sorrenti, 1989).

La figura 1.10 muestra la estructura de captación de la imagen en el MSS, incluyendo el posicionamiento de los detectores en relación a la órbita del satélite y su área de captación en el suelo.

La radiación proveniente de la escena, después de la reflexión en el espejo oscilante, es focalizada por el sistema óptico sobre una matriz de 24 terminales de fibras ópticas de manera que cada terminal recibe el flujo de radiación proveniente de un área de 79 m x 79 m en la superficie (ERT).

Conducido por las fibras ópticas, el flujo de radiación es entonces descompuesto por medio de filtros en 4 conjuntos de las siguientes bandas:

- $-$  Banda 4: de 0.5 a 0.6  $\mu$ m.
- Banda 5: de 0.8 a 0.7 pm.
- $-$  Banda 6: de 0.7 a 0.8  $\mu$ m.
- $-$  Banda 7: de 0.8 a 1.1  $\mu$ m.
- Banda 8: de 10.4 a 12.6 pm (únicamente Landsat 3).

Al alcanzar los detectores (6 por banda), la radiación es convertida en una señal eléctrica proporcional a la radiancia de la superficie incluida en el elemento de resolución del terreno correspondiente. La señal que puede variar de O a 4 V, es entonces cuantizada en 63 niveles posibles, siendo en seguida transmitida a la tierra o, eventualmente, grabada para transmisiones posteriores.

El arreglo de la matriz de detectores (6 por banda) permite que, durante la oscilación del espejo, 8 líneas sean barridas, del oeste hacia el este, una vez cada 9.95 ps. Como durante este intervalo el ERT se desplaza apenas 56 m en el sentido del barrido; a cada elemento de resolución de la imagen o pixel se debe asociar un área de 56 m x 79 m, en la superficie.

Generalmente una imagen MSS está formada por 2983 lineas y 3548 pixels, cubriendo una área de 185 Km x 185 Km, aproximadamente, sobre la superficie.

El mapeador temático (Thematic mapper) es un instrumento sensor (captador de imágenes) proyectado para

*Sistema para la Evaluación de Recursos Naturales Mediante Imágenes de Satélite* **22 DEPFZ** *-UNAN* 

conseguir mejor resolución (30 m x 30 m máxima sobre la superficie), separación espectral (7 bandas) y fidelidad geométrica precisa, en comparación con el MSS. Es un sistema formador de imagen de barrido perpendicular a la trayectoria y la captación de la imagen es hecha a través del espejo oscilante.

Los datos del TM son adquiridos simultáneamente en 7 bandas espectrales que son:

- Banda 1: de 0.45 a 0.52 pm.
- Banda 2: de 0.52 a 0.60 pm.
- Banda 3: de 0.63 a 0.69 pm.
- Banda 4: de 0.76 a 0.90 pm.
- Banda 5: de 1.55 a 1.75 pm.
- $-$  Banda 6: de 10.4 a 12.5  $\mu$ m.
- Banda 7: de 2.08 a 2.35 pm.

La Imagen está formada por bandas de 6120 x 6120 pixels cubriendo un área de 185 Km x 185 Km aproximadamente. El tamaño del elemento de resolución del terreno es de 30 m para las bandas 1, 2, 3, 4, 5 y 7 y de 120 m para la banda 6.

Para las bandas 1 al 5 y la 7, los sensores están dispuestos en forma de una estructura de líneas y columnas de 16 elementos, mientras que la banda 6 cuenta únicamente con 4 detectores. La energía captada por el sensor es convertida en señales eléctricas de bajo nivel y registrada como uno de los 256 niveles de grises posibles. La figura 1.11 proporciona una vista de los detectores en el plano focal principal y la figura 1.12 da la estructura general de captación de una imagen.

Los satélites Landsat se desplazan de norte a sur en una órbita geocéntrica, circular, quasi-polar y hellosincrona (el ángulo sol-tierra-satélite permanece constante), lo que garantiza condiciones semejantes de iluminación a lo largo del año en el área observada.

Capitulo I: Introducción a la Percepción Remota terminales en el establecer en el matematica de Maestria en Ingenieria

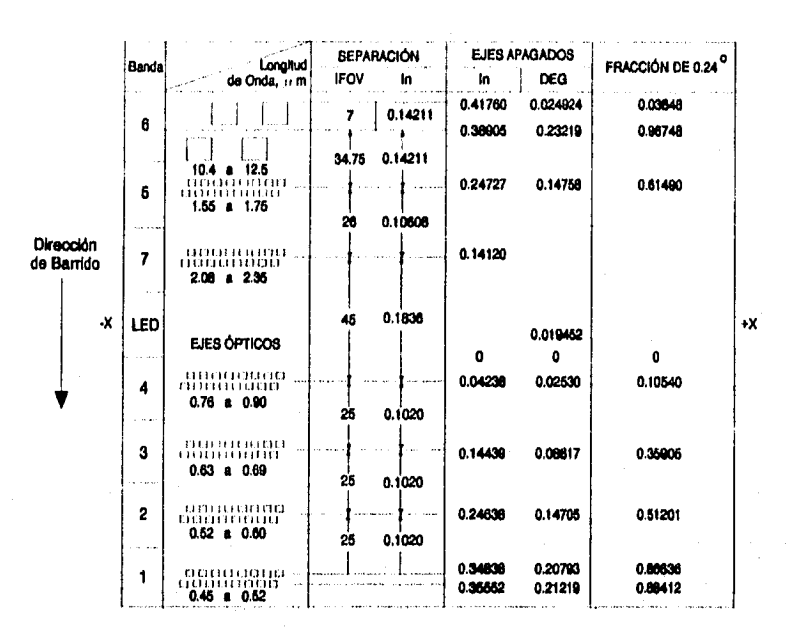

Figura 1.11 Vista de los sensores del TM proyectados en el plano focal principal (tomada de Sorrenti, 1989).

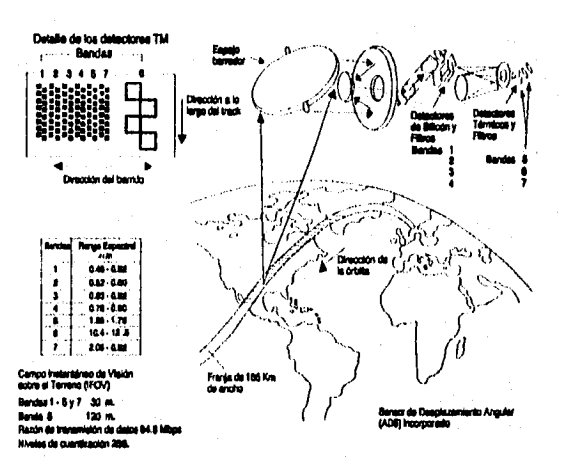

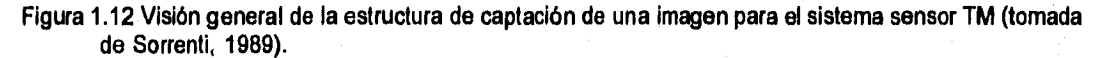

Los satélites Landsat 1, 2 y 3 se localizan a una altitud de 920 Km siguiendo la órbita ubicada a 99° con respecto al ecuador. Dichos satélites atraviesan el ecuador cada 103 minutos (9:30 de la mañana hora local), período durante el cual, debido al movimiento de rotación, el punto de cruce del satélite se desplaza 2752 Km, que es la distancia entre las proyecciones de dos órbitas consecutivas. Al final de 24 horas, 14 órbitas son realizadas, las órbitas del cita siguiente aparecerán desplazadas 160 Km en relación a las correspondientes de ese día. Para el día 19 el desplazamiento con respecto al día O desaparece y recomienza de nuevo el

Sistema para la Evaluación de Recursos Naturales Mediante Imágenes de Satélite **24 DEPTI-UNAM** 

**ciclo.** 

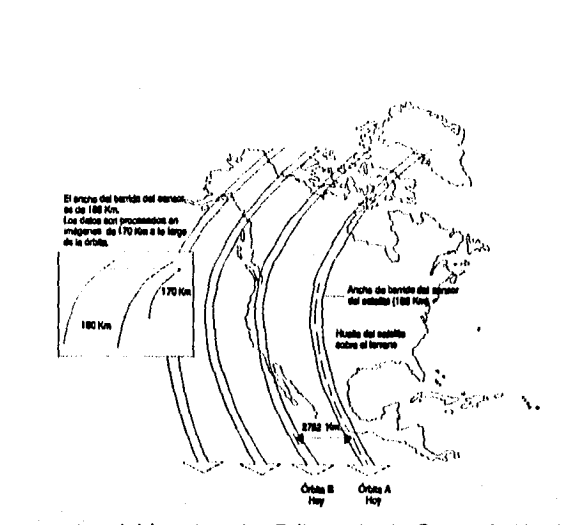

**Figura 1.13 Órbitas subsecuentes del Landsat 4 y 5 (tomada de Sorrenti, 1989).** 

**La órbita de los satélites Landsat 4 y 5 también es repetitiva y se encuentra a una altitud nominal de 705.3 Km, formando un ángulo de 98.22°. Los satélites cruzan el ecuador de norte para el sur a las 9:45 de la mañana en cada pasada. Cada órbita lleva aproximadamente 99 minutos para completarse, lo que permite un total de 14.5 órbitas por dia, cubriendo la tierra entera en 16 días. Las figuras 1.13 y 1.14 muestran el paso de órbitas subsecuentes y órbitas adyacentes para los satélites Landsat 4 y 5.** 

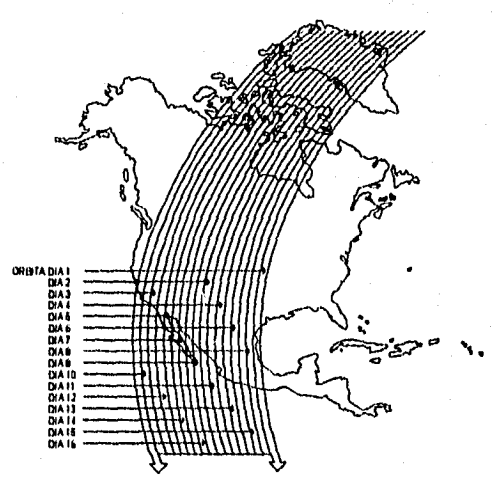

**Figura 1.14 Órbitas adyacentes en 18 días consecutivos para el Landsat 4 y 5 (tomada de Sorrenti, 1989).** 

**La sobreposición lateral de órbitas en el ecuador es de 7.3%, al moverse hacia el norte o hacia el sur, el porcentaje de sobreposición aumenta.** 

**El sistema mundial de referencia (WRS, figura 1.15) es una llave de localización global para las imágenes Landsat. Está basado en un sistema de columnas y lineas (paths y rows) cuyos cruces determinan la localización nominal del centro de cada escena. Este sistema proporciona a los usuarios la correlación con** 

Sistema para la Evaluación de Recursos Naturales Mediante Imágenes de Satélite **25 DEPFI-UNAM** 

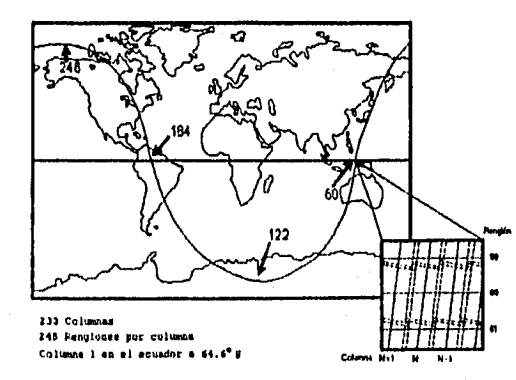

las latitudes y longitudes y la facilidad de identificar cualquier posición sobre la superficie terrestre,

Figura 1.15 Sistema mundial de referencia (WRS) para el Landsat 4 y 5 (tomada de Sorrenti, 1989).

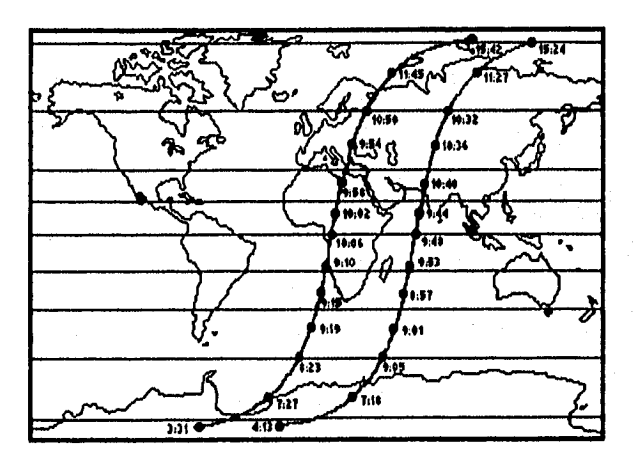

Figura 1.16 Variación de las horas locales con los cruzamientos de las órbitas con las latitudes (tomada de Sorrenti, 1989).

El esquema del WRS refleja la naturaleza repetitiva de las órbitas **del Landsat** y la manera como las imágenes son encuadradas después de la adquisición.

En el sistema WRS los números de las órbitas (paths) están correlacionados con los centros nominales de cada órbita (figura 1.15). Los números de línea (rows) identifican la posición de la escena en el sentido vertical y son numerados del 1 al 124 en el sentido descendente del satélite y de 125 a 248 en el sentido ascendente (figura 1.15).

La hora solar media de cada línea individual en una órbita se mantiene fija, por lo tanto todos los centros para una linea de una determinada latitud tienen una misma hora solar. La figura 1.16 muestra las variaciones de las horas locales de los cruzamientos de las órbitas con las latitudes.

*Sistema para la Evaluación de Recursos Naturales Mediante Imágenes de Satélite* **26 DEPFI -UNAN** 

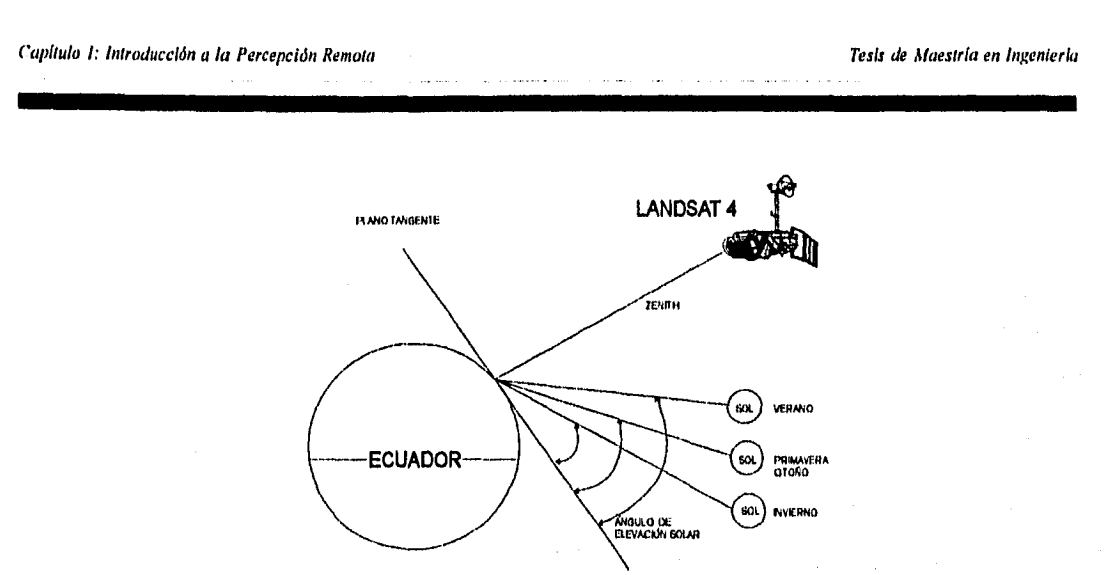

**Figura 1.17 Cambios de los ángulos de elevación solar (tomada de Sorrenti, 1989).** 

**Los cambios en el ángulo de elevación solar provocan variaciones en las condiciones de iluminación sobre las cuales una imagen es obtenida. La elevación solar fluctúa mucho a lo largo del año. Sus efectos dependen de la región a ser observada, regiones de alta reflectancia son más sensibles a la elevación del sol. La figura 1.17 muestra los cambios en el ángulo de elevación solar.** 

#### 1.4.2 Sistema Spot

**El programa de satélites Spot es una co-participación de Francia, Suecia y Bélgica y consta de 3 satélites que poseen las mismas características. El primer satélite Spot fue puesto en órbita el 22 de febrero de 1986, el segundo en febrero de 1990 y el tercero fue lanzado en septiembre de 1993.** 

**Los satélites Spot han sido colocados a una altitud media de 830 Km, en una órbita circular quasi polar inclinada 8° con respecto al norte geográfico. Los satélites Spot dan la vuelta a la tierra en 101 minutos, lo cual combinado con el movimiento de rotación de la tierra hace que la traza en el suelo de 2 órbitas consecutivas aparezca desplazada en el ecuador 2823 Km (figura 1.18). Cada uno de los satélites Spot vuelve a pasar en la vertical de un mismo punto al cabo de 369 revoluciones, o sea, cada 26 días.** 

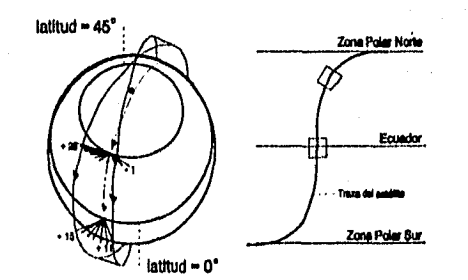

**Figura 1.18 órbitas subsecuentes del satélite Spot.** 

**Los satélites Spot están dotados de 2 instrumentos idénticos, el HRV1 y HRV2 (Haute Résolution Visible) capaces de funcionar de forma independiente. Cada instrumento barre una banda de dimensión, en sentido** 

Sistema para la Evaluación de Recursos Naturales Mediante Imágenes de Satélite **27 DEPFI – UNAM** 

este-oeste, de 60 Km en mira vertical y puede alcanzar los 80 Km en visión oblicua.

A lo largo de la traza del satélite se dividen las escenas cada 60 Km. Asi pues, la escena Spot cubre una superficie de 60 Km x 60 Km en mira vertical y hasta 60 Km x 80 Km en visión oblicua (figura 1,19).

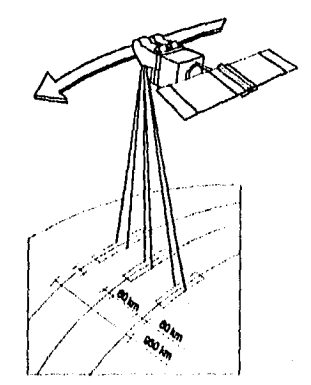

Figura 1,19 Cobertura de la mira vertical y oblicua del Spot (tomada de Spot image, 1989).

Ambos instrumentos cubren áreas distintas cuando realizan una mira vertical. Sin embargo, cuando los dos sensores funcionan al mismo tiempo en una toma de mira vertical, las escenas adquiridas por ambos instrumentos sufren un traslape de 3 Km pudiendo integrarse una sola franja de 117 Km (figura 1.20). La orientación de las escenas con respecto al norte varia en función de la latitud y del ángulo de toma de vista.

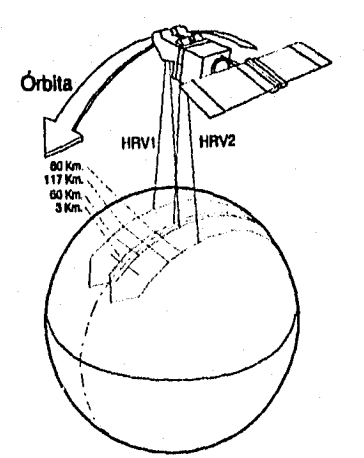

Figura 1.20 Vista vertical de los dos instrumentos HRV del Spot (tomada de CNES, 1988),

Los Instrumentos poseen dos arreglos de detectores, el primero de ellos consta de 3000 sensores y se emplea para la captura de imágenes en el modo multiespectral, mientras el segundo tiene 6000 sensores y permite la adquisición de imágenes pancromáticas. Por tanto cada linea de barrido comprende 3000 ERT's o plxels para cada banda del modo multiespectral y 6000 en el modo pancromático.

**Sistema para la Evaluación de Recursos Naturales Mediante Imágenes de Satélite <b>28 DEPFI-UNAM**
Una escena Spot consta de 3000 líneas de 3000 ERT's de 20 m en modo multibanda y de 6000 líneas de 6000 pixels de 10 m en modo pancromático, En mira oblicua, hasta 27 grados hacia el este o hacia el oeste, la dimensión en el suelo de una linea varía entre 60 Km (mira vertical) y 80 Km (mira oblicua extrema), siendo constante el número *de* detectores, El paso de muestreo varía en consecuencia entre 10 y 13.5 m o entre 20 y 27 m según el modo espectral. A continuación las líneas se someten a un remuestreo al paso fijo de 10 o 20 m, con lo cual aumenta el número de pixels en la línea. El descentrado observado entre cada línea se debe, entre otros, a la rotación de la tierra entre los registros de dos líneas consecutivas.

Dada su órbita quasi polar y hellosíncrona, Spot puede adquirir imágenes hasta una latitud de 84° norte-sur.

La elección de la órbita se hizo con el objeto de asegurar una sincronización perfecta con el sol (heliosincrona).

Las condiciones de Iluminación son por lo tanto idénticas para todas las escenas de una misma latitud en determinada época. Si a lo largo del año varían el azimut y la elevación del sol, el ángulo entre la dirección solar, el centro de la tierra y el plano de la órbita permanece constante.

Los satélites Spot capturan la información mediante dos modos distintos de observación: el modo pancromático "P" y el modo multibanda o multiespectral "XS". Ambos modos funcionan indiferentemente en uno u otro de los instrumentos y de manera simultánea o individual. Sin embargo, debido a que el satélite posee únicamente dos canales para transmisión de datos no pueden funcionar las 4 posibilidades a un mismo tiempo. Las combinaciones posibles son mostradas en la tabla 1.4.

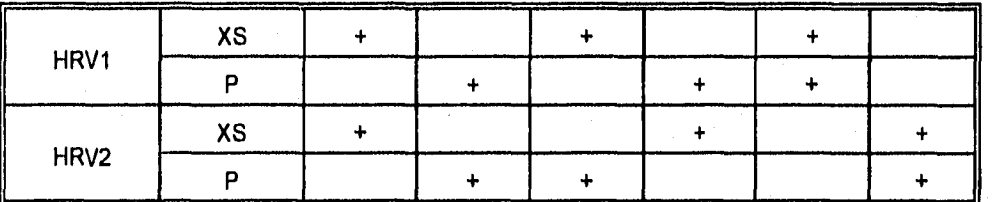

Tabla 1.4 Modos posibles de funcionamiento simultáneo de los instrumentos sensores HRV1 y HRV2.

Cuando un instrumento captura una escena, al mismo tiempo, tanto en modo pancromático como multiespectral, las dos imágenes generadas (XS y P) no casan perfectamente debido a la disposición de los sensores dentro del instrumento.

Las longitudes de onda para los diferentes modos son:

- Banda pancromática: de 0,51 a 0.73 pm.
- Banda XS1: de 0.50 a 0.59 pm.
- Banda XS2: de 0.61 a 0.68 pm.
- Banda XS3: de 0.79 a 0.89 pm.

Como se nota, para el modo pancromático la observación se realiza en una banda espectral única, correspondiente a la parte visible del espectro sin el azul. Dicha toma de vista, efectuada en un solo canal, proporciona imágenes en blanco y negro. El tamaño del pixel es de 10 m.

En el modo multibanda se obtienen imágenes para las porciones verde, rojo e infrarrojo cercano del espectro. La combinación de las 3 bandas posibilita la consecución de composiciones a color. El tamaño del pixel es

Sistema para la Evaluación de Recursos Naturales Mediante Imágenes de Satélite **29 DEPFI-UNAM** 

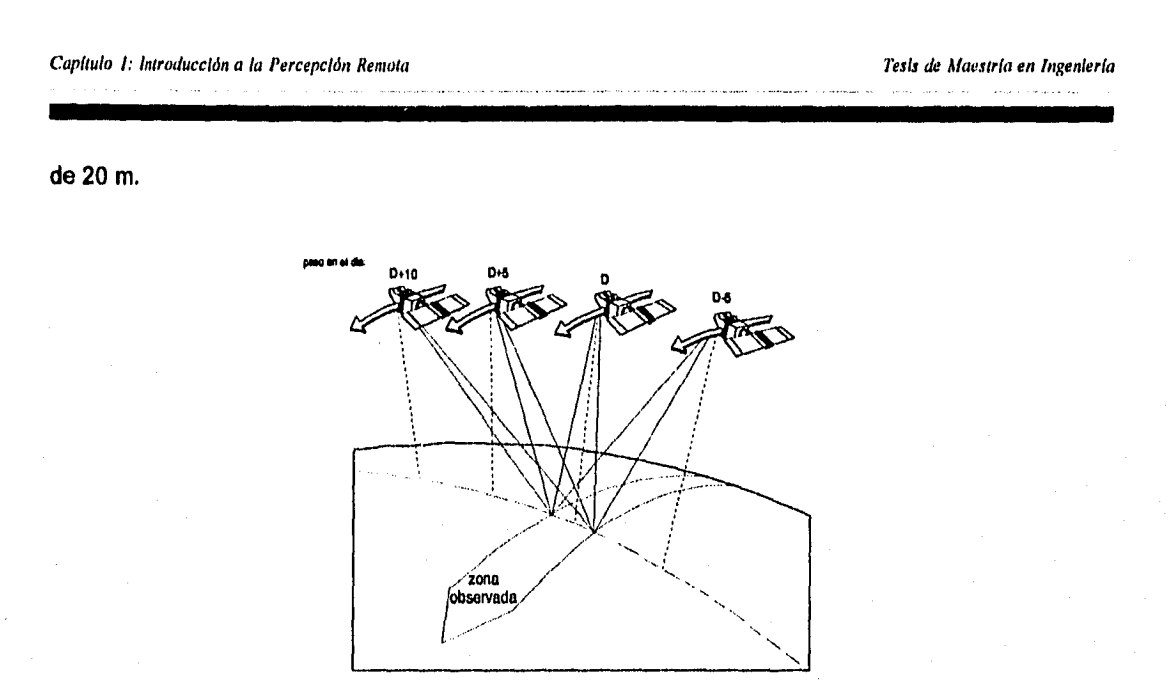

**Figura 1,21 Repetitividad de las observaciones durante un ciclo de 26 días, para el satélite Spot (tomada de CNES, 1988).** 

**Los dos Instrumentos HRV del Spot están dotados de espejos orientables que permiten la visión oblicua, hacia el este o hacia el oeste de la traza, con un límite de más o menos 27° de la vertical. Para poder tener una mira oblicua, los espejos orientables se desplazan de 0.6° en 0.6°, lo que permite captar hasta 91 escenas o posiciones diferentes.** 

**Tal inédita característica posibilita, por un lado, la visión estereoscópica, y por el otro, la observación repetida de una misma zona durante un ciclo de 26 días (figuras 1.21 y 1.22).** 

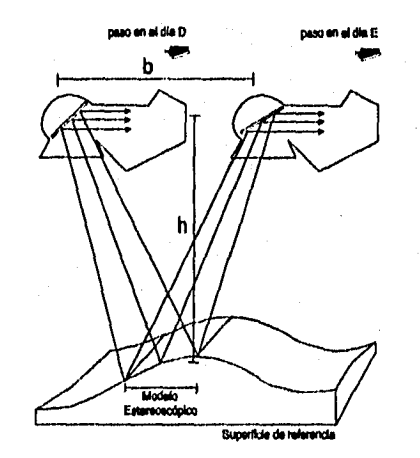

**Figura 1.22 Observación estereoscópica debida a la paralaje creada por dos miras con diferente ángulo (tomada de CNES, 1988).** 

**Un desplazamiento del ángulo de vista de 24° al oeste y de 24° al este permite obtener una relación** 

Capítulo I: Introducción a la Percepción Remota Tesis de Altiestra en Ingeniería en Ingeniería

base/altura (b/h) de 1. Para un par estereoscópico, compuesto por una vista vertical y otra segunda realizada desde un ángulo de 27°, el valor de la relación b/h es de 0.5.

Gracias a la mira oblicua, resulta posible adquirir escenas dentro de una banda de 950 Km, paralela a la dirección de desplazamiento del satélite y centrada en su traza (figura 1.19). Dicha técnica permite aumentar la frecuencia de observación de un mismo sitio durante un ciclo. Tal frecuencia varia en función de la latitud: en el ecuador se puede observar la misma región 7 veces durante los 26 días del ciclo orbital, lo que da una media de 3.7 días entre dos observaciones. Para una latitud de 45°, una misma región se puede observar 11 veces durante el ciclo orbital, dando una media de 2.4 días.

La serie Spot presenta también su propio sistema de referencia mundial para la ubicación geográfica de sus imágenes, denominado GRS (Grade **de** Reference Spot, figura 1.23). La GRS es un sistema mediante el cual se atribuye a cada escena dos marcas de referencia K y J, correspondientes a columnas y lineas. Las columnas quedan orientadas paralelamente a la dirección de desplazamiento del satélite y las lineas son paralelas a las latitudes. La intersección de una columna con una línea determina un nodo. El centro de cada escena Spot está relacionada con un nodo GRS.

Una escena en la GRS cubre una área de 60 Km x 60 Km. Si una escena cubre un área mayor y su centro se encuentra desplazado con respecto a cualquier nodo de la GRS, debido a que fue tomada mediante una mira oblicua, se la incorpora al nodo más cercano.

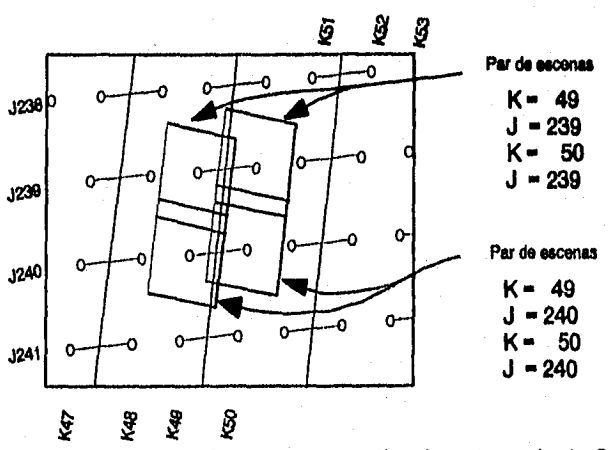

Figura 1.23 Sistema de referencia mundial (GRS) para el satélite Spot (tomada de Spot image, 1986).

Una escena puede estar desplazada hasta 30 Km (para la derecha o la izquierda de la K nominal), pero no existirá desplazamiento en el sentido norte-sur, esto es, el centro de la imagen siempre caerá en una J del sistema GRS.

## **1.5 Resumen del capítulo**

Percepción remota puede ser definido como el conjunto de actividades que buscan la caracterización de las propiedades de los cuerpos naturales, a través de la detección, registro y análisis del flujo de energía electromagnética por ellos reflejado o emitido.

La distribución de la energía electromagnética es esquematizada por las diferentes secciones en las que se

Sistema para la Evaluación de Recursos Naturales Mediante Imágenes de Satélite **31 DEPFI-UNAM** 

Capitulo 1: Introducción a la Percepción Remota Tesis de Alaestria en Ingeniería Tesis de Maestria en Ingeniería

encuentra dividido el espectro electromagnético, siendo las más importantes para percepción remota las regiones del visible (0.4 a 0.7 pm) y del infrarrojo (0.7 a 300 pm), aunque en la actualidad los radares emplean diferentes bandas en la porción de las micro-ondas.

El modelo más simple de adquisición de datos en percepción remota tiene 4 elementos básicos que son: fuente de iluminación, trayectoria y medio de propagación, escena u objeto a ser caracterizado y finalmente el sistema sensor.

En percepción remota el término imagen es comúnmente restringido a la representación de una escena generada por medio de un sistema, que consta de un sólo sensor o un arreglo de éstos, **a** partir de realizar un barrido de toda el área de la escena u objeto de estudio, El barrido consiste en la división **de** la escena en pequeños elementos de imagen denominados ERT's o CIV's.

Todas las imágenes pueden ser descritas en términos de sus propiedades fundamentales comunes que son: escala, brillantez, contraste y resolución (espacial, espectral, radiométrica y temporal). El tono y la textura son función de estas propiedades.

Las dos principales misiones de satélites espaciales que generan imágenes de recursos naturales son la Landsat y la SPOT.

La misión Landsat constará de 7 satélites cuyos principales sistemas sensores son: RBV, MSS, TM, ETM y MLA; y habrá captado imágenes con resoluciones espaciales que van de 120 a 15 m en hasta 8 bandas espectrales.

La misión SPOT consta de 3 satélites idénticos, captando información en 2 modos: Pancromático y multiespectral; con una resolución que va de 20 a 10 m y la capacidad de generar pares estereoscópicos.

# *2 COMPORTAMIENTO ESPECTRAL DE LOS OBJETOS*

**Los datos de percepción remota muestran medidas de cambios energéticos entre los objetos y el medio ambiente, representados por informaciones de intensidad de respuesta por longitud de onda (Lambda).** 

**En la relación Respuesta/Lambda están asociadas las características intrínsecas de la composición físicoquímica del objeto (firma espectral). Esto es, la posibilidad de discriminar o identificar objetos diferentes en las escenas.** 

**La respuesta registrada por el sensor está dada por la ecuación:** 

 $L_1 = (1/\pi)(S_1 T_2 P_1)(H_1 \cos \alpha + H_2) + N_1$ 

**donde:** 

- $L_{\lambda}$  = **radiancia medida por el satélite en unidades enteras o números digitales.**
- $S_{\lambda}$  = **factor de ganancia del equipo sensor.**
- $T_1 =$ **transmitancia vertical atmosférica.**
- **r reflectancia de la superficie.**
- **H1= Irradiancia solar (mW/cm<sup>2</sup>).**
- $\cos \alpha =$ coseno del ánguio formado por la orientación del sol y la superficie sensada.
- $H_2 =$ <br> $N_1 =$ **contribución de energía en la superficie del objeto por la atmósfera (mW/cm2).** 
	- contribución aditiva de la difracción atmosférica en los detectores (mW/cm<sup>2</sup> sr).

**El parámetro llave para distinguir los diferentes objetos en las imágenes es la retlectancia espectral P. Generalmente, en una imagen de buena calidad radiométrica todos los parámetros permanecen casi siempre invariables, siendo las variaciones presentes o graduaciones de tonos o niveles de gris asociadas en primer orden, a las variaciones de reffectancia; y en segundo término, al efecto de orientación topográfica de los objetos.** 

**Sistema para la Evaluación de Recursos Naturales Mediante Imágenes de Satélite <b>33 DEPII-UNAM** 

Resumiendo se tiene que:

1) Las respuestas detectadas por los sensores representan la integración del comportamiento espectral del objeto (minerales, rocas, suelos, vegetación, agua, etc.).

2) Es fundamental un conocimiento del comportamiento espectral de los objetos para la interpretación de las imágenes.

## *2.1 Firma espectral*

En percepción remota el sistema sensor mide la radiación electromagnética proveniente de un objeto. La manera en que la radiación interactúa con el cuerpo y es alterada por él, dependerá de sus componentes y de su estructura interna, esto es, de las características propias del objeto.

La ecuación básica de la conservación de la energía, cuando ésta incide sobre un cuerpo, es:

$$
I_{\lambda} = R_{\lambda} + A_{\lambda} + T_{\lambda}
$$

donde:

 $I_{\lambda}$  = energía incidente. **=** energía reflejada.  $A_1$  = energía absorbida.  $T_{\lambda}$  = energía transmitida.

De esta ecuación se establece que la energía proveniente de un cuerpo iluminado y captada por un sistema sensor, no es otra cosa que la energía reflejada por aquel.

$$
\mathsf{R}_{\lambda} = \mathsf{I}_{\lambda} \cdot (\mathsf{A}_{\lambda} + \mathsf{T}_{\lambda})
$$

El subíndice  $\lambda$  indica la longitud de onda de la energía y establece la dependencia de las interacciones (reflexión, absorción y transmisión) con ésta.

La cantidad de energía que es reflejada, absorbida y transmitida por un cuerpo depende de sus coeficientes de reflexión, absorción y transmisión. Cuando estos coeficientes, que también son función de la longitud de onda, se establecen a partir de la radiación o flujo de energía se conocen con el nombre *de* reflectancia *(a),*  absortancia ( $\alpha$ ) y transmitancia ( $\Gamma$ ).

$$
\sigma_{\lambda} = \frac{\Phi x_{\lambda}}{\Phi \dot{x}_{\lambda}}
$$

$$
\alpha_{\lambda} = \frac{\Phi a_{\lambda}}{\Phi \dot{x}_{\lambda}}
$$

$$
\Gamma_{\lambda} = \frac{\Phi t_{\lambda}}{\Phi \dot{x}_{\lambda}}
$$

$$
1 = \sigma_{\lambda} + \alpha_{\lambda} + \Gamma_{\lambda}
$$

*Sistema para la Evaluación de Recursos Naturales Mediante Imágenes de Satélite* 34 **DEPFI-UNAM** 

Capitulo 2: Comportamiento Espectral de los Objetos Tesis de Maestría en Ingeniería

**donde:** 

- **= flujo de energía incidente.**
- **(Drx= flujo de energía reflejada.**
- **(Da,, = flujo de energía absorbida.**
- **(Dt1 = flujo de energía transmitida.**
- **= reflectancia espectral.**
- $\alpha_{\lambda}$  = absortancia espectral.
- $\Gamma_{\lambda}$  = transmitancia espectral.

**Debido a que los coeficientes de reflexión, absorción y transmisión son una propiedad del cuerpo, una curva que muestre la variación de la reflectancia con respecto a la longitud de onda, puede ser considerada como única y característica de ese cuerpo.** 

**El valor de la reflectancia para una determinada longitud de onda se conoce corno reflectancia espectral, y a su variación con respecto de ésta como función o curva de reflectancia espectral.** 

**La función de reflectancia espectral establece la manera como la radiación electromagnética es reflejada por un objeto, y posee una forma característica para este cuerpo en determinadas condiciones. Por este motivo, a la curva de reflectancia espectral se le da el nombre de firma espectral del objeto.** 

**La figura 2.1 muestra la firma espectral de los tres principales componentes de una escena de la superficie terrestre (vegetación, suelo, agua). El comportamiento de estos 3 elementos con respecto a la REM se estudia en los subcapltulos siguientes.** 

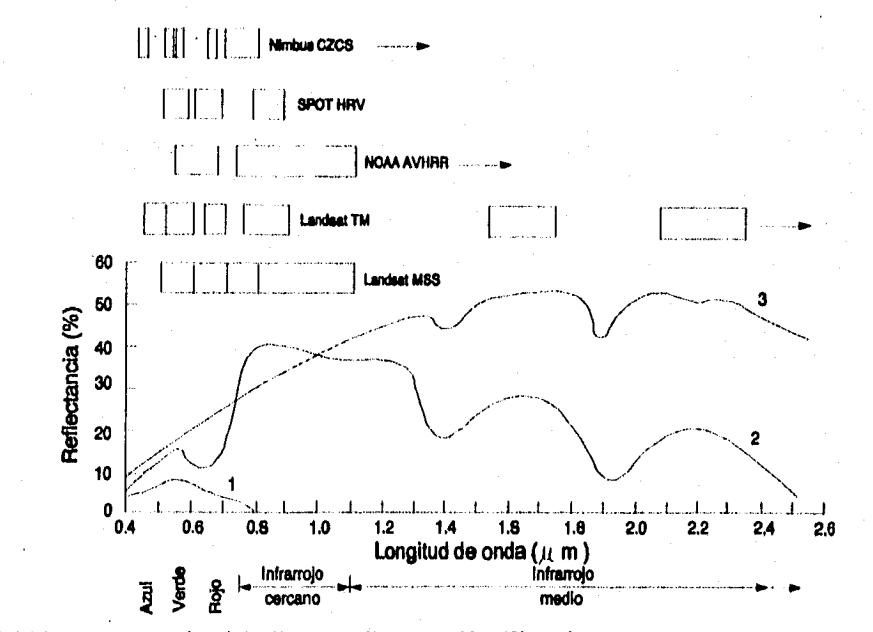

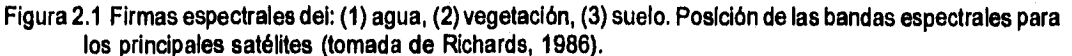

Sistema para la Evaluación de Recursos Naturales Mediante imágenes de Satélite **35 DEPFI-UNAM** 

# *2.2 Comportamiento espectral de la vegetación*

Según Dalton (1988) una cobertura vegetal puede ser entendida como un conjunto de elementos estructurales (tallos, raíces, hojas, etc.) con densidad y arreglo espacial característico para cada vegetación.

La radiación electromagnética reflejada, emitida o dispersada por la cobertura vegetal, lleva integrada información al respecto de estas características estructurales, así como de cada uno *de* sus elementos.

En la mayoría de los tipos de vegetación, las hojas son los elementos estructurales más importantes en su comportamiento espectral.

La radiación electromagnética puede sufrir uno de los siguientes procesos al incidir sobre una hoja (Dalton, 1988).

- Ser reflejada especularmente por la cutícula.
- Ser dispersada por los vellos de la hoja.
- Penetrar en la hoja de modo difuso y retornar por este mismo lado.
- Atravesar la hoja de un modo difuso.
- Ser absorbida por la hoja.

Los dos primeros mecanismos no involucran interacciones dependientes de la longitud de onda de la radiación. Ésta retorna íntegramente llevando así poca información acerca de la hoja.

El tercer mecanismo es llamado reflexión difusa de la hoja y es el más importante en percepción remota, pues la radiación sufre múltiples dispersiones en el interior de la célula por lo que lleva consigo informaciones sobre la estructura y el estado de la hoja.

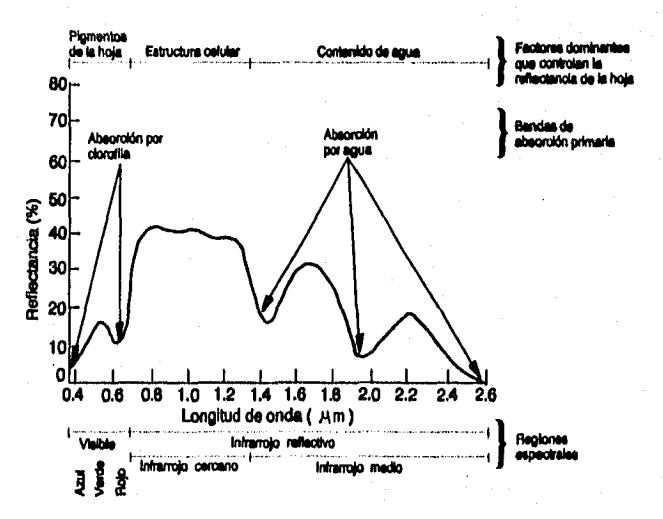

Figura 2.2 Comportamiento espectral de la vegetación verde (tomada de Hoffer, 1978).

Los mecanismos cuarto y quinto no son otra cosa que la transmisión difusa y la absorción.

El comportamiento de la reflectancia a lo largo del espectro electromagnético genera una curva que, por integrar todas las interacciones que ocurren entre la radiación y la hoja, posee una forma propia y

*Sistema para la Evaluación de Recursos Naturales Mediante Imágenes de Satélite* **36 DEPFI-UNAN** 

*Capítulo 2: Comportamiento Espectral de los Objetos Tesis de Maestría en Ingeniería* 

característica del estado en el que la hoja fue observada. A dicha curva, como se vio en el subcapitulo anterior se le da el nombre de firma espectral y para el caso de una hoja normal toma la forma mostrada en la figura 2.2.

Como se observa en la figura 2.2 el comportamiento de la reflectancia de la vegetación en cada una de las regiones del espectro electromagnético es diferente.

- Interacciones en el visible (400 a 700 nm).

En esta región la firma espectral de la hoja es caracterizada por una alta absortancia que consume cerca del 60% de la irradiancia.

La reflectancia en esta porción varía desde valores casi nulos hasta un máximo cercano al 25%. Su comportamiento está bastante ligado al espectro de absortancia del conjunto de pigmentos presentes en las hojas, que en el caso de una hoja normal es dominado por la clorofila.

La figura 2.3 ilustra bien la influencia de la clorofila en las firmas espectrales de la hoja. La alta absortancia que la clorofila presenta en las regiones del azul (400 a 480 nm) y el rojo (620 a 700 nm) resulta *en* una curva de reflectancia con un máximo en la porción verde del espectro (520 - 580 nm).

La reducción en el contenido *de* clorofila permite la manifestación de los pigmentos auxiliares de la hoja.

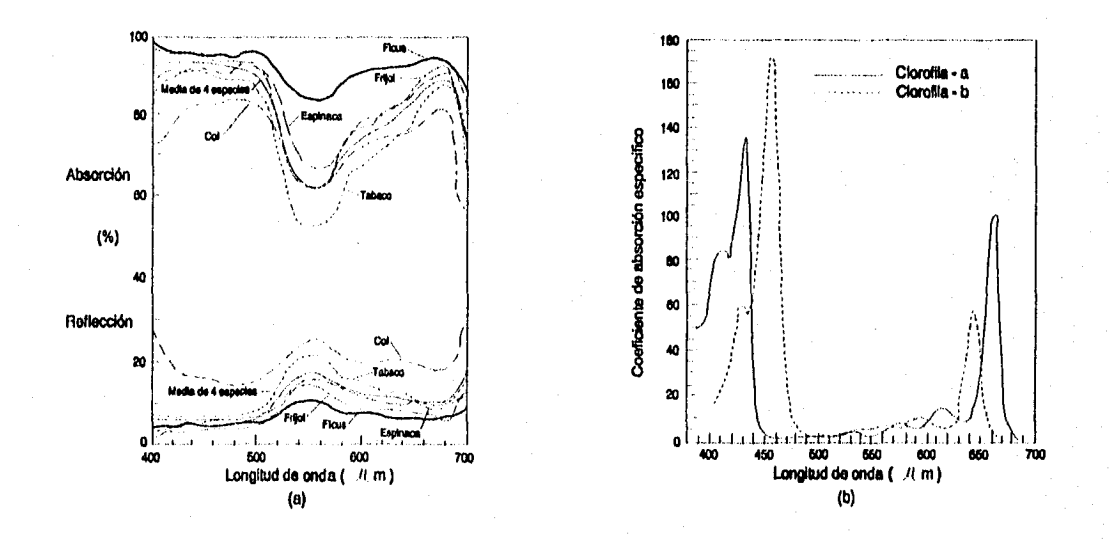

Figura 2.3 (a) Firma espectral de algunas plantas. (b) Espectro de absortancia de las clorofilas a y b (tomada de Heath, 1969; en Dallan, 1988).

La figura 2.4b muestra la manifestación de los carotenoides en las hojas en proceso de envejecimiento. La figura 2.4a ilustra la alta absortancia que los carotenoides presentan en la región azul y que es responsable de la baja reflectancia que la hoja presenta en esta porción durante su envejecimiento.

La degradación de la clorofila (clorose) que acompaña al envejecimiento resulta en un aumento de la reflectancia en las regiones del verde y del rojo (figura 2.4b curvas 2 y 3). La detección de la clorose se utiliza en

**Sistema para la Evaluación de Recursos Naturales Mediante Imágenes de Satélite <b>37 DEPFI-UNAM** 

estudios relacionados con condiciones *de* nutrición mineral, escasez de agua y efectos de enfermedades y plagas en la vegetación.

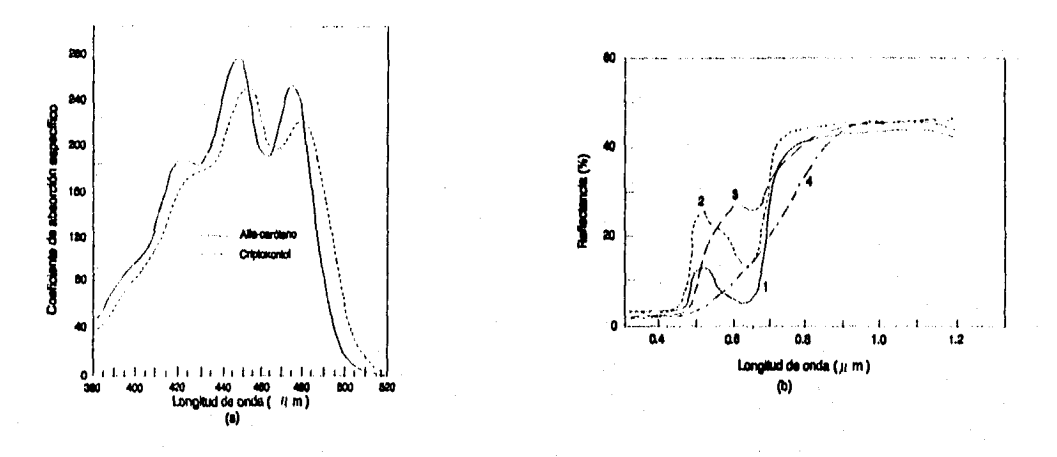

Figura 2.4 (a) Espectro de absortancia de dos carotenoides. (b) Firma espectral de una hoja en envejecimiento: (1) hoja verde, (2) amarilla, (3) roja y (4) marrón (tomada de (a) Heath, 1969 y (b) Knipling, 1969; en Dalton, 1988).

La curva 4 de la figura 2.4b muestra el efecto de la esclerificadón de la hoja en sus estados finales, lo que resulta en una alta opacidad que reduce mucho la reflectancia de la hoja.

- Interacciones en el infrarrojo próximo (700 a 1300 nm).

La absortancia de una hoja en esta región es bajísima y debida, principalmente, a algunas bandas de absorción débil de la molécula del agua (figura 26). La fracción de la energía Incidente retenida oscila entre un 5 y un 10%.

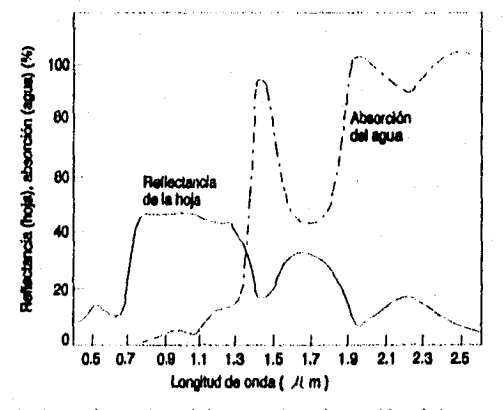

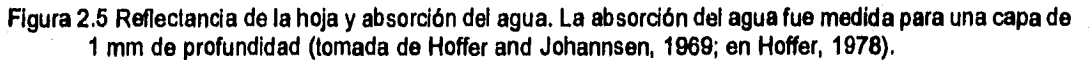

*Sistema para la Evaluación de Recursos Naturales Mediante Imágenes de Satélite* **38 DEPFI—UNAM** 

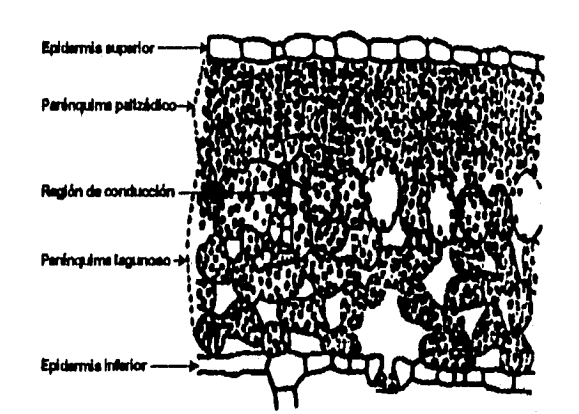

**La reflectancia y la transmitancia varían en función del tipo de estructura del mesófilo (tejidos internos de la hoja) (figura 2.6), de su espesura y de su contenido de agua.** 

**Figura 2.6 Sección de una hoja típica con parénquima diferenciado (tomada de Dalton, 1988).** 

**Mesófilos compactos favorecen la transmitancia, ya que presentan poca superficie de contacto entre el aire de los espacios intercelulares y las paredes celulares, lo que resulta en una menor frecuencia de cambios en la trayectoria de la luz.** 

**Los mesófilos dorsiventrales o aquellos con predominancia del parénquima lagunoso tienden a reflejar más, debido al gran número de superficies de contacto entre las células y el aire (figura 2.6). Esto resulta en una mayor taza de cambios de la trayectoria y, consecuentemente, de la energía retornando,** 

**El contenido de agua de la hoja favorece la absorción de la radiación, dado que ella es el material capaz de absorber en esta región del espectro (figura 2.5). Sin embargo, su manifestación directa puede ser enmascarada por el papel que el contenido de agua ejerce en la presión de turgencia, que altera la forma de la célula vegetal y es capaz de modificar el área de las interfases células-aire.** 

**El efecto de estos mecanismos antagónicos en plantas con déficit hídrico es una tendencia de reducción de la reflectancia para aquellas con mesófilo dorsiventral y un incremento en las de mesófilo compacto.** 

**El espesor de la hoja provoca una reducción de la transmitancia, sin necesariamente afectar la reflectancia.** 

**El análisis del comportamiento de la reflectancia de la vegetación en esta región del espectro es útil para estudios relacionados con la disponibilidad de agua y factores que interfieren en la absorción y transporte de ésta dentro de la plantá (bacterias, hongos, etc.).** 

**- Interacciones en el infrarrojo medio (1300 a 3000 nm).** 

**En esta región el contenido de agua en la hoja presenta una alta absortancia, con picos en los 1400 nm, 2000 nm y 2600 nm, lo que provoca una reducción en la reflectancia (figura 2.5).** 

**En la figura 2.7 se observa como se incrementa la reflectancia de una hoja de maíz conforme decrece el contenido de agua.** 

**Según Dalton (1988), esta región por integrar la información de las interacciones de la REM con la estructura interna de la hoja, y aquellas que ocurren por el contenido de agua, tiene un mayor potencial, que debe ser** 

**explorado, para la detección de tipos de vegetación, permitiendo un mayor detalle que el alcanzado con las porciones visible e infrarrojo próximo.** 

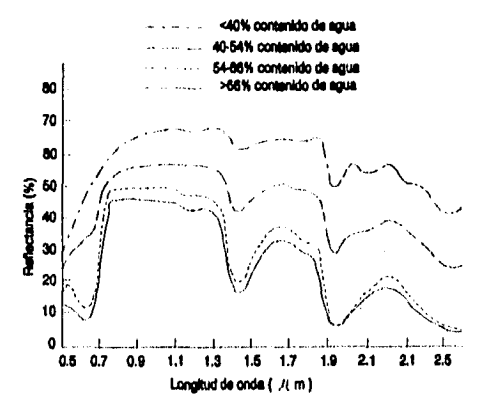

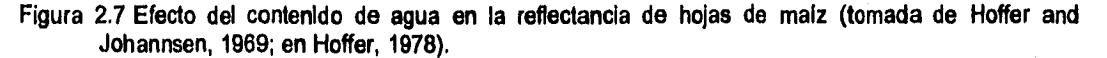

**Hasta el momento se ha mencionado el comportamiento espectral de las hojas, principales contribuyentes en la radiación proveniente de una planta. Sin embargo, en el análisis de una zona con cobertura vegetal debe considerarse que la REM medida por un sensor para un CIV es la sumatoria de todas las contribuciones de los objetos integrantes del campo.** 

**Dos conceptos que cuantifican la influencia de la vegetación en una escena son: el indice de cobertura (IC) y el Indice de área foliar (IAF). El IC es el porcentaje de área efectivamente cubierta por la vegetación, y el IAF, es el área total de las hojas que hay en una región dividida por el área de ésta.** 

**Entre los principales factores que afectan la reflectancia de una escena con cobertura vegetal están el Indice de cobertura, el Indice de área foliar, la presencia de sombras, la reflectancia del suelo, la reflectancia del horizonte y los ángulos de iluminación y observación. Además, de las características de reflectancia y transmitancia de sus hojas y, con menor importancia, de sus tallos, flores y otros constituyentes.** 

**Cuando una escena posee valores de IC mayores del 30% se tiene un dominio de la vegetación en la reflectancia de la escena; para valores menores la contribución del suelo es dominante (Dalton, 1988).** 

**Escenas de vegetación dominante y suelos claros, presentan correlaciones negativas con la reflectancia en la región visible del espectro, debido a la absorción de los pigmentos fotosintéticos.** 

**Una relación semejante ocurre para el infrarrojo medio, donde el agua sustituye a los pigmentos en el papel de absorber la radiación electromagnética. Por otro lado, en el infrarrojo próximo, IC mayores al 30% se correlacionan positivamente (Dalton, 1988).** 

**La superposición de hojas o capas de hojas Incrementa la reflectancia de la escena en una forma asintótica (figura 2.8), o sea, es regulada por un limite, arriba del cual no hay alteraciones de la respuesta.** 

**Esta naturaleza asintótica de la superposición de capas de hojas se correlaciona directamente con el IAF. En la figura 2.9 se observa un limite próximo a IAF=4 para variaciones de la reflectancia en la región visible, y un limite tendiendo a IAF=10 para la reflectancia en el infrarrojo próximo. Por debajo de estos limites la** 

Sistema para la Evaluación de Recursos Naturales Mediante Imágenes de Satélite **40 DEPPI—UNAM** 

Capitulo 1. Comportamiento Espectral de los Objetos Tesis de Maestría en Ingeniería

reflectancia varia inversamente al incremento de IAF en la porción del rojo y directamente en el infrarrojo próximo. En el infrarrojo medio el comportamiento de la reflectancia en relación al IAF es comparable al observado en la porción del rojo.

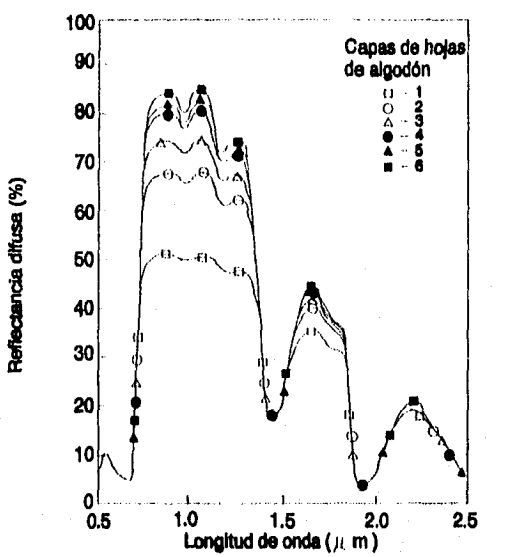

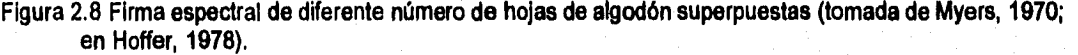

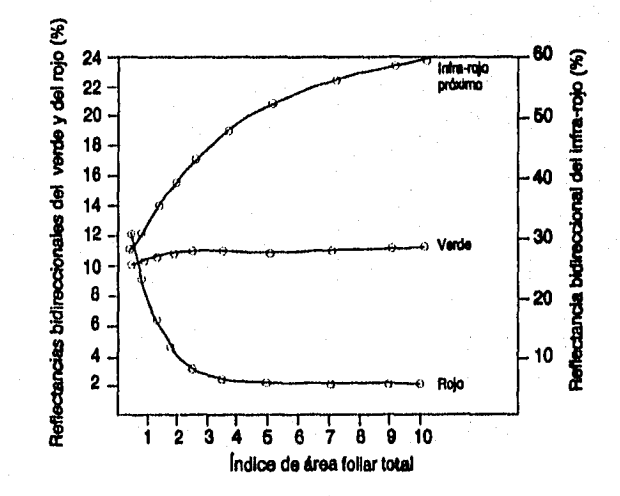

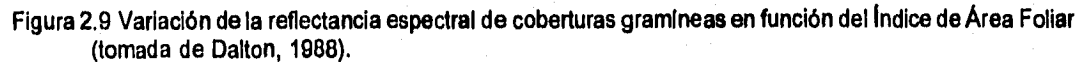

Sistema para la Evaluación de Recursos Naturales Mediante Imágenes de Satélite **41 DEPFI—UNAM** 

Capítulo 1: Comportamiento Espectral de los Objetos Tesis de Maestría en Ingeniería

# *2.3 Comportamiento espectral del agua*

**La luz del sol al incidir sobre una superficie de agua sufre principalmente los siguientes procesos (Tanaka et al., 1982; en Sausen et al., 1989) (figura 2.10):** 

- **Reflexión y/o dispersión en la superficie del agua.**
- **Refracción en la interfase aire-agua al momento de penetrar.**
- **Absorción del rayo solar por el agua misma.**
- **Dispersión y cambio en la dirección de propagación por partículas en suspensión.**

**El efecto combinado de la acción de absorción y dispersión disminuyen el total de energía que pasa a través de un cuerpo de agua, provocando su atenuación. Varios componentes provocan la atenuación de la luz en el agua, a saber (Sausen, 1989):** 

- **La propia agua.**
- **Las sustancias amarillas u orgánicas disueltas (gelbstoff).**
- **Fitoplancton.**
- **Partículas inorgánicas.**

**El agua y el gelbstoff absorben la luz, el fitoplancton la absorbe y la dispersa y las partículas inorgánicas la dispersan (Effer e Trama, 1986; en Sausen, 1989).** 

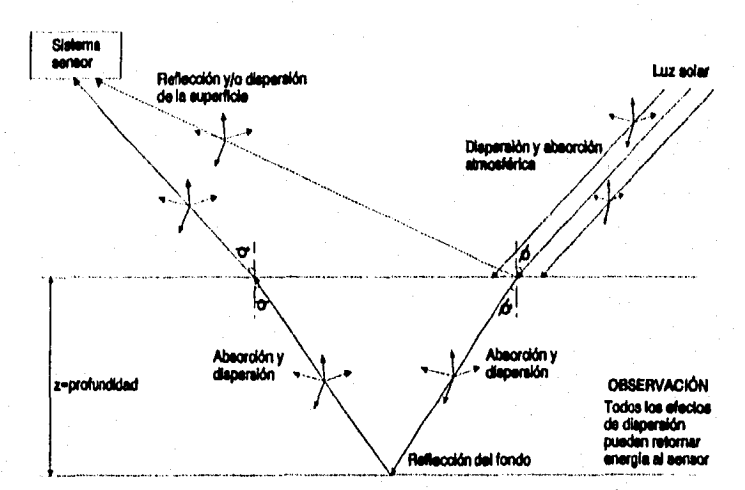

**Figura 2.10 Interacciones de la luz solar con el agua (tomada de Sausen et al., 1989).** 

**La intensidad de la luz en el agua decrece exponencialmente con la distancia recorrida, esto es expresado por la ecuación:** 

 $I_z = I_o e^{-4t}$ 

**donde:** 

I<sub>z</sub> = intensidad del haz de luz a una distancia Z.

Sistema para la Evaluación de Recursos Naturales Mediante Imágenes de Satélite **42 DEPPI—UNAM** 

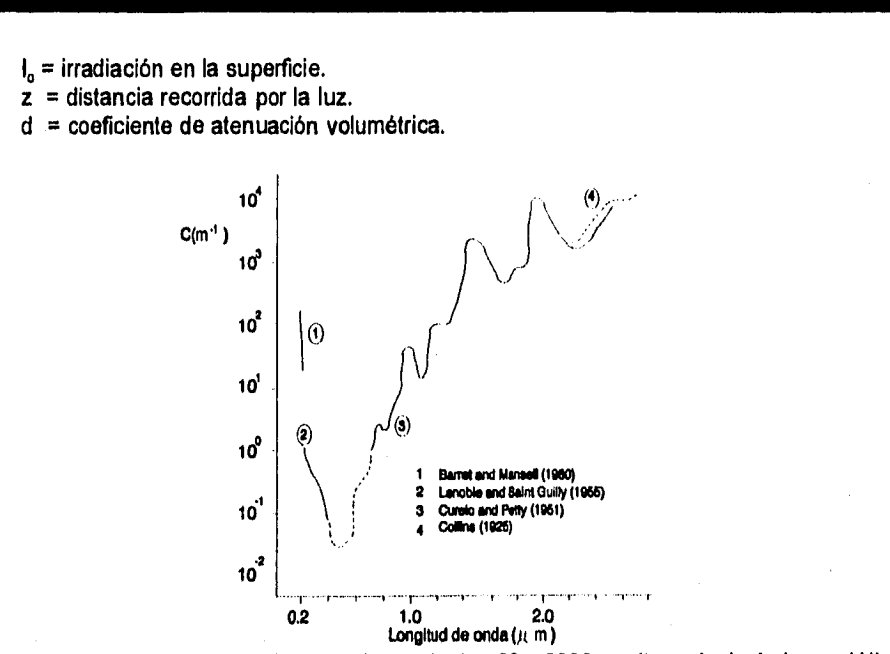

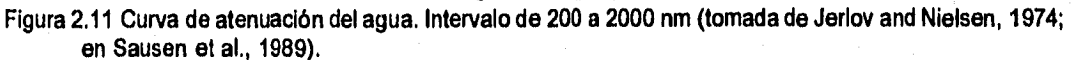

La figura 2.11 presenta la curva de atenuación del agua en el intervalo de 200 **a** 2000 nm del espectro electromagnético. En ella se definen 3 regiones: una en el ultravioleta, otra en la parte visible del espectro y la última en el infrarrojo.

En el visible, principalmente en la porción del azul-verde (450 a 550 nm), el coeficiente de atenuación es menor y forma una ventana de transmisión. Mientras que en las regiones del ultravioleta (abajo de 200 nm) y del infrarrojo (arriba de 700 nm), la absorción aumenta considerablemente (Jerlov y Nielsen, 1974; en Sausen, 1989).

El comportamiento espectral del agua en la región del infrarrojo reflectivo es explicado por la existencia de bandas de absorción (figura 2.5) ubicadas en los armónicos y frecuencias fundamentales (1.4, 1.9, 2.68, 2.73 y 6.27 um) a las que vibran sus moléculas.

Debido a la fuerte atenuación que sufre la energía en la porción del infrarrojo reflectivo, esta región del espectro es empleada para localizar y delinear cuerpos de agua.

En la región visible del espectro, las interacciones de la materia y la energía con los cuerpos de agua son más complejas. La reflectancia proveniente de un cuerpo involucra reflexión de la superficie del agua, *de* los materiales del fondo o de los materiales en suspensión dentro del cuerpo. La absorción y la transmisión no son únicamente función del agua en sí, sino están también significativamente influenciadas por los diferentes tipos y tamaños de materiales orgánicos e inorgánicos presentes en el agua.

La figura 2.12 muestra las curvas de atenuación para aguas costeras, oceánicas y destiladas, en las longitudes de onda visibles.

En la figura 2.12 se puede observar que los menores coeficientes de atenuación corresponden a agua destilada y a agua oceánica. Los coeficientes crecen a medida que las aguas se aproximan a las regiones

*Sistema para la Evaluación de Recursos Naturales Mediante Imágenes de Satilllie* **43 DEPFI —UNAM** 

Capítulo 2: Comportamiento Espectral de los Objetos Capítulos Capítulos de Maestría en Ingeniería

donde la concentración de sedimentos aumenta en volumen. En el intervalo de 460 a 600 nm los coeficientes de atenuación de las aguas costeras mínima, media y máxima son respectivamente 16, 24 y 30 veces mayores que los **de** las aguas puras (Tanaka et al, 1982; **en** Sausen et al, 1989).

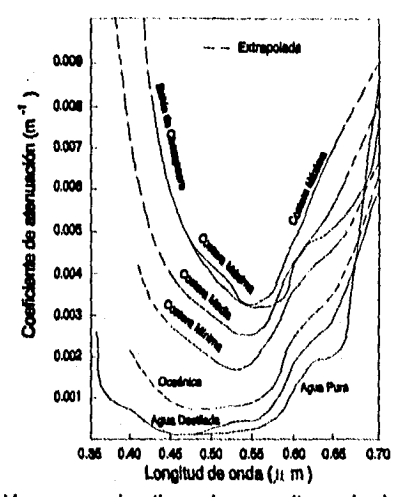

Figura 2.12 Curvas de atenuación para varios tipos de agua (tomada de Polcym and Rollin, 1969; en Sausen et al, 1989).

Contrariamente la transmisión de la radiación incidente para las longitudes de onda visibles es muy alta. La figura 2.13 muestra la transmitancia espectral en una capa de 10 metros de profundidad, para diversos tipos de agua. En ella se observa que la transmitancia en el agua natural decrece significativamente a medida que los niveles de turbidez aumentan.

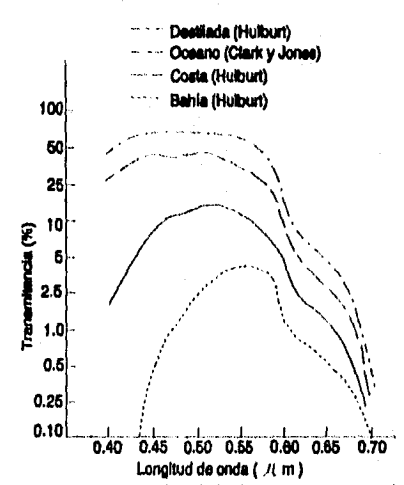

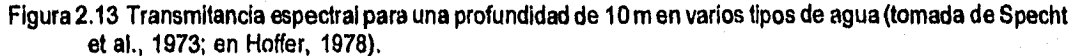

En esta misma figura 2.13 se muestra que el máximo de la luz en el agua destilada y en el agua clara del

Sistema para la Evaluación de Recursos Naturales Mediante Imágenes de Satélite **44 DEPFI-UNAM** 

Capítulo 2: Comportamiento Espectral de los Objetos Tesis de Maestría en Ingeniería en Ingeniería

**océano, ocurre en el intervalo espectral de 440 a 540 nm, y el pico de transmitancia se localiza próximo a 480 nm (Duntley, 1963; en Sausen et al., 1989).** 

**En aguas turbias o en aguas conteniendo sustancias tales como materia orgánica disuelta o plancton, el pico de longitud de onda de la transmitancia de la luz cambia en dirección de longitudes de onda más largos.** 

**Las características de alta transmitancia y baja absortancia del agua limpia indica que, donde los cuerpos de agua son relativamente someros y el agua es muy limpia, la energía reflejada que es registrada por los sistemas sensores, que operan en las longitudes de onda del visible, pueden ser una función de la arena, lodo, roca o cualquier cosa que esté en el fondo (la mayor excepción para esta aseveración será cuando ocurran reflexiones especulares en la superficie del agua, creando el así llamado "destello solar") (Hoffer, 1978).** 

**La visibilidad dentro del agua es limitada a pocas centenas de metros en condiciones ideales. En condiciones normales la visibilidad es mucho menor (Tanaka et al.,1982; en Sausen et al., 1989).** 

Si a partir de las curvas de transmitancia fueran calculadas las profundidades ideales de penetración de la **luz en el agua, las mayores profundidades serían alcanzadas en aguas oceánicas, teóricamente puras, y en aguas destiladas en la porción del azul-verde, aproximadamente a los 480 nm. En la medida en que la turbidez aumenta ese factor de penetración será gradualmente reducido, y las longitudes de onda predominantes serán mayores (Herz, 1977; en Hoffer, 1978).** 

**Una indicación de la relación que existe entre la longitud de onda y el potencial para determinar la profundidad del agua mediante imágenes de satélite, es tomada de Lepley et al (1975). Ellos estimaron que la profundidad de penetración en agua limpia para la banda de 500 a 600 nm es de 10 m, para la banda de 600 a 700 nm es de 3 m, para 700 a 800 nm de 1 m y de 800 a 1100 nm de 10 cm únicamente. Otros estudios también indicaron que la banda de 500 a 600 nm es la mejor para obtener medidas de profundidad, pero que los datos Landsat son útiles exclusivamente para profundidades relativamente someras entre 5 y 15 m (Hoffer, 1978).** 

**La turbidez es una propiedad óptica relacionada con la luz dispersada por la mayor o menor concentración de material suspendido en el agua. De esta forma, un cambio en la concentración de sedimentos en suspensión provoca un cambio en la turbidez, que a su vez provoca un cambio en la reflectancia.** 

**Bartolucci et al (1977) midieron la respuesta espectral del agua turbia (99 mg/I de sólidos en suspensión) y del agua clara (10 mgll de sólidos suspendidos) en condiciones naturales (figura 2.14), encontrando que las mayores diferencias ocurren en la región de 600 a 900 nm. Estos autores constataron también que, para cuerpos de agua turbios (100 mg/I de sólidos en suspensión) la reflectancia del fondo no afecta la respuesta espectral del agua, si el fondo tuviera una profundidad mayor a 30 cm (Hoffer, 1978; Sausen et al., 1989).** 

Sistema para la Evaluación de Recursos Naturales Mediante Imágenes de Satélite **45 DE PFI —UNAM** 

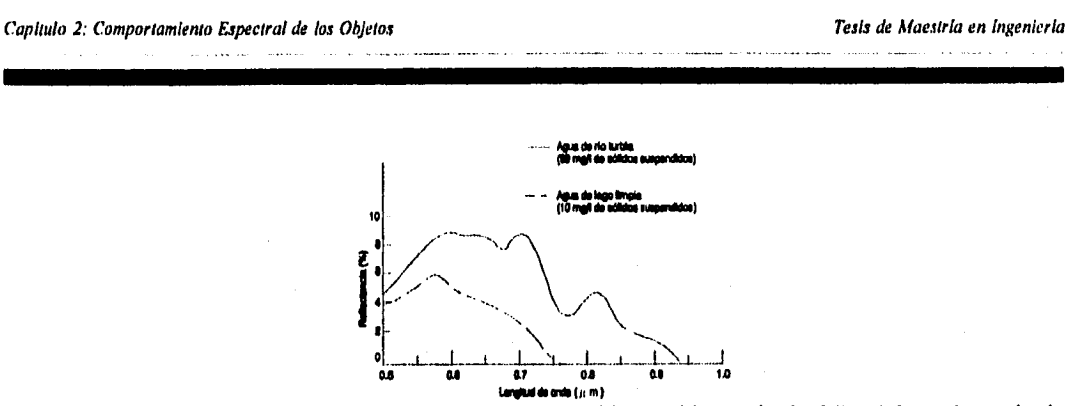

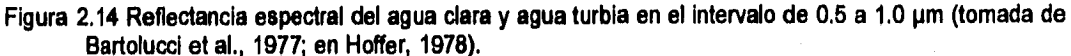

**En la figura 2.14 se observa que las respuestas espectrales del agua turbia y del agua limpia son muy semejantes en la porción del verde (500 a 550 nm); mientras que en las regiones del amarillo, rojo e infrarrojo próximo, que va del 550 al 900 nm, éstas difieren en aproximadamente 6%. En el infrarrojo próximo, el agua limpia del lago es esencialmente negra, Indicativo de la alta absorción; y el agua turbia tiene una respuesta espectral,** 

**La radiación solar reflejada en la superficie del agua varia con el total de sedimentos en suspensión y con la longitud de onda. En general, la radiación solar reflejada entre 450 y 900 nm aumenta con el aumento en la concentración de sedimentos. La región de máxima radiación solar reflejada está alrededor de 500 nm para bajas concentraciones de sedimentos y arriba de 600 nm, para altas concentraciones de sedimentos (Ritchie et al., 1978; en Hoffer, 1978).** 

**La concentración de clorofila en el agua también afecta la respuesta espectral. Como es mostrado en la figura 2.15, con el aumento de la clorofila, hay un significativo decremento en el total de energía reflejada en la longitud de onda del azul, y un aumento en las longitudes de onda del verde. Esta relación entre concentración de clorofila y respuesta espectral es significativo en la medida en que los niveles de clorofila son Indices útiles de la eutrofización y productividad primaria de los cuerpos de agua.** 

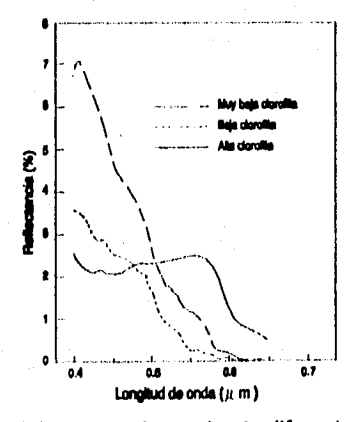

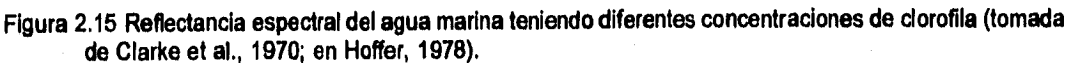

**Muchas sustancias que contaminan provocan cambios en el comportamiento espectral del agua, entre ellas** 

**Sistema para la Evaluación de Recursos Naturales Mediante Imágenes de Satélite <b>46 DEPFI-UNAM** 

se tienen las sustancias amarillas o gelbstoff que alteran la curva de absorción; los derrames de petróleo, etc.

Sin embargo, algunos contaminantes no producen una diferencia observable en la respuesta espectral como puede ser la disolución de gases (oxígeno, nitrógeno, dióxido de carbono) y sales inorgánicas (cloruro de sodio, sulfato de sodio) en agua destilada. Similarmente, no se han encontrado diferencias significativas para variaciones en el nivel de PH. (Hoffer, 1978).

## **2.4 Comportamiento espectral del suelo**

Las Interacciones materia-energla en suelos se reducen exclusivamente a absorción y reflexión. Sin embargo, el suelo mismo es una mezcla compleja de materiales con propiedades físicas y químicas que afectan su absortancia y reflectancia.

Las curvas de reflectancia para la mayoría de los tipos de suelo, son generalmente menos complejas en apariencia que las curvas de vegetación.

Una de las más importantes y significativas características en las curvas de reflectancia de los suelos, es que mientras existe una gran desigualdad en su amplitud, para varios tipos y condiciones de suelos, estas diferencias son relativamente consistentes a lo largo de las múltiples regiones del espectro (figura 2.16).

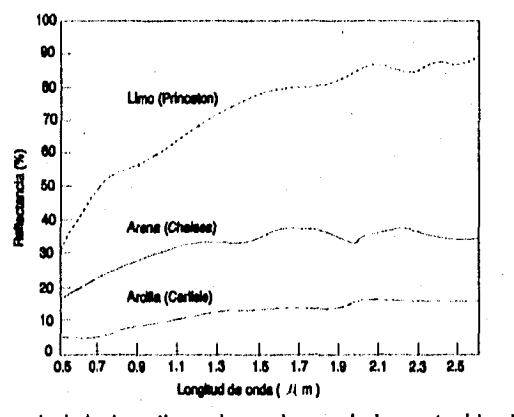

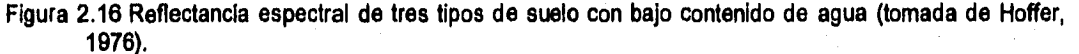

Aunque las curvas de reflectancia son similares en su forma general (figura 2.16), hay un número de propiedades *de* los suelos interrelacionadas que alteran su amplitud, siendo las principales: El porcentaje relativo de arcilla, limo y arena, el contenido de humedad, la rugosidad de la superficie del suelo, la cantidad de materia orgánica y la cantidad de óxido de hierro (Hoffer, 1978).

Un suelo puede ser clasificado con base en su textura, esto es, a las proporciones relativas de partículas de arcilla, limo y arena que se encuentran presentes en su volumen (figura 2.17). Partículas de suelo menores de 0.002 mm de diámetro son definidas como arcilla, de 0.002 a 0.05 mm como limo, y de 0.05 a 2.00 mm como arena (Hoffer, 1978).

Los suelos compuestos por partículas muy pequeñas se encuentran más compactados que aquellos integrados por partículas grandes. Los espacios interparticulas son más finos en particulas pequeñas que en

Sistema para la Evaluación de Recursos Naturales Mediante Imágenes de Satélite **47 10 DEPFI-UNAM** 

Capítulo 2: Comportamiento Espectral de los Objetos Tesis de blaestría en Ingeniería de blaestría en Ingeniería

**grandes, esto permite que haya un mayor movimiento de aire o agua en los suelos arenosos que en 103 arcillosos.** 

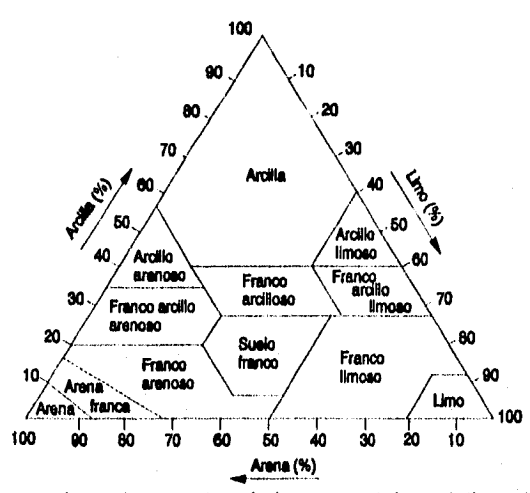

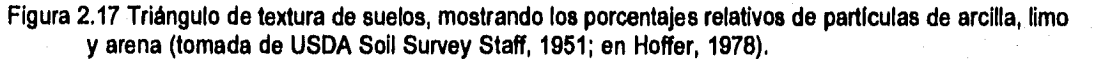

**Por otro lado, toda partícula posee una fina capa de agua que recubre su superficie y se mantiene unida a ella por fuerzas moleculares y atómicas. Esto hace que dicha agua no fluya o drene por los espacios interpartículas, ni sea evaporada al secarse el suelo. Los suelos arcillosos y limosos permiten un mayor contenido de agua de este tipo, debido a que la superficie total de las partículas es mayor que en los suelos arenosos.** 

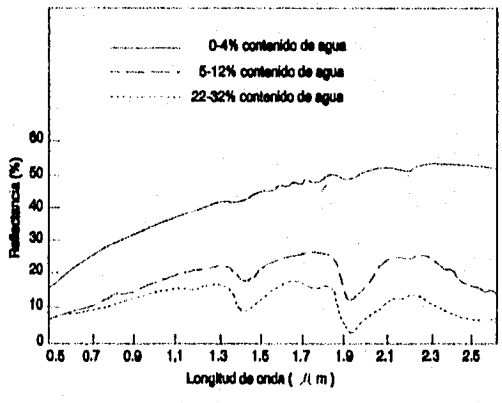

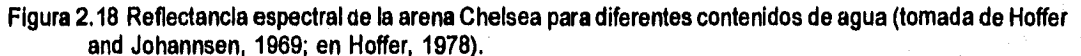

Esta relación entre el tamaño de las partículas y el contenido de humedad de los suelos tiene un impacto significativo en la respuesta espectral del suelo como puede verse en las figuras 2.18, 2.19 y 2.20.

La figura 2.18 muestra la refiectancia para un suelo arenoso con tres diferentes niveles de agua. En ella se

Sistema para la Evaluación de Recursos Naturales Mediante Imágenes de Satélite **48 DEPTI-UNAM** 

Capitulo 2: Comportamiento Espectral de los Objetos Componentes Capitales Capitulo 2: Comportamiento Espectral de los Objetos Componentes Capitales (Capitales Capitales Capitales Capitales Capitales Capitales Capitales Cap

aprecia que los suelos arenosos secos no muestran un decremento significativo en la región **de** las bandas de absorción de agua del espectro electromagnético (1.4, 1.9 y 2.7 µm). Mientras que cuando contienen cantidades significativas de agua, la reflectancia de dichos suelos presenta un decremento en las bandas de absorción del agua. La razón es que la radiación que llega es fuertemente absorbida por el agua en estas longitudes de onda particulares.

Las bandas de absorción por agua para 1.4 y 1.9 pm representan armónicos de las frecuencias fundamentales (2.88, 2.73 y 6.27 pm) a las que vibran las moléculas de agua. El decremento en la reflectancia en las bandas de absorción del agua provoca un decremento en la reflectancia en las longitudes de onda que se encuentran en medio de estas bandas.

En la porción visible del espectro, hay también un decremento en la reflectancia de los suelos húmedos comparada contra la de los suelos secos. Esto provoca que los suelos se obscurezcan cuando son mojados. Si un suelo ya se encuentra húmedo, un fuerte incremento en su contenido de agua no siempre provoca un decremento proporcional en la reflectancia, es decir, obscurecimiento de su tono (figura 2.19).

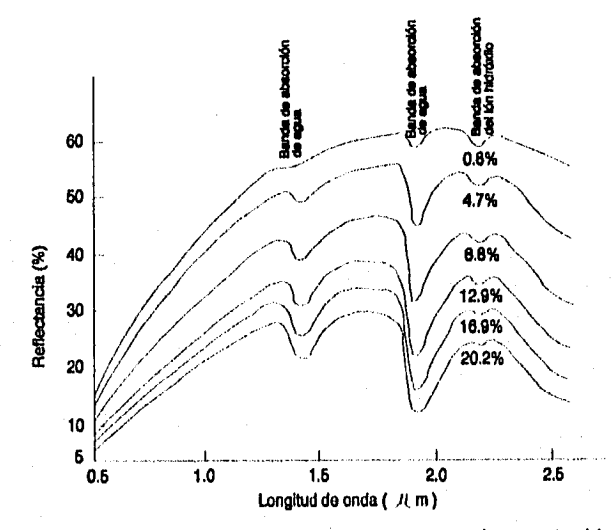

Figura 2.19 Reflectancia espectral del lodo limoso Newtonia para varios contenidos de agua (tomada de Hoffer, 1978).

Las partículas de limo, comparadas contra las de arena, permiten que una mayor cantidad de agua se adhiera a las partículas de suelo aun estando éstos en condiciones de aireación y bien drenados.

Los suelos arcillosos presentan un decremento en la amplitud de su reflectancia con respecto a los arenosos y limosos debido a que sus partículas, extremadamente finas, retienen una mayor cantidad de agua, lo que se evidencia en la presencia de las bandas de absorción del agua en la curva de reflectancia (figura 2.20). Por otro lado el tipo de arcilla presente en un suelo (caolinita, montmorillonita, etc.) influencia la intensidad de la absorción y afecta las características de la curva espectral.

La textura, además de determinar su capacidad de almacenamiento de agua, establece la rugosidad de la superficie del suelo. Cuando el tamaño de las partículas decrece, la superficie del suelo se hace más lisa y en consecuencia más energía puede ser reflejada. SI el tamaño de las partículas aumenta la rugosidad de la superficie se incrementa y la radiación incidente sufrirá pérdidas por dispersión.

Sistema para la Evaluación de Recursos Naturales Mediante Imágenes de Satélite **49 DEPFI-UNAM** 

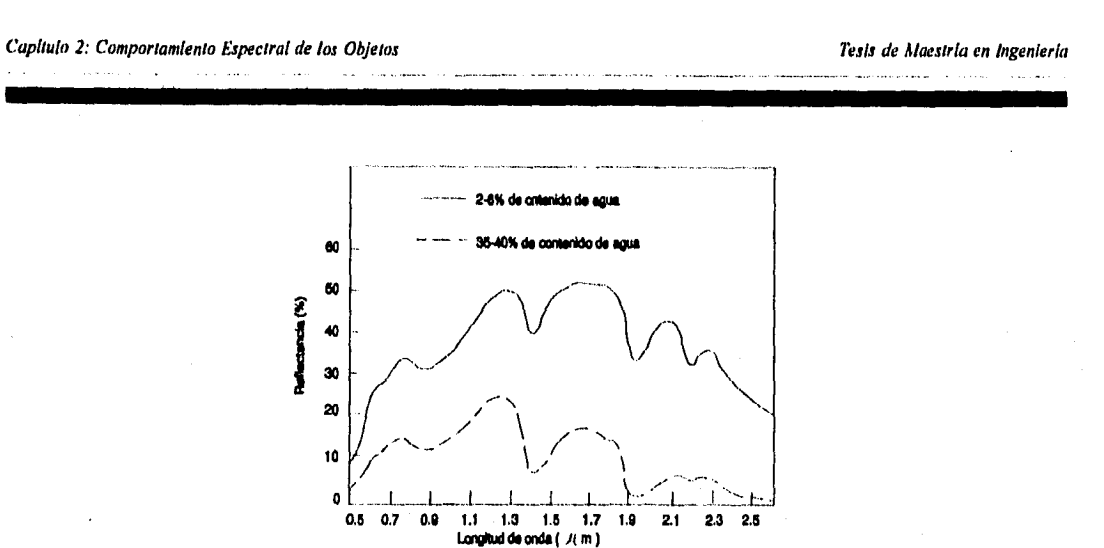

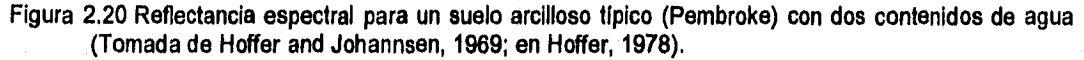

Bowers and Hanks (1965; en Hoffer, 1978), calculan que un incremento en el tamaño de las partículas de 0.022 a 2.65 mm causaría un incremento en la absorción de la radiación solar incidente de por lo menos 14%. Montgomery (1976; en Hoffer, 1978), encontró que un incremento en la cantidad de limo presente provocó un incremento en el nivel de la reflectancia de los suelos con los que el trabajaba.

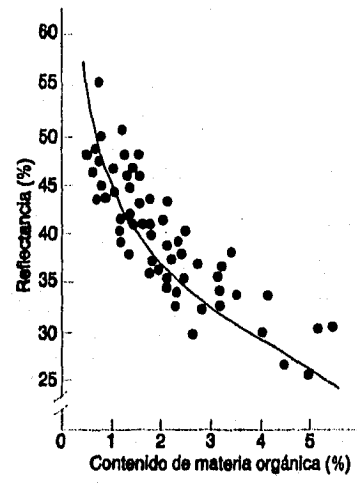

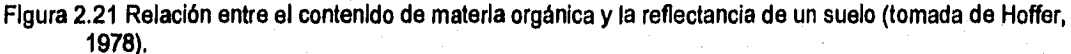

El contenido de materia orgánica es otra propiedad de los suelos que Influencia significativamente la curva **de** reflectancia de éstos. Aunque el nivel de materia orgánica encontrado en la mayoría de los suelos de clima templado varia únicamente de 0.5 a 5%, Un suelo con 5% de materia orgánica tendrá una tonalidad café obscura o negra. Mientras que contenidos menores resultan en colores café claro o tonos de gris. El grado de descomposición también influencia el tono.

La relación entre el contenido de materia orgánica y la reflectancia, a través de las longitudes de onda visibles,

Sistema para la Evaluación de Recursos Naturales Mediante Imágenes de Satélite **50 50 DEPEI-UNAM** 

Capítulo 2: Comportamiento Espectral de los Objetos Tesis de Maestría en Ingeniería

**ha mostrado tener un comportamiento curvilíneo (figura 2.21).** 

**Por otro lado, el desarrollo de suelos bajo diferentes condiciones climáticas, pero con el mismo contenido de materia orgánica, puede no mostrar las mismas relaciones entre el tono y la materia orgánica.** 

**Los óxidos de fierro influencian también la respuesta espectral de los suelos. Los colores rojos de muchos suelos están generalmente relacionados a óxidos de fierro no hidratados, aunque óxidos de fierro parcialmente hidratados y dióxidos de manganeso pueden también provocar esta coloración rojiza. Un incremento en los óxidos de fierro puede provocar un gran decremento en la reflectancia, por lo menos en la región del visible.** 

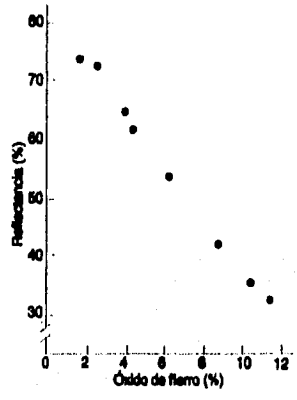

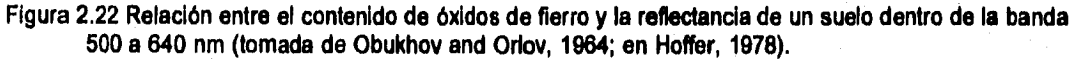

•

**La figura 2.22 muestra como el contenido de óxidos de fierro en los suelos puede provocar una diferencia en**  la reflectancia de hasta un 40 %. La figura 2.23 ilustra que la remoción del óxido de fierro de un suelo **provocará un marcado incremento en la reflectando de éste, dentro de la región de 0.5 a 1.1 pm. Después de 1.1 pm, la reflectancia no es sensiblemente afectada. En esta figura 2.23 también se observa que la remoción de la materia orgánica tiene un efecto similar.** 

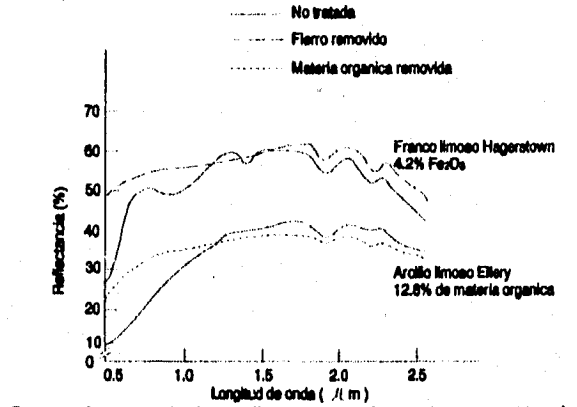

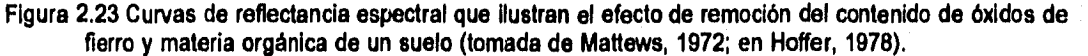

Sistema para la Evaluación de Recursos Naturales Mediante Imágenes de Satélite **51 <b>DEPFI-UNAM** 

Capitulo 2: Comportamiento Espectral de los Objetos Testas Testas Tesis de Maestría en ingeniería

**Todos estos factores están fuertemente interrelacionados, por lo que su comportamiento espectral en forma individual, mencionado hasta el momento, podrá ser verdadero únicamente en ciertos intervalos de condiciones en que su efecto sea dominante.** 

## **2.5 Comportamiento espectral de minerales y rocas**

Las rocas *(gneas son el resultado de enfriamiento y solidificación de magmas.* 

**Las rocas sedimentarias son el resultado de los procesos de intemperismo y erosión sobre las rocas preexistentes y su depositación en la superficie terrestre.** 

**Las rocas metamórficas se forman por los cambios en la mineralogía, química, textura, etc. que sufren, en estado sólido, las rocas pre-existentes. Dichos cambios se dan como una respuesta a las variaciones de presión y temperatura que ocurren en el interior de la tierra.** 

**Las rocas ígneas y metamórficas son formadas a temperaturas y presiones elevadas, mientras que las sedimentarias se generan a presiones y temperaturas bajas.** 

Las rocas ígneas comúnmente se clasifican, según su contenido de silicio (SiO<sub>2</sub>), en:

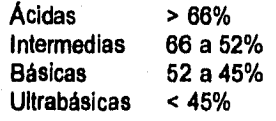

**Las rocas ígneas ácidas son ricas en álcali, pobres en Fe, Ca y Mg y son de color claro. Las rocas básicas y ultrabásicas son ricas en Fe, poseen menos H20 y tienen un color normalmente obscuro.** 

**Las propiedades espectrales de los minerales y las rocas son posibles de analizar por medio de perfiles espectrales donde sean observados el gradiente y la localización de bandas de absorción.** 

**2.5.1 Fenómenos que determinan el comportamiento espectral de los minerales** 

**Restringiendo la discusión a las regiones del visible y del infra-rojo próximo se tiene:** 

**1) Los elementos más comunes que forman los minerales en la naturaleza, tales como: silicio, aluminio, oxigeno, etc.; no poseen regiones típicas de absorción de radiación electromagnética (REM). Ninguna Información relacionada a la composición del material está disponible.** 

2) Informaciones indirectas son posibles debidas a la presencia de fierro (Fe<sup>++</sup>/Fe<sup>++</sup>), agua (H<sub>2</sub>O) y del ión **hidróxido (OH).** 

**3) Procesos de interacción energía-materia son causados por transiciones electrónicas (efectos de campo cristalino y transferencia de cargas) y vibraciones moleculares.** 

**4) La espectroscopia de laboratorio es útil como modelado y referencia para el análisis de las imágenes y constituye el punto de partida.** 

Sistema para la Evaluación de Recursos Naturales Mediante Inulgenes de Satélite **52 DEPFI—UNAM** 

Capitulo 2: Comportamiento Espectral de los Objetos Tesis de Macada en ingeniería en ingeniería

### 2.5.1.1 Transiciones electrónicas

**Átomos aislados y iones pueden existir únicamente en estados de energía discretos, es decir, definidos.** 

**Los niveles de energia, de los diferentes estados electrónicos posibles, pueden ser calculados por medio de consideraciones teóricas de mecánica cuántica que permiten especificar la naturaleza de cada nivel. Los resultados de estos cálculos son graficados en escalas de energia y la figura resultante constituye un diagrama que caracteriza completamente el estado del átomo o ión.** 

**La absorción o la emisión de radiación electromagnética (REM) en longitudes de onda específicos, ocurre cuando se dan cambios de un estado de energía a otro. Estos cambios son referidos como transiciones electrónicas.** 

**- Efectos de campo cristalino** 

**Ciertos átomos como tales, es decir, en estado libre, no existen en los minerales porque cuando están presentes en una estructura cristalina, ya sea como constituyentes o Impurezas, uno o más de sus electrones pueden ser repartidos por el sólido y estos electrones no están más asociados con el átomo libre.** 

**Para el caso de elementos de transición como Fe, Ni, Co, Cr (aquellos que poseen el orbital más externo con dos electrones incompletos) es común que los efectos de campo cristalino provoquen bandas de absorción. Tal campo electrostático es formado por los enlaces vecinos al elemento e induce cambios en relación al ión libre.** 

**Las bandas debidas a efectos de campo cristalino están relacionadas a la absorción de REM (fotones) y la transición entre niveles de energla.** 

La región de absorción asociada al Fe<sup>+++</sup> es la ubicada en 0.44 µm y la relacionada con el Fe<sup>++</sup> está en 0.9 um.

**- Transferencia de cargas** 

**Las transferencias de cargas son habitualmente más intensas que los del proceso anterior, ocurriendo**  principalmente entre Fe<sup>++</sup> y Fe<sup>+++</sup> en la presencia de óxidos e hidróxidos de fierro (limonita).

**Tales transiciones electrónicas ocurren cuando la REM incidente es absorbida y provoca la migración de un electrón entre iones vecinos o entre iones y enlaces.** 

Este fenómeno es común entre pares de iones tales como: Fe<sup>++</sup> y Fe<sup>+++</sup>, Mn<sup>+++</sup> y Mn<sup>++</sup>, Ti<sup>+++</sup> y Ti<sup>4+</sup>.

**De modo general tales regiones de absorción son más intensas que las de efecto de campo cristalino.** 

**En los espectros de minerales y rocas la característica más común es el pronunciado descenso en la intensidad de respuesta del visible para el ultravioleta y esta tendencia de calda es particularmente evidente**  en el espectro de la limonita (2Fe<sub>2</sub>O<sub>3</sub>. 3H<sub>2</sub>O) donde la transferencia de carga ocurre entre el Fe-O.

**Para el caso particular de la limonita se tienen las siguientes bandas de absorción:** 

- **UltravioletaNisible: Para el caso de transferencia de cargas.**
- **0.9 pm: Debida a efectos de campo cristalino.**

Sistema para la Evaluación de Recursos Naturales Mediante Imágenes de Satélite **53 DEPFI—UNAM** 

### 2.5.1.2 Vibraciones moleculares

**Consiste de pequeños desplazamientos que sufren los átomos, de una molécula, de su posición de equilibrio.** 

**Las formas de las vibraciones y los valores de los niveles de energía permitidos de un material, son determinados por el número y tipo de los átomos constituyentes, su geometria espacial, y por la magnitud de las fuerzas de unión entre los átomos.** 

**La energía requerida para excitar el estado fundamental de materiales geológicos provoca bandas de absorción en las regiones del infrarrojo medio.** 

**Las bandas de absorción debidas a vibraciones moleculares en el ión hidróxido, el agua y el ión carbonato son:** 

**OH' = 1,4 y 2.3 pm.**   $H<sub>2</sub>O = 1.4 y 1.9 \mu m$ .  $CO_3$ <sup>-</sup> = 1.9, 2.0, 2.16, 2.35 y 2.55 pm.

### 2.5.2 Comportamiento espectral de las rocas ígneas

**La mayor parte de los constituyentes minerales formadores de rocas, tales como Si, Al y Mg, no muestran regiones intrínsecas para el diagnóstico, dado que no tienen transiciones electrónicas ni vibraciones moleculares que generen bandas de absorción para permitir la segura identificación de la roca.** 

**Cuando el espectro de una roca compuesta predominantemente por minerales sin regiones típicas, muestra bandas de absorción, éstas pueden estar relacionadas a la presencia de compuestos que ocurren, o como constituyentes minoritarios o frecuentemente, como productos de alteración, apenas indirectamente relacionados con los minerales primarios.** 

**Muchas rocas contienen minerales opacos los cuales, en grandes cantidades, no sólo reducen la reflectancia, sino también, tienden a enmascarar las regiones diagnósticas.** 

**La razón principal que permite la utilización del análisis espectral en la discriminación litológica, está en el hecho de que los factores arriba citados tienden a variar sistemáticamente con las grandes clases de rocas.** 

**Las rocas ígneas ácidas se localizan en la parte superior de los gráficos (figura 2.24). Su respuesta es una función de la baja absorción de la energía incidente, la alta transparencia, elevada reflectividad de los minerales félsicos y la poca presencia de opacos.** 

**Las bandas de absorción más evidentes se encuentran asociadas a vibraciones moleculares ligadas al H2O y OH (1.4, 1.9 y 2.2-2.3 pm).** 

**Algunas regiones menos intensas están relacionadas con bandas férricas/ferrosas. Esto es, por la poca presencia de minerales máficos.** 

**Las rocas ígneas intermedias se localizan en el campo medio del gráfico integrado (figura 2.24), superponiéndose en parte con las rocas ácidas.** 

Las bandas de absorción asociadas al H<sub>2</sub>O y OH se presentan menos pronunciadas que en las rocas ácidas, **debido al menor contenido de estos elementos. La mayor cantidad de máficos y principalmente de magnetita provoca la disminución de la reflectancia en general.** 

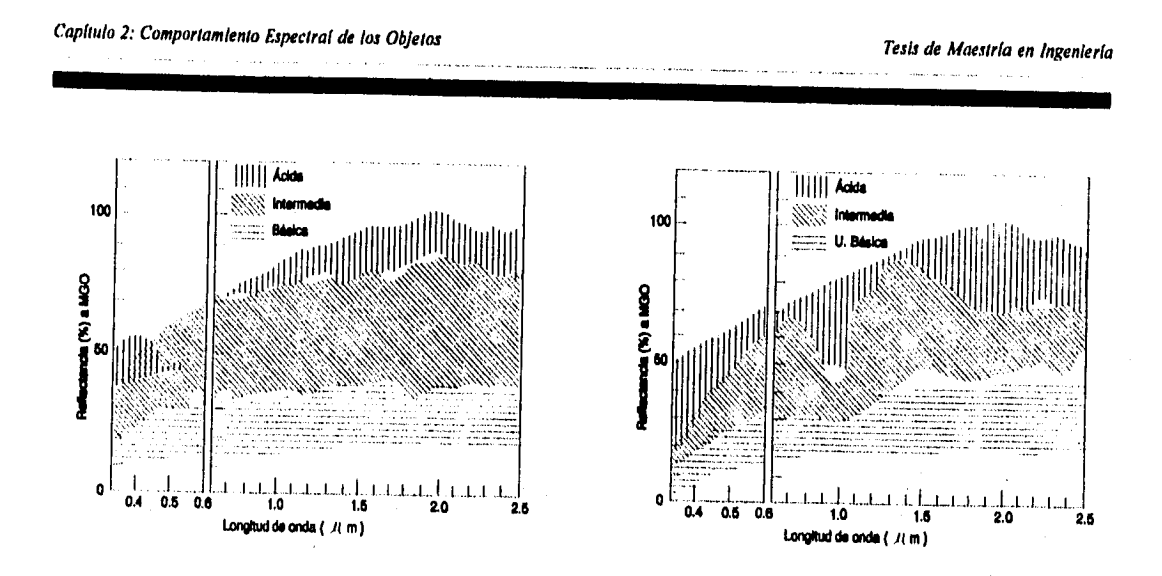

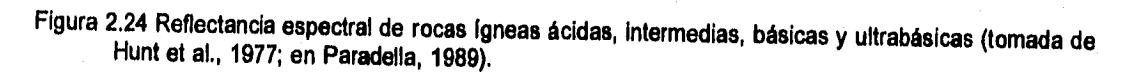

# Se presentan bandas férricas/ferrosas en 0.44 y 0.9 µm.

**Para el caso de las rocas básicas y ultrabásicas se tiene que en el gráfico integrado ambas ocupan la porción inferior del mismo (figura 2,24). Sin embargo, las rocas básicas debido a su mayor contenido de opacos y magnetita tienen una reflectancia menor.** 

**Las principales bandas de absorción están asociadas al contenido de minerales férricos y ferrosos en las posiciones de 0.44 y 0.9 pm.** 

# 2.5.3 Comportamiento espectral de las rocas metamórficas

**Esta clase de rocas muestra patrones no usuales a las anteriores, esto es causado por su naturaleza más cristalina, que ofrece condiciones para producir bandas de absorción bien definidas. La ausencia de estas regiones generalmente indica la presencia de substancias opacas como grafito, magnetita o más comúnmente material carbónico.** 

**Las principales bandas están asociadas a:** 

**CO3 en 2.2-2.3 pm. OH, H20 en 1.4 y 1.9 pm.** 

# 2.5.4 Comportamiento espectral de las rocas sedimentarias

En este tipo de rocas es común la presencia de bandas debidas a iones de Fe<sup>++</sup> (0.9 µm), H<sub>2</sub>O, OH<sup>-</sup> y CO<sub>3</sub><sup>--</sup> entre 1.9 y 2.5 µm de las cuales la más intensa ocurre en 2.3 µm.

**Cuando material arcilloso y carbonatos están presentes, el contraste de las bandas de absorción es reducido, y toda la reflectancia decrece de manera análoga a la presencia de magnetita en los espectros de rocas Igneas.** 

Sistema para la Evaluación de Recursos Naturales Mediante Imágenes de Satélite **55 DEPPI—UNAM** 

### 2.5.5 Comportamiento espectral de las rocas alteradas hidrotermalmente

Alteraciones hidrotermales son los cambios que sufren las rocas o minerales al reaccionar con el agua caliente y gases volátiles, que percolan a través de sus discontinuidades, provocando mudanzas en la mineralogla de las rocas (productos arcillosos, silicificados, etc.).

Entre 0.35 y 1.3 pm ocurren transiciones electrónicas relacionadas a la presencia de minerales con fierro, tales como jarosita (sulfato de fierro) con absorción en 0.44 um (Fe\*\*\*), hematita (Fe<sub>2</sub>O<sub>3</sub>) en 0.85 um (Fe\*\*), goetita (FeO.OH) en 0.93 pm (Fe").

Cuando se tiene hematita y goetita se presenta una banda amplia de absorción con un mínimo entre 0.85 y 0.93 um. La presencia de una banda secundaria en 0.75 um indica productos de alteración hidrotermal más ricos en goetita que en hematita.

Las áreas arcillosas por lo general tienen reflectancia decreciente alrededor de 1.6 µm.

Para mapear áreas con alteración hidrotermal pueden emplearse imágenes próximas a 1.6, 2.1 y 2.4 µm, las cuales muestran reducciones de la reflectancia en estas regiones.

# *2.6 Resumen del capítulo*

Los datos de percepción remota muestran medidas de cambios energéticos entre los objetos y el medio ambiente, representados por informaciones del tipo intensidad de respuesta por longitud de onda.

El sistema sensor mide la radiación electromagnética proveniente de un objeto. La manera en que la radiación interactúa con el cuerpo y es alterada por él dependerá de sus componentes y de su estructura interna, esto es, de las características propias del objeto.

La variación de la reflectancia con respecto a la longitud de onda se conoce como función o curva de reflectancia espectral, la cual establece la manera como la radiación electromagnética es reflejada por un objeto, y posee una forma característica en determinadas condiciones, motivo por el cual se le da el nombre de firma espectral.

Para la vegetación la firma espectral presenta 3 regiones perfectamente definidas que son: interacciones en el visible, en las que los pigmentos controlan la radiación siendo reflejada, la cual llega a ser hasta un máximo de un 25% de la energía irradiada; en el infrarrojo cercano, en el que se tiene una alta reflectancla debida a la forma como la REM interactúa con la estructura interna de la hoja; y en el infrarrojo medio, en donde se presentan fuertes bandas de absorción asociadas al contenido de agua en la planta.

La energía al incidir sobre el agua sufre una fuerte atenuación debido a procesos de absorción y dispersión. Las curvas de reflexión del agua presentan 2 regiones principales que son: en el visible de los 450 nm a los 550 nm se tiene el menor coeficiente de atenuación, siendo ésta la mejor ventana para estudios de calidad del agua; en la porción del infrarrojo reflectivo la energía sufre una atenuación casi total principalmente en los armónicos 1.4, 1.9, 2.66 2.73 y 6.27 pm a los que vibran las moléculas.

Aunque muchos contaminantes (materia orgánica, vegetación, sólidos en suspensión, etc.) alteran la reflectancia espectral del agua, algunos otros como son los gases (oxígeno, nitrógeno, dióxido de carbono) y las sales disueltas (cloruro de sodio, sulfato de sodio) no producen una diferencia observable en la reflectancia espectral.

Una de las más Importantes y significativas características en las curvas de reflectancia de los suelos es que

Sistema para la Evaluación de Recursos Naturales Mediante Imágenes de Satélite **56 DEPFI—UNAM** 

**mientras existe una gran desigualdad en su amplitud, para varios tipos y condiciones de suelos, estas diferencias son relativamente consistentes a lo largo de las múltiples regiones del espectro.** 

**Aunque las curvas de reflectancia de los suelos son similares en su forma general, hay un número de propiedades que alteran su amplitud, siendo las principales: el porcentaje relativo de arcilla, limo y arena; el contenido de humedad, la rugosidad de la superficie, la cantidad de materia orgánica y la cantidad de óxidos de hierro.** 

**El comportamiento espectral de minerales y rocas puede ser establecido a través de informaciones Indirectas debidas a la presencia de fierro (Fe"/Fe"'), agua (H20) y del ión hidróxido (OH), además de procesos de interacción energía - materia causados por transiciones electrónicas (efectos de campo cristalino y transferencia de cargas) y vibraciones moleculares.** 

# **3** *PROCESAMIENTO DIGITAL DE IMÁGENES*

# *3.1 Realce de contraste*

**Los sensores remotos registran la radiación electromagnética (REM) reflejada o emitida por los materiales de la superficie terrestre. Idealmente, un material reflejarla una gran cantidad de energía en ciertas longitudes de onda, mientras otros materiales reflejarían mucho menos energía en la misma longitud de onda. Esto resultaría en un gran contraste entre los dos tipos de materiales cuando son registrados por un sistema de percepción remota. Desafortunadamente, diferentes materiales frecuentemente reflejan cantidades similares de REM resultando en contrastes relativamente bajos en la imagen.** 

**Un factor adicional en la obtención de Imágenes con bajo contraste es la sensitividad de los detectores. Por ejemplo, los detectores en la mayoría de los sistemas sensores son diseñados para registrar un rango relativamente amplio de valores de brillantez en la escena (es decir, de 0-127 ó 0-255) sin llegar a saturarse. La saturación ocurre si la sensitividad radiométrica de un detector es insuficiente para registrar el rango completo de intensidades de energía reflejada o emitida desde la escena. De esta forma se tiene que muy pocas escenas están compuestas por valores de brillantez que utilicen el rango completo de sensitividad, esto resulta en imágenes con contrastes relativamente bajos.** 

**Para mejorar el contraste de las imágenes es deseable utilizar el rango completo de brillantez del dispositivo de despliegue. Métodos digitales pueden ser más satisfactorios que técnicas fotográficas para el realce del contraste debido a la precisión y amplia variedad de procesos que pueden ser aplicados a la imagen.** 

**Hay técnicas de realce de contraste lineales y no lineales.** 

## **3.1.1** *Realce lineal de contraste*

**Un realce de contraste, frecuentemente llamado elongación de contraste o saturación de contraste (contrast stretch en inglés), expande los valores de brillantez originales para hacer uso del rango total de sensitividad del dispositivo de salida.** 

**Un realce lineal de contraste es mejor aplicado para imágenes con histogramas de distribución gaussiana o** 

Sistema para la Evaluación de Recursos Naturales Mediante Imágenes de Satélite **58 DEPPI—UNAM** 

Capítulo 3: Procesamiento Digital de Imágenes Tesis de Maestría en Ingeniería

**semi-gaussiana, esto es, donde todos los valores de brillantez caen generalmente dentro de un simple, y relativamente angosto, rango del histograma y existe únicamente una moda. Desafortunadamente, este caso no siempre se da, especialmente para escenas con gran cantidad de cuerpos de agua.** 

**Para efectuar un contraste lineal, el analista debe examinar el histograma y determinar los valores mínimos y máximos de brillantez en la imagen BV<sub>min</sub> y BV<sub>max</sub> y expandir este rango al del dispositivo de salida. Esta expansión se lleva a cabo por medio de una función lineal de transformación. Los valores de brillantez de salida son calculados entonces mediante la ecuación:** 

$$
BV_{\text{sat}} = \frac{BV_{\text{ent}} - BV_{\text{min}}}{BV_{\text{max}} - BV_{\text{min}}} \times BV
$$

**Donde:** 

**BV<sub>ent</sub>** = Valor de brillantez original en la imagen. **BV", = Valor de brillantez de la imagen realzada. BV**<sub>min</sub> = Valor mínimo de brillantez a expandir. **BV,",,, = Valor máximo de brillantez a expandir. BV, = Rango de niveles de gris del dispositivo de salida.** 

**Cuando en una imagen se toman el valor mínimo y máximo de brillantez y se expanden a todo el rango posible, se dice que se tiene una elongación de contraste mínima-máxima. Si en lugar de estos valores el**  analista especifica un BV<sub>min</sub> y BV<sub>max</sub> que determinen ciertos porcentajes de pixels dentro del histograma, se **tendrá una elongación de contraste de porcentajes en forma lineal. La figura 3.1 muestra estos dos tipos de contrastes.** 

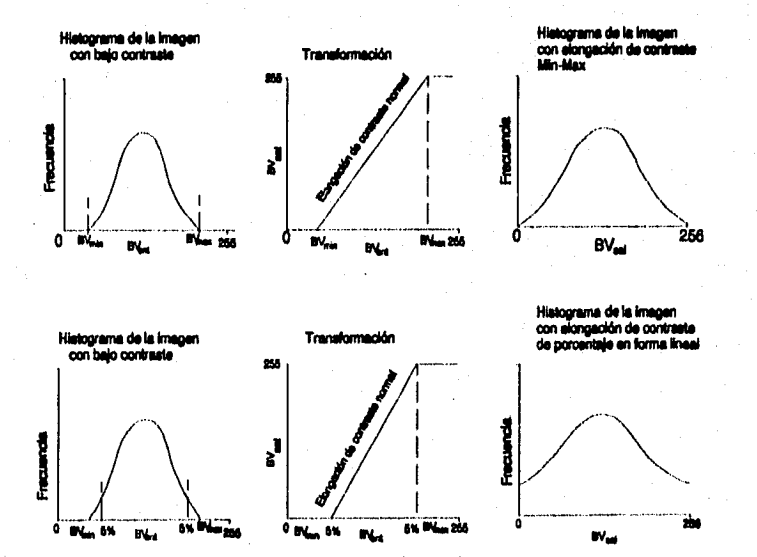

**Figura 3.1 Elongación mínima-máxima y de porcentaje de un histograma.** 

**SI el histograma de una imagen no es gaussiano (es decir es: bimodal, trimodal, etc.) es posible efectuar una elongación de contraste lineal por pedazos a la imagen, como es mostrado en la figura 3.2. Aquí el analista, identifica un número de pasos de realce lineal, que expande los rangos de brillantez solamente en las modas**  del histograma. Esto corresponde a determinar una serie de segmentos BV<sub>min</sub>-BV<sub>max</sub> y emplear la ecuación **arriba mencionada, dentro de cada región del histograma seleccionada por el usuario.** 

**La elongación de contraste lineal por pedazos también puede ser efectuada cuando ya se tiene un conocimiento previo de los valores de reflectancia de los objetos de interés, para resaltarlos del resto de la imagen. La figura 3.2 muestra diferentes ejemplos de elongación lineal por pedazos.** 

**La función mostrada en la figura 3.2a realza las variaciones dentro del intervalo (a, b), mientras que satura a O los valores menores que a, y a M-1, los valores mayores que b. En la figura 3.2b, los niveles de O a N-1 son comprimidos para el intervalo (a', b').** 

**La definición de un valor de umbral es el efecto de la función mostrada en la figura 3.2c, la imagen resultante tiene sólo 2 valores O y M-1. El efecto de la función 3.2d es destacar los puntos de la imagen en el intervalo (a, b); la imagen resultante tiene, también, únicamente dos valores. La función de la figura 3.2e es semejante a la anterior, pero los niveles de gris fuera del intervalo (a, b) se mantienen.** 

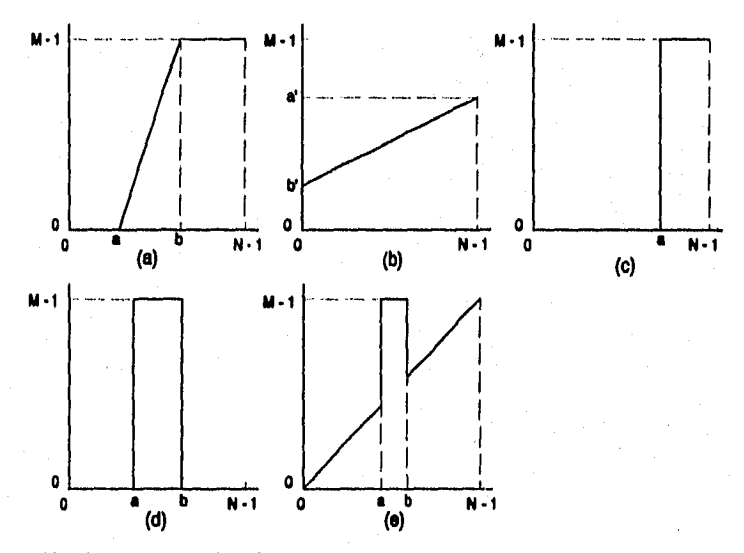

**Figura 3.2 Elongación de contraste lineal por pedazos.** 

### **3.1.2 Realce no lineal de contraste**

**Uno de los realces de contraste más usados es la ecualizaclón de histograma (figura 3.3), el cual se efectúa mediante los siguientes pasos: Primero, el histograma de la imagen es integrado (figura 3.3a) generándose su función de distribución (figura 3.3b), a partir de ésta se obtiene la función de distribución acumulativa (figura 3.3c), la cual actúa como función de transformación. Posteriormente, se comparan cada uno de los valores de probabilidad acumulada transformados contra los valores de brillantez original, y se asignan al valor de brillantez más cercano a su valor. Aquellos valores de brillantez que según la función de transformación son asignados a un mismo nuevo valor son integrados aditivamente. La probabilidad de encontrar cada uno de** 

Sistema para la Evaluación de Recursos Naturales Mediante Imágenes de Satélite **60 DEPFI -UNAM** 

**los nuevos valores de brillantez, así como el número de pixels que poseen son mostrados en las figuras 3.3d y 3.3e.** 

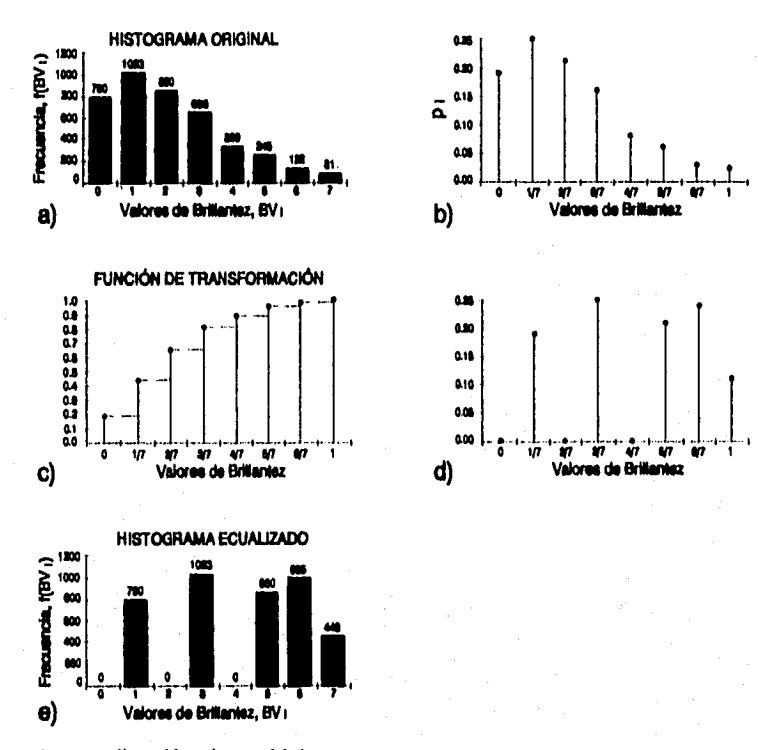

**Figura 3.3 Proceso de ecualización de un histograma.** 

**La ecualización de histograma aplica el mayor realce de contraste a los rangos más poblados de valores de brillantez en la Imagen. Esto automáticamente reduce el contraste en las partes muy claras o muy obscuras, asociadas con los extremos del histograma.** 

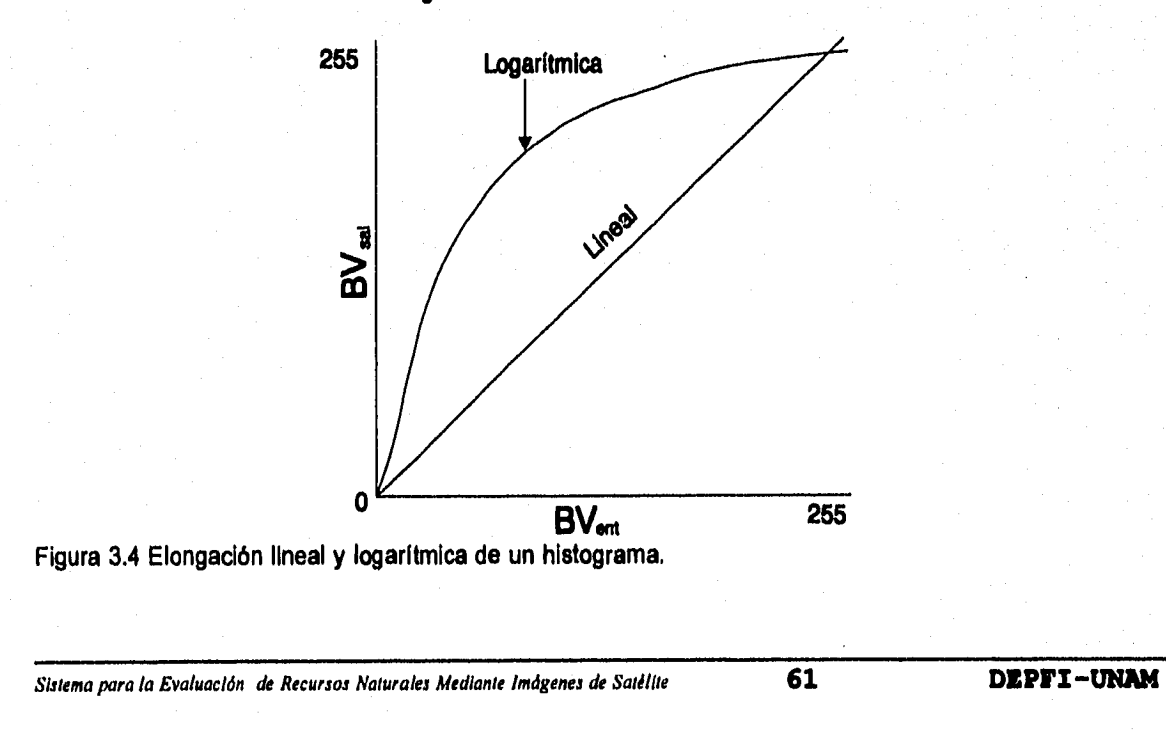

Frei (1977; en Jensen, 1988) describe el realce a través de la hiperbolización del histograma, el cual es otra técnica de modificación del histograma, pero una que tiene en cuenta las características de la percepción humana de la brillantez.

Otro tipo de elongación de contraste no lineal es el que involucra escalar los datos de entrada logarltmicamente, como es sugerido en el diagrama de la figura 3.4. Este realce tiene el mayor impacto sobre los valores de brillantez localizados o encontrados en la parte más obscura del histograma. éste podrla ser invertido para realzar los valores en la partes claras.

La selección de un algoritmo de realce de contraste depende de la naturaleza del histograma original y los elementos de la escena que son de mayor interés para el usuario. Un analista de imágenes experimentado puede, usualmente, identificar el algoritmo apropiado para el realce de contraste examinado el histograma de la imagen y entonces experimentar hasta obtener resultados satisfactorios. La mayoría de los realces de contraste causa la perdida de cierta información útil.

Los realces de contraste son aplicados primeramente para mejorar el análisis visual de la imagen. No es bueno hacer un realce por elongación no lineal del histograma y posteriormente realizar una clasificación, detección de bordes, etc. Los contrastes por elongación de histograma cambian los valores de los pixels originales en una forma que depende del tipo de transformación aplicada.

## *3.2 Filtrado espacial*

En el filtrado espacial, el nivel de gris de un pixel P después de una transformación, depende del valor del nivel de gris original del pixel y de los pixels vecinos. En general, los pixels más próximos a P contribuyen más para el nuevo nivel de éste de lo que lo hacen los pixels más apartados.

Las operaciones de filtrado pueden ser divididas en dos clases: filtrado lineal y filtrado no lineal. El filtrado lineal puede ser realizado en el dominio del espacio a través de la operación de convolución y en el dominio de las frecuencias por la operación producto vía transformada de Fourier.

Es común dividir los filtros en dos grandes categorías:

- Pasa bajas

- Pasa altas

Dependiendo de cuáles frecuencias son atenuadas por el uso del filtro. Un filtro pasa bajas entrega valores próximos de cero para las altas frecuencias; mientras que un filtro pasa altas, da valores próximos a cero para las bajas frecuencias. Existe todavía un tercer tipo, pasa bandas, que atenúa tanto las frecuencias altas como las bajas, preservando el contenido de las frecuencias medias.

El efecto visual de un filtro pasa bajas, es el de suavizar la imagen ("smoothing"), una vez que las altas frecuencias, que corresponden a las transiciones abruptas, son atenuadas. La suavización tiende también, por las mismas razones, a minimizar el efecto del ruido en las imágenes. El filtrado pasa bajas tiene, por otro lado, el efecto indeseable de disminuir el contraste de la imagen.

Para filtros pasa altas, el efecto obtenido es en general el de la agudización de la imagen ("sharpening"), las transiciones entre regiones diferentes se tornan más nítidas. El efecto indeseado es el de enfatizar el ruido existente en la imagen.

Sistema para la Evaluación de Recursos Naturales Mediante Imágenes de Satélite **62 <b>62 DEPFI-UNAM** 

## 3.2.1 Filtrado lineal

El filtrado lineal puede ser representado por la operación de convolución definida por la ecuación:

$$
g(i,j) = \sum_{m=i-m/2}^{i+m/2} \sum_{n-j-m/2}^{j+m/2} f(m,n) h(i-m,j-n)
$$

donde

 $f(m,n) = image$  imagen original  $h(m,n) =$  filtro g(i,j) = imagen filtrada

La aplicación de la operación de convolución bidimensional, en el dominio espacial, se efectúa trabajando con una máscara que se desplaza a través de toda la imagen (figura 3.5). Estas máscaras no son otra cosa que una matriz cuyos elementos son multiplicados por los valores de los pixeis de la imagen situados en la posición de la máscara y los resultados sumados. El resultado de la sumatoria se asigna al pixel, de la imagen filtrada, cuya posición coincide con el elemento central de la matriz. '

En la operación hecha en el dominio del espacio, se deben calcular los puntos pertenecientes **a** los bordes de la imagen de una manera diferente de la de los demás, ya que éstos no poseen todos sus vecinos. Por cuestiones de simetría se usan, en la definición de los núcleos de los filtros, matrices de n x n, donde n es un número impar. Por cuestiones de eficiencia computacional se prefieren valores pequeños para n (un máximo de 7).

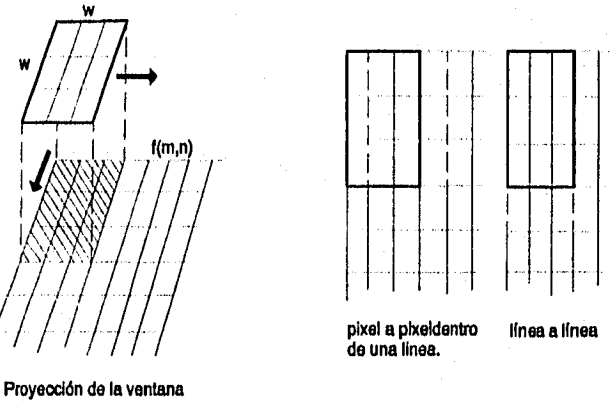

sobre una imagen que Movlmisnto de la ventana esta siendo procesada.

Figura 3.5 Interpretación de la operación de convolución.

Es fácil ver que, si la suma de los pesos de un núcleo fuera 1, el valor de la imagen resultante será igual a la media de la imagen original. Los filtros que tienen la característica de sacar la media a la imagen original son filtros tipo pasa bajas, dado que aminoran los cambios bruscos que se presentan en la imagen. La figura 3.6a da un ejemplo de un operador de media no ponderada, mientras que las máscaras mostradas en 3.6b y 3.6c son operadores de tipo pasa bajas de media ponderada.

Sistema para la Evaluación de Recursos Naturales Mediante Imágenes de Satélite **63 DEPFI -UNAN** 

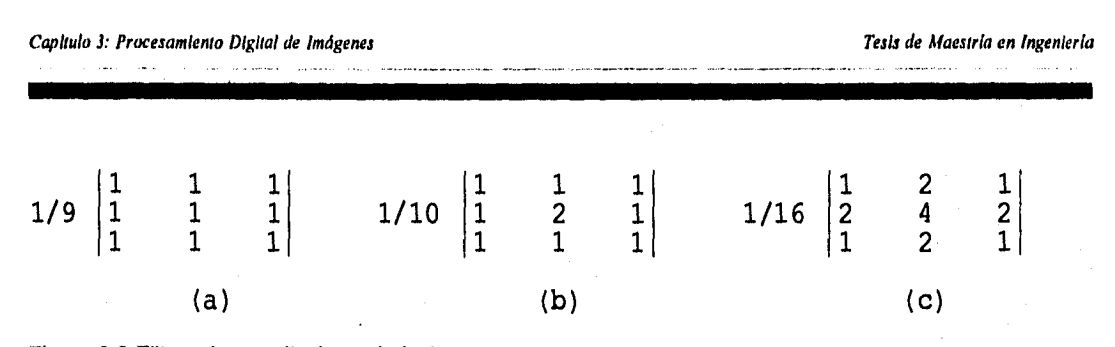

**Figura 3.8 Filtros tipo media (pasa bajas).** 

**Debido a que sacar la media suaviza la imagen, es natural esperar que la resta de ésta y la imagen original tenga el efecto de agudizarla. Los filtros de diferenciación son caracterizados por poseer pesos negativos y entonces realzar las diferencias en la imagen.** 

**Un operador muy usado para realzar bordes es el Laplaciano, definido por:** 

 $Lg(i,j) = g(i,j-1) + g(i+1,j) + g(i-1,j) + g(i,j+1) - 4g(i,j)$ 

**Y que puede ser representado por la máscara de la figura 3.7a. Las figuras 3.7b y 3.7c son también ejemplos de filtros pasa altas.** 

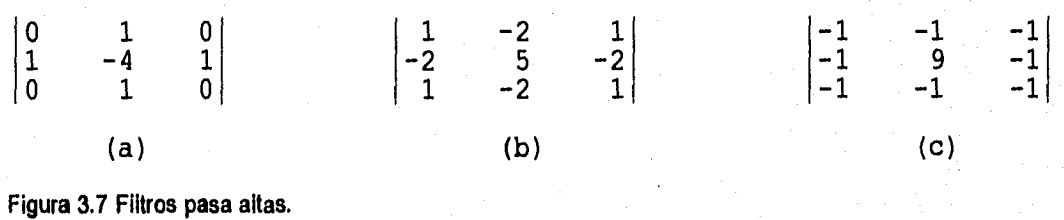

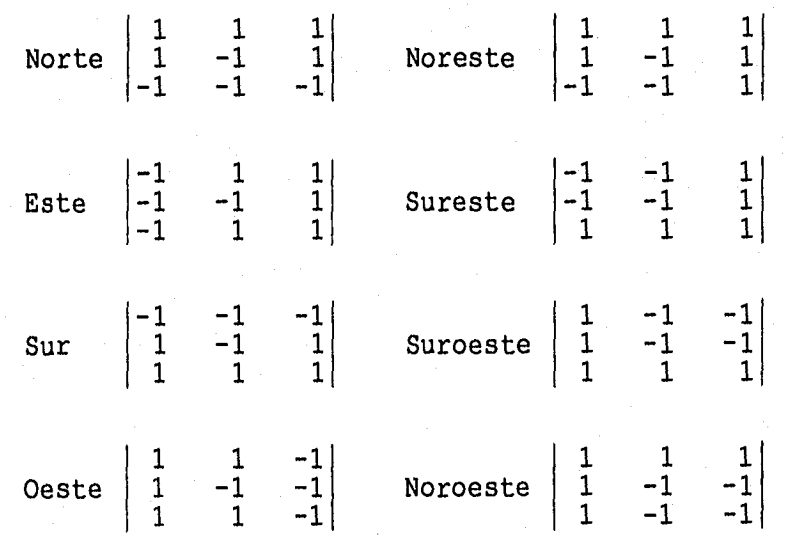

**Figura 3.8 Máscaras de filtros de bordes direccionales.** 

Sistema para la Evaluación de Recursos Naturales Mediante Imágenes de Satélite **64 DEPFI-UNAM**
Capítulo 3: Procesamiento Digital de Imágenes Tesis de Maestría en Ingeniería en Ingeniería en Ingeniería en i

**Los filtros de convolución pueden ser usados para realzar o detectar ciertas características en la imagen, tales como bordes, lineas, curvas o manchas. Idealmente la sección transversal de un borde presenta una forma de función de escalón.** 

**La figura 3.8 muestra máscaras de filtros para el realce de bordes en varios sentidos.** 

**Las lineas en las imágenes pueden ser detectadas a través de los filtros de convolución dados por las máscaras de la figura 3.9. La figura 3.9a muestra un filtro de 3 x 3 para lineas verticales mientras que el filtro de la figura 3.9b realza lineas horizontales.** 

**De modo análogo al mostrado en la figura 3.9 pueden ser construidas máscaras para lineas inclinadas a 45°. Los filtros de la figura 3.9 deben ser usados con cautela pues ellos pueden responder a características que no son líneas, tales como bordes o picos, Una solución a este problema es usar operadores no lineales.** 

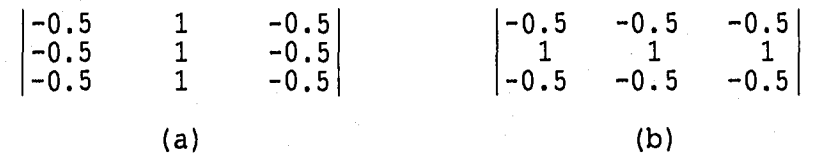

**Figura 3.9 Máscaras para realce de lineas.** 

# **3.2.2 Filtrado no lineal**

**Sean las señales unidimensionales de los tipos ruido y borde (escalón) mostrados en la figura 3.10. Los efectos de un filtro de convolución de los tipo media [1/3, 1/3, 1/3] y diferencia [-1, 3, -1] son mostrados en la figura 3.11. Se pueden ver en estos casos los efectos de atenuación del ruido (figura 3.11a), desvanecimiento del borde (figura 3.11b), ampliación del ruido (figura 3.11c) y realce del borde (figura 3.11d).** 

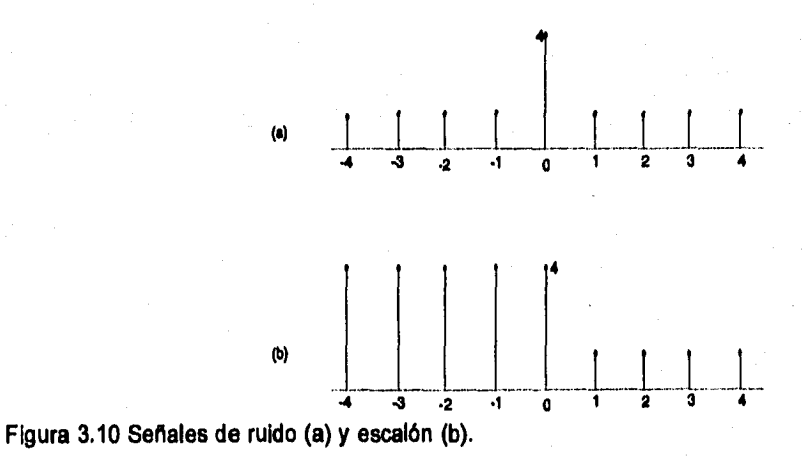

**Los efectos indeseables mostrados en la figura 3.11 pueden ser aminorados usando filtros no lineales. En esta sección serán estudiados los filtros de mediana, y de moda, los cuales suavizan la imagen sin disminuir su** 

Sistema para la Evaluación de Recursos Naturales Mediante Imágenes de Satélite **65 DEPFI-UNAM** 

resolución significativamente,

En el filtro de la mediana, los puntos de la vecindad de (x, y) son ordenados, y tomado como nuevo valor para (x,y) el valor mediano de esta secuencia. Es posible también, en vez de tomar la mediana de la vecindad, escoger el valor máximo o un valor de orden cualquiera.

En caso de que la imagen sea binaria, escoger el valor mínimo puede ser hecho con el **AND** lógico de los valores de la vecindad y, escoger el valor máximo correspondiente se puede hacer mediante el OR lógico,

Una alternativa que produce resultados interesantes es tomar el valor más frecuente de una vecindad (la moda).

La detección de características tales como bordes, líneas, curvas y manchas puede ser hecha también con filtros no lineales.

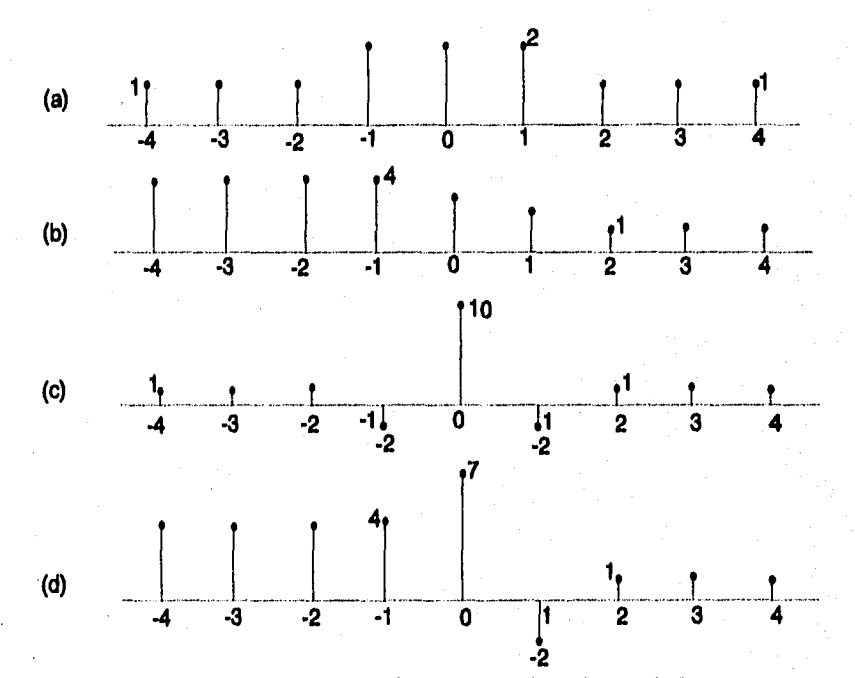

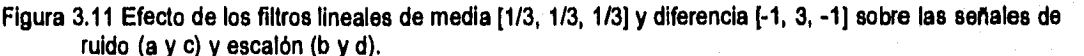

El problema de detección de bordes es el de identificar un cambio súbito del nivel de gris entre dos regiones relativamente homogéneas. El problema de detección de bordes es un problema clásico en procesamiento digital de imágenes y varias formas de abordarlo han sido propuestas. En la mayoría de los casos se realiza un filtro pasa altas, seguido de un proceso de sacar un umbral, si la salida del filtro pasa el valor de umbral, un borde es detectado, y en caso contrario el borde no es detectado.

Para obtener una detección de bordes independientemente de la dirección, se puede efectuar un filtraje espacial en dos direcciones ortogonales (vertical y horizontal). Esos dos resultados constituirán las componentes de un vector gradiente.

Sistema para la Evaluación de Recursos Naturales Mediante Imágenes de Satélite **66 DEPFI —UNAN** 

Capitulo 3: Procesamiento Digital de Imágenes Tesis de Maestría en Ingeniería

Operadores no lineales del tipo gradiente fueron propuestos por varios autores. Roberts introdujo la siguiente operación cruzada:

 $GR(x,y)=\{[g(x,y) - g(x+1,y+1)]^2 + [g(x,y+1) - g(x+1,y)]^2\}^{1/2}$ 

**que puede ser comparado con un operador de umbral.** 

**Debido a su alto costo computacional, las operaciones de elevar al cuadrado y la raíz cuadrada son muchas veces sustituidas por el valor absoluto de las diferencias cruzadas:** 

$$
GR(x,y) = |g(x,y) - g(x+1,y+1)| + |g(x,y+1)-g(x+1,y)|
$$

**que es más eficiente,** 

**Una de las desventajas del operador de Roberts es su anisotropia, o sea, su asimetría. Dependiendo de la dirección, ciertos bordes son más realzados que otros, aunque tengan igual magnitud.** 

**Un operador gradiente más sofisticado es el definido por Sobel:** 

$$
GS(x,y) = [X2 + Y2]^{1/2}
$$

**donde X es la salida del filtro** 

**y Y es la salida del filtro** 

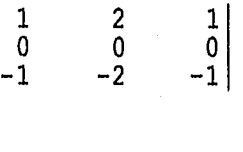

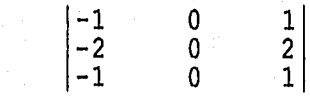

# *3.3 Filtrado de frecuencias*

**Como se mencionó al principio del capitulo, el filtrado lineal puede efectuarse mediante la operación de convolución, tanto en el dominio espacial como en el dominio de las frecuencias.** 

**Las frecuencias en una imagen, también llamada frecuencia espacial, son análogas a las frecuencias en una señal en tiempo. Una señal senoidal con alta frecuencia alterna rápidamente, mientras que una señal de baja frecuencia cambia lentamente con el tiempo. Similarmente, una imagen con alta frecuencia espacial, presenta cambios frecuentes en la brillantez al pasar de una posición a otra; mientras que una imagen con baja frecuencia, mantiene casi constante un mismo valor de brillantez en áreas extensas de la imagen,** 

### 3.3.1 Transformada de Fourier

**La operación que nos permite pasar del dominio espacial al de las frecuencias es la transformada de Fourier, mientras que la transformada inversa de Fourier pasa del dominio de Frecuencias al dominio espacial.** 

**Como fue mencionado en la sección 1.3.2 una imagen puede ser vista como la función discreta f(x,y) del** 

Sistema para la Evaluación de Recursos Naturales Mediante Imágenes de Satélite **67 DEPFI—UNAM** 

Capítulo 3: Procesamiento Digital de Imágenes Tesis de Maestría en Ingeniería en Ingeniería en Ingeniería

**campo de radiación electromagnética reflejada por la superficie de una región de la tierra. Dicha función se encuentra definida sobre una malla rectangular equiespaciada de muestras dada por** 

$$
m(x_{o} + x\Delta x, y_{o} + y\Delta y)
$$

**para x = 0, 1, 2,..., M-1, y = 0, 1, 2,...,N-1,** siendo (x<sub>o</sub>, y<sub>o</sub>) el punto inicial de la discretización, Δx el **desplazamiento entre muestras en la dirección x y ey el desplazamiento entre muestras en fa dirección y.** 

**como x", yo, Ax, Ay son constantes se puede representar la imagen como** 

$$
f(x,y) = m(x_0 + x\Delta x, y_0 + y\Delta y)
$$

**considerando esto, se tiene que la transformada discreta de Fourier bidimensional que se aplica a funciones muestreadas está definida por la ecuación** 

$$
F(u,v) = \frac{1}{MN} \sum_{x=0}^{M-1} \sum_{y=0}^{N-1} f(x,y) \exp[-j2\pi(\frac{ux}{M} + \frac{vy}{N})]
$$

**para u = 0, 1, 2,—, M-1, v = 0, 1, 2,.,., N-1** 

**La ecuación que define la transformada discreta Inversa de Fourier bidimensional es** 

$$
f(x,y) = \sum_{u=0}^{M-1} \sum_{v=0}^{N-1} F(u,v) \exp[j2\pi(\frac{ux}{M} + \frac{vy}{N})]
$$

para x = 0, 1, 2,..., M-1, y = 0, 1, 2,..., N-1

Los valores u = 0, 1, 2,..., M-1 y v = 0, 1, 2,..., N-1 en la transformada discreta de Fourier corresponden a **muestras de la transformada continua dentro de una malla equiespaciada dada por** 

$$
F(u,v) = F(u\Delta u, v\Delta v)
$$

**donde Au, Av son los desplazamientos entre muestras y se mantienen constantes.** 

**Debe notarse que las muestras de F(u,v) comienzan en el origen del eje de frecuencias. Los incrementos de muestreo en el dominio espacial y de frecuencias están relacionados por** 

$$
\Delta U = \frac{1}{M \Delta x} \qquad \Delta V = \frac{1}{N \Delta y}
$$

**Cuando las imágenes son muestreadas en un arreglo cuadrado, entonces M = N y** 

Sistema para la Evaluación de Recursos Naturales Mediante Imágenes de Satélite **68 DEPFI —UNAM** 

Capítulo 3: Procesamiento Digital de Imágenes **Tesis de Senatoria en Ingeniería** en Ingeniería en Ingeniería

 $F(u, v) = \frac{1}{N} \sum_{x=0}^{N-1} \sum_{y=0}^{N-1} f(x, y) \exp[-j2\pi(ux+vy)/M]$ 

para u,  $v = 0, 1, 2,..., N-1, y$ 

$$
f(x,y) = \frac{1}{N} \sum_{u=0}^{N-1} \sum_{v=0}^{N-1} F(u,v) \exp[j2\pi(ux+vy)/N]
$$

**para x, y = 0, 1, 2,..., N-1** 

**Nótese que ahora se ha incluido el término 1/N en ambas expresiones.** 

**Debido a que F(u,v) y f(x,y) son un par de ecuaciones que siempre se emplean juntas la agrupación de estas constantes multiplicativas (1/N) es arbitraria (Gonzalez and Wntz, 1987). En la práctica normalmente se trata de emplear imágenes cuadradas para hacer uso de la transformada de Fourier.** 

**Ahora bien, la transformada de Fourier de una función real es generalmente compleja, por lo que** 

 $F(u,v) = R(u,v) + j( u,v)$ 

**donde R(u,v) y 1(u,v) son, repectivamente, las componentes real e imaginaria de F(u,v). Todo número complejo puede expresarse en forma exponencial por lo que** 

 $F(u,v) = [F(u,v)] e^{iH(u,v)}$ 

**donde** 

$$
|F(u,v)| = [R^2(u,v) + 1^2(u,v)]^{1/2}
$$

$$
\phi(u,v) = \arctan\left[\frac{f(u,v)}{f(v,u)}\right]
$$

La función de magnitud  $|F(u,v)|$  es ilamada el espectro de Fourier de f(x,y), y  $\phi(u,v)$  es el ángulo de fase. El **cuadrado del espectro es comúnmente referido como el espectro de potencia o la densidad espectral y se denota como P(u,v). Las variables (u, v) son llamadas variables de frecuencia.** 

Es práctica común despiegar el espectro de Fourier  $|F(u,v)|$  en forma de imagen, como una función de **intensidad para visualizar la función transformada. Desgraciadamente, muchas veces el espectro decrece muy rápidamente y entonces, las altas frecuencias tienen la tendencia de permanecer obscuras cuando son desplegadas en forma de imagen. Una técnica que compensa esta dificultad es efectuar el despliegue mediante la función** 

 $D(u, v) = log(1 + |F(u, v)|)$ 

Sistema para la Evaluación de Recursos Naturales Mediante Imágenes de Satélite **69 DEPEI-UNAM** 

**Ejemplos del efecto de la función D(u,v) para el caso unidimensional son mostrados en la figura 3.12.**  El par de la transformada discreta de Fourier (directa e inversa) puede ser reescrito en la forma

$$
F(u,v) = \frac{1}{N} \sum_{x=0}^{N-1} \exp[-j2\pi u x/m] \sum_{y=0}^{N-1} f(x,y) \exp[-j2\pi v y/M]
$$

**para u, v = 0,1,...,N-1, y** 

$$
f(x,y) = \frac{1}{N} \sum_{u=0}^{N-1} \exp[j2\pi u x/m] \sum_{v=0}^{N-1} F(u,v) \exp[j2\pi v y/m]
$$

**para x, y = O, 1,..., N-1** 

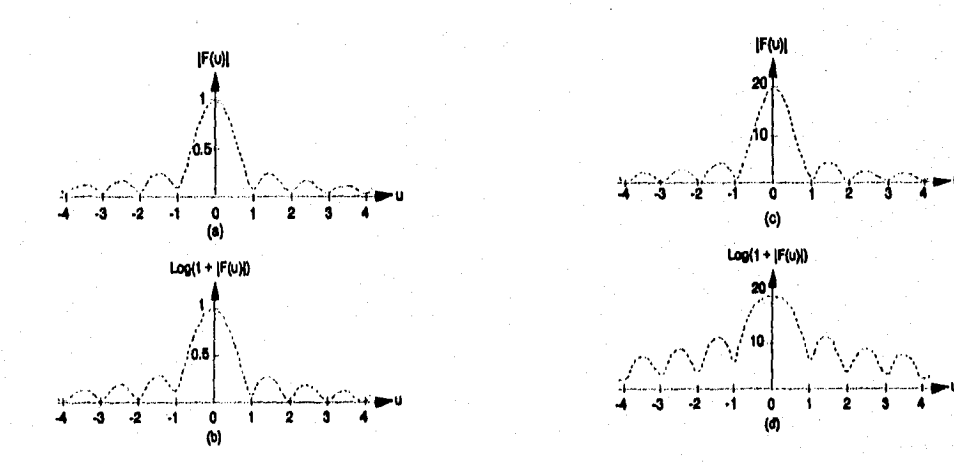

**Figura 3.12 Efecto de la operación logaritmo sobre el espectro de Fourier (tomada de Gonzalez and Wntz, 1987),** 

**Si se definen las funciones** 

$$
F(x,y) = N \left[ \frac{1}{N} \sum_{y=0}^{N-1} f(x,y) \exp[-j2\pi xy/N] \right]
$$

$$
f(u,y) = \sum_{v=0}^{N-1} F(u,v) \exp[j2\pi v y/N]
$$

 $S$ istema para la Evaluación de Recursos Naturales Mediante Imágenes de Satélite

$$
\mathbf{70}
$$

**Capitulo 3: Procesamiento Digital de Imágenes »sis de Maestría en Ingeniería** 

**El par de la transformada discreta de Fourier se puede reescribir como** 

$$
F(u,v) = \frac{1}{N} \sum_{x=0}^{N-1} F(x,v) \exp[-j2\pi u x/N]
$$

$$
f(x,y) = \frac{1}{N} \sum_{u=0}^{N-1} f(u,y) \exp[j2\pi u y/M]
$$

**De la expresión para F(x,v) se tiene que el término dentro de los paréntesis cuadrados exteriores es la transformada discreta de Fourier en una dimensión, con valores de frecuencia v = 0, 1, 2,..., N-1. Entonces, la función bidimensional F(x,v), es generada mediante el hecho de obtener la transformada unidlmensional a lo largo de cada renglón de f(x,y) y multiplicar el resultado por N. De esta manera, la transformada F(u,v) se consigue realizando la transformada unidimensional a lo largo de cada columna de F(x,v). La figura 3.13 muestra el procedimiento en forma esquemática.** 

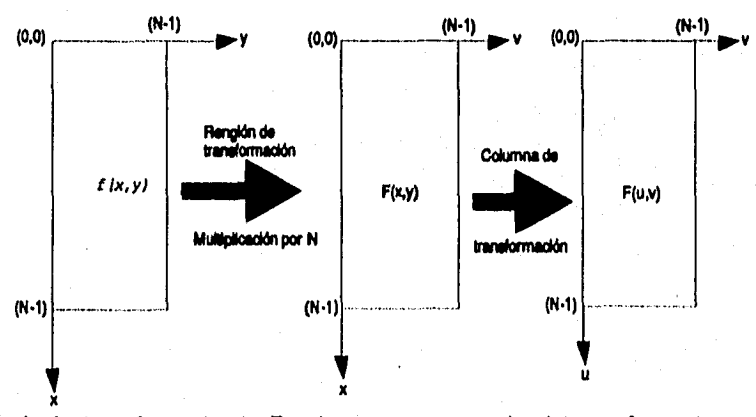

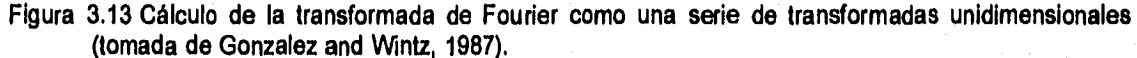

**La definición de f(u,y) no es otra cosa que la definición de la transformada discreta inversa de Fourier unidimensional, por lo que un procedimiento similar al mencionado para la transformada directa se puede llevar a cabo para obtener la transformada discreta inversa bidlmensional.** 

**A esta característica de la transformada discreta bidimensional, de poder ser obtenida a partir de tomar las**  transformadas unidimensionales en una dirección y posteriormente en la otra, se le da el nombre de propiedad **de separación (núcleo separable).** 

**- Teorema del desplazamiento (shifting)** 

La función transformada sufre un desplazamiento del origen del plano de frecuencias al punto (u<sub>o</sub>, v<sub>o</sub>), cuando

**Sistema para la Evaluación de Recursos Naturales Mediante Imágenes de Satélite 71 DEPFI-UNAN** 

se toma la transformada de Fourier del producto

#### $f(x,y)$ exp[j2 $\pi(u_0x + v_0y)/N$ ]

Esto es, la transformada del producto mencionado es  $F(u - u_0, v - v_0)$ .

Similarmente, la transformada inversa del producto

#### F(u,v)expEj2n(ux", *vy.)/NI*

es f(x -  $x_o$ , y -  $y_o$ ) un corrimiento del origen del plano espacial al punto ( $x_o$ ,  $y_o$ ).

- Periodicidad

La transformada discreta de Fourier y su inversa son periódicas con periodo N, esto es

$$
f(u,v) = F(u+N,v) = F(u,v+N) = F(u+N,v+N)
$$

la validez *de* esta propiedad se puede demostrar por sustitución directa de los valores (u+N) y (v+N) en la definición de la transformada de Fourier (cuando **M=N).** 

- Simetría y conjugado complejo.

Por otro lado la transformada de Fourier también exhibe simetría conjugada de manera que:

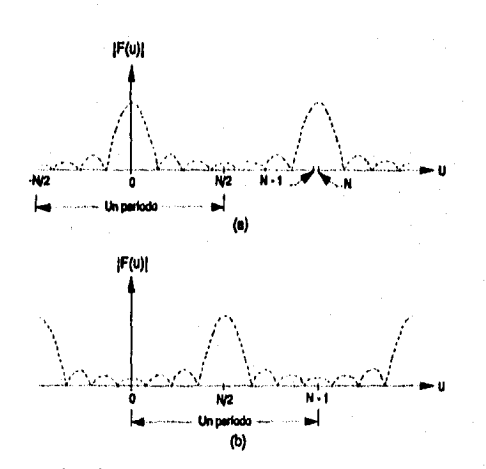

# $|F(u,v)| = |F(-u,-v)|$ ,  $F(u,v) = F'(-u,-v)$

Figura 3.14 Propiedades de periodicidad, simetría y desplazamiento. (a) Espectro de Fourier mostrando dos medios períodos simétricos. *(b)* Espectro desplazado mostrando un período completo.

La figura 3.14 muestra las propiedades de periodicidad, simetría y desplazamiento para el caso unidimensional. Como se observa en la figura 3.14 un período va de -N/2 hasta N/2 y después se tiene la repetición del período de una manera simétrica. Si consideramos que la transformada de Fourier comienza en el origen, para visualizar el período completo se requiere hacer un desplazamiento al punto N/2. Aplicando esto para

*Sistema para la Evaluación de Recursos Naturales Mediante Imágenes de Satélite* **72 DEPPI—UNAM** 

el caso bidimensional, se deberá hacer un desplazamiento del origen al punto  $u_o = v_o = N/2$ . Sustituyendo los valores en el producto de desplazamiento se tiene:

## $f(x,y)$ exp[j2 $\pi(N/2)(x+y)/N$ ] =  $f(x,y)$ exp[j $\pi(x+y)$ ] = (-1)<sup>x+y</sup>  $f(x,y)$

Así el origen de la transformada de Fourier de f(x,y) puede ser movido al centro de su correspondiente cuadrado de frecuencias N X N simplemente multiplicando  $f(x,y)$  por  $(-1)^{x+y}$ .

#### *3.3.2 Transformada rápida de Fourier (FFT)*

La transformada bidimensional directa y la transformada inversa de Fourier se llevan a cabo aprovechando la propiedad de separación vista anteriormente (sección 3.3.1, figura 3.13). Las transformadas unidimensionales son efectuadas a través del algoritmo denominado transformada rápida de Fourier (Fast Fourier Transform, FFT). La transformada unidimensional *de* Fourier es:

# 1 *N-1 414=* **-15** *4x)expi-pguxINJ*

El número *de* multiplicaciones complejas y sumas requeridas para implementar la transformada unidimensional *de* Fourier es N2. Esto puede ser visto fácilmente a través de notar que, para cada uno de los N valores de u, la expansión de la sumatoria requiere N multiplicaciones complejas de f(x) por exp[-j2nux/N] y (N-1) sumas *de* los resultados. El término exp[-j2nux/N1 puede ser calculado una vez y almacenado en una tabla para todas las subsecuentes aplicaciones. Por esta razón, la multiplicación de u por x es generalmente no considerada una parte directa de la implementación.

El algoritmo de FFT está basado en el método de "dobleces sucesivos" (Successive doubling). Para llevar a cabo el desarrollo del método es conveniente expresar la transformada unidimensional en la forma

$$
F(u) = \frac{1}{N} \sum_{x=0}^{N-1} f(x) W_N^{ux}
$$

donde

#### $W_N = \exp[-2j\pi/N]$

asumiendo que N es igual a una potencia entera de 2,  $N = 2^n$ , donde n es un entero positivo. Con esta consideración N puede ser expresada como N = 2M, donde M es también un entero positivo. Reescribiendo la función de transformada

$$
F(u) = \frac{1}{2M} \sum_{x=0}^{2M-1} f(x) W_{2M}^{ux}
$$
  
= 
$$
\frac{1}{2!} \frac{1}{M} \sum_{x=0}^{M-1} f(2x) W_{2M}^{u(2x)} + \frac{1}{M} \sum_{x=0}^{M-1} f(2x+1) W_{2M}^{u(2x+1)} \bigg]
$$

Sistema para la Evaluación de Recursos Naturales Mediante Imágenes de Satélite **73 DEPTI-UNAN** 

Capítulo 3: Procesamiento Digital de Imágenes **Tesis de MacAuseum e a Tesis de MacAuseum** de Maestría en Ingeniería

De la definición de W<sub>N</sub> se tiene

$$
W_{2M}^{2ux}=W_M^{ux}
$$

**por lo que la expresión toma la forma** 

$$
F(u) = \frac{1}{2} \left[ \frac{1}{M} \sum_{x=0}^{M-1} f(2x) W_M^{ux} + \frac{1}{M} \sum_{x=0}^{M-1} f(2x+1) W_M^{ux} W_{2M}^{u} \right]
$$

**si se definen** 

 $F_{\text{par}}(u) = \frac{1}{M} \sum_{x=0}^{M-1} f(2x)W_M^{ux}$ 

**para u = 0, 1, 2,..., M-1, y** 

$$
F_{non}(u) = \frac{1}{M} \sum_{x=0}^{M-1} f(2x+1) W_{M}^{ux}
$$

**para u = 0, 1, 2,—, M-1.** 

Debe notarse que las funciones F<sub>par</sub>(u) y F<sub>non</sub>(u) presentan la misma forma de la transformada de Fourier F(u), **pero que en la primera únicamente se consideran los puntos pares del juego de muestras yen la segunda**  los puntos nones. Por esta razón se tiene que F<sub>par</sub>(u) es la transformada de Fourier de un subjuego de **muestras que considera únicamente los puntos pares y Fmn(u) es la transformada de Fourier de los puntos nones. De las definiciones anteriores la transformada de Fourier se puede escribir como:** 

$$
F(u) = \frac{1}{2} [F_{\text{par}}(u) + F_{\text{non}}(u) W_{\text{2nd}}^{u}]
$$

**Esto es, la transformada de Fourier F(u) puede ser obtenida a través de la transformada de Fourier de sus**  muestras pares, F<sub>par</sub>(u), y nones, F<sub>non</sub>(u).

Evaluando la transformada en la posición u+M, de la definición de W<sub>N</sub> se tiene que

$$
W_M^{u \cdot M} = W_M^u \qquad y \qquad W_{2M}^{u \cdot M} = -W_{2M}^u
$$

Sistema para la Evaluación de Recursos Naturales Mediante Imágenes de Satélite **74 DEPFI-UNAM** 

**Capítulo 1: Procesamiento Digital de Imágenes Tesis de Maestría en Ingeniería** 

**La transformada en la posición u+M es** 

$$
F(u+M) = \frac{1}{2} [F_{\rho\alpha\alpha}(u) - F_{\rho\alpha\alpha}(u) W_{2M}^{u}]
$$

**De las expresiones obtenidas se ve que la transformada F(u) para una función muestreada de N puntos puede**  ser calculada dividiendo la ecuación original en dos partes, una transformada par F<sub>par</sub>(u) y otra non F<sub>ron</sub>(u). El cálcuio de la primera mitad de F(u) requiere la evaluación de las transformadas F<sub>per</sub>(u) y F<sub>non</sub>(u), las cuales emplean únicamente N/2 puntos. Los valores de F<sub>ner</sub>(u) y F<sub>non</sub>(u) son sustituidos en la ecuación que define F(u) <sub>.</sub> **para u = 0, 1, 2,..., (N/2-1). La otra mitad es obtenida directamente de la ecuación que da F(u+M) sin hacer cálculos adicionales a los realizados para la primera mitad.** 

La implementación de las ecuaciones para F(u), F(u+M), F<sub>oar</sub>(u), F<sub>ron</sub>(u) constituye el algoritmo de FFT por **dobleces sucesivos. El nombre viene del hecho de que la transformada de una función de 2 puntos es calculada a partir de 2 transformadas de 1 punto, la transformada de una función de 4 puntos es generada a partir de 2 transformadas de 2 puntos, y as( sucesivamente, para cualquier N que es una potencia entera de 2.** 

**El principal punto a tener en mente, en la implementación del algoritmo de FFT, es que los datos de entrada**  deben estar arreglados en el orden requerido para una sucesiva aplicación de las ecuaciones de F<sub>par</sub>(u) y **F"a(u) (Gonzalez and Wintz, 1987).** 

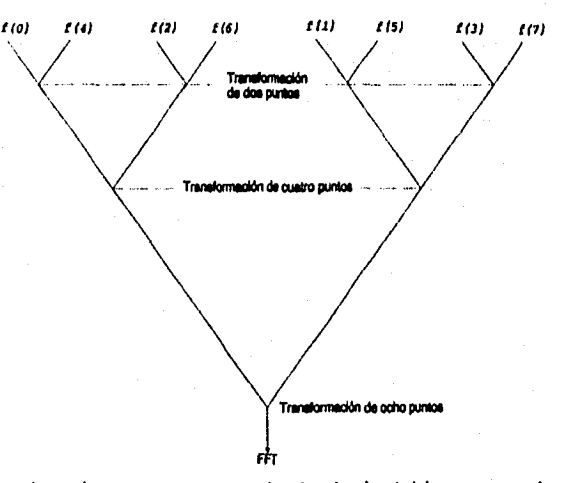

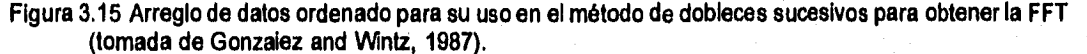

**El procedimiento puede ser ilustrado mediante el siguiente ejemplo. Supóngase que se desea obtener la**  transformada de una función de 8 puntos {f(0), f(1), f(2), f(3), f(4), f(5), f(6), f(7)}. La transformada F<sub>par</sub>(u) usa las muestras con argumentos pares, {f(0), f(2), f(4), f(6)}, y F<sub>non</sub>(u) usa las muestras con argumentos nones, <sub></sub> **{f(1), f(3), f(5), 1(7)). Ahora bien, para obtener la transformada de cada subjuego de 4 muestras se requiere**  también hacer uso de las ecuaciones de F<sub>per</sub>(u) y F<sub>ron</sub>(u). Así para el primer subjuego sus muestras pares son **{f(0), f(4)} y nones, (f(2), f(6)}; y para el segundo subjuego las pares son {f(1), f(5)}, nones (1(3), f(7)}. Ninguna nueva subdivisión es requerida pues cada subjuego de 2 muestras posee únicamente una muestra par y una** 

**Sistema para la Evaluación de Recursos Naturales Mediante Imágenes de Satélite 75 DEPFI-UNAN** 

#### non.

Combinando los resultados anteriores el arreglo de entrada debe ser {f(0), f(4), 1(2), f(6), f(1), f(5), f(3), f(7)}. El algoritmo de dobleces sucesivos opera sobre este arreglo considerando inicialmente **4** transformadas de 2 puntos que son {f(0), f(4)}, (f(2), f(6)}, (f(1), f(5)}, y (1(3), «7)). Posteriormente utiliza estos resultados para calcular las transformadas de los subjuegos de 4 puntos y finalmente emplea los resultados de éstas para producir la transformada deseada (figura 3.15).

El cálculo de la transformada inversa se hace mediante la siguiente consideración. Si la transformada discreta inversa de Fourier unidimensional está definida por

$$
f(x) = \sum_{u=0}^{N-1} F(u) \exp[i2\pi ux/M]
$$

Tomando el complejo conjugado y dividiendo ambos lados por N

$$
\frac{1}{N}f^{*}(x)=\frac{1}{N}\sum_{u=0}^{N-1}F^{*}(u)\exp[-j2\pi ux/M]
$$

Comparando esta ecuación con la definición de transformada de Fourier directa se ve que el lado derecho presenta la misma forma. Si se mete el complejo conjugado F'(u) dentro de un algoritmo diseñado para calcular la transformada directa, el resultado será f.(x)/N. Tomando el complejo conjugado y multiplicando por N se obtendrá la transformada inversa de f(x). Ahora bien, si f(x) es real entonces f(x)=f(x).

Para el caso bidimensional el complejo conjugado es:

$$
f^*(x,y) = \frac{1}{N} \sum_{u=0}^{N-1} \sum_{v=0}^{N-1} F^*(u,v) \exp[j2\pi(ux+vy)/M]
$$

Cuando se usa el algoritmo unidimensional para calcular la transformada inversa bidimensional se debe tener en mente la figura 3.13 y evitar calcular el complejo conjugado después de cada renglón o columna que es procesada, pues éste es la entrada para el siguiente paso.

### *3.3.3 Filtros de frecuencias*

Los bordes y otro tipo de transiciones; tales como ruido, lineas y fronteras; en los niveles de grises de una imagen contribuyen fuertemente al contenido de altas frecuencias en su transformada de Fourier. Un desvanecimiento puede ser efectuado vía el dominio de frecuencias, por medio de atenuar un rango específico de componentes de alta frecuencia en la transformada de una imagen, a través de la transformación dada por:

#### G(u,v) = **H(u,v) F(u,v)**

Sistema para la Evaluación de Recursos Naturales Mediante Imágenes de Satélite **76 DEPFI—UNAN** 

Capítulo 3: Procesamiento Digital de Imágenes **Tesis de Maestría en Ingeniería** en Ingeniería

**donde F(u,v) es la transformada de la imagen que se desea suavizar y H(u,v) es llamada función de transferencia o filtro. El problema es seleccionar una función H(u,v) que produzca G(u,v) a través de atenuar las componentes de alta frecuencia de F(u,v). La transformada inversa de G(u,v) producirá entonces la imagen suavizada deseada g(x,y). Las componentes de afta frecuencia son filtradas y la información en el rango de bajas frecuencias es "pasada" sin atenuación, este método es comúnmente referido como filtrado pasa-bajas.** 

**Un filtro pasa-bajas ideal bi-dimensional (ILPF) es aquel cuya función de transferencia satisface la relación** 

$$
H(u,v) = \begin{vmatrix} 1, & \text{si } D(u,v) \leq D_0 \\ 0, & \text{si } D(u,v) > D_0 \end{vmatrix}
$$

**donde D. es una distancia umbral no negativa, y D(u,v) es la distancia del punto (u,v) al origen del plano de frecuencias; esto es** 

$$
D(u,v) = (u^2 + v^2)^{1/2}
$$

**La figura 3.16 muestra el filtro esquemáticamente. El nombre de filtro ideal viene del hecho de que todas las frecuencias dentro de un circulo de radio D. son pasadas sin ninguna atenuación, mientras que todas las frecuencias fuera de este circulo son completamente atenuadas.** 

**El ILPF es simétrico radialmente a partir del origen. Esta simetría radial está basada en la suposición de que el origen de la transformada de Fourier ha sido centrada en el cuadrado aprovechando las propiedades de periodicidad, simetría y desplazamiento de la transformada de Fourier vistas en la sección 3.3.1.** 

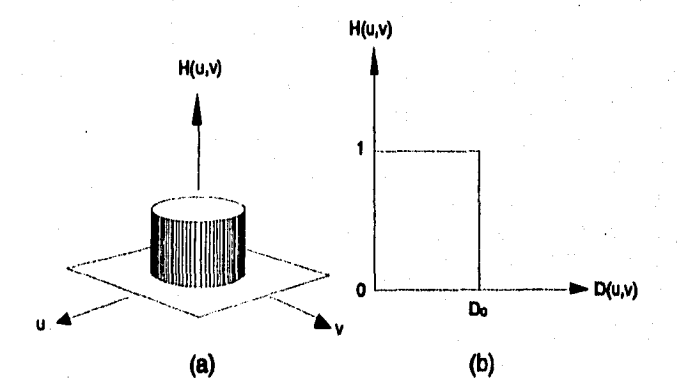

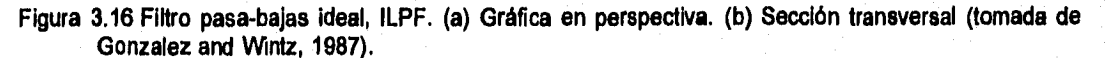

**Para un filtro pasa-bajas ideal el punto de transición entre H(u,v)=1 y H(u,v)=0 es llamado la frecuencia de corte.** 

**Un filtro ampliamente usado para suavizar imágenes es el llamado filtro pasa-bajas Butterworth (BLPF). La función de transferencia del BLPF de orden n es** 

Sistema para la Evaluación de Recursos Naturales Mediante Imágenes de Satélite **77 DEPFI-UNAM** 

Capitulo 3: Procesamiento Digital de Imágenes Testas Tesis de Maestría en Ingeniería en Ingeniería en Ingeniería

$$
H(u,v)=\frac{1}{1+[D(u,v)|D_u]^{2n}}
$$

donde D(u,v) es la distancia del punto (u,v) al origen y D<sub>o</sub> es la distancia a la que se encuentra localizada la **frecuencia de corte. La figura 3.17 muestra la función BLPF.** 

**A diferencia del ILPF, la función de transferencia del BLPF no tiene una fuerte discontinuidad que establezca claramente el corte entre las frecuencias que son pasadas y aquellas que se filtran. Para este tipo de filtros es costumbre definir una frecuencia de corte localizada en el punto para el cual H(u,v) desciende hasta una cierta fracción de su máximo valor. Como se ve en la figura 3.17 el filtro BLPF de orden n=1 desciende un**  50% de su máximo, esto es H(u,v)=0.5, cuando D(u,v)=D<sub>o</sub>. Otro valor comúnmente usado es 1/2<sup>1/2</sup> del valor **máximo de H(u,v).** 

**Debido a que los bordes y otros cambios abruptos en los niveles de grises están asociados con las componentes de alta frecuencia, la agudización de una imagen puede ser llevada a cabo en el dominio de las frecuencias a través de un filtrado pasa-altas, el cual atenúa las componentes de baja frecuencia sin alterar la información de alta frecuencia en la transformada de Fourier.** 

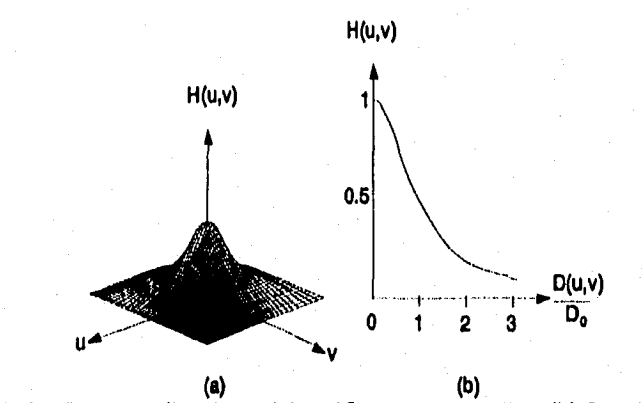

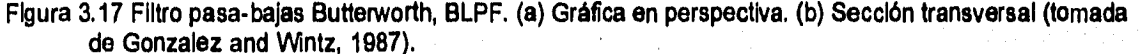

El filtro ideal pasa-altas (IHPF) está definido como

$$
H(u,v) = \begin{bmatrix} 0, & \text{si } D(u,v) \leq D_0 \\ 1, & \text{si } D(u,v) > D_0 \end{bmatrix}
$$

donde D<sub>o</sub> es la distancia a la que se encuentra localizada la frecuencia de corte y D(u,v) es la distancia del punto (u,v) al origen del plano de frecuencias. La figura 3.18 da una gráfica de la función de transferencia del IHPF. Nótese que este filtro es exactamente opuesto al filtro ideal pasa-bajas, por lo que éste atenúa completamente todas las frecuencias dentro del circulo de radio **Do, mientras deja pasar sin atenuación** todas las frecuencias fuera del circulo.

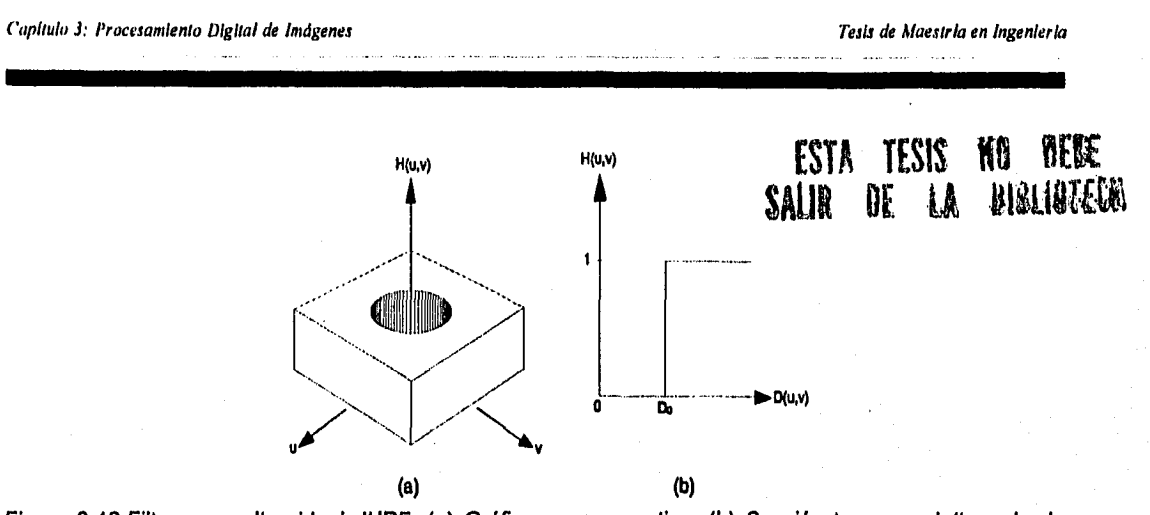

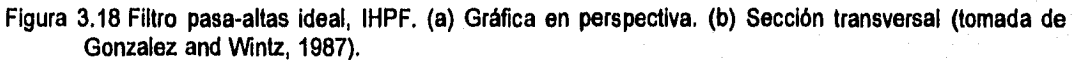

La función de transferencia del filtro pasa-altas Butterworth (BHPF) de orden n y frecuencia de corte localizada a una distancia D, de el origen está definida por la relación

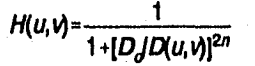

H(u,v) H(u,v) Á **ON** 0,8 D(u,v) O 1 2 **(b) (a)** 

donde D(u,v) es la distancia del punto (u,v) al origen del plano. La gráfica de la función de transferencia del BHPF es mostrada por la figura 3.19.

Figura 3.19 Filtro pasa-altas Butterworth, BHPF. (a) Gráfica en perspectiva. (b) Sección transversal (tomada de Gonzalez and Wintz, 1987).

Note que cuando D(u,v)=D<sub>o</sub>, H(u,v) es un 50% de su valor máximo. Como en el caso del filtro pasa-bajas Butterworth, es práctica común seleccionar la posición de la frecuencia de corte en el punto para el cual H(u,v)= $1/2^{1/2}$  de su valor máximo.

Los filtros pasa-bandas y rechazo-bandas (band reject) son una extensión de los conceptos de filtro pasa-baja

*Sistema para la Evaluación de Recursos Naturales Mediante Imágenes de Satélite* **79 DEPPI—UNAM** 

Capítulo 3: Procesamiento Digital de Imágenes **Tesis** de Maestría en ingeniería

y pasa-alta mencionados.

Una manera simple de generar filtros que atenúan las frecuencias dentro de una vecindad circular al punto  $(u_0, v_0)$  es, ejecutando una traslación de coordenadas del filtro pasa-altas ya visto.

Un filtro rechazo-bandas ideal (IBRF), el cual suprime todas las frecuencias en una vecindad de radio D, al punto (u<sub>o</sub>, v<sub>o</sub>) está dado por la relación

$$
H(u,v) = \begin{vmatrix} 0, & \text{si } D_1(u,v) \leq D_0 & 6 & D_2(u,v) \leq D_0 \\ 1, & \text{cualquier otro caso.} \end{vmatrix}
$$

donde

$$
D_1(u,v) = [(u-u_0)^2 + (v-v_0)^2]^{1/2}
$$
  

$$
D_2(u,v) = [(u-u_0)^2 + (v-v_0)^2]^{1/2}
$$

Debido a la simetría de la transformada de Fourier, el rechazo de bandas que no se encuentra en el origen debe ser efectuado en pares de simetría para obtener resultados adecuados. El procedimiento puede ser extendido de una manera similar a cuatro o más regiones (La figura 3,20 muestra este tipo de filtro).

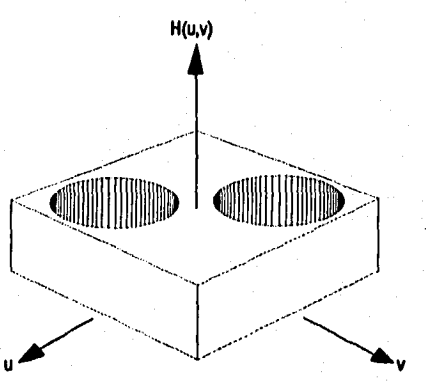

Figura 3.20 Filtro rechazo-bandas ideal, IBRF (tomada de Gonzalez and Wntz, 1987).

Si lo que se desea es remover una banda de frecuencias centrada en el origen, se pueden considerar filtros simétricos. Un filtro rechazo-banda ideal radialmente simétrico, el cual remueve una banda de frecuencias a partir del origen está dado por

$$
H(u,v) = \begin{cases} 1, & \text{si } D(u,v) < D_o - W/2 \\ 0, & \text{si } D_o - W/2 \le D(u,v) \le D_o + W/2 \\ 1, & \text{si } D(u,v) > D_o + W/2 \end{cases}
$$

Sistema para la Evaluación de Recursos Naturales Mediante Imágenes de Satélite **80 DZPFI-UNAM** 

Capitulo 3: Procesamiento Digital de Imágenes **Tesis** de hluestría en Ingeniería

donde W es el ancho de la banda y D<sub>o</sub> es la distancia a su centro a partir del origen.

Un filtro rechazo-banda Butterworth (BBRF) de orden n tiene la función de transferencia

$$
H(u,v) = \frac{1}{1 + [\frac{D(u,v)W}{D^{2}(u,v) - D_{o}^{2}})^{2n}}
$$

donde W es el ancho de banda definido y D<sub>o</sub> es su centro.

Los filtros pasa-bandas permiten el paso en una banda o región especificada, mientras atenúan, o suprimen completamente todas las otras frecuencias. Estos filtros son exactamente los opuestos de los rechazo-banda. De esta forma se tiene que, si  $H_R(u,v)$  es la función de transferencia de un filtro rechazo-banda, la correspondiente función pasa-bandas puede ser obtenida por la relación

$$
H(u,v) = -[H_n(u,v) - 1]
$$

### *3.4 Operaciones aritméticas*

Las operaciones aritméticas de suma, resta, multiplicación y división de los valores de brillantez entre dos bandas o imágenes son transformaciones muy simples que pueden implementarse para producir una nueva imagen a través de una ecuación o modelo.

La diferencia puede ser usada para resaltar regiones de cambio entre dos imágenes de la misma área. Esto requiere que las imágenes estén registradas, esto es, que sus rasgos que no presenten cambios se sobrepongan unos a otros perfectamente. La imagen de diferencia resultante tiene que ser escalada para remover los valores de brillantez negativos. Esto es hecho generalmente mediante la suma de una constante.

 $R_{ki} = H_k - H_i + c$ 

donde R<sub>ki</sub> es el valor del pixel resultante de la diferencia, H<sub>k</sub> es el valor de brillantez del pixel al tiempo 1, H<sub>i</sub> es el valor de brillantez del pixel al tiempo 2 y c es una constante de desplazamiento hacia los valores positivos.

Normalmente esto se hace de manera que las regiones que no presentan cambios tengan un tono medio de gris y aquellas que han sufrido cambios muestren valores más altos o más obscuros de brillantez, de acuerdo con el signo de la diferencia.

Una operación de pre-procesamiento que es bastante utilizada, consiste en la división entre bandas de una imagen multiespectral. Este cociente, calculado pixel a pixel entre dos bandas, puede tener la propiedad de remover el efecto de iluminación, evidenciando así, apenas el factor proveniente de la reflectancia de los objetos. Tal operación parte del modelado de la radiación recibida por el satélite como un producto de los factores de iluminación y reflectancia. De esta forma, si la iluminación en cada pixel es denotada por I y la reflectancia en los pixels de las banda k y j son indicada por  $H_k$  y  $H_i$ , respectivamente, se tiene:

$$
R_{kj} = \frac{I.H_k}{I.H_j}
$$

Sistema para la Evaluación de Recursos Naturales Mediante Imágenes de Satélite **81 BEPPI-UNAM** 

Capítulo 3: Procesamiento Digital de Imágenes **Tesis de Maestría en Ingeniería** en Ingeniería

El resultado es independiente del factor de iluminación.

La remoción del efecto de una constante C, adicionada a cada pixel debido, por ejemplo, a la dispersión atmosférica, así como la eliminación del propio factor de iluminación I, puede ser implementado a través de un modelo que involucre tres bandas espectrales. De esta forma se puede definir el cociente de las diferencias entre una banda j y otras dos k e i por:

$$
R_{jkl} = \frac{(I.H_j + C) - (I.H_k + C)}{(I.H_j + C) - (I.H_i + C)} = \frac{H_j - H_k}{H_j - H_i}
$$

Se debe tener cautela en el uso de los cocientes, pues la hipótesis de la dispersión atmosférica no es totalmente válida (depende de la longitud de onda).

Un modelo ampliamente usado para discriminar zonas con cobertura vegetal y su grado de salud o desarrollo es el indice de vegetación normalizado **(NDVI)** que es calculado como

$$
NDVI = \frac{NIR - R}{NIR + R}
$$

donde NIR son los valores de reflectancia de la banda infrarroja y R es la banda roja en una imagen multiespectral.

# *3.5 Generación de imágenes en color y falso color*

#### *3.5.1 Propiedades de la luz*

Lo que se percibe como luz por el ojo humano es una banda de frecuencia o longitud de onda estrecha dentro del espectro electromagnético que corresponde a la porción visible del mismo (figura 1.1).

Cada valor de frecuencia (longitud de onda) de la banda visible corresponde a un color distinto. En el extremo de baja frecuencia hay un color rojo (4.3 x 10'\* hertz ó 700 nm) y la frecuencia más alta que se puede percibir es un color violeta (7.5 x 10'\* hertz ó 400 nm). Entre estos límites de frecuencia, el ojo humano puede distinguir cerca de 400,000 colores diferentes (Hearn and Baker, 1988). Estos colores van desde los rojos a través del anaranjado y el amarillo en el extremo de baja frecuencia a los verdes, azules y violeta en el extremo de alta frecuencia.

Ya que la luz es una onda electromagnética, se puede describir los diversos colores en termino de la frecuencia (u) o de la longitud de onda (X). Las dos cantidades son inversamente proporcionales entre si, siendo la constante de proporcionalidad la velocidad de la luz:

#### $c = v \lambda$

Una fuente de luz como el sol o un foco emiten todas las frecuencias contenidas en el intervalo visible para producir la luz blanca (figura 3.21). Cuando la luz blanca incide sobre un objeto, algunas frecuencias son reflejadas y otras absorbidas por él. La combinación de frecuencias presentes en la luz reflejada por un cuerpo determina lo que percibimos como su color. Si predominan las bajas frecuencias en la luz reflejada, el objeto se describe como rojo. En este caso, se dice que la luz percibida tiene una frecuencia dominante (o bien

Sistema para la Evaluación de Recursos Naturales Mediante Imágenes de Satélite **82 DEPFI-UNAM** 

*Capítulo 3: Procesamiento Digital de Imágenes Tesis de Alaestria en Ingeniería* 

longitud de onda dominante) en el extremo rojo del espectro (figura 3.22). La frecuencia dominante se llama asimismo color o matiz, de la luz.

Otras propiedades, además de las frecuencias, son útiles para describir las características de la luz. Cuando se observa una fuente de luz, los ojos responden al color (o frecuencia dominante) y a otras sensaciones básicas que son: luminancia y pureza. La luminancia o brillantez se relaciona con su intensidad, cuanto mayor sea, más brillante se ve la fuente. La otra característica, la pureza o saturación de la luz, describe la limpidez o cuán puro se ve el color.

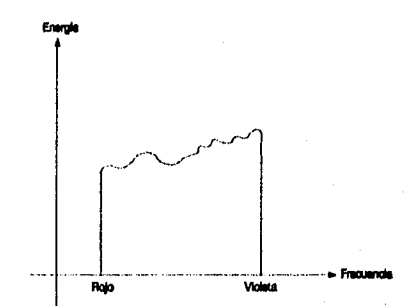

Figura 3.21 Distribución de energía para una fuente de luz blanca (tomada de Hearn and Baker, 1988).

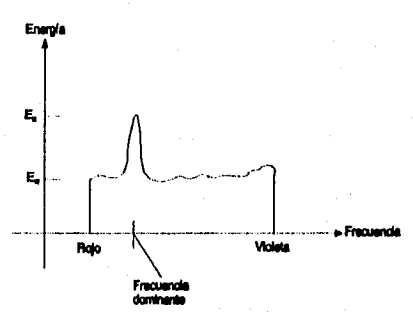

Figura 3.22 Distribución de energía de una fuente de luz con una frecuencia dominante (tomada de Hearn and Baker, 1988).

Estas tres caracterlsticas, longitud de onda dominante, brillantez y pureza, se utilizan comúnmente para describir las diferentes propiedades que se perciben en una fuente de luz. El término cromaticidad se utiliza para hacer referencia colectiva de las dos propiedades que describen las características del color, la pureza y la longitud de onda dominante.

### *3.5.2 Concepto de color*

Cuando cada componente de frecuencia contenida en el intervalo del rojo al violeta contribuye más o menos en la misma cantidad a la energía total, el color se describe como blanco (figura 3.21). Cuando hay una frecuencia dominante (figura 3.22) se dice que la luz tiene el color correspondiente a dicha frecuencia. En la figura 3.22 la intensidad de la luz dominante es  $E_p$  y la contribución de las otras frecuencias producen luz blanca de intensidad E. La brillantez de la fuente se calcula como el área situada debajo de la curva, lo que

*Sistema para la Evaluación de Recursos Naturales Mediante Imágenes de Satélite* **83 DEPFI-UNAM** 

**da la energía total emitida. La pureza depende de la diferencia entre E <sup>p</sup>y E. Cuanto mayor sea la energía Ep de la frecuencia dominante en comparación con la componente de la luz blanca Ew, tanto más pura será**  la luz. Se tiene una pureza del 100% cuando  $E_{\mu} = 0$  y una pureza de 0% cuando  $E_{\mu} = E_{n}$ .

**Las características de la luz formada por la combinación de dos o más fuentes, son determinadas por ellas mismas. Dos fuentes de luz de diferente color, con intensidades elegidas adecuadamente pueden utilizarse para producir una gama de otros colores. Si las dos fuentes se combinan para producir luz blanca, éstos se conocen como colores complementarlos.** 

**Por lo general, los modelos de color que se utilizan para describir combinaciones de luz hacen uso de 3 colores para obtener una gama razonablemente amplia, llamada gama de colores de ese modelo. Los dos o tres colores que se usan para describir otros, en un modelo, se conocen como colores primarios. De esta forma la ecuación que nos permite generar un color a través de 3 primarios es:** 

$$
Color = IP1 + IP2 + IP3
$$

**donde:** 

**= Intensidad del primer primario.** 

**IP2= Intensidad del segundo primario.** 

**IP3= Intensidad del tercer primario.** 

**No existe un conjunto único de colores primarios que describa todas las longitudes de onda posibles contenidas en el espectro visible. Para ampliar la gama de colores deben agregarse más primarios, pero esto todavia requeriría un número infinito de ellos para incluir todos los colores posibles.** 

**Tres primarios son suficientes para muchos fines y los colores que no están en la gama de un conjunto especificado, todavía pueden describirse por medio de métodos extendidos. Por ejemplo, si un color no se obtiene a partir de tres primarios dados, se pueden combinar uno o dos de estos con ese color para obtener un ajuste con los primarios restantes. En este sentido amplio, puede considerarse que un conjunto de colores primarios describe todos los colores (Hearn and Baker, 1988; Rogers, 1986).** 

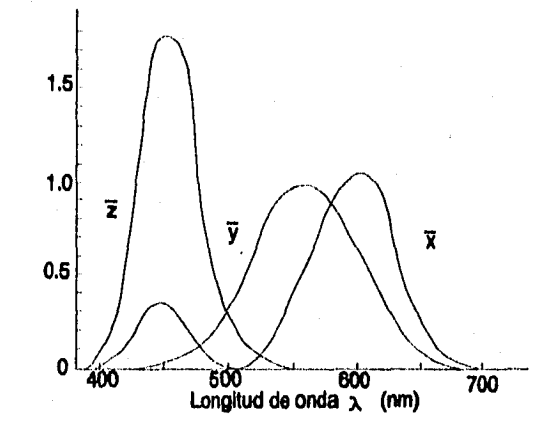

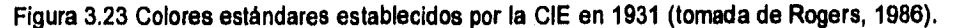

**Una norma internacional para los colores primarios se estableció en 1931 por la Comisión Internacional de** 

Sistema pura la Evaluación de Recursos Naturales Mediante Imágenes de Satélite **84 DEPII-UNAM** 

Capítulo 3: Procesamienta Digital de Imágenes Testas Capítulo de Alaestría en Ingenieria en Ingenieria en Ingenieria

**Iluminación (Commission Internationale de l'Eclairage, también llamada CIE). La finalidad de esta norma es la de permitir que todos los colores se definan como la suma de tres primarios.** 

#### **color** ■ **X+Y+Z**

**Puesto que no hay tres colores en el espectro visible que puedan lograr esto, los primarios estándar establecidos por la CIE no corresponden a ningún color real (figura 3.23). El hecho de que estos primarios representen colores Imaginarios no es en realidad importante, ya que cualquier color real se define por las cantidades de cada primario necesarias matemáticamente para producirlo. Cada primario de esta norma se define por su curva de distribución de energía (figura 3.23).** 

**La naturaleza tridimensional del color sugiere la graficación de los valores de cada componente a lo largo de ejes ortogonales (figura 3.24a). El resultado es llamado espacio tristimulus. Cualquier color Ces representado por el vector que va desde el origen hasta éste, y cuyas componentes son X, Y, Z. La Intersección del vector C con el plano unitario da los pesos relativos de los colores X, Y, Z requeridos para generar C. Los pesos relativos son llamados valores de cromaticidad y están dados por las coordenadas normalizadas:** 

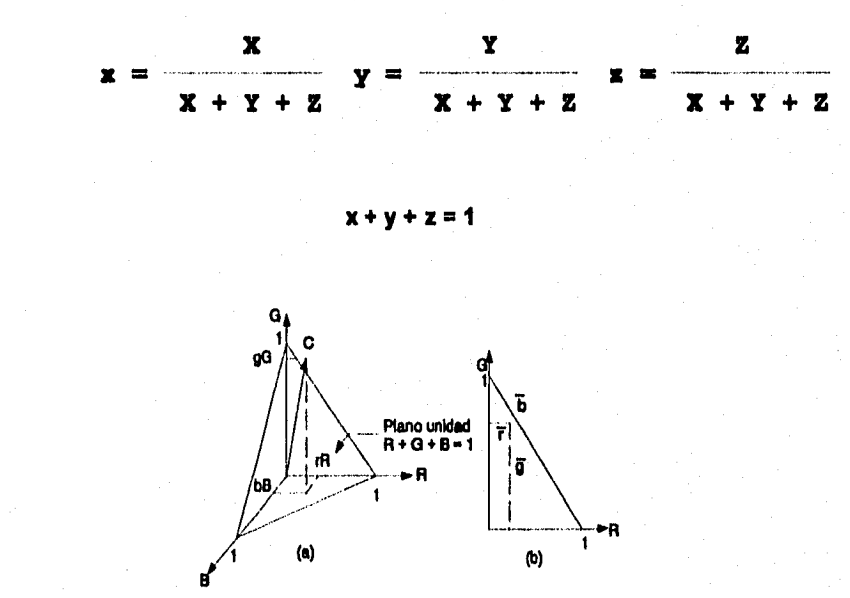

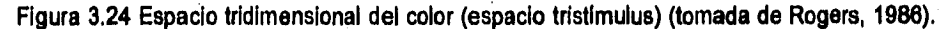

La proyección del piano unitario como se muestra en la figura 3.24b produce un diagrama de cromaticidad. **El diagrama de cromaticidad directamente proporciona una relación funcional entre 2 colores e indirectamente con el tercero.** 

## **z = 1 - x - y**

**Esto hace posible que se representen todos los colores en un diagrama bidimensional.** 

**Cuando se grafican valores (x,y) para los colores del espectro visible, se obtiene la curva con forma de lengua de la figura 3,25. Esta curva se denomina diagrama de cromatismo de CIE. Los puntos de color se rotulan a lo largo de la curva de acuerdo con la longitud de onda en nanómetros, del extremo rojo al violeta del espectro. El punto C del diagrama corresponde a la posición de luz blanca conocida como C iluminante, que** 

Sistema para la Evaluación de Recursos Naturales Mediante Imágenes de Satélite **85 DEPFI-UNAM** 

**donde:** 

Capítulo 3: Procesamiento Digital de Imágenes Tesis de Maestría en Ingeniería

**se utiliza como aproximación estándar de la luz natural media.** 

**La curva de la figura 3.25 se denomina diagrama de cromatismo porque ofrece un medio para definir cuantitativamente la pureza y la longitud de onda dominante.** 

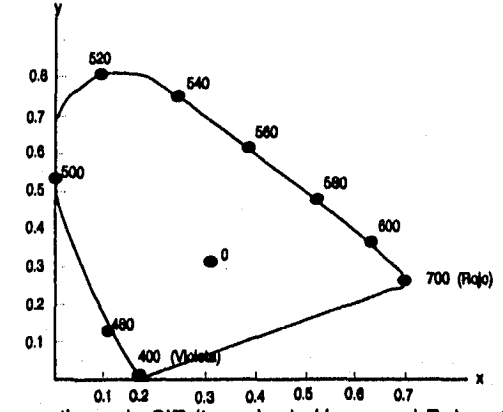

**Figura 3.25 Diagrama de cromatismo de CIE (tomada de Heam and Baker, 1988).** 

Para cualquier punto de color, como C<sub>1</sub> de la figura 3.26, se define la pureza como la distancia relativa que existe desde el punto C de luz blanca hasta C<sub>1</sub>, medida a lo largo de la recta que une C con la curva (que representa los colores del espectro visible) y pasa por C<sub>1</sub>. El color C<sub>1</sub> es aproximadamente 25% puro, ya que **está situado cerca de una cuarta parte de la distancia total de C a C2. La longitud de onda dominante de cualquier color se define como el punto de cruce entre la curva espectral y la línea que une a C y ese punto**  de color. Para el punto de color C<sub>1</sub> la longitud de onda dominante está en C<sub>2</sub>.

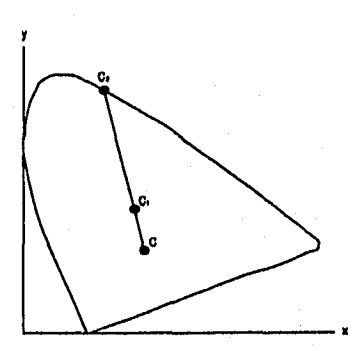

**Figura 3.26 Definición de pureza y longitud de onda dominante (tomada de Hearn and Baker, 1988).** 

**Los colores complementarios se representan por los dos puntos extremos de una recta que cruza por el punto C, como en la figura 3.27. Cuando los dos colores C1 y C2 se combinan en proporciones adecuadas se produce luz blanca.** 

Las gamas de colores se establecen en el diagrama de cromatismo con lineas que unen los puntos de color **que las definen (figura 3.28). Todos los colores situados en la línea que une los puntos C1 y C2 de la figura** 

Sistema para la Evaluación de Recursos Naturales Mediante imágenes de Satélite **86 DEPII-UNAM** 

an Kilom

Capítulo 3: Procesamiento Digital de Imágenes Tesis de Alaestría en Ingeniería

**3.28 pueden obtenerse combinando cantidades de los colores representados por los extremos. La gama de**  colores de los tres puntos C<sub>3</sub>, C<sub>4</sub> y C<sub>5</sub> es el triángulo que se forma. Estos tres colores pueden combinarse para **generar cualquier color contenido en el triángulo, pero no podrían producir puntos externos.** 

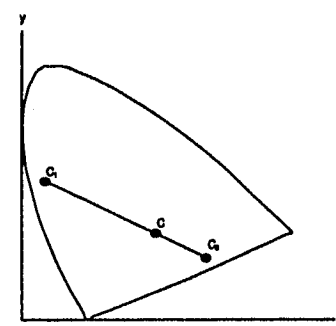

**Figura 3.27 Representación de los colores complementarios (tomada de Hearn and Baker, 1988).** 

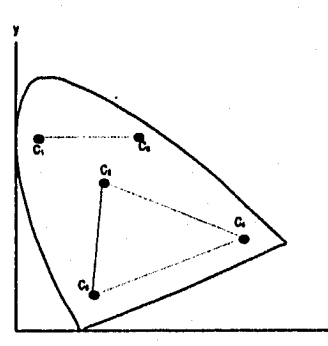

**Figura 3.28 Gamas de colores para modelos de 2 y 3 colores primarios (tomada de Hearn and Baker, 1988),** 

#### **3.5.3 Modelo RGB**

**El ojo percibe el color a través de tres pigmentos visuales en los conos de la retina. Estos pigmentos tienen una sensibilidad pico en longitudes de onda cercanas al 630 nm (rojo), 530 nm (verde) y 450 nm (azul). Cuando dichos conos son sensibilizados, el cerebro mezcla las señales registradas por cada uno de los pigmentos y percibe el color de la luz (Hearn and Baker, 1988; Rogers, 1988).** 

**Esta teoría de la visión de tres estímulos es la base de la fotografía a color y de la mayoría de los monitores de video. Esta técnica hace uso de los 3 colores primarios rojo, verde y azul, por lo que se le llama modelo RGB (debido a sus siglas en inglés: red, green, blue).** 

**Este modelo se representa mediante el cubo unitario definido por los ejes R, G y B, como se muestra en la figura 3.29. El origen representa el negro y el vértice con coordenadas (1,1,1) es el blanco. Los vértices del cubo sobre los ejes determinan los colores primarios y los vértices restantes representan el color complementario de cada uno de ellos.** 

Sistema para la Evaluación de Recursos Naturales Mediante Imágenes de Satélite **87 DEPPI-UNAM** 

Capítulo 3: Procesamiento Digital de Imágenes Tesis de Maestría en Ingeniería

**Este esquema de color es un modelo aditivo, esto es, las intensidades de los primarios se suman para producir otros colores.** 

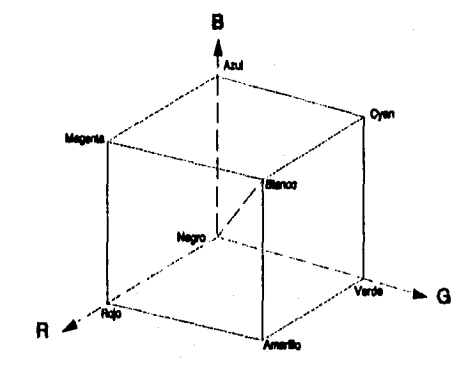

**Figura 3.29 Cubo de colores del modelo RGB (tomada de Rogers, 1986).** 

**Cada punto de color contenido en los limites del cubo puede representarse como la triada (R, G, B), donde los valores R, G, B se asignan en el intervalo de O a 1. El vértice magenta se obtiene sumando el rojo y el azul para producir la triada (1, 0, 1) y el blanco en (1, 1, 1) es la suma de los vértices rojo, verde y azul. Las sombras de gris se representan a lo largo de la diagonal principal del cubo, del origen (negro) al vértice blanco. Cada punto situado en esta diagonal tiene una contribución igual de cada color primario, de manera que una sombra de gris en medio del negro y el blanco se representa como (0.5, 0,5, 0.5).** 

### *3.5.4 Imágenes a color y falso color*

**Como se mencionó anteriormente, el ojo humano es sensible a tres colores primarios que son: El rojo, el verde y el azul. Cualquier otro color es sintetizado por el cerebro a través de la suma o adición de diferentes proporciones de estos tres colores.** 

**El rojo, verde y azul son llamados colores primarios aditivos debido a que cuando las luces proveniente de tres cañones, una roja, otra verde y otra azul, se proyectan sobre una pantalla, en la porción central donde se tiene la sobreposición de las tres luces se observará el color blanco (figura 3.30a).** 

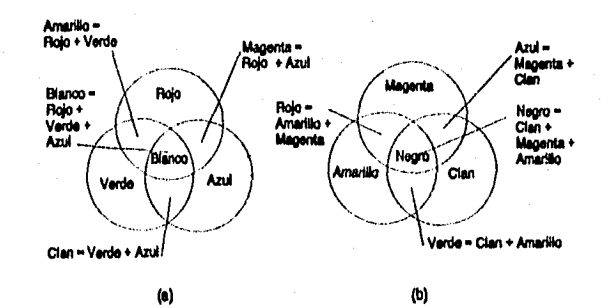

**Figura 3.30 Sistemas de combinación de color. (a) Aditivo. (b) Substractivo (tomada de Rogers, 1986),** 

Sistema para la Evaluación de Recursos Naturales Mediante Imágenes de Satélite **88 DEPFI-UNAM** 

Capitulo 3: Procesamiento Digital de Imágenes Tesis de Maestría en Ingeniería

**En las regiones en las que se tiene únicamente la sobreposición de 2 luces, esto es, de alguna manera se ha extraído o substraído uno de los colores primarios se generan las siguientes combinaciones:** 

**Azul + Verde** ■ **Clan** 

**Azul + Rojo** ■ **Magenta** 

**Verde + Rojo** ■ **Amarillo** 

**Los colores amarillo, clan y magenta son llamados colores primarios substractivos debido a que se generan mediante la substracción de alguno de los colores primarios aditivos, A su vez cada uno de estos colores es**  el color complementario de aquel que fue extraído para su generación, de tal forma que el cian es el color **complementario del rojo, el magenta del verde y el azul del amarillo.** 

**En el experimento en el que se proyecta luz, proveniente de una sola fuente, a través de 3 filtros superpuestos, donde cada uno de ellos permite únicamente la transmisión de un tipo de luz (amarilla, clan y magenta) en la porción central donde se tiene la sobreposición de los filtros se observará el color negro, pues cada uno de los 3 filtros substraerá uno de los primarios aditivos (figura 3.30b). Cuando se tiene la sobreposición de 2 filtros únicamente se permitirá la transmisión del tipo de luz común a ambos filtros.** 

**La figura 3.31 muestra el triángulo del color en el que los vértices definen los colores primarios aditivos y las aristas los colores primarios substractivos. la arista que une dos vértices establece el color que se genera al combinar estos 2 colores aditivos, el vértice común a 2 aristas define el color que se genera al combinar estos 2 colores substractivos y el vértice opuesto a una arista da el color complementario de ésta.** 

**Un proceso aditivo es el que se usa para generar imágenes en color en un monitor de computadora, una televisión, o una pantalla. Un proceso substractivo es el empleado para tener imágenes en papel o copia dura (enduro).** 

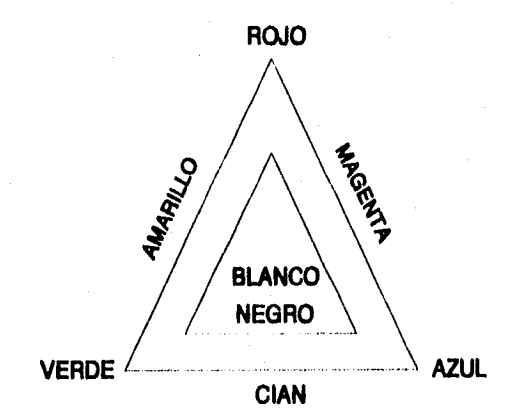

**Figura 3.31 Triángulo del color para los primarios aditivos y substractivos.** 

**Los monitores a color RGB presentan 3 cañones que proyectan luz a un mismo punto, al mismo tiempo. Cada cañón emite luz de un solo tipo (azul, verde y roja), generando mediante su combinación a diferentes intensidades el color de dicho punto.** 

**Los dispositivos de copia dura generan una imagen mediante el empleo y mezcla de tintas que reflejan uno** 

Sistema para la Evaluación de Recursos Naturales Mediante Imágenes de Satélite **89 DEPPI-UNAM** 

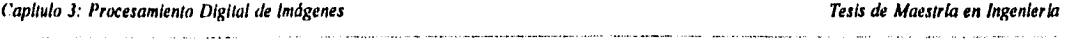

de los 3 colores primarios y absorben o transmiten los otros 2. De esta manera en una impresión fotográfica se tienen 3 capas *de* sustancias que reflejan luz de los 3 primarios en menor o mayor intensidad la cual al mezclarse establece el color observado.

En una imagen de satélite las bandas son usadas para controlar la intensidad de la luz que será emitida por los cañones de un monitor o reflejada por las sustancias de una fotografía.

Cuando una banda tomada en la porción azul del espectro electromagnético es asignada al cañón que emite luz azul, una banda registrada a partir de la porción verde del espectro se emplea para controlar el cañón verde y una banda capturada en la región roja del espectro se usa para determinar las intensidades del cañón rojo, se generará una imagen en color natural.

Si se emplea alguna otra combinación como puede ser el usar la banda verde para controlar las intensidades del cañón azul, la banda roja para el cañón verde y una banda infrarroja para el cañón rojo se tendrá una imagen en falso color. Las imágenes generadas a partir de una combinación distinta, de aquella que produce una imagen en color natural, serán observadas con tonalidades diferentes de las que se aprecian en la naturaleza, motivo por el cual se les da el nombre de falso color.

Una imagen generada a partir del empleo de una banda infrarroja, permitirá observar la energía siendo reflejada por los objetos en la región infrarroja del espectro, a la cual no es sensible el ojo humano.

Diferentes combinaciones de bandas pueden usarse para generar diversos falsos colores. Cada uno de éstos presentará tonalidades que variarán dependiendo de las combinación de bandas realizada, dado que éstas establecerán las intensidades de los cañones.

Una imagen en falso color permite resaltar u observar rasgos de la superficie que a simple vista no pueden ser discriminados.

# *3.6 Resumen del capítulo*

Para una imagen capturada, idealmente, se esperarla que ésta mostrará los cuerpos, objetos o información de interés, desafortunadamente existen una gran variedad de factores (bajos contrastes entre objetos, sensitividad de los sensores, ruido, reflectancia atmosférica, exceso de información, etc.) que impiden el contar con esta imagen ideal.

La mejora de la imagen y generación de un nuevo producto que presente en forma clara la información que se desea es la función del procesamiento digital. Para lograr este objetivo existe una gran variedad *de*  técnicas y procesos que van desde una simple expansión o contracción de la información registrada en la Imagen (elongación de contraste) a través de una función lineal y no lineal, hasta la combinación de bandas espectrales para generar una imagen en color.

El proceso de elongación de contraste expande los valores de brillantez originales para hacer uso del rango total de sensitividad del dispositivo de salida. Esta expansión puede ser hecha en una o varias porciones, o inclusive, el rango completo de valores que posee la imagen, por medio de una función lineal, no lineal (logarítmica, exponencial, etc.) o combinaciones de ambas. Una característica de este proceso es que el valor del pixel en la imagen de salida depende única y exclusivamente del valor con el que fue capturado.

En el filtrado espacial, el nivel de gris de un pixel después de una transformación, depende del valor del nivel de gris original del pixel y de los pixels vecinos.

Las operaciones de filtrado pueden ser divididas en dos clases: filtrado lineal y filtrado no lineal. El filtrado

**lineal es realizado en el dominio espacial a través de la operación de convolución y en el dominio de las frecuencias por la operación producto via la transformada de Fourier.** 

**Los filtros pueden ser divididos en: filtros pasa bajas, que son aquellos que atenúan las altas frecuencias; pasa altas, que atenúan las bajas frecuencias; y pasa bandas, los cuales permiten pasar un rango preestablecido de frecuencias atenuando el resto.** 

**En el filtrado espacial lineal de una imagen la operación de convolución se lleva a cabo a través de una máscara (que establece el kernel del filtro) que se desplaza por la imagen, multiplicando sus valores por los valores de los pixels de la imagen situados en la posición de la máscara y los resultados son sumados. El resultado de la sumatoria se asigna al pixel, de la imagen filtrada, cuya posición coincide con el elemento central de la máscara.** 

**Entre los filtros no lineales más comunes se tienen los de mediana, moda y gradiente; los dos primeros son usados para suavizar la imagen sin disminuir su resolución significativamente, el tercero es empleado en la detección de bordes en todas direcciones.** 

**Las frecuencias en una imagen son análogas a las frecuencias de una señal en el tiempo, en ésta la alta frecuencia espacial presenta cambios continuos en la brillantez al pasar de una posición a otra; mientras que una imagen con baja frecuencia, mantiene casi constante un mismo valor de refiectancia en áreas extensas de la imagen.** 

**La operación que permite pasar del dominio espacial al dominio de las frecuencias es la transformada de Fourier, mientras que la transformada inversa de Fourier pasa del dominio de frecuencias al dominio espacial.** 

**Es práctica común desplegar el espectro de Fourier IF(u,v)j en forma de imagen, como una función de intensidad, para visualizar la función transformada.** 

**Debido a la propiedad de separación de núcleos, tanto la transformada directa como la transformada inversa bidimensional pueden ser obtenidas a partir de tomar las transformadas unidimensionales en una dirección y posteriormente en la otra. La transformada unidimensional es efectuada computaclonalmente por medio del algoritmo denominado transformada rápida de Fourier (FFT).** 

**El filtrado pasa altas, pasa bajas y pasas bandas es más fácil y rápido de ejecutar en el dominio de las frecuencias que en el dominio espacial, pues la operación de convolución se reduce a la operación producto.** 

**Las operaciones aritméticas de suma, resta, multiplicación y división de los valores de brillantez entre dos bandas o imágenes son transformaciones que ayudan en la implementación de modelos y ecuaciones.** 

**Lo que se percibe como luz por el ojo humano es una banda de frecuencias o longitudes de onda estrecha dentro del espectro electromagnético, y corresponde a la porción visible del mismo. Cuando cada componente de frecuencia, en una luz, contribuye más o menos en la misma cantidad de energia, ésta se describe como blanca; cuando hay una frecuencia dominante se dice que la luz tiene el color correspondiente a dicha frecuencia.** 

**Dos fuentes de luz de diferente color, con intensidades elegidas adecuadamente, pueden utilizarse para producir una gama de otros colores, si las dos fuentes se combinan para producir luz blanca estos colores se conocen como complementarios. Por lo general, los modelos de color hacen uso de tres colores para obtener una gama razonablemente amplia, llamada gama de colores de ese modelo. A los colores que se emplean para producir otro se les conoce como colores primarios.** 

Capítulo 3: Procesamiento Digital de Imágenes **Tesis de Maestría en Ingeniería** en Ingeniería

**La generación de un compuesto en color para una imagen multiespectral en un monitor de computadora se efectúa a través de un modelo RGB en el que las tres bandas que se desean combinar se utilizan para controlar la luz roja, verde y azul, respectivamente, emitida por tres cañones de electrones.** 

Sistema para la Evaluación de Recursos Naturales Mediante Imágenes de Satélite **92 DEPFI —UNAM** 

a sa mga balang ng pagalang

# *4 INTERPRETACIÓN VISUAL DE IMÁGENES DE SATÉLITE*

**La American Society of Photogrammetry (1960) define la interpretación fotográfica como el acto de examinar imágenes fotográficas con la finalidad de identificar objetos y analizar su significado.** 

**Por otra parte, para Novo (1985) la interpretación visual es el conjunto de conocimientos y procedimientos ejecutados por el individuo procurando la extracción de información de una imagen óptica procesada, teniendo como instrumento básico de análisis los ojos.** 

**En la interpretación visual, como lo menciona Novo (1985), los ojos del interprete son los Instrumentos empleados para discriminar entre objetos diferentes que pueden ser observados en una escena. Ésta es seguida por un proceso de elaboración mental, en que el individuo intenta relacionar el objeto discriminado y desconocido, con un conjunto de Informaciones conocidas, para identificarlo.** 

# *4.1 Elementos de análisis de una imagen*

**Cuando te efectúa el análisis de una imagen, algunos objetos pueden ser rápidamente reconocidos, ésta caracterización implica que el observador conozca la identidad del objeto, generalmente por un conocimiento a priori o experiencia.** 

**De manera general los elementos de reconocimiento más significativos en la interpretación de imágenes de satélite son los mismos de las fotografías aéreas convencionales:** 

- **La tonalidad y el color**
- **El comportamiento espectral**
- **El tamaño**
- **La forma**
- 
- **La textura**
- **El padrón**
- **La altura**
- **La sombra**

**Sistema para la Evaluación de Recursos Naturales Mediante Imágenes de Satélite 93 DZPFI—UNAN** 

- La localización

- El contexto

- Tonalidad o color: La tonalidad representa el nivel de gris con que un objeto o grupo de objetos son registrados en un película fotográfica *en* blanco y negro. La tonalidad, para una imagen de satélite, está dada por la cantidad de energía reflejada y/o emitida por el objeto en una determinada banda espectral.

Las imágenes a color permiten que los objetos sean diferenciados a través de variaciones en el color. La percepción del color es un elemento de nuestra conciencia sobre el medio ambiente.

El color y la tonalidad de los objetos (como representativos del comportamiento espectral) están sujetos a variaciones en función de las condiciones ambientales y de la adquisición de los datos.

Un cuerpo de agua normalmente, por atenuar la energía incidente, tiene una señal de retorno pequeña, por lo que presenta tonalidades obscuras en fotografías aéreas pancromáticas. Sin embargo, en función de la geometría, el sol, el sensor, el mismo objeto, los cuerpos de agua pueden tener tonalidades que varían del blanco (reflexión total) al negro.

- Comportamiento espectral: Otro aspecto importante en la identificación de los objetos es el conocimiento del comportamiento espectral, como fue estudiado en el capítulo 2. En una imagen correspondiente al infrarrojo, un bosque tendrá tonalidades gris claro, porque en esta región hay elevada reflexión de energía por el dosel. En una imagen captada en **la** región del rojo, el bosque presentará tonalidad obscura (negra), porque en esta porción del espectro la vegetación verde tiene elevada absorción de la energía debido a la clorofila.
- Tamaño: El tamaño de un objeto es uno de los factores más útiles para su identificación. A través de la medida de un objeto desconocido en una fotografía aérea, el interprete puede eliminar varias consideraciones al respecto de todos los grupos de posibles identificaciones.

Para la evaluación de las dimensiones de un objeto como elemento de identificación, se debe de tomar en cuenta la escala de la imagen que está siendo analizada.

Forma: Las formas indican la disposición espacial de los elementos texturales con propiedades comunes.

El valor de la forma para el fotointérprete es, que ella delimita la clase a la cual un objeto desconocido deba pertenecer. Frecuentemente, permite una identificación determinante y auxilia en el entendimiento del significado y función del objeto.

Es importante considerar que la forma de un objeto observado a partir de una perspectiva vertical es diferente en relación a la mira horizontal. La habilidad para comprender y discriminar un objeto a partir de su visión en un plano debe ser desarrollada.

Textura: Es la menor superficie continua y homogénea distinguible en la imagen fotográfica y posible de representación. Esto implica una forma y dimensiones definidas para este elemento, y que la textura fotográfica sea un patrón de arreglos de elementos texturales.

Es posible por medio de la textura diferenciar dos regiones o dos áreas que presentan la misma tonalidad.

La distinción de los elementos es una función de la escala y de la resolución espacial de los productos utilizados y del contraste entre objetos o regiones de la superficie terrestre.

*Sistema para la Evaluación de Recursos Naturales Mediante imágenes de Satélite* **94 DEPFI-UNAM** 

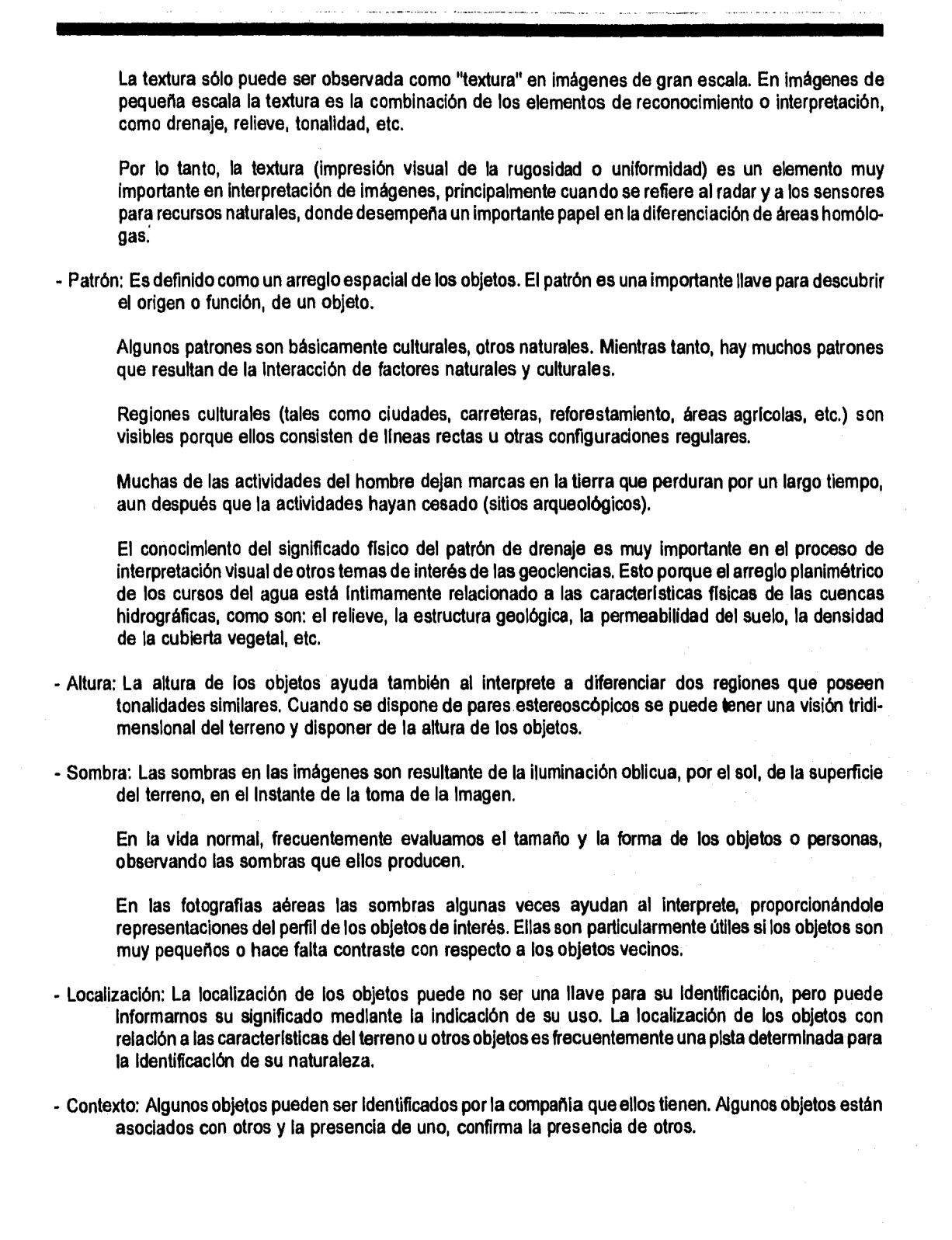

**Sistema para la Evaluación de Recursos Naturales Mediante Imágenes de Satélite <b>95 DEPFI-UNAM** 

# 4.2 Fotointerpretación de una banda

La fotointerpretación de las bandas de una imagen muitiespectral, se efectúa de la misma manera que una fotografía blanco y negro normal, analizando los elementos descritos en el subcapltulo anterior, pero únicamente teniendo cuidado con las tonalidades en que aparecen los objetos.

De esta manera, para llevar a cabo la interpretación, es necesario conocer el comportamiento espectral (firma espectral) de los objetos que se encuentran en la Imagen. Este conocimiento permitirá al especialista saber las tonalidades con las que se mostrarán los objetos, por lo que debe de auxiliarse de curvas espectrales como las mostradas en la figura 2.1.

Las características espectrales de los objetos pueden ser registradas diferencialmente en cada una de las bandas que conforman una imagen multiespectral, lo que posibilita la identificación de diferentes objetos por medio de la comparación entre bandas. Por ejemplo, dos cosas distintas, como cuerpos de agua profundos y selva densa, presentan respuesta semejante en la banda 5 del MSS. Sin embargo, pueden ser fácilmente discriminados cuando se analizan en la banda 7 del MSS.

Los diferentes tipos de sensores de las dos principales misiones espaciales (Landsat y Spot), tienen sus bandas proyectadas para cubrir la porción del visible y el infrarrojo cercano (figura 2.1). De esta manera, se tiene que la banda 4 del MSS corresponde a la 2 del TM y a la 1 del Spot, la banda 5 del MSS cubre a las bandas 2 del TM y 3 del Spot y finalmente, se puede decir que existe una alta correlación entre la banda 7 del MSS, la 4 del TM y la 3 del Spot.

Debido a esta sobreposición de bandas, las experiencias efectuadas para alguno de los sensores, en dicha zona, pueden fácilmente ser extrapoladas a otro sensor.

El conocimiento previo de las características de los cuerpos en cada banda auxilia en la selección del Juego de datos adecuado para llevar a cabo la interpretación.

Por ejemplo, para el sensor MSS en levantamientos de cobertura vegetal, generalmente son usados únicamente dos bandas. A pesar de que las 4 bandas ofrecen información, diversos estudios realizados demostraron que las bandas MSS5 y MSS7 (3 y **4** del TM, 2 y 3 para el satélite Spot) son los mejores para la identificación de diferentes tipos de cobertura vegetal.

Tanto en la banda MSS4 como en la banda MSS5, cuanto más densa es la vegetación, mayor es su tasa de absorción de energía electromagnética. Sin embargo, la banda MSS5 presenta un contraste mejor que la MSS4, permitiendo que pequeñas variaciones en la cobertura vegetal sean identificadas visualmente. En la banda MSS7 la vegetación presenta alta reflectancia, lo que la vuelve útil en la identificación de tipos de cobertura vegetal afectadas por la humedad del suelo y que tienen, por eso, su reflectancia disminuida.

Para estudios de calidad del agua las bandas 4 y 5 del MSS (TM2 y TM3 o 1 y 2 del Spot) son las más recomendadas. La banda MSS4 permite una mayor penetración de luz en el agua, y favorece estudios de sedimentación, batimetría, etc. La banda MSS5 también es sensible a las variaciones del contenido de sedimentos en suspensión en los cuerpos de agua. A pesar de no proporcionar información sobre la condición interna de los cuerpos de agua, la banda MSS7 (TM4 y Spot3) generalmente es útil en la definición de sus límites superficiales, debido a la alta absorción del agua en esta ventana del espectro.

Para estudios geológicos, en general, las mejores bandas son MSS5 y MSS7 (TM3 y TM4 o Spot2 y Spot3). La banda MSS5 es útil debido a la asociación que existe entre la litología y la vegetación. La banda MSS7 es usada pues en ella los aspectos estructurales son realzados.

Para estudios de levantamiento de uso de la tierra, en general, también son usadas las bandas MSS5 y MSS7

Sistema para la Evaluación de Recursos Naturales Mediante Imágenes de Satélite **96 DEPFI-UNAM** 

Capitulo 4: interpretación Visual de Imágenes de satélite  $\blacksquare$   $\blacksquare$  Tesis de Maestría en Ingeniería

**(TM3 y TM4 o Spot2 y Spot3). En la banda MSS5 las zonas en las que se tiene la presencia del hombre como ciudades, industrias, áreas de cultivo, etc. son fácilmente identificadas. En la banda MSS7 las áreas de suelo preparado para la utilización agrícola pueden ser identificadas, así como las represas y los lagos.** 

**Para el levantamiento de la red de drenaje, nuevamente se emplean las bandas MSS5 y MSS7 (TM3 y TM4 o Spot2 y Spot3). La banda MSS7 se emplea para el levantamiento de los ríos cuya anchura y posición topográfica permite la detección de la lámina de agua. Estos ríos aparecen bien definidos en el canal MSS7 pues, siendo generalmente anchos, poseen una lámina mayor de agua que permite una mayor absorción de la energía electromagnética en la porción del infrarrojo, observándose tonos más obscuros en contraste con las zonas adyacentes. La banda MSS5 se emplea para el mapeo del drenaje secundario en áreas de cobertura vegetal poco densa, debido a la diferencia de tonalidad entre una vegetación de galería que presenta tonos de gris obscuros, y las áreas adyacentes.** 

**La tabla 4.1 da un análisis comparativo de algunas clases identificables en las imágenes de satélites para el sensor MSS y su equivalente en los otros sensores:** 

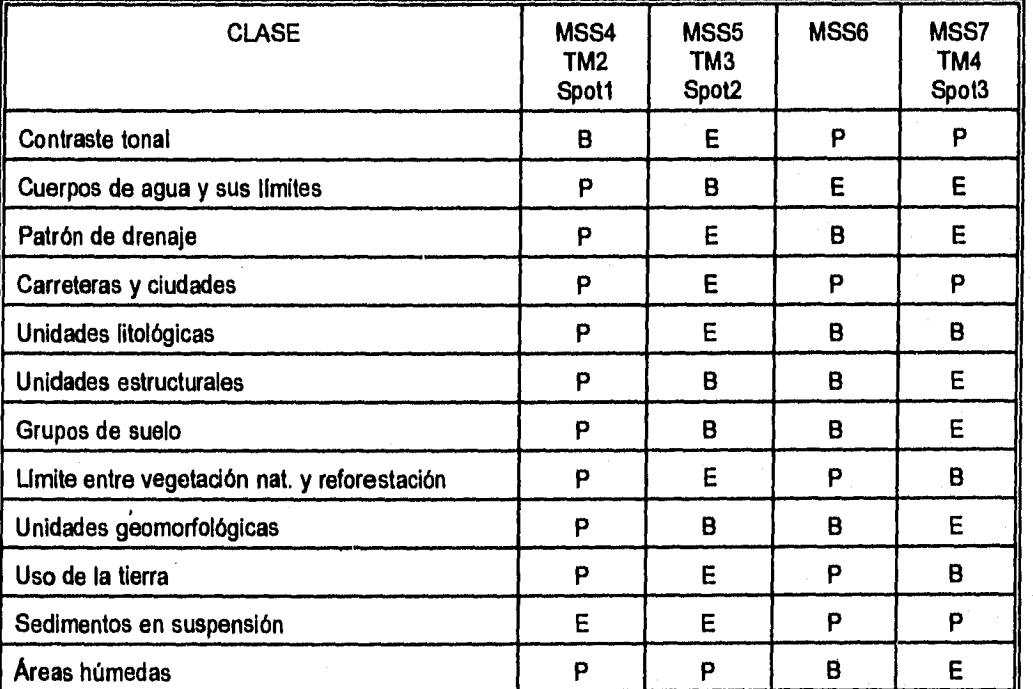

**Tabla 4.1 Análisis comparativo entre las bandas del MSS para la discriminación de diferentes clases en una**   $\mathsf{imagen}$ .  $\mathsf{E} = \mathsf{excelente}$ ,  $\mathsf{B} = \mathsf{buena}$  y  $\mathsf{P} = \mathsf{pobre}$ .

**Las principales aplicaciones para las que fueron proyectados los canales del mapeador temático (TM), así como aquellas que se han establecido en base a la experiencia son las siguientes:** 

**- TM1: Estudios de batimetría de agua limpia, mapeo de cuerpos de agua y aguas costeras, sedimentos en suspensión, diferenciación entre suelo y vegetación,diferenciación entre tipos de vegetales indicando la concentración de caróteno y clorofila y, eventualmente, diagnóstico de la presencia de iones férricos** 

Sistema para la Evaluación de Recursos Naturales Mediante Imágenes de Satélite **97 DEPPI—UNAN** 

y de manganeso.

- TM2: Caracterización de la vegetación sana (pico del verde), posibilidad de diagnóstico de la presencia de óxidos de fierro (limonita).
- TM3: Es el canal más importante para el estudio de la vegetación. Es una banda de absorción de la clorofila, por lo que se utiliza para separar las zonas con vegetación de aquellas sin vegetación. La diferenciación de las especies vegetales, asociadas a la banda de absorción de la clorofila, puede ser realizada (división entre las bandas 3/4).

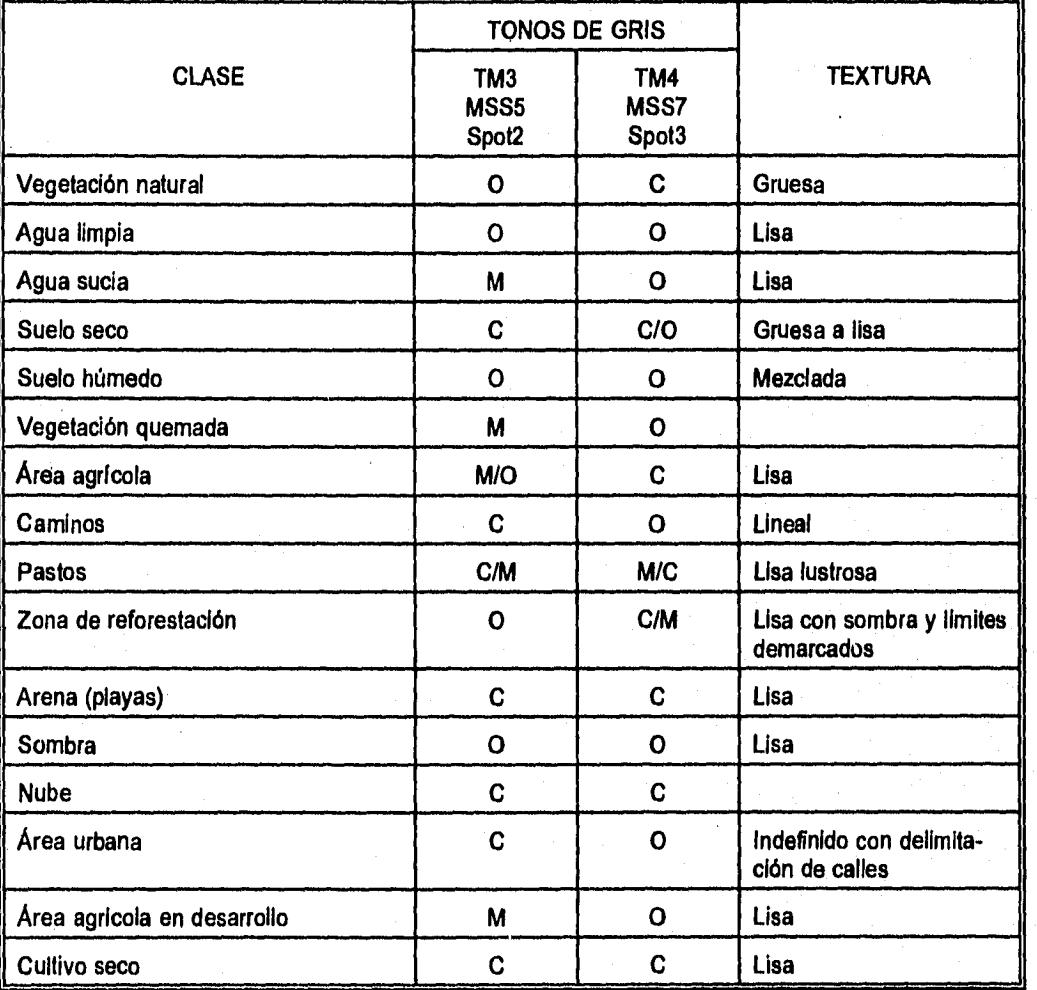

Tabla 4.2 Llaves de análisis para identificación de clases de uso de suelo, obtenidas a partir de estudios en Imágenes Landsat TM y correlacionadas a sensores MSS y Spot. C = Claro, M = Medio y O = Obscuro.

- TM4: Estudios de volumen de biomasa y delineación de cuerpos de agua y alguna posibilidad de detección de la presencia de iones férricos. Sirve también para establecer la geología y la geomorfología.

Sistema para la Evaluación de Recursos Naturales Mediante Imágenes de Satélite **98 DEPFI-UNAM** 

Capítulo 4: interpretación Visual de Imágenes de satélite Testas de Satélite Tesis de Maestría en Ingeniería

- **TM5: Ofrece información con respecto al contenido de humedad de la vegetación, tipo de cultivo, humedad del suelo y vegetación con "stress" hídrico,. Posibilidad de detección de limonita (cociente de las bandas 5/1 y 5/2) y de compuestos con hidróxilos y carbonatos (cociente de bandas 5/7). También permite la separación entre nubes y nieve y el mapeamiento de la geología y la geomorfología de la región.**
- **TM6: Auxilia en la clasificación de la vegetación, el análisis de "stress" de la misma, la observación sobre humedad del suelo y las propiedades térmicas del suelo, rocas, vegetación y agua. Discriminación de rocas silicatadas.**
- **TM7: Detección de minerales con hidróxilos (Al-OH, Mg-OH) y carbonatos. Indicada para mapeo de áreas con alteración hidrotermal (cociente de las bandas 5/7) y formaciones rocosas (geomorfologla).**

**Cuando se realiza la fotointerpretación de una imagen, es Indispensable contar con llaves de análisis que permitan identificar los diferentes objetos que se encuentran en una escena. Una llave es integrada a partir de los elementos de análisis de una imagen.** 

Las llaves de análisis describen todos los elementos que deben de poseer las ciases. De esta forma, la **interpretación representa un proceso de identificación paso a paso, en que el técnico asigna el objeto a las clases probables y elimina paulatinamente las escogidas erróneamente.** 

**La tabla 4.2 muestra algunas llaves de análisis para estudios de uso de suelo. Dichas llaves son Integradas tomando en cuenta únicamente tres elementos de análisis en la imagen que son: Tonalidad, comportamiento espectral y textura.** 

# *4.3 Fotointerpretación de imágenes a color y falso color*

**Todas las impresiones visuales de los objetos presentan alguna graduación de color. Esto implica que casi todos los objetos que son vistos tienen una sensación de color asociada con ellos.** 

**El color, en las imágenes fotográficas, puede contribuir enormemente a la identificación del objeto juntamente con la forma, tamaño y características de la textura.** 

**El color tiene un fuerte impacto en la habilidad humana de detectar objetos. Los cuerpos que tienen contraste con su vecindad, son más fácilmente detectados en las fotografías a color.** 

**Como se mencionó en la sección 3.5.1 el ojo humano puede distinguir cerca de 400,000 colores diferentes (Hearn and Baker, 1988). Esta capacidad permite la pronta discriminación de los objetos en la naturaleza.** 

**Una imagen a color puede ser clasificada en dos tipos que son: color natural o falso color. En las Imágenes en color natural, como su nombre lo dice, se muestran los objetos con las tonalidades y matices que son apreciadas por el ojo humano en la naturaleza. Las imágenes en falso color, como fue visto, muestran los objetos en matices, tonos y sombras que dependen de la combinación de bandas que fue empleada para su**  elaboración. Generalmente se muestra información más allá de la porción visible del espectro, hacia el **infrarrojo reflejado.** 

**En las fotografías a color puede no emplearse el estereoscopio para la extracción de la Información. La simple interpretación de ellas permite que informaciones, tales como: uso de suelo, ciudades, carreteras, delimitación de cuencas, trazado de los canales de los ríos, caracterización de áreas agrícolas, de áreas de vegetación natural o de reforestación, zonas de quema de vegetación, etc., pueden ser retiradas de las fotos. Esto hace el trabajo del fotointérprete mucho más rápido y menos cansado, sin tener perdidas en la precisión con** 

Sistema para la Evaluación de Recursos Naturales Mediante Imágenes de Satélite **99 DEPFI-UNAM** 

**respecto a las fotografías en blanco y negro.** 

**Únicamente cuando se desea caracterizar cosas tales como el relieve, es que se necesita el uso de estereoscopios para la interpretación.** 

**Los canales abandonados y sus regiones asociadas son más fáciles de delinear y mapear en detalle mediante el uso de imágenes a color que en blanco y negro.** 

**Muchos contaminantes del agua pueden ser detectados mediante imágenes a color, debido a la coloración del agua.** 

**Comparándose las imágenes en color natural con el compuesto en falso color más común, también llamado infrarrojo falso color y que se genera mediante la combinación de las bandas verde, rojo e infrarrojo, se tiene:** 

**a) Imágenes en color natural.** 

- **Son más útiles para estudios de las condiciones subacuáticas.**
- **Tienen demostrado ser más efectivas en estudios extensivos de la floresta tropical.**
- **Para la misma altura de toma, la dispersión atmosférica y la absorción causan mayores pérdidas de información en la porción azul del espectro que en el infrarrojo, lo que se refleja en las imágenes en color natural con respecto al infrarrojo falso color. Estas pérdidas aumentan con el incremento en elevación.**
- **Son superiores a los otros tipos de imágenes para la interpretación de las diferencias en los tipos de suelo.**
- **Las imágenes en color natural son mejores para estudios de penetración en aguas someras y proporcionan una mejor localización de las barras de los ríos, Esto se debe a que las barras son expuestas únicamente durante los períodos de niveles de agua extremadamente bajos, y su localización generalmente exige penetración en el agua.**

**b) Imágenes en infrarrojo falso color.** 

- **Es más adecuado para delinear superficies de agua.**
- **Es superior para ciertos estudios de vegetación, incluyendo diferenciación de especies y mapeo de áreas con baja densidad de vegetación, detección de "stress" y diferenciación entre vegetación sana y enferma.**
- **Proporciona algunas ventajas en la demarcación de límites de vegetación y drenaje.**
- **Enfatiza las variaciones de la humedad del suelo y las diferencias en la vegetación de pantano y agua.**
- **Donde la vegetación y la humedad del suelo son parámetros de influencia, las imágenes infrarrojo falso color son superiores a las de color natural.**
- **En general las Imágenes infrarrojo falso color son consideradas mejores que los otros tipos de**

Sistema para la Evaluación de Recursos Naturales Mediante Imágenes de Satélite **100 DEPFI-UNAM**
Capítulo 4: interpretación Visual de Imágenes de satélite en activité de la componente de Maestria en Ingeniería

imágenes porque proporcionan un contraste tonal más preciso, que realza las regiones del terreno.

Diversos estudios mostraron que los compuestos en infrarrojo falso color proporcionan significativamente más información del tipo de vegetación que las fotografías pancromáticas convencionales, especialmente cuando se intenta localizar e identificar aquellos tipos de vegetación que tienen características similares. La interpretación de fotografías pancromáticas y compuestos infrarrojo falso color presentaron una exactitud de 77% y 89% respectivamente. Adicionalmente el análisis de las imágenes infrarrojo falso color requirió aproximadamente un 25% menos de tiempo para ser interpretadas que las fotos en blanco y negro.

Las imágenes infrarrojas son muy útiles para la evaluación de las condiciones de la vegetación acuática fluctuante, crecimiento de algas y vegetación sobre la línea de costa. Son útiles también para identificar áreas donde las cargas de nutrientes son altas.

En el compuesto infrarrojo falso color las caracteristicas observadas se asemejan a las de una fotografía tomada con película **de** color sensible al infrarrojo, de la siguiente manera:

- La vegetación en general presenta diferentes tonos de rojo.
- Las áreas sin vegetación como zonas urbanas y suelos agrícolas sin cultivo, serán observadas en tonos grises.
- Los cuerpos de agua serán observados en color negro, si son profundos y el agua es clara. Estos se verán en diferentes tonos de azul cuando la profundidad es baja y la cantidad de sólidos en suspensión es apreciable.
- Ciertos pastizales y zonas con escasa vegetación, en donde el tono del suelo tiende a predominar, es observado en color crema o tonalidades muy claras.
- Las sombras, producidas por las formas del relieve o por nubes, generalmente son de color negro.
- Las nubes se observan en color blanco.
- Las áreas de quema de vegetación aparecen en tonalidades verde obscuro, lo que las hace resaltar considerablemente con respecto a los objetos de su derredor.

## *4.4 Resumen del capítulo*

Cuando se efectúa el análisis visual de una imagen, algunos objetos pueden ser rápidamente reconocidos, esta caracterización implica que el observador conozca la identidad del objeto, generalmente por un conocimiento a priori o experiencia.

Los elementos de reconocimiento más significativos en la interpretación visual de imágenes de satélite son: la tonalidad y el color, el comportamiento espectral, el tamaño, la forma, la textura, el padrón, la altura, la sombra, la localización, y el contexto,

La fotointerpretación de una imagen multiespectral se efectúa de la misma manera que una fotografía blanco y negro normal, pero teniendo cuidado del comportamiento espectral de los objetos que se encuentran en la imagen.

El conocimiento de la firma espectral permitirá al especialista saber las tonalidades con las que se mostrarán

Sistema para la Evaluación de Recursos Naturales Mediante Imágenes de Satélite **101 DEPFI-UNAM** 

**los objetos. Las características espectrales pueden ser registradas diferencialmente en cada una de las bandas que conforman una imagen multiespectral, lo que posibilita la identificación de objetos diferentes mediante comparación entre bandas.** 

**Los sensores de las dos principales misiones espaciales (Landsat y SPOT) tienen sus bandas proyectadas para cubrir las porciones del visible y el infrarrojo cercano, por lo que existe una fuerte correlación entre las bandas que poseen. Esto permite que las experiencias efectuadas para alguno de los sensores pueda fácilmente ser extrapolada a otro.** 

**Cuando se realiza la fotointerpretación de una imagen, es indispensable contar con llaves de análisis que permitan identificar los diferentes objetos que se encuentran en una escena. Las llaves describen todos los elementos que deben poseer las clases, de esta forma, la interpretación representa un proceso de identificación paso a paso, en el que el técnico asigna el objeto a las clases probables y elimina paulatinamente las escogidas en forma errónea.** 

**Una imagen a color puede ser clasificada de dos tipos que son: color natural y falso color. En las imágenes en color natural se muestran los objetos con las tonalidades y matices con los que son apreciados por el ojo humano en la naturaleza. Las imágenes en falso color muestran los objetos en matices, tonos y sombras que dependen de la combinación de bandas empleada para su elaboración. Generalmente se muestra información más allá de la porción visible del espectro.** 

# *5 INTERPRETACIÓN AUTOMÁTICA DE IMÁGENES*

**Uno de los métodos más usados para la extracción de información a partir de una imagen es la clasificación multiespectral automática. Este método supone que, en una zona que ea captada en diferentes regiones del espectro electromagnético, cada rasgo o cobertura sobre la superficie refleja energía dentro de una o más porciones especificas del espacio espectral. De esta forma, el método consiste en determinar la región o regiones en las que una cobertura refleja energía (figura 5.1).** 

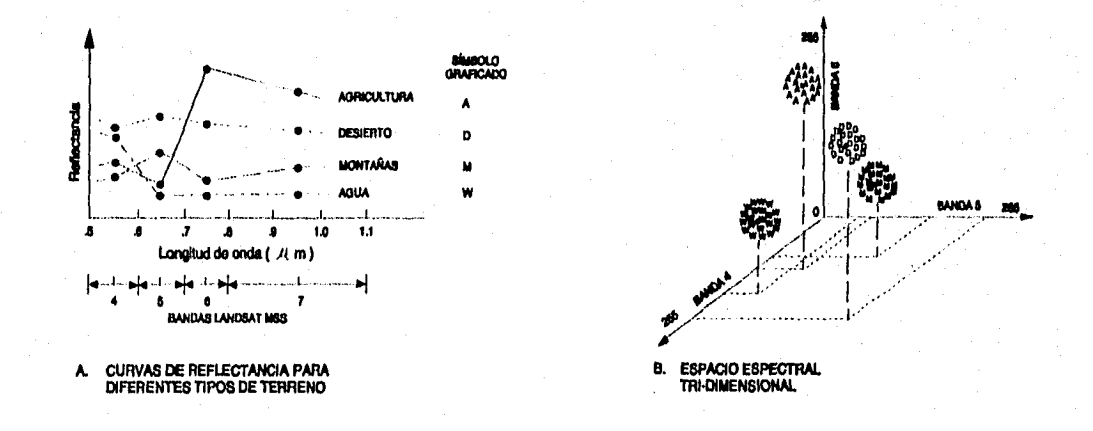

**Figura 5.1 Determinación de coberturas en el espacio espectral (tomada de Sabin, 1978).** 

**En el espacio espectral, cada pixel es representado por un vector de medición de valores de brillantez (o energía siendo reflejada). Dicho vector describe al pixel como un punto en el espacio espectral con coordenadas definidas por los valores de brillantez (figura 5.2). De esta forma, un pixel X está dado por:** 

**Sistema para la Evaluación de Recursos Naturales Mediante Imágenes de Satélite 103 DEPFI-UNAM** 

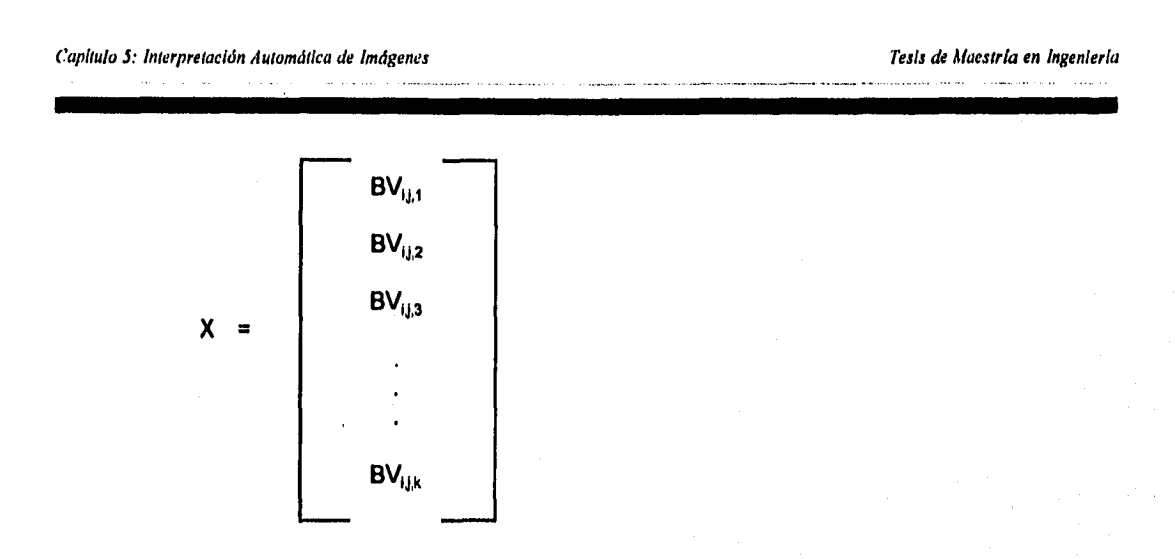

donde BV<sub>tj,k</sub> es el valor de brillantez del pixel (i,j) en la banda k.

**Los procesos de clasificación multiespectral automática se dividen en dos tipos, a saber: Supervisados y no supervisados.** 

## *5.1 Clasificación supervisada*

**En una clasificación supervisada, la identidad y posición en la imagen de algunos de los tipos de cobertura, tales como: áreas urbanas, agrícolas, bosques, etc. son conocidas a priori a través de una combinación de trabajo de campo, análisis de fotografías aéreas, mapas, y experiencia personal (Heaslip, 1975 en Jensen, 1986). El analista intenta localizar sitios en la imagen que representen ejemplos homogéneos de esos tipos de cobertura conocidas (Townshend, 1981 en Jensen, 1986). Estas áreas son llamadas sitios de entrenamiento porque sus características espectrales son usadas para entrenar al algoritmo de clasificación para el eventual mapeo de coberturas del resto de la imagen. Los parámetros estadísticos multivariados (media, desviación estándar, matriz de covariancia, matrices de correlación, etc.) son calculados para cada sitio de entrenamiento.** 

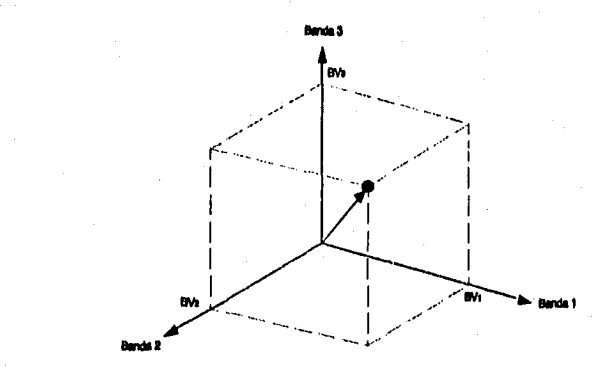

**Figura 5.2 Representación de un pixel en el espacio espectral.** 

## *5,1.1 Clasificación por el teorema de Bayes*

**Esta regla de decisión asigna cada pixel que tiene un vector de posición X, en el espacio espectral, a la clase que sea más probable de haberle dado origen. El vector de medición X consiste de n elementos, esto es, el número de bandas siendo analizadas para llevar a cabo la clasificación.** 

**El algoritmo asume que los datos estadisticos de entrenamiento para cada clase están normalmente distribuidos. Los datos de entrenamiento con histogramas bi o trimodales no son ideales. En tales casos, las modas individuales probablemente representan clases que deberían ser tratadas por separado y etiquetadas como clases aparte, Esto producirla clases de entrenamiento unimodales que cumplirían con el requerimiento de distribución normal (Jensen, 1986).** 

**Representando las clases espectrales por** 

**cl, donde i = 1, 2, ... , m; y m es el número total de clases.** 

**Para tratar de determinar la clase a la cual un pixel en la posición X pertenece, el método se basa estrictamente en la probabilidad condicional (Richards, 1986)** 

$$
p(c/X)
$$
,  $i = 1, 2, ..., m$ 

Esto es, p(c/X) da la probabilidad de que la clase sea c<sub>i</sub> dado que se está examinando un pixel en la posición X, o, la probabilidad de que la clase correcta sea c<sub>i</sub>, para un pixel en la posición X.

**La regla de clasificación es ejecutada de acuerdo a:** 

$$
X \in c_i \quad \text{si} \quad p(c/X) > p(c/X) \qquad \forall j \neq i
$$

**Para clasificar el vector de mediciones X de un pixel desconocido dentro de una clase, la regla de decisión calcula el valor p(c/X) para cada clase. Ésta asigna el pixel a la clase que tiene el valor más grande o máximo.** 

**Los pixels de entrenamiento pueden ser usados para estimar la distribución de probabilidades de cada tipo**  de cobertura, las cuales describen la posibilidad de encontrar un pixel de la clase c<sub>i</sub> en la posición X. La **distribución de probabilidad para una clase c, se representa por p(X/c,), la cual se interpreta como: la probabilidad de encontrar un pixel en la posición X dado que estamos en la clase c.** 

**La probabilidad de que un pixel en la posición X en el espacio espectral sea un pixel de la clase c, está dada**  por el producto p(X/c)p(c) donde p(c) es la probabilidad de que la clase c<sub>i</sub> ocurra en la imagen. A este **producto se le da el nombre de probabilidad conjunta y se escribe como** 

## $p(X, c_i) = p(X/c_i)p(c_i)$

**Como la probabilidad conjunta expresa la posibilidad de que X y c, existan juntas, ésta se puede escribir también como** 

#### $p(c_i, X) = p(c/X)p(X)$

**donde p(X) es la probabilidad de encontrar un pixel en la posición X a partir de cualquier clase.** 

**De las definiciones de probabilidad conjunta se establece que** 

Sistema para la Evaluación de Recursos Naturales Mediante Imágenes de Satélite **105 DEPFI-UNAM** 

Capitula 5: Interpretación Automática de Imágenes Tests de Maestría en Ingeniería en Ingeniería en Ingeniería

## $p(c/X) = p(X/c_1)p(c_1)/p(X)$

el cual es conocido como el teorema de Bayes; p(c,) es llamada la probabilidad a priori porque es la probabilidad con la cual cualquier pixel puede ser adivinado antes de la clasificación. De esta misma manera p(c/X) es llamada la probabilidad a posteriori.

Empleando el teorema de Bayes en la regla de clasificación se tiene que

$$
X \in c_i \quad \text{si} \quad p(X/c_i)p(c_i) > p(X/c_j)p(c_j) \quad \forall j \neq i
$$

donde p(X) ha sido removido por ser factor común.

Resulta conveniente matemáticamente definir la función

## $P_1(X) = \ln\{p(X/c_1)p(c_1)\}$

## $= \ln(p(X/c_i)) + \ln(p(c_i))$

Introduciendo esta función la regla de clasificación queda como

$$
X \in c_1 \qquad \text{sl} \qquad P_j(X) > P_j(X) \qquad \forall j \neq i
$$

La función P,(X) es llamada función discriminante.

Como se mencionó anteriormente se asume que la distribución de probabilidad para cada clase tienen la forma de un modelo normal multivariado. De esta forma, considerando n bandas se tiene que (Richards, 1986; Swain and Davis, 1978)

$$
p(X/c_i) = (2\pi)^{-i/2} \det(V_i)^{-1/2} \exp\{-V_2(X-M_i)^t V_i^{-t} (X-M_i)\}
$$

donde M, y V<sub>i</sub> son el vector de medias y la matriz de covariancia de los datos de entrenamiento para la clase ci. Sustituyendo el modelo de distribución normal multivariado en la definición de función discriminante Pi(X) y considerando la regla de clasificación se tiene (Jensen, 1986; Richards, 1986; Swain and Davis, 1978)

 $P_1(X) = \ln\{p(c_1)\} - \frac{1}{2}\ln\{\text{det}(V_1)\} - \frac{1}{2}(X-M_1)^t V_1^{-1} (X-M_1)^t$ 

El término resultante -n/21n(2n) es común a todos los P,(x) **por** lo que al ser sustituido en la regla de clasificación se eliminarla, además de no ayudar a la discriminación, motivo por el cual es ignorado.

## *5.1.2 Clasificación por máxima verosimilitud*

La regla de decisión de máxima verosimilitud es idéntica a la de Bayes excepto que ésta asume que cada clase es igualmente probable (Hord, 1982 en Jensen, 1986).

La ecuación que define a P<sub>1</sub>(X) asume que todas las clases tienen una probabilidad a priori, p(c,), de ocurrencia en el terreno. El sentido común nos recuerda que en la mayoría de las aplicaciones de sensores remotos hay una alta probabilidad de encontrar algunas clases más frecuentemente que las otras, por lo que a través de este término es posible incluir esta probabilidad **a** priori en la decisión de clasificación. Sin embargo, frecuentemente el analista no tiene información útil o suficiente sobre esta probabilidad p(c,) en cuyo caso se supone una probabilidad a priori igual. Esta consideración hace que

Sistema para la Evaluación de Recursos Naturales Mediante Imágenes de Satélite **106 DEPFI-UNAM** 

Capítulo 5: Interpretación Automática de Imágenes Testas Testas de Maestría en Ingeniería en Ingeniería en Ingeniería

## $p(c_i) = p(c_j) \quad \forall j \neq i$

**por lo que el termino In(p(c)) es una constante común a todos los P,(X) que al ser sustituido en la regla de clasificación se eliminará, motivo por el cual puede ser Ignorado. De la misma forma el factor común 1/2 puede ser removido.** 

**El algoritmo de máxima verosimilitud hace uso del vector de medias, M,, para cada clase y de la matriz de covariancias de la clase, V,. La regla de decisión aplicada a vectores de medición desconocidos, X, es (Jensen, 1986; Richards, 1986; Swain and Davis, 1978):** 

$$
X \in c_i \qquad \text{si} \quad P_i(X) > P_j(X) \qquad \forall \ j \neq i
$$

donde j,i = 1, 2,..., m posibles clases, y

## $P_i(X) = -in{det(V_i)} - (X-M_i)^t V_i^{-1} (X-M_i)$

donde P<sub>I</sub>(X) es la probabilidad del vector X de pertenecer a la clase c<sub>i</sub> y det(V<sub>i</sub>) es el determinante de la matriz **de covariancia V,.** 

**Para clasificar el vector de mediciones X de un pixel desconocido dentro de una clase, la regla de decisión calcula el valor P,(X) para cada clase y asigna el pixel a la clase que tiene el valor más grande o máximo.** 

### **5.1.3 Clasificación por mínimas distancias**

**Cuando el número de muestras de entrenamiento por clase es limitado puede ser más efectivo emplear un clasificador que no haga uso de la información de covariancia, sino que dependa únicamente de la posición de las medias de las clases espectrales (Richards, 1986).** 

**El clasificador de mínimas distancias, o más preciso, clasificador de la distancia mínima a la media de las clases hace uso únicamente de los vectores de medias de las clases espectrales, M" obtenidos a partir de los datos de entrenamiento.** 

**Para ejecutar la clasificación por mínimas distancias se calcula la distancia, D(X,M,), desde cada pixel desconocido, X, a cada vector de medias, M,, y se asigna el pixel a la clase cuya media se encuentra más cercana. De esta manera la regla de clasificación es (Richards, 1986)<br>X ∈ <b>c<sub>i</sub> al D(X,M,) < D(X,M,)**  $\forall$  **j** ≠ **i** 

$$
X \in C_i \qquad \text{si} \qquad D(X, M_i) < D(X, M_i) \qquad \forall \quad j \neq i
$$

donde  $j, i = 1, 2, \ldots$ , m posibles clases.

**Las dos distancias más usadas son la distancia euclidiana, basada en el teorema de Pitágoras y la distancia de alrededor del bloque (Jensen, 1986).** 

**La distancia euclidiana en el espacio n-dimensional se define como (Jensen, 1986; Davis and Swain, 1978):** 

$$
D(X,M) = [(\sum_{k=1}^{n} (\mu_{ik} - BV_{ijk})^2]^{1/2}
$$

**La distancia de alrededor de un bloque en el espacio n-dimensional se define como (Jensen, 1986; Davis and** 

Sistema para la Evaluación de Recursos Naturales Mediante Imágenes de Satélite **107 DEPFI-UNAM** 

Swain, 1978):

 $D(X, M) = \sum_{k=1}^{n} |$ 

donde  $\mu_k$  es el valor medio de la clase c<sub>i</sub> en la banda k y BV<sub>ik</sub> es el valor del pixel en la posición (j,l) de la imagen en la banda k .

Es obvio que cualquier pixel será definitivamente asignado a una de las clases, esto es, no habrá pixels sin clasificar.

Muchos algoritmos de mínimas distancias permiten al analista especificar una distancia o umbral de pertenencia a partir del valor medio de la clase. De esta forma, un pixel no será asignado a una categoría, aunque ésta sea el valor medio más cercano, si la distancia a ella sobrepasa este umbral.

Debido a que los datos de covariancia no son usados en mínimas distancias los modelos de las clases son simétricos en el dominio espectral. Clases elongadas no serán bien modeladas. Varias clases espectrales pueden ser necesarias con este algoritmo donde sólo una es encontrada por máxima verosimilitud (Richards, 1986).

Esta regla de decisión es computacionalmente simple y puede resultar en clasificaciones **de** exactitud comparable a otros algoritmos computacionalmente más intensos, tales como el de máxima verosimilitud (Hixson et al., 1980 en Jensen, 1986).

En una clasificación por máxima verosimilitud, cada clase es modelada por una distribución de probabilidad normal multivariada, que toma en cuenta la dispersión de los datos en cualquier dirección particular del espectro a través de la matriz de covariancias. Sin embargo, cuando se considera la matriz de covariancia, VI, de todas las clases, a ser diagonal e igual y las varianclas en cada componente a ser idénticas

 $V_1 = \sigma^2 I$   $V I$ 

Los modelos de las clases son simétricos y las clasificaciones por mínimas distancias y máxima verosimilitud son equivalentes (Richards, 1986).

## **5.1.4** *Clasificación por paralelepipedos*

Este algoritmo está basado en una simple lógica booleana "y/o". Los valores de brillantez para cada pixel **de**  entrenamiento, en la imagen multiespectral, son usados para producir vectores de medias n-dimensional, M.  $=(\mu_{jk}, \mu_{j2}, \mu_{j3}, ..., \mu_{in})$ , con  $\mu_{jk}$  siendo el valor medio de los datos de entrenamiento para la clase c<sub>i</sub> en la banda k de las m posibles clases previamente definidas.  $\sigma_k$  es la desviación estándar de los datos de entrenamiento de la clase c<sub>i</sub> en la banda k de las m posibles.

El método emplea dos fronteras de decisión una inferior y otra superior sobre cada eje del espacio espectral, definidas como:

$$
\mathsf{Inf}_{ik} = \mu_{ik} - x\sigma_{ik}
$$

$$
\mathsf{Sup}_{ik} = \mu_{ik} + x\sigma_{ik}
$$

Donde x es el número de veces que se tomará la desviación estándar ( $\sigma_{ik}$ ) de la clase c<sub>i</sub> en la banda k para establecer el valor umbral de las fronteras a partir del valor medio  $\mu_a$ .

De esta manera un algoritmo de paralelepípedo decide si BV<sub>ik</sub> está en la clase c<sub>i</sub>, si y sólo si,

 $Inf_{ik} \le BV_{ik} \le Sup_{ik}$ 

donde  $i = 1, 2, 3, \ldots$ , m número de clases,

 $k = 1, 2, 3, ..., n$  número de bandas.

Estas fronteras de decisión forman un paraleleplpedo n-dimensional en el espacio de las bandas. Si el valor del pixel cae sobre el valor umbral inferior y bajo el valor umbral superior para todas las n bandas evaluadas, el pixel es asignado a esta clase. Cuando el valor de un pixel desconocido no satisface ninguno de los criterios de lógica booleana, éste es asignado a la categoría de desconocido.

Incrementando el tamaño del umbral, de 2 o 3 veces la desviación estándar, se incrementa el tamaño del paraleleplpedo y se reduce el número de pixels asignados a la clase desconocida, pero esta acción puede también introducir una cantidad de traslape significativo entre paraleleplpedos, resultando en una clasificación errónea.

El algoritmo de paralelepipedos es un método computacionalmente eficiente para clasificar. Desafortunadamente, debido a que algunos paraleleplpedos se traslapan, es posible que un pixel satisfaga los criterios para más de una clase. En tales casos es usual asignarlo a la primera clase para la cual éste cumple todos los criterios. Otra solución es tomar un criterio de asignar el pixel a aquella clase cuyo centro se encuentre a la mínima distancia.

## *5.2 Clasificación no supervisada*

En una clasificación no supervisada, las identidades de los tipos de cobertura a ser especificadas como clases dentro de una escena, generalmente no son conocidas a priori, porque se carece de un trabajo de campo o los rasgos de la superficie en la imagen no están bien definidos, La computadora es requerida para agrupar los pixels dentro de diferentes clases espectrales, de acuerdo a algún criterio estadístico determinado. Es entonces la responsabilidad del analista etiquetar estos grupos (clusters).

Los pixels que pertenecen a una agrupación particular, son espectralmente similares. Muchos criterios de similaridad han sido propuestos, pero aquellos empleados comúnmente en procedimientos de agrupación, son generalmente, la simple medición de distancias en el espacio multiespectral. Las distancias más frecuentemente empleadas son la euclidiana y la de alrededor de bloque (mencionadas en el inciso 5.1.3).

Los algoritmos de aglomeración o agrupación (Clustering) usados para clasificación no supervisada, generalmente varían de acuerdo a la eficiencia a la cual la aglomeración tiene lugar.

## *5.2.1 Clasificación por migración de medias*

El procedimiento de optimización interactiva de agrupamiento, también llamado técnica de migración de medias, está basado en asignar los pixels de la imagen dentro de unos candidatos a grupos y posteriormente mover ellos de un grupo a otro, de manera que la suma del error cuadrático se reduzca.

El algoritmo de optimización interactiva es implementado mediante los siguientes pasos (Richards, 1986).

**Se inicializa el procedimiento mediante el establecimiento de C puntos en el espacio multiespectral que sirven como candidatos a centros de agrupación. los cuales son llamados** 

$$
M_{i}, \qquad i = 1, 2, ..., C
$$

**La selección de los Mies arbitraria, con la excepción de que no puede haber dos centros con el mismo valor.** 

**En la práctica, el número de grupos real u óptimo es desconocido. Es frecuente seleccionar un número alto de grupos, teniendo en cuenta que los grupos pueden ser unidos después que el proceso ha terminado o durante uno de los pasos de interacción.** 

**Cuando no se tiene un conocimiento a priori de los centros de los grupos que permita llevar a cabo la inicialización, éstos generalmente son seleccionados uniformemente espaciados a lo largo de la diagonal que une el origen del espacio espectral con el punto correspondiente a los máximos valores de brillantez. Esta selección puede ser redefinida, si el usuario ha calculado el histograma, en tal caso los centros de los grupos serán inicializados uniformemente a lo largo de la diagonal que une los extremos de los datos multiespectrales reales.** 

**Se barren todos y cada uno de los pixels en la imagen, para establecer su localización X en el espacio espectral y medir su distancia con respecto a los candidatos a centros de grupo, D(X,M1). Las distancias de un pixel a los diferentes centros son examinadas y el pixel es asignado al candidato a centro de grupo más cercano (criterio de mínima distancia). Esta asignación será hecha con base en la medición de distancia euclidiana o de alrededor de bloque o cualquier otra que haya sido seleccionada.** 

**Para cada Mi, se calcula un valor medio a partir de los pixels que hayan sido asignados a encontrarse alrededor de él. De esta forma se calcula un nuevo Juego de medias denotado por** 

$$
m_i \qquad i = 1, 2, ..., C
$$

**Se comparan el Juego de candidatos a centro de grupos, Mi, con el juego de valores medios, mi, de tal forma que** 

si m<sub>i</sub> = M<sub>i</sub>, para toda i, el procedimiento es terminado.

 $\mathbf{s}$ i  $m_i \neq M_i$ , entonces  $M_i = m_i$ , y el control es retornado a barrer la Imagen.

**En este paso se permite examinar los agrupamientos para ver si alguno de los grupos contiene tan pocos elementos que pueda ser despreciado, si dos o más centros de grupos son tan cercanos que pueden se unidos o si un agrupamiento demasiado elongado debe ser separado en dos nuevos grupos.** 

**La mayor limitación de la técnica de migración de medias es la necesidad de especificar el número de centros de agrupamiento. Si esta especificación es demasiado grande, entonces una unión de grupos deberá ser hecha posteriormente. Si es demasiado pequeña se tendrán algunas clases multimodales.** 

**Sin importar si la especificación inicial de centros de grupos es grande o pequeña, el algoritmo es computaclonalmente caro debido al gran número de iteraciones y operaciones que se realizan.** 

**Al terminar un agrupamiento, a todos aquellos pixels dentro de un grupo se les asigna un símbolo para indicar que todos ellos pertenecen al mismo grupo. Usando estos símbolos se puede producir un mapa de grupos o clases espectrales.** 

### *5.2.2 Clasificación por agrupación de dos pasadas*

Este algoritmo recibe su nombre debido a que opera en modo de dos pasadas (es decir, se barre la imagen dos veces). En la primera pasada el programa construye las agrupaciones (clusters) y obtiene el vector de media asociado con cada una de ellas. En el segundo paso, un algoritmo de clasificación por mínima distancia al valor medio es aplicado a toda la imagen, donde cada pixel es asignado a uno de los grupos creados en la pasada uno (Jensen, 1986).

Inicialmente el analista proporciona: Un radio en el espacio espectral (R), usado para determinar cuándo una nueva agrupación deberá ser formada. Un parámetro de distancia espectral (C), usado cuando se unen dos agrupaciones. El número de pixels (N), a ser evaluados antes de hacer una unión de agrupaciones o entre uniones de agrupaciones. El número máximo de agrupaciones (C<sub>max</sub>), que serán identificadas por el algoritmo.

Comenzando por el origen de la imagen (línea 1, columna 1), los pixels son evaluados secuencialmente de izquierda a derecha. Después que una línea es procesada la siguiente línea de datos es evaluada.

Primero, se determina que el pixel 1 en la imagen, X<sub>1</sub>, representa el vector de medias para la agrupación 1 (M<sub>1</sub>, la dimensión n del vector depende del número de bandas usadas en la clasificación no supervisada).

 $M_1 = X_1$ ,  $n_1 = 1$  y cont = 1

donde n<sub>i</sub> es el número de elementos en la agrupación 1 y cont es el número de agrupaciones definidas.

Se considera el pixel 2, X<sub>2</sub>, y se calcula la distancia espectral de este pixel a la agrupación 1, D(X<sub>2</sub>, M<sub>1</sub>).

SI D(X<sub>2</sub>, M<sub>1</sub>) > R y cont < C<sub>max</sub>, entonces  $M_2 = X_2$ ,  $n_2 = 1$  y cont = 2

Debido a que todavía no se han identificado todas las agrupaciones  $(C<sub>max</sub>)$ .

**Si**  $D(X_2, M_1) < R$ , entonces  $n_1 = 2$  **y**  $M_1 = Y_2(X_1 + X_2)$ 

Se considera el siguiente pixel, X<sub>i</sub>, y se calcula la distancia espectral de éste a cada una de las agrupaciones,  $D(X_i, M_i)$ .

Si D(X<sub>i</sub>, M<sub>i</sub>) > R y cont < C<sub>max</sub>, entonces  $M_i = X_i$ ,  $n_i = 1$  y cont = cont+1

donde M, representa un nueva clase definida y  $j < C_{max}$ . Debido a que todavía no se han identificado todas las agrupaciones  $(C<sub>max</sub>)$ .

Si D(X<sub>i</sub>, M<sub>i</sub>) < R, entonces 
$$
n_i = n_i + 1
$$
 y M<sub>i</sub> = (1/n<sub>i</sub>) {n<sub>i</sub>'(M<sub>i</sub>) + X<sub>i</sub>}

donde n'es el número de elementos de la clase M, antes de ser incrementado en uno.

La acumulación de agrupaciones continúa hasta que el número de pixels evaluado es mayor que N o cont es mayor o igual que C<sub>nav</sub>. En este punto, el programa checa si existen agrupaciones que se unan. Para lograr esto se calcula la distancia entre los vectores medios de las agrupaciones D(M,, M,) y se verifica si existen dos agrupaciones separadas una distancia espectral menor que C.

Si D(M<sub>i</sub>,M<sub>i</sub>) < C, entonces n<sub>i</sub>=n<sub>i</sub>+n<sub>i</sub>, M<sub>i</sub>=(1/n<sub>i</sub>)(n<sub>i</sub>'(M<sub>i</sub>)+nj(X<sub>i</sub>)} y cont=cont-1

donde n; es el número de elementos de la clase  $M_i$  antes de ser incrementado en  $n_i$ .

*Sistema para la Evaluación de Recursos Naturales Mediante Imágenes de Satélite* **111 DEPFI—UNAM** 

Este proceso se ejecuta hasta que no hay más grupos separados una distancia menor que C. Entonces el siguiente pixel es considerado. El proceso continúa iterando hasta que la imagen entera es examinada.

Algunos programas no evalúan cada linea y cada columna de la imagen para calcular los vectores medios de las agrupaciones. En vez de esto, ellos realizan un muestreo cada i-esimo renglón y cada j-esima columna para identificar el C<sub>nax</sub> de agrupaciones. La decisión de muestrear la imagen es dejada al analista.

Mientras más puntos son agregados a una agrupación, el desplazamiento **de** la media **es** menos drástico debido **a** que la nueva media calculada es pesada por el número de pixels actuales en la agrupación. El punto final es la posición espectral del vector de medias que es usado como una firma en el clasificador de mínimas distancias aplicado on el paso 2.

Los datos finales del vector de medias son usados dentro de un algoritmo de mínimas distancias para clasificar todos los pixels en la imagen dentro de alguna de las agrupaciones calculadas.

## 5.3 Metodologías de clasificación

## 5. 3, 1 Supervisada

Es importante saber que hay una diferencia fundamental entre lo que llamaremos "clase de información" y "clase espectral" (Jensen, 1986). Clases de información son aquellas que el investigador define. Clases espectrales son aquellas inherentes a los datos de percepción remota y que deben ser identificados y etiquetados por el analista,

Un analista debe entender bien las caracteristicas espectrales y espaciales del sistema sensor y ser capaz de relacionar estos parámetros a los tipos y proporciones de materiales encontrados dentro de la escena y dentro del CIV del pixel. Si estos parámetros son entendidos, las clases espectrales pueden ser reetiquetadas como clases de información cuando sea necesario.

Como primer paso de una clasificación supervisada se deben definir las categorías o tipos de cobertura a ser identificados dentro de la imagen. Estas son las ciases de información y pueden ser, por ejemplo, agua, zonas urbanas, bosques, etc. Las categorías de interés deben ser cuidadosamente seleccionadas para llevar a cabo una clasificación exitosa.

Se debe establecer un esquema apropiado de clasificación para las coberturas. Si ya existen sistemas de clasificación reconocidos en la literatura internacional, es mejor adoptar o modificar éstos que inventar uno nuevo que sea usado exclusivamente por uno mismo. Esto permite mostrar la importancia de los resultados de nuestra clasificación a la luz de otros estudios y facilitar la mezcla de datos (Rhind and Hudson, 1980 en Jensen, 1986).

Por otro lado, debe ser notado que hay una relación entre el nivel de detalle en un esquema de clasificación y la resolución espacial. Esto sugiere que el nivel de detalle en el sistema de clasificación deseado, dicta el sistema de percepción remota que debería ser usado para proporcionar información. La resolución espectral es también una consideración importante. Sin embargo, no es un parámetro tan critico como los datos de resolución espacial, pues la mayoría de los sistemas sensores (Landsat MSS, TM, Spot,etc.) registran la energía en aproximadamente las mismas porciones del visible y el infrarrojo medio.

Posteriormente, se lleva a cabo la selección de los sitios representativos, dentro de la imagen. para cada una de las clases deseadas. Estos sitios, llamados campos de entrenamiento, no deben ser atípicos, sino representar la norma de cada clase. A los pixels contenidos en ellos se les llama pixels o datos de entrenamiento, o pixels prototipo de la clase.

Los sitios de entrenamiento para cada clase pueden ser establecidos mediante visitas de campo, mapas, fotografías aéreas, o aún mediante la fotointerpretación de compuestos en falso color generados a partir de las bandas de la misma imagen.

Respecto a la obtención de información basada en visitas de campo, éstas se deben hacer en un período de tiempo cercano al de la captura de la imagen, de otra manera pueden existir errores debidos a variaciones temporales.

Los datos de entrenamiento serán de valor si el ambiente del cual fueron obtenidos es relativamente homogéneo. Si esto no ocurre, se tendrán problemas de extensión de firma, esto es, no será posible extender nuestros datos de entrenamiento a través del espacio de coordenadas.

La manera más fácil de remediar esta situación es, recopilar todos los factores ambientales que puedan contribuir a los problemas de extensión de firmas, como diferencias en los tipos de suelo, turbidez del agua, especies de cultivos, condiciones de humedad inusual en el suelo, etc. Estas condiciones ambientales deben ser cuidadosamente anotadas en la imagen y la selección de los sitios de entrenamiento hecha basada en la estratificación geográfica de estos datos.

Una vez que los factores de extensión de firma han sido evaluados y el analista ha seleccionado los sitios de entrenamiento representativos para cada una de las clases, se deben extraer las estadísticas espectrales de los sitios de entrenamiento.

Cada sitio es generalmente compuesto de muchos pixels; la regla general es, **si** los datos están siendo extraídos de n bandas, el número mínimo de pixels de entrenamiento en una clase debería ser n+1. Esta condición permitirá encontrar el inverso de la matriz de coveriancia para cada clase a ser calculada, lo cual es importante en algunos algoritmos de clasificación, sin embargo, no sería estadísticamente representativo. Idealmente, un número mayor de 10n pixels de datos de entrenamiento deberían ser coleccionados para cada clase, con 100n siendo altamente deseable para ser estadísticamente representables (Richards, 1986; Jensen, 1986; Swain and Davis, 1978).

Las estadísticas de entrenamiento son analizadas para seleccionar las bandas que son más efectivas en discriminar las ciases, esto es, aquellas que son más apropiadas para ser usadas en el proceso de clasificación.

La discriminación de bandas es comúnmente llamada selección de rasgos, el objetivo es ignorar, a partir de un análisis, aquellas bandas que proporcionan únicamente información espectral redundante. De esta manera la dimensionalidad (es decir, el número de bandas a ser procesadas) del juego de datos puede ser reducida. Este proceso minimiza el costo de la clasificación digital de la imagen, pero no la exactitud.

La selección de rasgos puede involucrar tanto métodos gráficos, como análisis estadístico para determinar el grado de separación entre las clases. Combinaciones de n bandas son normalmente hechas, de acuerdo a su habilidad potencial para discriminar cada clase de las otras.

Una vez definidas las bandas que permiten una mejor discriminación de los rasgos, se lleva a cabo la definición del algoritmo a emplear. La selección de una regla de clasificación o decisión depende de la naturaleza *de* los datos de entrada y de la salida deseada (Friedman, 1980 en Jensen, 1986). Algoritmos de clasificación paramétricos asumen que las clases consideradas son gaussianas en naturaleza (es decir, normalmente distribuidas). Algoritmos de clasificación no paramétricos no hacen tal suposición.

Se deben usar los datos de entrenamiento para estimar los parámetros del algoritmo de clasificación particular a ser usado; estos parámetros son las propiedades del modelo de probabilidad empleado o las ecuaciones que definen las particiones en el espacio espectral. El juego de parámetros, para una clase dada, es llamado

Sistema para la Evaluación de Recursos Naturales Mediante Imágenes de Satélite **113 DEPFI-UNAM** 

### la firma de la clase.

Los algoritmos de clasificación más frecuentemente usados son: paralelepipedos, mínimas distancias, máxima verosimilitud y bayesiano.

Las firmas obtenidas a partir de los campos de entrenamiento, se emplean como entrada del algoritmo de clasificación seleccionado para etiquetar cada uno de los pixels en la imagen, dentro de uno de los tipos de cobertura deseados (clases de información). En este paso el total de la imagen es clasificada, mientras que en la fase de entrenamiento únicamente un porcentaje pequeño (entre 1 y 5%) de pixels es identificado por otros medios.

La clasificación de la imagen se efectúa con n bandas que permiten una mejor discriminación de las clases.

Dos tipos de salida son disponibles a partir de una clasificación. Una es el mapa temático (o de clases) en el cual los pixels son etiquetados y representados por un color o símbolo para identificar que ellos pertenecen a una clase. La otra es una tabla que resume el número de pixels en la imagen que pertenece a cada una de las clases y el área que éstos cubren.

#### *5.3.2 No supervisada*

En contrate a la clasificación supervisada, la clasificación no supervisada requiere únicamente de una cantidad mínima de entradas por parte del analista. Es un proceso por medio del cual ciertas operaciones numéricas son ejecutadas para buscar la agrupación natural de las propiedades espectrales de los pixels, siendo examinados dentro del espacio multiespectral de los rasgos.

El usuario permite que la computadora seleccione las medias de las clases y las matrices de covariancia **a**  ser usadas en la clasificación. Una vez que los datos son clasificados, el analista intenta, a posteriori, asignar estas clases naturales o espectrales a las clases de información de interés (Robinove, 1981 en Jensen, 1986).

Para llevar a cabo la correlación entre las clases espectrales y las clases de información, es necesario evaluar la localización de las agrupaciones en la imagen y en diagramas de dispersión bi o tridimensionales (dispersogramas), etiquetarlas si es posible, y ver si cualquiera de ellas se pueden combinar.

La etiquetación de las agrupaciones, es generalmente ejecutada, por medio de desplegar Interactivamente todos los pixels asignados a una agrupación individual sobre la pantalla. De esta manera es posible identificar, su localización y asociaciones espaciales. Este análisis visual interactivo, en conjunción con la información proporcionada por los dispersogramas, permite al analista asociar las agrupaciones dentro de clases de Información.

Generalmente hay más información presente en una clasificación no supervisada que en una clasificación supervisada, esto se debe a que muchas veces no se muestrean todas las clases durante el proceso de entrenamiento.

## *5.4 Resumen del capítulo*

La clasificación automatizada de una imagen multiespectral consiste en determinar la región o regiones en las que una cobertura refleja energía dentro del espacio espectral. Los procesos de clasificación se dividen en dos tipos a saber: Supervisada y no supervisada.

En una clasificación supervisada la identidad y posición en la imagen de algunos de los tipos de cobertura

Sistema para la Evaluación de Recursos Naturales Mediante Imágenes de Satélite **114 DEPFI-UNAM** 

Capítulo 5: Interpretación Automática de Imágenes Testas Autores Capítulo XIII está de Maestría en Ingeniería

son conocidas a priori a través de una combinación de trabajo de campo, información auxiliar y experiencia personal. El analista selecciona sitios homogéneos a partir de las coberturas conocidas (llamados zonas de entrenamiento) para extraer los parámetros estadísticos multivariados (media, desviación estándar, matriz de covariancia, matrices de correlación, etc.) que alimentan a la regla de decisión que establece si un pixel pertenece a una cobertura o no.

En la actualidad existe una gran variedad de clasificadores supervisados cuya diferencia es la regla **de**  decisión empleada. Entre los clasificadores supervisados multiespectrales más usados se tienen: teorema de Bayas, máxima verosimilitud, mínimas distancias y paraleleplpedos.

Las reglas de decisión del teorema de Bayas y de máxima verosimilitud asignan un pixel a la clase más probable de haberle dado origen, para hacer esto se asume que las clases están normalmente distribuidas. La diferencia fundamental entre ambas reglas es que la de máxima verosimilitud establece una probabilidad a priori igual para todas y cada una de las clases, mientras que el teorema de Bayes requiere de este conocimiento el cual varia para cada cobertura.

La clasificación por mínimas distancias calcula la distancia entre el pixel desconocido y todos y cada uno de los vectores medios de las clases, y asigna éste a la clase cuya media se encuentra más cercana. Las dos distancias más usadas son la euclidiana, basada en el teorema de Pitágoras, y la distancia de alrededor **de**  bloque.

El método de clasificación por paraleleplpedos emplea dos fronteras de decisión, una inferior y otra superior sobre cada eje del espacio espectral, las cuales están definidas por los vectores de media y desviación estándar.

Estas fronteras de decisión forman un paraleleplpedo n-dimensional en el espacio multiespectral, si el valor del pixel cae sobre el valor umbral inferior y bajo el valor umbral superior para todas las n bandas evaluadas, el pixel es asignado a esta clase.

En una clasificación no supervisada los tipos de cobertura generalmente no son conocidos a priori, la computadora es requerida para agrupar los pixels dentro de diferentes clases espectrales, de acuerdo a algún criterio estadístico.

El procedimiento de optimización interactiva de agrupamiento, también llamado técnica de migración **de**  medias, está basado en asignar los pixels de la imagen dentro de unos candidatos a grupos y posteriormente mover ellos de un grupo a otro de manera que la suma del error cuadrático se reduzca. El algoritmo es computacionalmente caro debido al gran número de iteraciones y operaciones que se realizan.

Una alternativa es el algoritmo denominado agrupación de dos pasadas, en el cual en la primera pasada se construyen las agrupaciones y se obtiene el vector de medias asociado a cada una de ellas y en la segunda pasada, un algoritmo de clasificación por mínimas distancias es aplicado a toda la imagen.

En una clasificación supervisada debido al conocimiento a priori que se tiene de los tipos de cobertura la salida de la regla de decisión constituye por sí misma el mapa temático deseado; mientras que una clasificación no supervisada, debido a la escasa información de entrada que se tiene, es necesario que la salida del algoritmo sea posteriormente analizada en forma visual para permitir la etiquetación de las agrupaciones y traslado a clases de información.

# *6 SISTEMA DE DESPLIEGUE Y ANÁLISIS DE IMÁGENES EN FALSO COLOR, SDS*

**El sistema de despliegue y análisis de Imágenes en falso color (SDS), procesa digitalmente imágenes de satélite a través de principios de fotointerpretación.** 

**Para el SDS, una imagen en falso color es aquella generada mediante la combinación de tres bandas espectrales. Sin embargo, la forma de llevar a cabo la combinación de bandas, está restringida por las características intrínsecas del dispositivo de despliegue (tarjeta gráfica VGA) de las computadoras personales (PC's), en las que opera el sistema.** 

**El objetivo de trabajar con imágenes en falso color, es realzar ciertos cuerpos o rasgos de la superficie que en las tonalidades normales pasarían desapercibidos para un interprete.** 

**El sistema permite la extracción de información mediante la fotointerpretación visual de la imagen y el trazado de pollgonos, líneas, marcado de puntos, etc.; estas operaciones se efectúan haciendo uso de un cursor que puede ser manipulado por el ratón o un teclado. Para realzar los rasgos, la imagen debe sufrir un preprocesamiento previo, a través de alguna de las técnicas mencionadas en el capitulo 3.** 

## *6.1¡Qué es una imagen en falso color?*

**Como fue visto en la sección 3.5, un color se genera mediante la combinación en diferentes proporciones de los tres colores fundamentales: azul, verde y rojo. Dicha combinación se puede llevar a cabo mediante procesos aditivos y sustractivos.** 

**El proceso aditivo se usa para tener imágenes a color en un monitor de computadora o una televisión y es el que nos interesa aqui. El proceso sustractivo se emplea para tener imágenes en papel o copia dura.** 

**Los monitores de computadora para pintar un punto de un color determinado poseen 3 cañones que emiten haces de electrones, a un mismo tiempo, a la posición que guarda el punto. Cada cañón emite un haz de** 

Sistema para la Evaluación de Recursos Naturales Mediante Imágenes de Satélite **116 DEPFI-UNAM** 

Capitulo 6: Sistema de Despliegue y Análisis de Imágenes en Falso Color, SDS Testas de Maestría en Ingeniería

electrones que excita un fósforo de diferente color (azul, verde y rojo). La brillantez del fósforo al iluminarse depende de la intensidad del haz o el número de electrones que bombardean al fósforo. Las radiaciones emitidas por los fósforos encendidos son percibidas por el ojo humano, y el cerebro las combina de manera aditiva para dar la tonalidad deseada (Kliewer, 1988; Ferraro, 1988). A este tipo de dispositivos se les da el nombre de monitores RGB.

Todos los monitores estándar de PC usan despliegues de barrido raster para crear las imágenes, En un despliegue de barrido raster, la posición de los tres haces es continuamente desplazada a través *de* la superficie de la pantalla, la cual puede ser vista, como una matriz rectangular de elementos denominados pixels. La superficie de la pantalla está revestida con fósforo el cual brilla cuando es excitado por un electrón. Cada haz *de* electrones puede ser encendido para hacer brillar el fósforo o apagado para dejar éste negro (Kliewer, 1988; Ferraro, 1988).

Una imagen en el monitor es generada mediante el barrido de la pantalla por parte de los haces de electrones; de manera similar a como se mencionó en la sección 1.3,2. Sólo que en esta ocasión, en lugar de que se registre cuanta energía está siendo reflejada por un pixel, se bombardea éste mediante los tres haces de electrones para establecer las intensidades de cada uno de los colores primarios y generar la tonalidad del pixel,

Hay dos tipos de monitores de fósforo a color: en línea o en triada. Una triada consiste de puntos de fósforo (y los tres cañones de electrodos) arreglados como un triángulo (figura 6.1b). Un sistema en línea usa líneas verticales de fósforo rojo, verde y azul (y los tres cañones) arregladas horizontalmente (figura 6.1a). La triada es el arreglo más común (Kliewer, 1988). Los cañones iluminan únicamente un color de fósforo cuando se encuentran adecuadamente alineados.

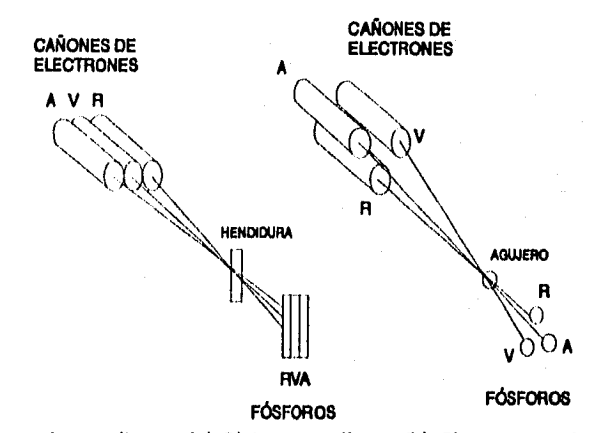

Figura 6.1 Principales tipos de monitores. (a) Sistema en línea. (b) Sistema en triada (tomada de Kliewer, 1988).

Los haces de electrones barren el fósforo, que cubre la pantalla, de izquierda a derecha y de arriba abajo. El periodo durante el cual los haces retornan a la posición izquierda, al comienzo de la siguiente linea, es conocido con el nombre de retraso horizontal. Durante este retraso los cañones son apagados para prevenir la escritura en el área activa del despliegue. La zona Inmediatamente alrededor del área de despliegue, en la cual los haces son encendidos es llamada borde, el área de despliegue activa es la porción de la pantalla que contiene los caracteres y/o gráficos (figura 6.2).

Sistema para la Evaluación de Recursos Naturales Mediante Imágenes de Satélite **117 DEPFI-UNAM** 

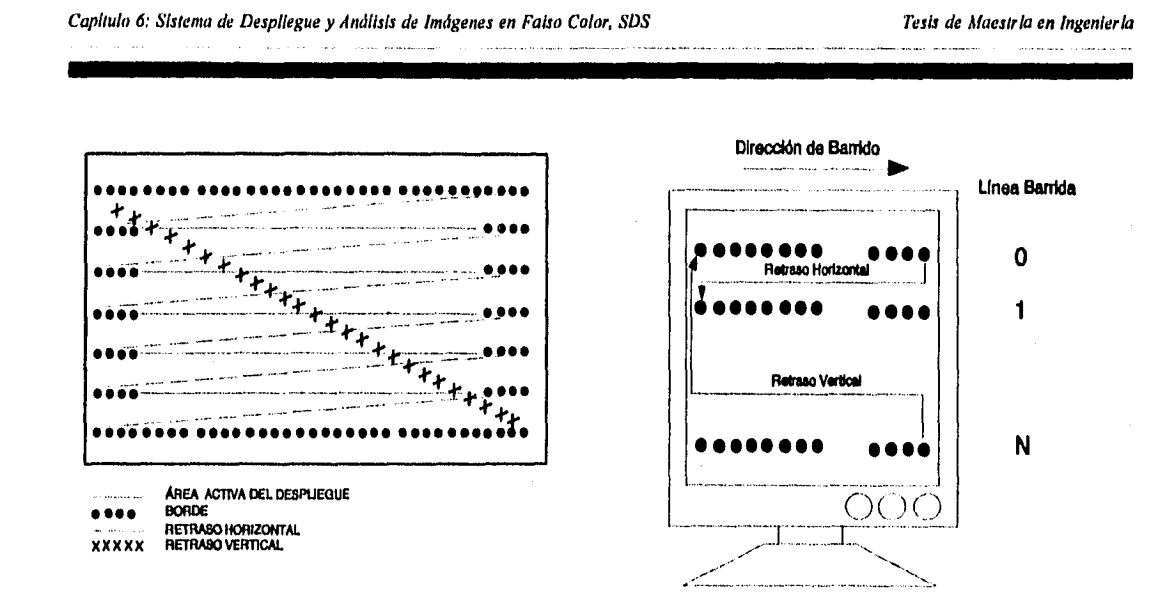

Figura 6.2 Zonas de un monitor y movimientos efectuados durante el barrido de la pantalla (Modificada de Kliewer, 1988 y Ferraro, 1988).

Durante el intervalo de despliegue horizontal, la frecuencia con la que el haz es encendido o apagado determina la resolución horizontal.

Después que un barrido horizontal es completado, el haz es movido a la siguiente línea durante el retraso horizontal. Esta secuencia continúa hasta la última línea, punto en el cual el retraso vertical comienza, El retraso vertical es similar al retraso horizontal, el cañón es apagado dentro del área de borde y retornada a la esquina superior izquierda de la pantalla (figura 6.2), La resolución vertical depende de la frecuencia horizontal y de la frecuencia vertical (Kliewer, 1988).

El control de los cañones del monitor y de los modos de video (gráficos o de texto) es efectuado **a** través de una tarjeta adaptadora de video o gráficos. La función de esta tarjeta es conservar en memoria lo que debe ser mostrado en el monitor y manipular los cañones de haces de electrones para que el despliegue se efectúe.

De esta forma, una imagen a color o falso color, en un monitor, se genera mediante el barrido de la pantalla y pintado *de* sus pixels a través de la combinación de los 3 colores primarios. Para establecer los colores **de**  los pixel de la pantalla, cada uno de ellos es asociado a un pixel de la Imagen del terreno. Los cañones de los haces de electrones emplean los valores de reflectancia del terreno, de tres diferentes bandas, (estas bandas son las que se deseen emplear para llevar a cabo el falso color) para controlar la Intensidad **de** los colores primarios de cada pixel de la pantalla.

Como se mencionó en la sección 1.3.2 los valores de reflectancia de los pixels o ERT's son asociados **a** una escala de niveles de gris, el cual no es otra cosa que un rango de intensidades para registrar la reflectancia de las bandas. En una Imagen digital, cada uno de estos niveles está asociado con un número entero o nivel de cuantización, el cual es proporcional a la medición de la reflectancia. La cantidad de niveles de cuantización determina la resolución radiométrica de la imagen.

El número de niveles de grises que puede tener una imagen es variado. Las imágenes producidas por los satélites Landsat y Spot poseen, teóricamente, un rango de 256 niveles. Sin embargo, generalmente los

*Sistema para la Evaluación de Recursos Naturales Mediante Imágenes de Satélite* **118 DE PFI -UNAM** 

Capítulo 6: Sistema de Despliegue y Análisis de Imágenes en Falso Color, SDS Tests de Muestria en Ingeniería

histogramas de las imágenes están restringidos a porciones pequeñas de este rango.

Los monitores de las computadoras PC's o más especificamente las tarjetas de video o tarjetas gráficas, como es la VGA (Video Graphic Adapter) o las superVGA's, que se emplean actualmente para controlar el despliegue, poseen 64 valores de cuantización (o niveles de grises) por lo que una imagen con un rango mayor (256 para imágenes Landsat y Spot) deberá ser escalada. Esto es, una tarjeta VGA sólo permite 64 diferentes intensidades para cada uno de los tres colores primarios.

Mediante la combinación de estos 64 niveles, para cada primario, se pueden generar hasta 262,144 colores diferentes.

Estos adaptadores poseen una segunda restricción, que consiste en limitar el número de colores que pueden estar desplegados en una pantalla a un mismo tiempo. Este valor limitante varia dependiendo del modo de video que se esté trabajando (resolución de la pantalla); un modo de 320 x 200 pixels puede desplegar hasta 256 colores, mientras que un modo de 640 x 480 pixels despliega solamente 16 colores (los modos de video serán explicados en el capitulo 7).

Lo anterior significa que, aunque se pueden generar hasta 282,144 colores diferentes, cuando la pantalla del monitor está dividida en 320 pixels por 200 líneas, las imágenes o dibujos que estén siendo desplegados no deberán tener más de 256 colores diferentes (16 colores para modo de 640 x 480). Los cuales serán seleccionados de los 262,144 colores posibles. De esta forma, cada color siendo mostrado en la pantalla será referenciado mediante un índice de color de O a 255 ó de O a 15 dependiendo del modo, que en su forma extendida establecerá los niveles *de* cuantización para cada uno de los primarios.

A estos subconjuntos de colores (256 6 16), seleccionados a partir del universo completo (262,144) se les da el nombre de paletas, y el número de paletas posibles puede ser obtenido mediante las ecuaciones de la combinatoria.

Ante estas restricciones, el sistema SDS define una imagen en color o falso color como una malla o matriz de indices de O a 255 (figura 6.3), donde cada indice representa a un color establecido mediante una combinación de los primarios (función de color). La intensidad que toma cada primario en la generación del color varia de O a 63 (64 niveles de cuantización).

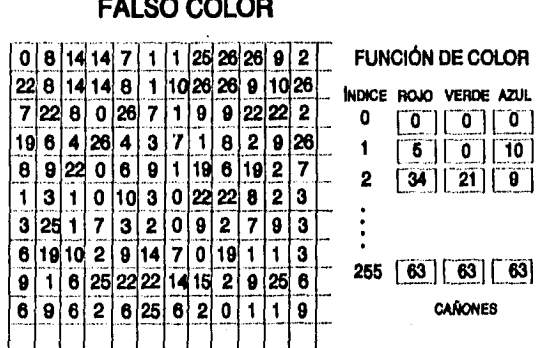

Figura 6.3 Representación esquemática de un compuesto en falso color para el sistema SDS.

En esta definición cada elemento, nodo o pixel de la imagen, representa una superficie del terreno o escena

Sistema para la Evaluación de Recursos Naturales Mediante Imágenes de SaidlIte **119 DEPFI—UNAM** 

Capítulo 6: Sistema de Despliegue y Análisis de Imágenes en Falso Color, SDS Tesis de Maestria en Ingeniería

reproducida, la cual está dada por la multiplicación de la resolución horizontal y vertical del ERT. De la misma manera, la posición del elemento en la matriz o malla, establece la posición relativa del pixel con respecto a la esquina superior izquierda de la imagen. El valor **de** atributo de los elementos de la matriz dan el Indice del color con que debe ser pintado el pixel.

De esta forma, una imagen en color o falso color tiene asociada una paleta de colores que es representada mediante un arreglo de 3 vectores de 255 elementos, en el que el Indice del color establece el índice del arreglo o elemento de los vectores. Cada vector está asociado a uno de los colores primarios (rojo, verde y azul) y sus valores de atributo dan las Intensidades de éstos para generar el color (figura 6.3).

En el caso de una imagen **en** falso color no procesada o no clasificada, los índices de color son un mapeo a la combinación de los primarios, y las Intensidades de éstos en la paleta de colores, son establecidas a partir de las bandas espectrales deseadas, de la imagen del terreno. Mientras que para una imagen clasificada o procesada, el Indice de color establece realmente un rasgo o atributo de la superficie y las intensidades de los primarios son dadas en forma arbitraria para generar un color que permita discriminar un rasgo de otro (figura 6.4).

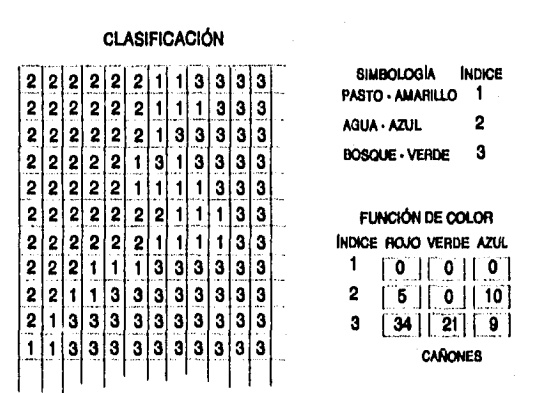

Figura 6.4 Representación esquemática de una imagen clasificada para el SDS.

De lo mencionado, para una imagen clasificada, los colores con los que son pintados los atributos son fijados por el usuario, bajo algún criterio o en forma arbitraria. En este caso las intensidades que tengan los primarios no son importantes por sí mismas sino el color que generen. El sistema SDS proporciona una paleta de 16 colores que son usados por el usuario para discriminar un rasgo de otro al momento de clasificar, sin embargo, un archivo de paleta puede ser creado por fuera, a través de un editor, y cargado por el sistema para visualizar la imagen con los colores deseados.

En el caso de las imágenes Landsat y Spot se tiene que las bandas son registradas con 256 niveles **de**  grises o expandidas, generalmente, a este rango para mejorar el contraste, Ahora bien, como el número posible de colores que pueden ser generados con 256 niveles de cuantización, al combinar 3 bandas para producir un compuesto en falso color, es de 16,777,216 y el número máximo de colores que pueden ser visualizados en un monitor de PC es de 256, se debe de hacer una reducción de colores de manera que aquellos más representativos de la Imagen, o principales, sean los mostrados en el despliegue.

Considerando lo anterior, para poder generar una imagen en falso color, el número de intensidades de reflectancia para cada banda se redujo de 255 a 6, de tal forma que al hacer la combinatoria de los tres primarios se generó una paleta de 216 colores diferentes. Una vez establecida la paleta, se proyecta la

Sistema para la Evaluación de Recursos Naturales Mediante Imágenes de Satélite **120 DEPFI—UNAN** 

Capitulo 6: Sistema de Despliegue y Análisis de Imágenes en Falso Color, SDS Tests de Maestría en Ingeniería

imagen con la combinación deseada y para cada elemento de superficie o pixel se almacena el número de la paleta (indice de color) que contiene el color que se generó.

La reducción de niveles de grises de 256 a 6, para cada banda, se efectúa obteniendo los tonos más representativos de una manera equiespaciada por medio de la fórmula:

$$
color() = \frac{255}{5} * 1 \quad \forall i = 0, 1, 2, 3, 4, 5
$$

De la ecuación anterior se tiene, que el índice de color para cada uno de los niveles de grises en la banda es:

$$
indice = \frac{5 * color(i)}{255} \qquad \forall i = 0, 1, 2, ..., 255
$$

### donde  $0 \leq$  índice  $\leq 5$

Finalmente, la ecuación que establece el valor del índice de color de cada pixel, al hacer la combinación de bandas, en un compuesto en falso color es:

núm\_color = indice" \* 36 + Indlcev" 6 + indicen

Previo a la generación del falso color, cada banda de la imagen debe ser procesada para aumentar el contraste entre los diferentes objetos y por ende realzarlos. De esta forma los objetos quedarán mejor definidos y podrán ser interpretados mediante el sistema.

La producción **de** un compuesto en falso color en el SDS se efectúa mediante un programa auxiliar independiente llamado **GENFALSO.** 

El manejo de una banda también requiere un pre-procesado inicial, pues como se mencionó la tarjeta gráfica VGA únicamente permite 64 diferentes intensidades para cada uno de los 3 colores primarios, esto es, sólo puede desplegar hasta 64 niveles de grises. El programa auxiliar independiente **GENBANDA** lleva a cabo el traslado de 256 niveles de grises a 64, generando una imagen adecuada para el SDS.

## *6.2 Descripción del sistema SDS*

La principal ventaja del SDS consiste en aprovechar la formación profesional del usuario, y su capacidad de interpretar las formas o rasgos del terreno, sin requerir de conocimientos específicos de percepción remota. Esto le permite obtener **de** manera inmediata informaciones como: ubicación, distribución y cuantificación de los rasgos sobre la superficie terrestre y llevar a cabo su registro en archivos digitales para su posterior exhibición y consulta.

## *6.2.1 Objetivos*

Poner al alcance de cualquier persona que cuente con una computadora personal las imágenes de satélite, para su manipulación en la elaboración de estudios o proyectos o para responder a preguntas simples.

Sistema para la Evaluación de Recursos Naturales Mediante Imágenes de Satélite **121 DEPFI-UNAM** 

Difundir el uso de las imágenes de satélite como una herramienta de información fidedigna, ya sea histórica o actual.

Facilitar la extracción y consulta de la información contenida en las imágenes de satélite y ponerla al alcance de cualquier persona que visualmente pueda distinguir los rasgos existentes sobre la superficie terrestre.

### Como objetivos especificas se tienen:

Extraer información de las imágenes de satélite a través de principios de fotointerpretación, tales como la rodalización de los rasgos físicos de la superficie terrestre (zonas forestales, lagos, ciudades, ríos, carreteras, zonas de agricultura, etc) para obtener sus áreas, distancias entre dos sitios, longitudes de ríos, caminos, etc.

Generar cartografía digital, esto es, permitir la actualización de la información estadística y cartográfica digital de una región.

Así como el facilitar la consulta de cartografía digital existente.

## *6.2.2 Equipos en los que opera*

El sistema SDS fue pensado para funcionar en los equipos PC, de cualquier usuario, sobre las configuraciones comerciales existentes en la actualidad, de manera que no se requiriera de dispositivos o tarjetas especiales que encarecieran su empleo.

La configuración mínima para el buen funcionamiento del sistema es:

+ PC 286, si posee una 386 o 486 el sistema trabajará en forma más eficiente.

- + 640 Kb de memoria RAM.
- + Sistema operativo 3.3 o mayores.
- + Monitor a color y tarjeta gráfica VGA.
- + Disco duro de 20 Mb.
- $+ 10$  buffers y 10 archivos (BUFFERS = 10, FILES = 10) dentro del config.sys.
- + Manejador de pantalla ansi.sys dentro del config.sys (DEVICE=C:\SDS\ANSI.SYS).

Tiene que considerarse que el espacio libre, requerido en disco, para el procesado de imágenes dependerá del tamaño de las mismas y que éste debe de ser tai para contener a ja imagen, así como para almacenar los archivos tanto de resultados como temporales que genera el sistema. Considere que una imagen en falso color del sensor Landsat MSS ocupa un espacio de 10 Mb y que una interpretación completa para dicha imagen requerirá un área similar. Imágenes en falso color completas del sensor Landsat TM, una vez que son georeferenciadas, ocupan 70 Mb de espacio en disco.

Las versiones más recientes del sistema operativo MSDOS (6.0, 6.2 y 6.22) poseen programas automáticos para compactar la información (como el DoubleSpace) los cuales hacen más eficiente el manejo del espacio en disco.

En lo que respecta al config.sys debe mencionarse que aunque el sistema generalmente no abre más de 5 archivos al mismo tiempo (archivo de entrada, salida, de ayuda en línea, de paleta y un temporal), en el proceso de Pegar Imágenes, este número dependerá de la cantidad de subimágenes que el usuario vaya a unir, y que en todo caso está restringido al número de archivos establecido en la variable FILES del config.sys. El valor de FILES, para el proceso de Pegar Imágenes debe considerar, tanto el número de archivos de entrada de datos, como el archivo de salida, el archivo de ayuda en línea y 2 archivos de paleta. La variable BUFFERS del config.sys debe considerar que por cada archivo que se tiene abierto existe un

Sistema para la Evaluación de Recursos Naturales Mediante Imágenes de Satélite **122 DEPFI-UNAM** 

Capítulo 6: Sistema de Despliegue y Análisis de Imágenes en Falso Color, SDS Tests de Maestría en Ingeniería

buffer en memoria, además de 3 buffers requeridos para el respaldo de información de video durante el proceso de dialogo con el usuario.

El manejo de la posición del cursor en pantalla y la generación de las máscaras de solicitud de información por parte de los procesos auxiliares (sección 6,2.5) para llevar a cabo la generación de un compuesto en falso color se efectúa a través de las secuencias de escape (ESC) dadas por el dispositivo ansi.sys.

El sistema hace uso exclusivo de la memoria base RAM de su computadora, la cual por limitaciones del sistema operativo MSDOS es de 640 Kb. Si su computadora posee 1, 2, 4 o más Mb de memoria RAM la memoria base continúa siendo 640 Kb y el resto de la memoria puede ser asignada a distintos tipos como son memoria extendida, memoria expandida, memoria reservada, etc.. El sistema SDS trabaja únicamente con la memoria base debido a que sobre ésta es la que tiene control el MSDOS, y por ende la que emplean los programas de aplicación (HP, 1992). Para hacer uso de la memoria por arriba de los 640 Kb se requiere de un compilador que haga uso de un manejador de memoria alta.

Sin embargo, esta limitación es a su vez una ventaja, pues los usuarios no necesitan poseer grandes cantidades de memoria para emplear el sistema SDS. Generalmente, los sistemas que emplean memoria alta no funcionan si no se dispone de ella y en cantidad suficiente.

Un manejo más ágil del sistema SDS se logra mediante el empleo de un ratón del tipo MICROSOFT, de doble botón; sin embargo, en caso de no disponer de éste, el sistema posee un cursor que puede moverse a través del teclado. Si se cuenta con un ratón de 3 botones, el sistema únicamente activará y reconocerá como teclas de entrada de información los botones extremos de este dispositivo.

#### 6.2.3 Interfase del sistema con el usuario

El SDS es un sistema amigable y fácil de usar por lo que presenta una interfase totalmente interactiva con el usuario, para su manejo. El SDS muestra ayudas en linea en todo momento presionando la tecla F1, éstas consisten de una explicación breve y precisa de lo que se espera que haga el usuario o de los procesos que se tienen disponibles en ese momento.

La interacción del sistema con el usuario puede realizarse totalmente con el teclado o una combinación de teclado y ratón. Cuando se tiene un ratón y el drive del mismo fue cargado previo a la llamada del sistema, el SDS detecta éste y trabaja en modo combinado, si el drive del ratón no fue cargado, el sistema trabaja únicamente con el teclado.

Si se está trabajando en modo combinado, el cursor del ratón podrá ser empleado exclusivamente en los procesos que requieran información gráfica. La manipulación de menús, del listado del directorio de imágenes y de activación de funciones se lleva a cabo con el teclado. El sistema activa y desactiva el cursor del ratón dependiendo de si requiere entrada de información a través de éste o por medio del teclado.

Inicialmente, el sistema muestra una portada con el logotipo del IMTA y presionando una tecla cualquiera despliega un mapa llave de la República Mexicana en el que se muestran todas las imágenes que están dadas de alta en el SDS, en ese momento, y cuya ubicación física es el directorio global llamado DATOS.

La selección de una imagen a procesar se realiza, colocando el cursor en el área que ésta cubre dentro del mapa llave (figura 6.5) y se presiona la tecla ENTER o el botón izquierdo del ratón (según el modo en el que se esté trabajando, combinado o teclado). Inmediatamente después, aparece un listado de todas las imágenes y subimágenes que existen de esa zona, tanto en el directorio de trabajo del usuario como en el global DATOS, y mediante las flechas se selecciona con la que se desea trabajar y se presiona nuevamente ENTER,

Sistema para la Evaluación de Recursos Naturales Mediante Imágenes de Satélite **123 DEPFI—UNAM** 

ea/lindo *SiSterna de 11' 514100e* **y** *Análisis de Imágenes en Falso Color, SDS Tesis de ,t/cumpla en Irtgenieria* 

+- ,-,` •-,---.^

**COBERTURA DE IMAGENES Selecdone la Imopen deseado**  F1 - ayuda ESC - salu

desplegándose la imagen en pantalla y mostrando una barra de menús (figura 6.6).

Figura 6.5 Mapa índice mostrando las imágenes dadas de alta en el sistema.

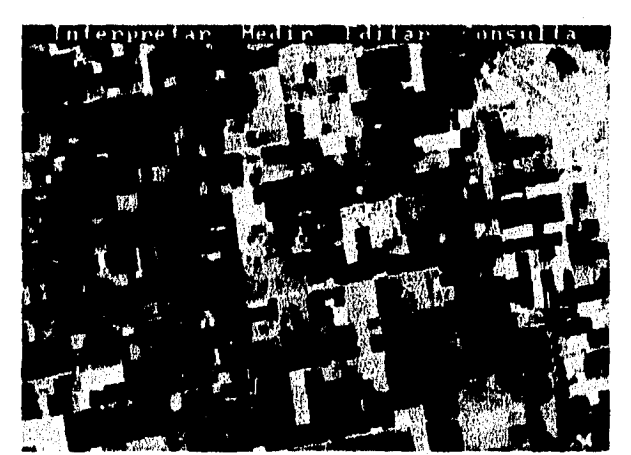

Figura 6.6 Imagen en falso color desplegada mediante el sistema SDS.

La tecla ESC (Escape) permite salir del proceso activo en cualquier momento y retorna al paso Inmediato anterior, por lo que presionando ésta, cuando se tiene desplegada la imagen y no se está dentro de ningún proceso se retornará al mapa llave de la República Mexicana.

Una vez desplegada una imagen, el sistema presenta una barra o cintillo de menús, desde los cuales se pueden accesar diferentes procesos (figura 6.7), algunos otros son activados por medio de presionar las teclas de función (tabla 6.1).

El acceso a la barra de menús es, exclusivamente, presionando la tecla INS (INSERT) lo cual provoca que se ilumine de amarillo el primero de los nombres del menú (INTERPRETAR), mediante las flechas del teclado se puede cambiar la posición de la sección iluminada, al nombre del menú que se desea abrir. Los menús de la barra son abiertos por medio de realzar el nombre del menú deseado y presionar la tecla ENTER, o a través de presionar simultáneamente las teclas ALT y la letra de color amarillo en los nombres de los menús

*&sienta para la Evaluación de llecursos Naturales AMliante Imágenes de Satélite* **124 DEPF/ -UNAM** 

Capitulo 6: Sistema de Despliegue y Análisis de Imágenes en Falso Color, SDS **Tesis** de Afiles:da en Ingeniería

(tabla 6.1).

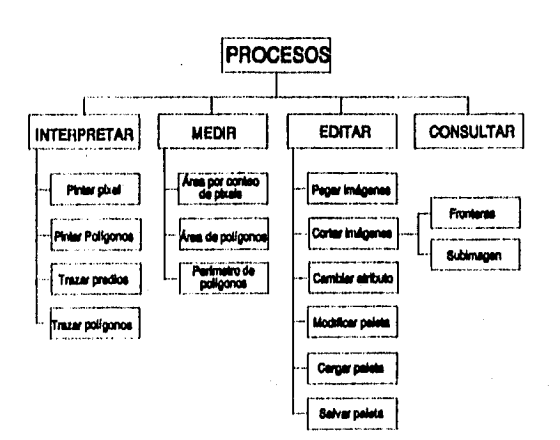

Figura 6.7 Diagrama de bloques de los procesos del sistema SDS.

Una vez abierto un menú de la barra, para entrar a cualquiera de los procesos disponibles en él, es necesario posicionar el cursor amarillo sobre el nombre del proceso deseado y oprimir ENTER, o bien, presionar la letra realzada en amarillo del nombre. Cuando ya se tiene abierto un menú, mediante las flechas de movimiento lateral se puede pasar al menú de al lado y abrirlo al mismo tiempo.

La entrada de información al sistema se realiza de dos formas: contestando preguntas; o gráficamente a través de un cursor que es manipulado, ya sea, por ún ratón, o por las teclas de desplazamiento (flechas) y de función, así como algunas letras y números del teclado.

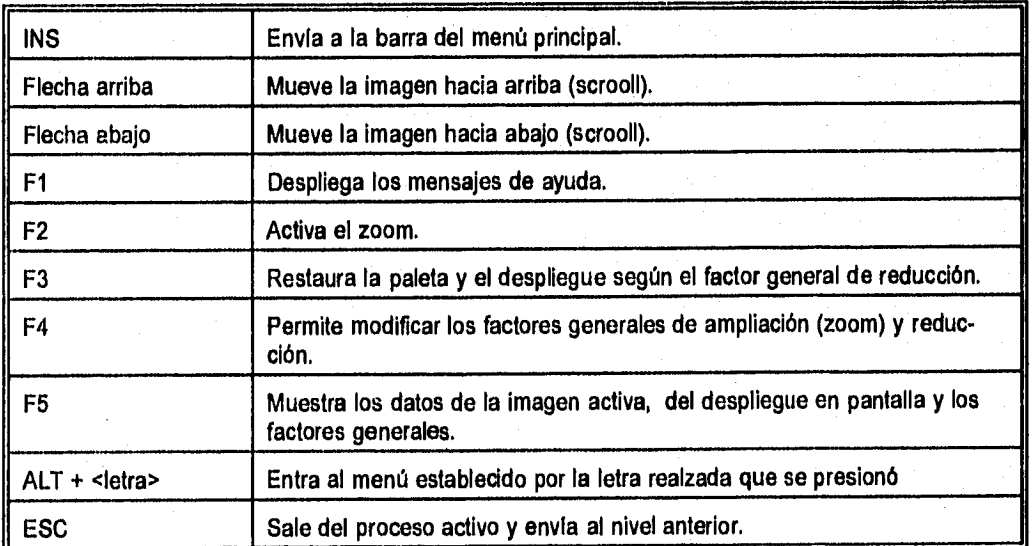

Tabla 6.1 Procesos activados mediante teclas de función en el sistema SDS.

Sistema para la Evaluación de Recursos Naturales Mediante Imágenes de Satélite **125 DEPFI—UNAM** 

Capitulo 6: Sistema de Despliegue y Análisis de Imágenes en Falso Color, SDS Tesis (1998) Tesis de Maestria en Ingeniería

de información gráfica. El cursor de cruz permite marcar o seleccionar puntos, mientras que el cursor de caja establece áreas rectangulares dentro de la imagen. Las teclas para la manipulación de cada uno de estos cursores varían, el capitulo 2 del Manual para el Manejo del Sistema de Despliegue y Análisis de imágenes en Falso Color, SDS (Sanvicente et al, 1992); da una amplia explicación de estos dos tipos de cursores.

La salida de información la lleva a cabo el sistema a través de despliegue de mensajes en pantalla, efectos gráficos de lo solicitado, archivos digitales en formato raster o vector (archivos ASCII) y archivos de texto. Los archivos vector (ASCII) pueden ser impresos en papel o transferidos a sistemas de información geográfica (SIG) o de diseño asistido por computadora (CAD); mientras que los archivos binarios raster pueden ser manipulados como imágenes por el mismo sistema SDS, por sistemas de procesamiento digital de imágenes (SPDI) y por SIG que trabajen en formato raster.

## *6.2.4 Procesos de que consta*

La figura 6.7 presenta el diagrama de bloques de los diferentes procesos del sistema y la tabla 6.1 muestra aquellos activados mediante tecla de función.

A través del primer menú, INTERPRETAR, se lleva a cabo la fotointerpretación electrónica de la imagen y consta de 4 procesos que son (figura 6.8):

- Pintar Pixels
- Pintar Polígonos
- Trazar Predios
- Trazar Líneas

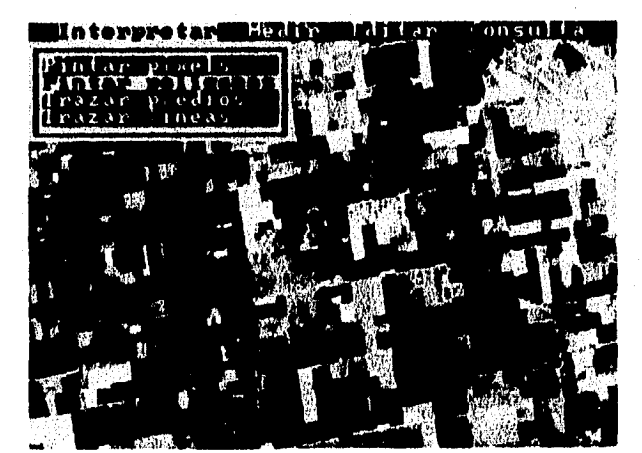

Figura 6.8 Procesos del menú INTERPRETAR.

Los dos primeros procesos efectúan la clasificación de la imagen y generan un mapa temático digital, tipo matriclal (archivo raster), en el cual el usuario ha definido clases e indicado todos los pixels que pertenecen a éstas (proceso Pintar Pixels) o delimitado mediante un polígono los objetos de cada clase (proceso Pintar Polígonos). Los dos últimos procesos generari archivos de coordenadas (x,y), tipo vectorial (archivos ASCII), por lo que permiten llevar a cabo la digitalización de rasgos cerrados (Trazar Predios) o abiertos (Trazar Líneas) de la imagen para su implementación posterior en sistemas SIG o CAD.

El segundo menú, MEDIR, consta de tres procesos (figura 6.9):

Sistema para la Evaluación de Recursos Naturales Mediante Inágenes de Satélite **126 DEPFI-UNAM** 

## *Capítulo 6: Sistema de Despliegue* y *Análisis do Imágenes «li 141ISO Color, SDS* Tesis de *Ataostrla en Ingenieria*

- Área por Conteo de Pixels

- Área de Polígonos

- Perímetro de Polígonos

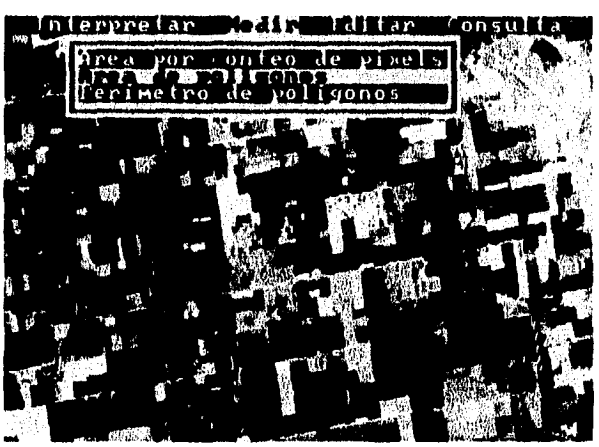

Figura 6.9 Procesos del menú MEDIR.

Este menú permite, como su nombre lo dice, realizar mediciones dentro de la imagen, con él se pueden obtener las áreas de diferentes cuerpos, su perímetro (Área de Polígonos), el área de diferentes usos o clases dispersas en una ventana (Área por Conteo de Pixels) y obtener la distancia que existe entre dos puntos o la longitud de un río, carretera, etc. (Perímetro de Polígonos).

Los procesos responden o muestran la información deseada por el usuario, a través de mensajes desplegados en pantalla y no generan ningún archivo de salida.

El tercer menú, EDITAR, consta de 7 procesos (figuras 6.10 y 6.11):

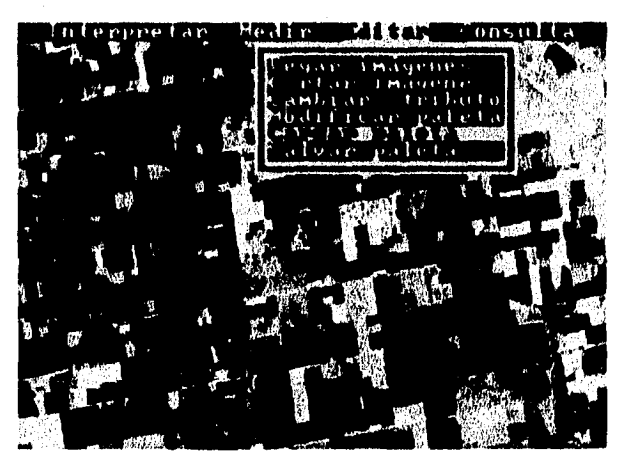

Figura 6.10 Procesos del menú EDITAR,

- Pegar Imágenes
- Cortar Imágenes, Subimágenes
- Cortar Imágenes, Fronteras

Capitulo 6: Sistema de Despliegue y Análisis de Imágenes en Falso Color, SDS Testes en Tesis de Maestria en Ingenieria

-•.. ....

- Cambiar Atributo
- Modificar Paleta
- Cargar Paleta
- Salvar Paleta

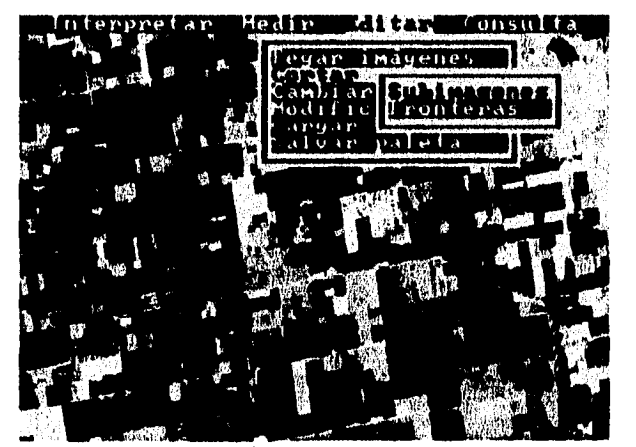

Figura 6.11 Procesos para el recorte de subimágenes.

Con ellos se puede llevar a cabo el recorte de subimágenes y extracción de áreas de estudio, a través de la delimitación de sus fronteras. Pegar dos o más fracciones de imagen que hayan sido recortadas previamente, mediante los procesos de cortar imágenes a partir de un falso color, o porque se realizó la clasificación de la imagen por medio de subimágenes. También permite alterar o cambiar un atributo por otro, dentro de una ventana establecida, y manipular la paleta de despliegue de la imagen, ya sea alterándola o cargando una paleta ya existente. Finalmente, por medio de este menú se puede salvar la paleta de despliegue de una imagen y crear un archivo que pueda ser cargado posteriormente.

El menú CONSULTA, en realidad es un proceso que despliega el área de cada uno de los atributos, en la Imagen completa.

Mediante los procesos activados por teclas de función se desplaza la Imagen hacia arriba y hacia abajo (scrooll) como si se estuviera realizando un vuelo sobre el área. Se amplían subáreas, mostrando cada vez más detalle, hasta llegar a un despliegue en el que por cada pixel de la imagen se tiene un pixel de la pantalla. Se reduce la imagen, para lograr visualizarla en forma integra en la pantalla.

Además, se puede mostrar la información de la Imagen (nombre, tamaño en lineas y pixels, así corno fecha de toma), los datos del despliegue (línea inicial y final, pixel inicial y final y factor de reducción de la zona de la imagen mostrada en pantalla), y los factores generales (factor de reducción inicial, para cuando se restaura la imagen, y factor de ampliación, cuantas veces será ampliada una zona seleccionada cuando se realiza un zoom), así como restablecer el despliegue original.

## 6.2.5 Procesos auxiliares

Para producir una imagen de entrada al sistema , esto es, un compuesto en falso color de la manera en que fue descrito en la sección 6.1 o una banda con una máximo de 64 niveles de grises o simplemente darle la estructura interna requerida por una imagen en el SDS, existen una serie de procesos auxiliares que se ejecutan mediante programas independientes del sistema a manera de comando desde el prompt del DOS.

*Capítulo 6: Sistema de Despliegue y Análisis de Imágenes en Falso Color, SDS* Testas de Securida en *Ingeniería Color*, SDS

estructura interna requerida por una imagen en el SDS, existen una serie de procesos auxiliares que se ejecutan mediante programas independientes del sistema a manera de comando desde el prompt del DOS.

La forma de ejecutar cualquiera de los comandos auxiliares es la siguiente:

## C:>C:\SDS\proceso\_auxiliar

donde C es el drive en el que se instaló el directorio del sistema y proceso\_auxiliar el nombre del programa a ejecutar. La tabla 6.2 da los nombres de los procesos auxiliares y una descripción *de* la función que efectúa cada uno de ellos.

Para llevar a cabo la generación de una imagen en compuesto falso color que sirva de entrada para el SDS deben ejecutarse los siguientes procesos auxiliares: CABECERA, para crear el archivo asociado a las tres bandas que se emplearán en la generación del compuesto en falso color. HISTO, genera la tabla de realce (look up table) con la que se visualizará cada una de las bandas (HISTO hace uso de un algoritmo de ecualización de histograma). TABGANDE, este proceso es opcional y se emplea para modificar la tabla de realce generada por HISTO mediante un algoritmo de ganancia y desplazamiento. GENFALSO, lleva a cabo la combinación de 3 bandas a partir de su tabla de realce, para producir el compuesto en falso color y generar un archivo como lo requiere el SDS.

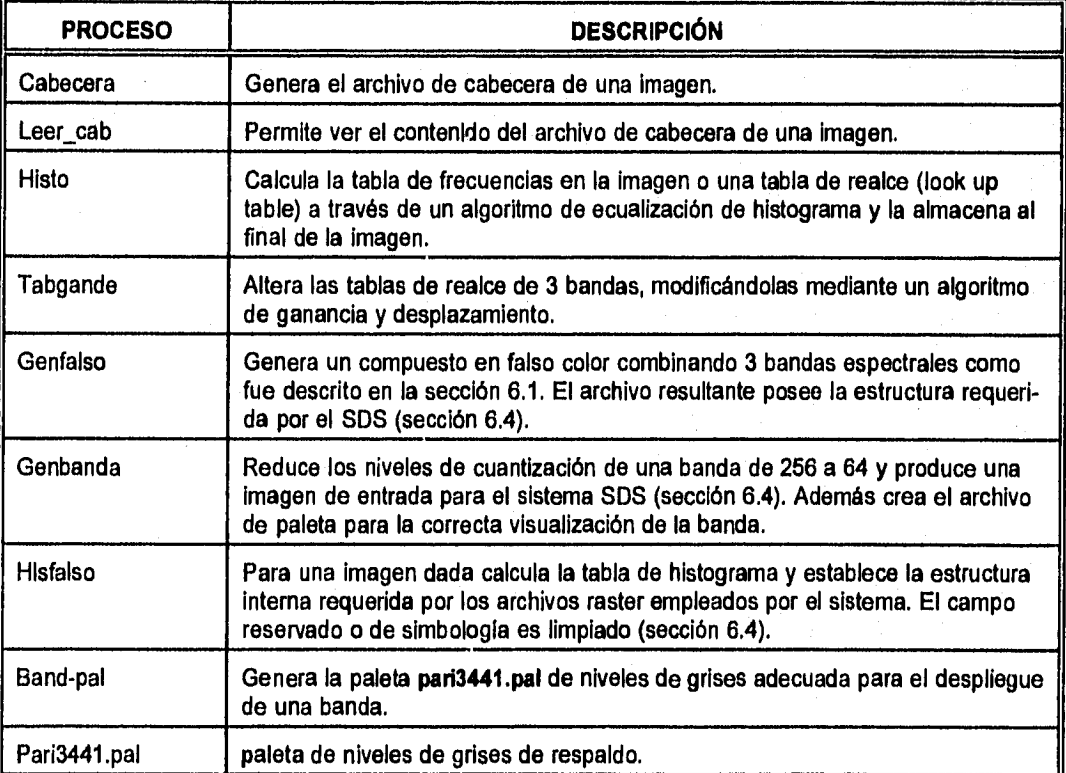

Tabla 6.2 Procesos auxiliares independientes al SDS.

Si lo que se requiere es introducir una banda al sistema, se debe de ejecutar el proceso GENBANDA el cual

*Sistema para la Evaluación de Recursos Naturales Mediante Imágenes de Satélite* 129 DE PFI —UNAN

*Capitulo 6: Sistema de Despliegue y Allá/131S de Imágenes en Falso Color, SDS Tesis de Maestría en Ingeniería* 

a partir de la tabla de realce reescala los 256 niveles de cuantización a 64 y genera el archivo de paleta asociado para poder ser visualizada adecuadamente en el sistema SDS.

Un comando de mucha utilidad para cuando se quiere introducir una imagen procesada en otro sistema al SDS es el HISFALSO, pues permite establecer la estructura interna del archivo de la imagen a la requerida por el SDS; quedando pendiente los problemas de la simbologla y la paleta (para el caso *de* una clasificación), que pueden ser solucionados mediante la manipulación del archivo con el mismo sistema.

En el caso *de* estar introduciendo una banda que no rebase los 64 niveles de grises se tiene el proceso BAND-PAL que genera una paleta de respaldo llamada PARI3441.PAL. Esta paleta que de por sí se encuentra como respaldo dentro del sistema puede ser renombrada o copiada para tener una adecuada visualización de la banda introducida.

## *6.3 Equipos y sistemas empleados*

Para realizar el SDS se aprovechó la experiencia adquirida en el desarrollo de los sistemas SIADIS (Ramírez et al, 1986, 1987; Velázquez et al, 1990) CARTOS11 (Sanvicente et al, 1990), CARTOS (Ramírez et al, 1987, Brena et al 1990) y la aplicación de los mismos a diferentes estudios. Además, para la captura de información que ocupa, programación, elaboración de manuales, etc. se hizo uso de varios paquetes y sistemas con que cuenta el IMTA.

Por otro lado, los procedimientos desarrollados para generar las imágenes en falso color han sido adecuados en 3 diferentes plataformas: equipos PC, estaciones de trabajo (Cyber 910-300, Cyber 910-400 Silicon Graphics Indigo) y minicomputadoras (Cyber 930 y CDM 4680).

## *6.3.1 Equipos*

Computadoras personales: La configuración de los equipos PC empleados para el desarrollo y en el manejo del sistema SDS es la siguiente:

PC 286, 388, 486

Memoria RAM 1, 2 o 4 Mb. Disco duro de 70 a 170 Mb. Unidad de disco flexible de 5.25". Unidad de disco flexible de 3.5". Unidad de cinta de cartucho. Monitor a color RGB de 14". Tarjeta gráfica VGA o superVGA. Ratón tipo Microsoft de 2 botones o de 3 botones. 2 Puertos seriales RS232. Puerto paralelo.

**Estaciones de trabajo:** El IMTA cuenta con 3 modelos diferentes de estaciones de trabajo, en las cuales pueden ser realzadas y generadas las imágenes en falso color. La configuración *de* estos equipos es:

CYBER 910-300

Memoria RAM 8 Mb.

## *Capitulo 6: Sistema de Despliegue y Análisis de Imágenes en Falso Color, SDS Tesis de Maestría en Ingeniería*

Disco duro de 300 Mb. Unidad de cintas de cartucho de 60 Mb. Monitor a color RGB de 19". Teclado con conector en ambos lados para el ratón. Ratón óptico de 3 botones con una tableta de malla. Tarjeta de comunicaciones Ethernet. 4 Puertos seriales RS232. Tarjeta Gráfica con 12 bitplanes Procesador Motorola.

### CYBER 910-400

Memoria RAM 16 Mb. Disco duro de 512 Mb. Unidad de cintas de cartucho de 150 Mb. Monitor a color RGB de 19". Teclado con conector de ratón. Ratón manual de 3 botones. Tarjeta de comunicación Ethernet. Puerto SCSI 2. 4 Puertos seriales RS232. Tarjeta gráfica GR1.2 con 24 bitplanes. Z buffer. Procesador RISC 4000.

## SILICON GRAPHICS INDIGO

Memoria RAM 32 Mb. Disco duro de 1 Gb. Unidad externa de cintas de cartucho de 150 Mb. Unidad externa de CDROM. Monitor a color RGB de 19". Teclado con conector de ratón. Ratón manual de 3 botones. Tarjeta de comunicación Ethernet. Puerto SCSI 2. 2 Puertos seriales RS232. Tarjeta gráfica GR2-XS24 con 24 bitplanes. Procesador RISC 4000.

**Minicomputadoraw** Además de las estaciones de trabajo, los procesos para realzar y generar una imagen en falso fueron adecuados a 2 equipos minicomputadores:

## CYBER 930

Memoria RAM 8 Mb. 2 Discos duros de 400 Mb. Unidad de cintas de carrete para densidades de 1600 a 6250 bpi. Consola de operador. Tarjeta de comunicación Ethernet. Controlador de terminales (16 terminales).

*Sistema para la Evaluación de Recursos Naturales Mediante Imágenes de Satélite* **131 DEPPI—UNAM** 

Capitulo 6: Sistema de Despliegue y Análisis de Imágenes en Falso Color, SDS 'Tesis de Maestría en Ingeniería

Puerto serial RS232. 1 Procesador central.

## CDM 4680

Memoria RAM 64 Mb. Disco duro de 1 Gb. Disco duro de 600 Gb. Unidad de cintas de cartucho de 150 Mb. Unidad de cintas de 8 mm de 2 Gb. Unidad externa de cinta de carrete para densidades de 1600 a 6250. Consola de operador. Tarjeta de comunicación Ethernet. Puerto SCSI 2. 2 Puertos seriales RS232. Procesador RISC 6000.

## 6.3.2 Sistemas

La programación del sistema SDS se llevó a cabo en lenguaje C mediante el uso del compilador de MICROSOFT, principalmente.

El SDS trabaja totalmente en modo gráfico para lo cual se emplearon algunas rutinas de C MICROSOFT; mientras que otras fueron desarrolladas programando directamente la tarjeta adaptadora de video o empleando rutinas del Sistema de Entrada y Salida del Bus (Bus Input Output System, BIOS).

Para llevar a cabo la captura de información digitalizada se empleo el paquete DesignCad, que es un sistema de diseño asistido por computadora. La digitalización se efectúo siguiendo el procedimiento establecido en el IMTA para planos que sirven de entrada al sistema CARTOS.

El sistema CARTOS permitió trasladar los archivos de formato DesignCad a formato CARTOS, que es el considerado como estándar en el Departamento **de** Percepción Remota del IMTA, para planos digitalizados. El mismo SDS almacena en este formato los archivos vectoriales que produce.

Mediante el sistema CARTOS11 se obtuvieron las coordenadas de pantalla de la malla que muestra las imágenes que cubren la República Mexicana, para generar un archivo de datos.

En la captura de archivos de texto, tales como las ayudas y el manual del usuario se emplearon el programa NORTON EDITOR y el procesador de textos FRAMEWORK III. Actualmente el manual del usuario ha sido trasladado al procesador de textos WORDPERFECT.

En resumen, para realizar el sistema SDS se utilizaron los siguientes paquetes de programación con los que cuenta el Instituto Mexicano de Tecnologia del Agua (IMTA):

- + Compilador C MICROSOFT v 5.1.
- + Sistema operativo MS-DOS 3.1.
- + Sistema de procesamiento digital de imágenes SIADIS.
- + Sistema do diseño asistido por computadora DesignCad.
- + Sistema de información geográfica CARTOS.
- + Sistema de procesamiento digital de imágenes CARTOS11,

Sistema para la Evaluación de Recursos Naturales Mediante Imágenes de Satélite **132 DEPFI —UNAN** 

Capítulo 6: Sistema de Despliegue y Análisis de Imágenes en Falso Color, SDS **Tesis de Maestría en Ingeniería** 

+ Paquete Norton Editor.

+ Procesador de textos FRAMEWORK III.

+ Procesador de textos WORDPERFECT v 5.1.

## *6.4 Descripción de nombres y formatos de archivos*

El control e identificación de los diferentes tipos de archivos que emplea el SDS se lleva a cabo a través del nombre de éstos.

El formato para los nombres de los archivos internos que maneja el SDS es el establecido por el sistema operativo MS-DOS (un campo alfanumérico y una extensión). Sin embargo, los nombres de las imágenes y de la mayorla de los archivos asociados a ellas, con los que trabaja el sistema, poseen 3 campos: uno alfanumérico, otro numérico y una extensión, como es mostrado en el siguiente ejemplo.

## IMA2647.RAS

IMA: campo alfanumérico

2647: campo numérico

RAS: extensión

Los únicos nombres que son totalmente a criterio del usuario, son los asignados a los archivos de estadísticas que se producen al momento de una interpretación. Por esta razón es necesario que el usuario establezca un estricto control sobre ellos, y siempre proporcione nombres que le permitan relacionarlos con la zona de estudio a la que pertenecen.

El campo alfanumérico de los archivos asociados a las Imágenes consta de hasta 4 caracteres, y es fijado por el usuario. Cuando el sistema pregunta por el nombre de una imagen o de una paleta, realmente está preguntando por el campo alfanumérico que compone dicho nombre.

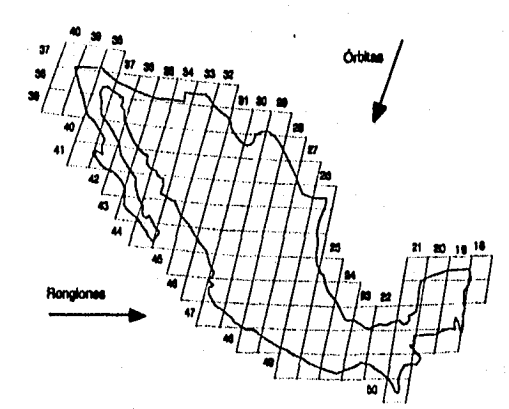

Figura 6.12 Sistema Landsat de referencia mundial para la República Mexicana.

Todas las imágenes almacenadas en el directorio DATOS deben de tener en el campo alfanumérico un nombre compuesto por 3 caracteres, de lo contrario no podrán ser reconocidas para integrarlas al listado de

Sistema para la Evaluación de Recursos Naturales Mediante Imágenes de Satélite **133 DEPFI-UNAM** 

*Capítula O: Sistema de Despliegue y Análisis de Imágenes en Falso Color, SDS Tesis de Alaestrla en Ingeniería* 

Imágenes disponibles para una zona, Dicha restricción no existe para el subdirectorio de trabajo (directorio desde el cual se invoca el sistema SDS).

El campo numérico está compuesto de 4 dígitos tomados del Sistema Landsat de Referencia Mundial (figura 6.12). Los dos primeros dígitos corresponden al número de órbita del satélite y los dos últimos al número de linea horizontal o renglón en que se encuentra una imagen dentro de este sistema (sección 1.4.1).

El SDS reconoce 11 tipos *de* extensiones, 7 para el usuario y 4 más de manejo interno, que a la vez sirven para discriminar igual número de archivos y son:

- DOC: Extensión que posee el manual del usuario del sistema SDS (IMAGENES.DOC) en su versión de archivo ASCII.
- WP: Extensión que posee el manual del usuario del sistema SDS (IMAGENES.WP) en su versión para el procesador de textos WORDPERFECT.
- BAT: Extensión del archivo de comandos (SDS.BAT) que establece las variables de ambiente para el correcto funcionamiento del sistema y lo ejecuta.
- CAB: Extensión dada a los archivos tipo texto que poseen la información general referente a las imágenes.
- RAS: Extensión asignada a los archivos de matriz que contienen las imágenes en falso color, las clasificaciones o las cartas digitalizadas en formato raster.
- PAL: Extensión dada a los archivos que poseen la paleta con la que será desplegada una imagen,
- DIG: Extensión que poseen los archivos generados a través de la digitalización de predios o líneas (Trazar Predios y Trazar Líneas) mediante el sistema.
- TXT: Extensión de los archivos de mensajes de ayuda (manejo interno).
- DAT: Esta extensión es empleada por 3 tipos de archivos de datos, el que posee las coordenadas de la malla del Sistema Landsat de Referencia Mundial (REP\_MEX.DAT), los que engloban las órbitas y los renglones de dicho sistema (REP\_MEXC.DAT y REP\_MEXL.DAT), y el archivo de base de datos (IMAGENESDAT) que indica las imágenes que están dadas de alta en el sistema (manejo interno).
- PIC: Extensión dada al archivo que contiene el mapa de la República Mexicana (REP\_MEX.PIC) en formato especial para ser cargado y desplegado rápidamente (manejo interno).
- TMP: Extensión del archivo temporal para llevar a cabo el recorte de fronteras en una imagen (ARCHI-VO.TMP) y del archivo temporal generado al efectuarse una digitalización en más de una pantalla (CONTORNO.TMP) (manejo interno).

Además, el sistema emplea dos tipos de archivos temporales de manejo interno, que no poseen extensión y genera 2 formatos diferentes para los archivos de estadísticas.

Los formatos para todos y cada uno de los archivos que emplea el sistema son los siguientes:

Archivo de extensión DOC

IMAGENES.DOC: Archivo de texto cuyo tamaño de línea es de 66 caracteres. Está compuesto por una página de portada, un Indice de contenido, la introducción y 8 capítulos.

**Sistema para la Evaluación de Recursos Naturales Mediante Imágenes de Satélite <b>134 DEPFI-UNAM** 

## Archivo *de* extensión WP

IMEMINIP

IMAGENES.WP: Versión formateada del "Manual para el Manejo del Sistema de Despliegue y Análisis de Imágenes en Falso Color, SDS", para el procesador de textos WORDPERFECT.

#### Archivo de extensión BAT

SDS.BAT: Archivo de comandos que establece la unidad de disco en el que se encuentra el directorio DATOS, la unidad del directorio SDS y la trayectoria al mismo. Además ejecuta el sistema y restablece el ambiente una vez que se ha terminado de trabajar. Su contenido es el siguiente:

#### ECHO OFF

REM INSTITUTO MEXICANO DE TECNOLOGÍA DEL AGUA REM \*\*\*\*\*\*\*\*\*\*\*\*\*\*\*\*\*\*\*\*\*\*\*\*\*\*\*\*\*\*\*\*\*\* REM \* PROCEDIMIENTO PARA EJECUTAR LA REM \* APLICACIÓN SDS CDR REM \* APLICACIÓN SDS\_CDR<br>REM \* SDS.BAT SDS.BAT REM \*\*\*\*\*\*\*\*\*\*\*\*\*\*\*\*\*\*\*\*\*\*\*\*\*\*\*\*\*\*\*\*\*\* SET DVR DATOS=C SET DVR<sup>-SDS=C</sup> SET OLDPATH=%PATH% SET PATH=%DVR SDS%:\SDS;%OLDPATH% SDS CDR SETPATH=%0LDPATH% SET OLDPATH= SET DVR\_DATOS= SET DVR<sup>-SDS=</sup> ECHO ON

## Archivos de extensión CAB

Toda imagen debe poseer un archivo de texto anexo, con la Información referente a ella, denominado cabecera (archivo con extensión CAB). Dicho archivo puede ser generado mediante el programa auxiliar llamado **CABECERA** o creado con algún editor o procesador de textos en código ASCII.

Cuando el sistema produce una imagen nueva por medio de cualquiera **de** sus procesos automáticamente crea la cabecera de la imagen. La cabecera de un archivo contiene los siguientes datos, mostrados en el ejemplo:

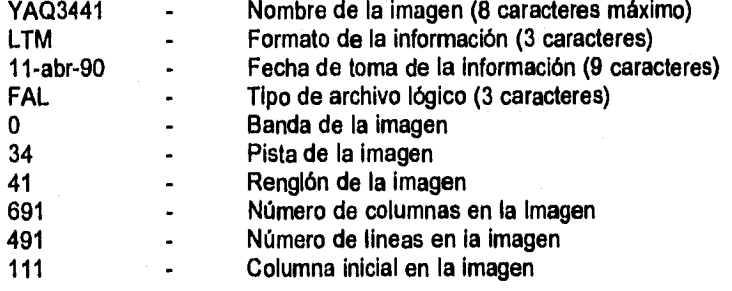

**Sistema para la Evaluación de Recursos Naturales Mediante Imágenes de Satélite 135 DEPFI-UNAM** 

*Capitulo 6: Sistema de Despliegue y Análisis de Imágenes en Falso Color, SUS Tesis de Alaestrla en Ingenlerla* 

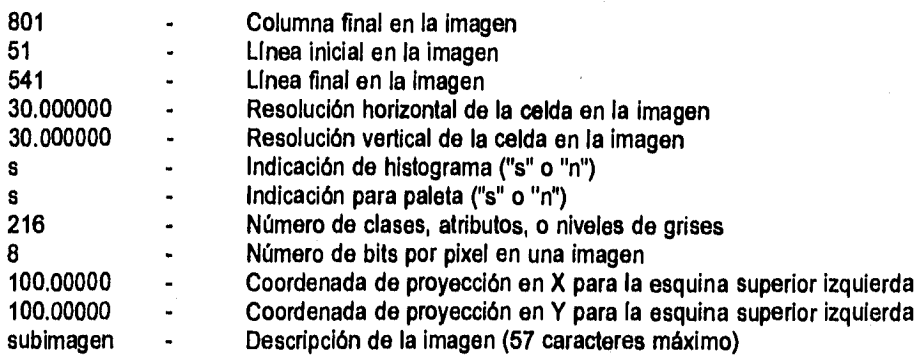

Los campos formato de la información y tipo de archivo lógico poseen claves de 3 caracteres que son:

#### Formato de la información MSS - Landsat mss

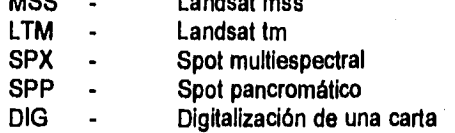

## Tipo de archivo lógico

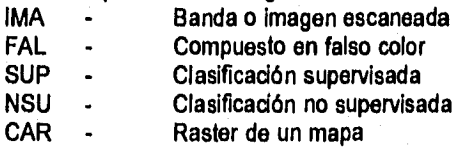

La información del archivo de cabecera una vez leído, es almacenada en una estructura definida por el include (archivo para el compilador C) CABEZ.H. El contenido de éste es el siguiente:

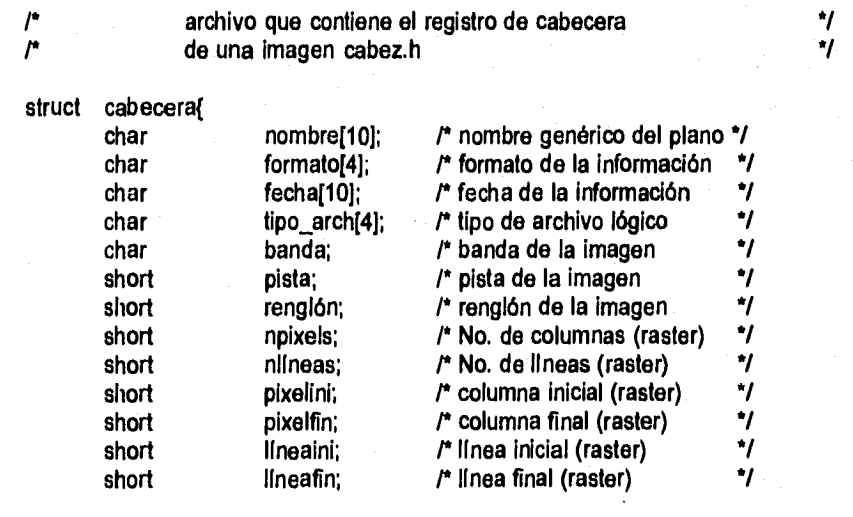

**Sistema para la Evaluación de Recursos Naturales Mediante Imágenes de Satélite <b>136 DEPFI-UNAM**
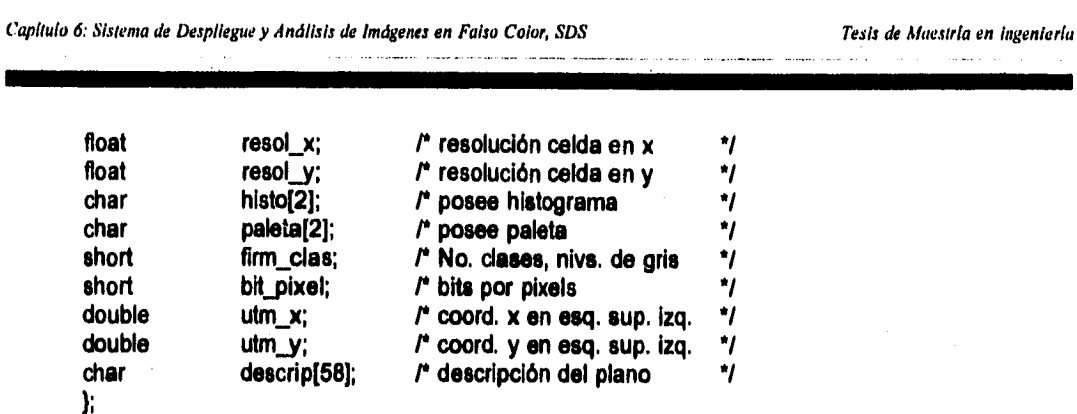

**Archivos de extensión RAS** 

**Las imágenes en falso color, las clasificadas y las cartas raster (digitalizadas en forma de matriz) poseen un formato similar, por lo que son agrupadas en un solo tipo de archivo físico cuya extensión es RAS. Los formatos para estos archivos son mostrados en las figuras 6.13, 6.14.** 

**El campo imagen de las figuras 6.13 y 6.14 se emplea, en la primera, para almacenar los valores de los indices de la paleta asociados a una imagen en falso color; y en la segunda, los valores de los atributos de una imagen clasificada o carta raster.** 

**Cada índice de paleta o valor de atributo representa un pixel y es referenciado por un solo byte. La matriz de pixels que conforma la imagen es almacenada línea por línea en forma binaria dentro del campo imagen del archivo.** 

**Los campos tabla de histograma (figura 6.13) y estadísticas (figura 6.14) son equivalentes y almacenan en forma binaria el número de pixels existentes para cada uno de los indices de paleta o atributos, en una imagen o carta raster.** 

**El campo reservado de una imagen en falso color (figura 6.13) son 2500 bytes en blanco que se definieron por compatibilidad con el formato de imágenes clasificadas o cartas raster.** 

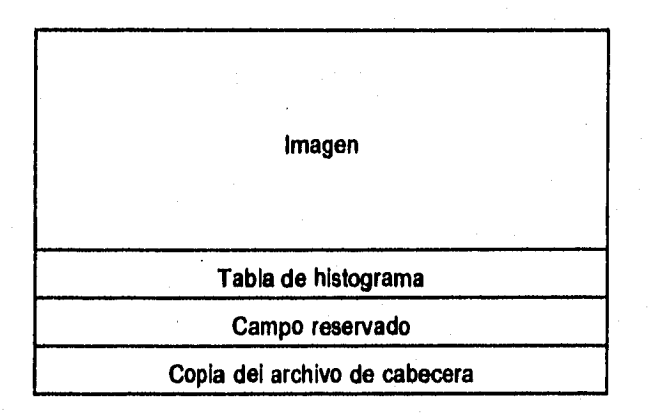

**Figura 6.13 Diagrama del formato de una imagen en falso color.** 

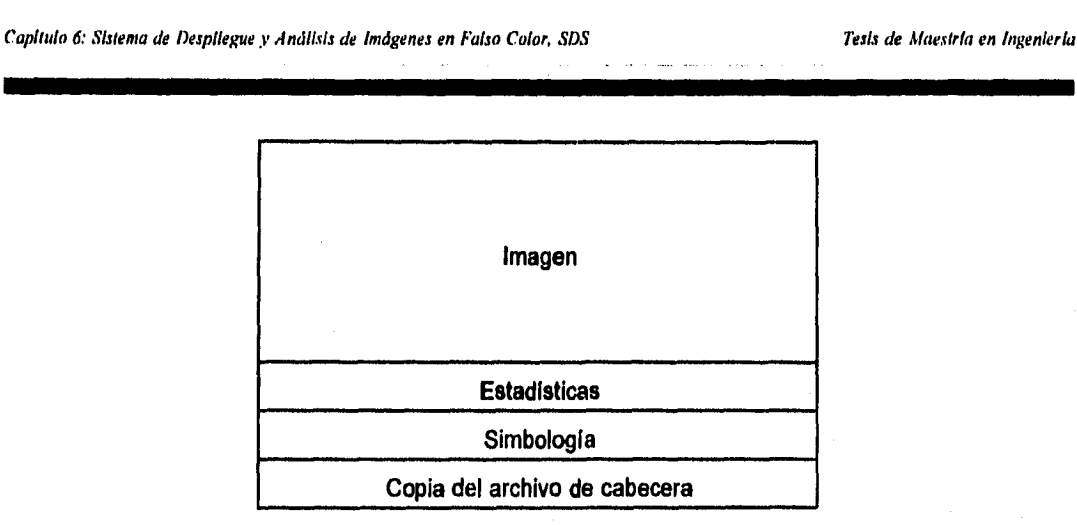

**Figura 6.14 Diagrama del formato de una imagen clasificada y carta raster.** 

**La Simbologia (figura 6.14) son subcampos de 10 caracteres que establecen los nombres de las diferentes clases o atributos de una Imagen clasificada o carta.** 

**Todo archivo de imagen en falso color, clasificación o carta raster posee al final de su estructura una copia del archivo de cabecera, en código ASCII. La finalidad del campo es tener un resguardo de este importante archivo en caso de su perdida.** 

## **Archivos con extensión PAL**

**Los archivos con extensión PAL están asociados a las imágenes y describen los colores con los que se deben desplegar los atributos, clases o niveles de grises.** 

**Los registros de estos archivos constan de dos campos: Indice de color y código de color. El Indice de color es el valor del atributo, clase o nivel de gris, el código de color es la forma encriptada de definir un color para las tarjetas VGA. Un ejemplo de este tipo de archivos es el siguiente:** 

## **Índice Código de color**

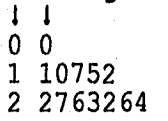

**Como se mencionó en la sección 6.1 los controladores de video VGA son dispositivos tipo RGB, esto es, generan los colores mediante el modelo aditivo de superponer una tonalidad de rojo, una de verde y una de azul. Para lo cual, cada primario posee hasta 63 diferentes tonalidades, más la ausencia de color (64 tonos en total).** 

**Las tarjetas VGA utilizan un arreglo de 3 bytes consecutivos para encriptar un color, cada byte está asociado a un primario (rojo, verde y azul) y en él se representa la tonalidad o intensidad con que los cañones de electrones emitirán los haces de luz a la pantalla para excitar el fósforo. La figura 6.15 muestra esquemáticamente este concepto para el indice 2 del ejemplo anterior.** 

Sistema para la Evaluación de Recursos Naturales Mediante Imágenes de Satélite **138 DEPFI-UNAM** 

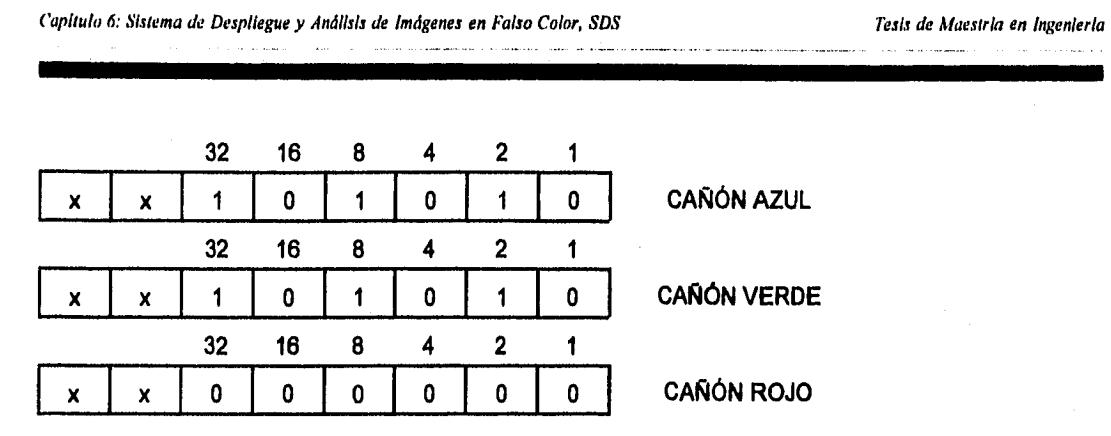

**x bits no usados para encriptar colores** 

**color encriptado = 2763264 Rojo = O Verde = 42 Azul = 42** 

**Figura 6.15 Encriptamiento de un color para una tarjeta VGA.** 

## **Archivos con extensión DIG**

**Los procesos que permiten la digitalización de rasgos sobre la Imagen producen archivos ASCII de coordenadas, en un formato simple, semiestándar, denotado por la figura 6.16.** 

**Se denomina semiestándar al formato mostrado en la figura 6.16 porque, aunque en esencia todos los archivos de coordenadas generados por el sistema siguen este formato; la información contenida en el identificador de contorno varia, así como el hecho de que el registro de fin de archivo puede existir o no.** 

**En el caso de una digitalización sobre la imagen (archivos con extensión DIG), el formato específico de la figura 6.16 está definido por:** 

**- Identificador de contorno (constituido por 3 campos):** 

- **+ Número de puntos que forman el contorno.**
- **+ Valor numérico del atributo, clase o clave del contorno.**
- **+ Nombre del atributo, clase o clave del contorno.**

**- Coordenadas del contorno: Son los pares de coordenadas x,y en el plano bidimensional de la imagen.** 

**Ejemplo:** 

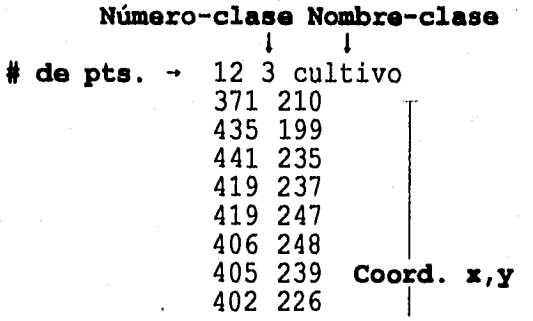

Sistema para la Evaluación de Recursos Naturales Mediante Imágenes de Satélite **139 DEPFI—UNAM** 

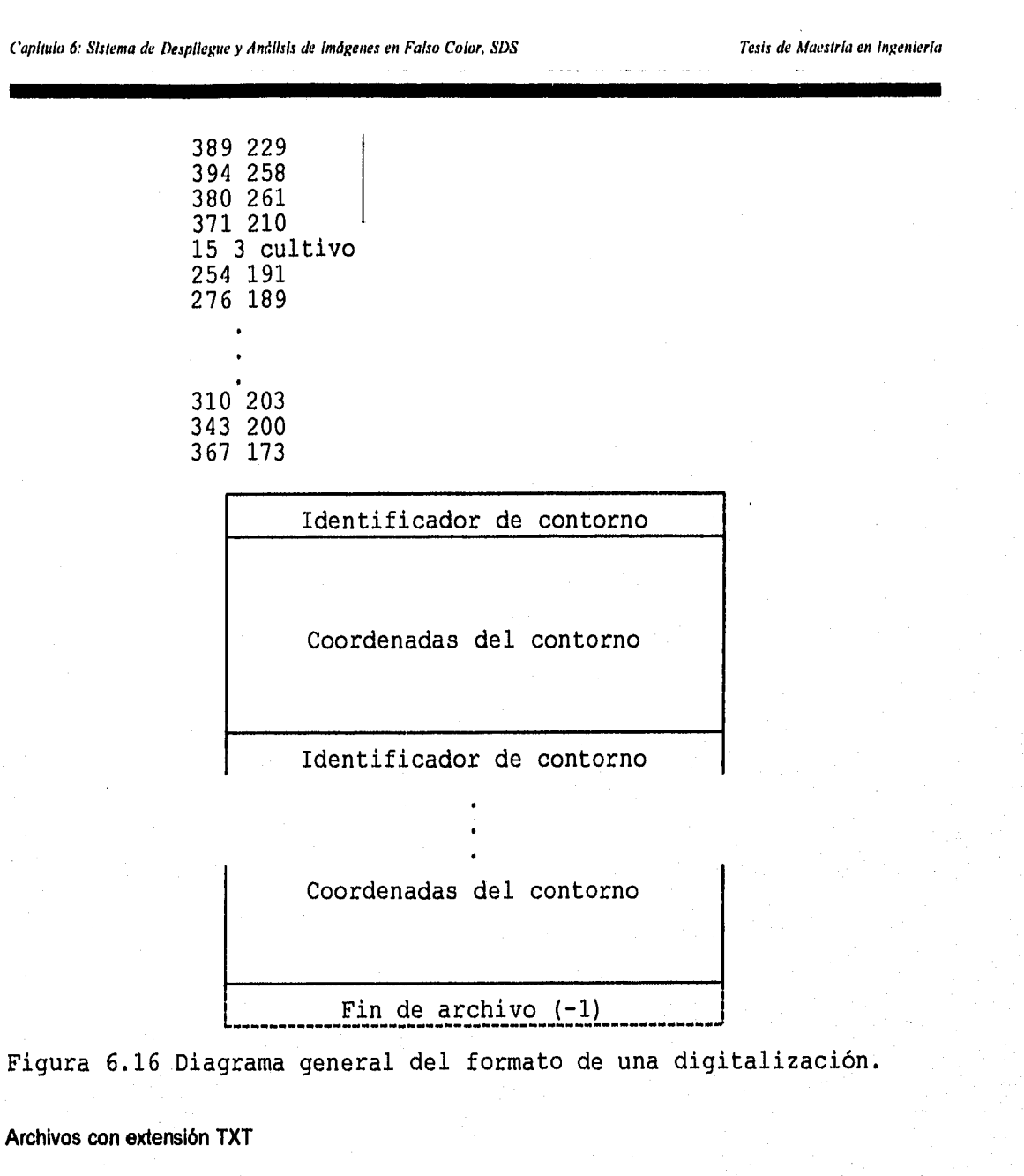

**Los mensajes de ayuda que muestra el sistema cada vez que es presionada la tecla Fl, son almacenados en archivos especiales con extensión TXT. Estos archivos, además de la extensión, pueden ser distinguidos porque su nombre comienza siempre con las siguientes tres letras "AY\_".** 

**Los mensajes de ayuda son archivos ASCII y su formato es el siguiente: un primer registro indicando el número de lineas del mensaje; los demás registros conteniendo el texto de la ayuda en lineas cuya longitud no sobrepasa los 32 caracteres.** 

**Ejemplo:** 

Sistema para la Evaluación de Recursos Naturales Mediante Imágenes de Satélite **140 DEPFI -UNAM** 

Capítula 6: Sistema de Despliegue y Análisis de Imágenes en Faiso Color, SDS Tesis de Macada en Ingeniería

**líneas mensaje** 14 Directorio de imágenes disponibles de la zona que fue indicada La fecha indica el día en que fue tomada la imagen. **Texto**  Para seleccionar un archivo colóquese en éste y presione la **mensaje** tecla ENTER. 11: Permiten moverse por el directorio. ESC: Regresar a seleccionar otra imagen.

#### **Archivos con extensión DAT**

**Como ya se mencionó, tres tipos de archivos emplean esta extensión: El archivo que posee las coordenadas de la malla del Sistema Landsat de Referencia Mundial para la República Mexicana (REP\_MEX.DAT), los archivos que engloban las órbitas y los renglones de dicho sistema (REP\_MEXC.DAT y REP\_MEXL.D-AT), y el archivo de base de datos (IMAGENES.DAT) que posee las imágenes que están dadas de alta en el sistema.** 

**El archivo REP\_MEX.DAT está estructurado por 23 bloques de registros, uno por cada órbita del Sistema Landsat de Referencia Mundial o reticula de imágenes que maneja el sistema, y un registro final indicando el fin de archivo (-1 -1).** 

**Cada bloque tiene la siguiente información:** 

**renglón.** 

**- 1er. registro: número de renglones en la órbita y órbita de que se trata.** 

**- Demás registros: renglón y los 4 pares de coordenadas (X,Y) para la imagen dada por la órbita y el** 

**Ejemplo:** 

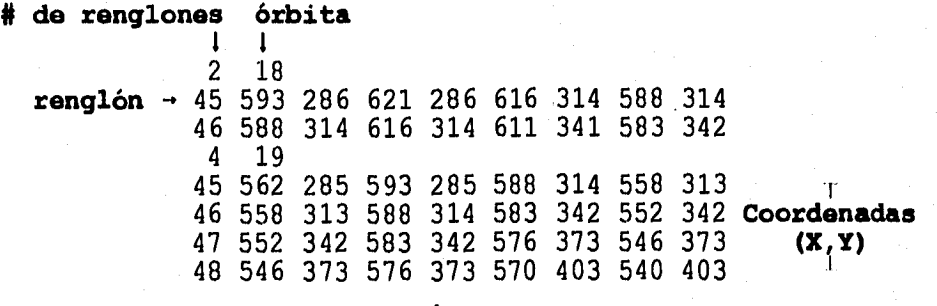

Sistema para la Evaluación de Recursos Naturales Mediante Imágenes de Satélite **141 DEPFI-UNAN** 

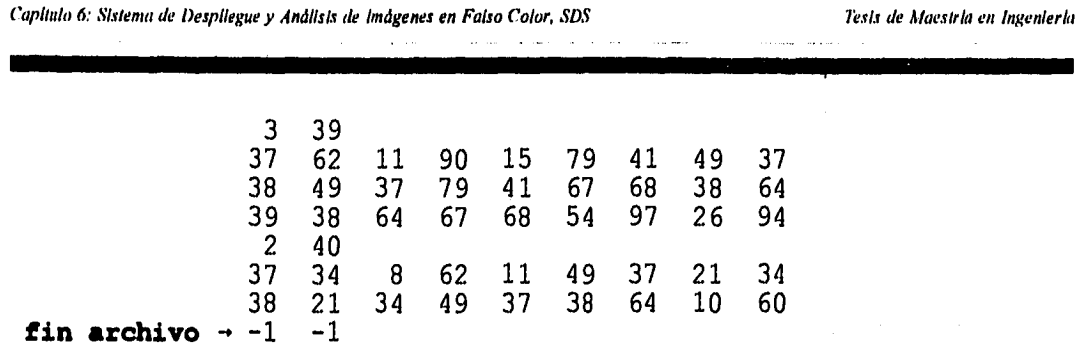

**Los registros de REP\_MEXC.DAT y REP\_MEXL.DAT son: órbita o renglón del Sistema Landsat de Referencia Mundial, coordenadas (X,Y) de los cuatro puntos de la órbita o del renglón y valores máximo y mínimo de dichas coordenadas.** 

## **Ejemplo (REP\_MEXC.DAT):**

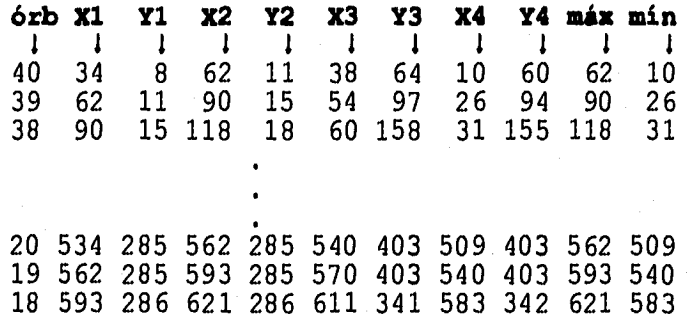

**El formato para el archivo IMAGENES.DAT es el siguiente: Un primer registro con el número de Imágenes dadas de alta en el sistema y los demás registros con la órbita y el renglón de cada una de estas Imágenes.** 

## **Ejemplo:**

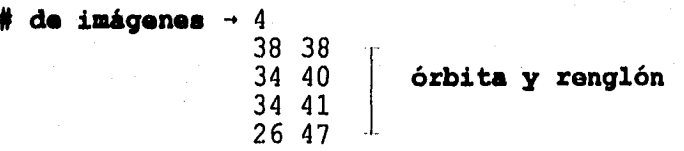

**Archivos con extensión PIC** 

**Extensión dada al archivo REP MEX.PIC que posee dos imágenes, las cuales unidas integran el mapa de la República Mexicana. Cada imagen está almacenada en formato binario compatible con el empleado por las rutinas de Microsoft C para modos gráficos EGA y VGA (resolución 640 x 480).** 

**El formato binario para estos archivos es: Dos bytes para indicar el número de pixels, 2 bytes para dar el número de lineas y secuencia de bytes conteniendo los pixels de la imagen.** 

**Los pixels de la imagen son almacenados en 4 bits (2 pixels por byte) que establecen su color en la pantalla. Cada uno de los bits indica encendido o apagado para los colores rojo, verde, azul y para la** 

Sistema para la Evaluación de Recursos Naturales Mediante Imágenes de Satélite **142 DEPPI-UNAN** 

*Capitula o: Sistema de Despliegue y dnállsts de Imágenes en Falso Color, SDS Tesis de Maestrla en IngenIerla* 

#### intensidad.

Archivos con extensión TMP

El sistema en el proceso de Cortar Imágenes-Fronteras hace uso de un archivo temporal (ARCHIVO.TMP) que almacena las coordenadas (X,Y) de los polígonos que delimitan el área a recortar.

Por ser ARCHIVO.TMP un archivo de coordenadas hace uso del formato mostrado en la figura 8.16; de una manera general y más especificamente es como sigue:

- Identificador de contorno: Constituido por el número de puntos que forman el contorno.

- Coordenadas del contorno: Son los pares de coordenadas (x,y) en el plano bidimensional de la imagen.

- Fin de archivo (-1).

Ejemplo:

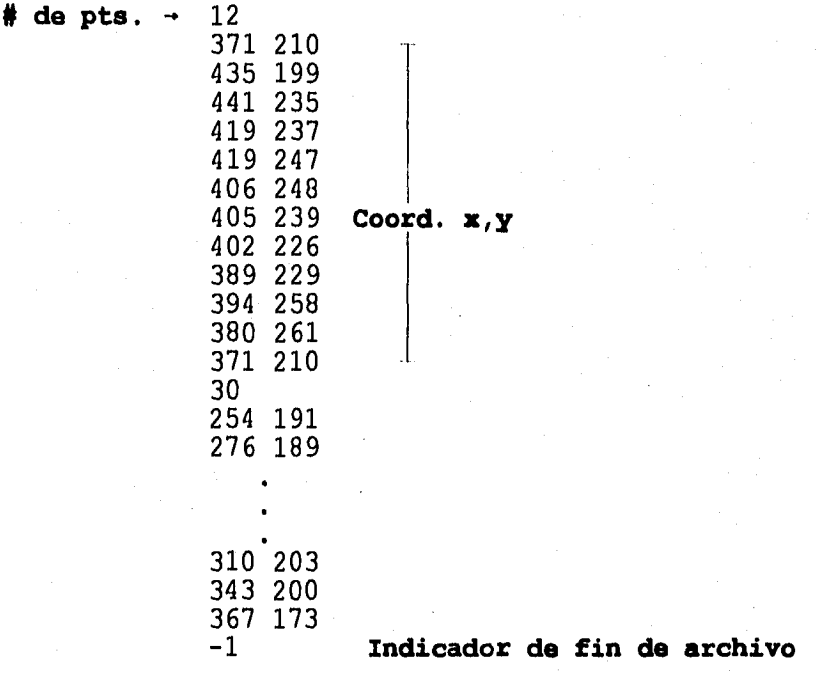

Cuando se efectúa la digitalización de algún rasgo sobre la Imagen a través de los procesos Trazar Predios o Trazar Lineas, las dimensiones *de* éste pueden sobrepasar la superficie mostrada en una pantalla, por lo que será necesario desplazarse sobre la imagen para continuar su digitalización. Para permitir al usuario reposicionarse sobre la imagen el sistema almacena en el archivo temporal CONTOR-NO.TMP las coordenadas del polígono que se esté digitalizando en ese momento.

El formato del archivo CONTORNO.TMP en forma gráfica se muestra en la figura 6.16 y especificamente es como sigue:

*Sistema para la Evaluación de Recursos Naturales Mediante Imágenes de Satélite* **143 DEPFI-UNAM** 

- Identificador de contorno (constituido por 3 campos):

+ Número de puntos que se llevan en el contorno.

- + Valor numérico del atributo, clase o clave del contorno.
- + Número de color asociado a la clase.

- Coordenadas del contorno: Son los pares de coordenadas (x,y) en el plano bidimensional de la imagen.

Ejemplo:

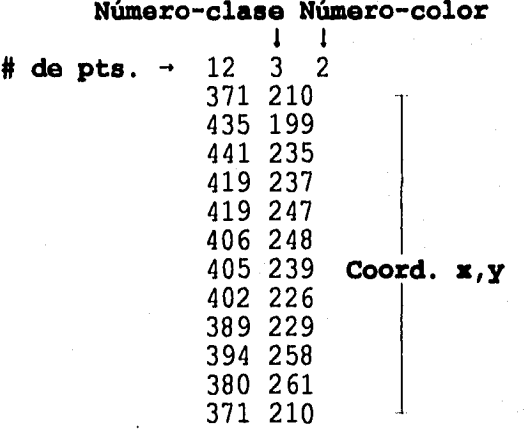

Archivos sin extensión

El sistema maneja dos tipos de archivos temporales a los cuales no se les asigna una extensión y cuyos nombres son: ARCHTMP y TEMPSEG.

ARCHTMP se genera al momento de llevar a cabo una clasificación mediante el proceso de Pintar Polígonos. TEMPSEG se crea cuando se están llevando a cabo digitalizaciones sobre la imagen mediante los procesos de Trazar Predios y Trazar Lineas.

Tanto ARCHTMP como TEMPSEG son archivos de coordenadas por lo que su formato general es el mostrado en la figura 6.16. El formato especifico de ARCHTMP es:

- Identificador de contorno: Constituido por 2 campos

- + Número de puntos que forman el contorno.
- + Valor numérico de la clase a la que pertenece el contorno.

- Coordenadas del contorno: Son los pares de coordenadas (x,y) en el plano bidimensional de la imagen.

- Fin de archivo (-1)

Ejemplo:

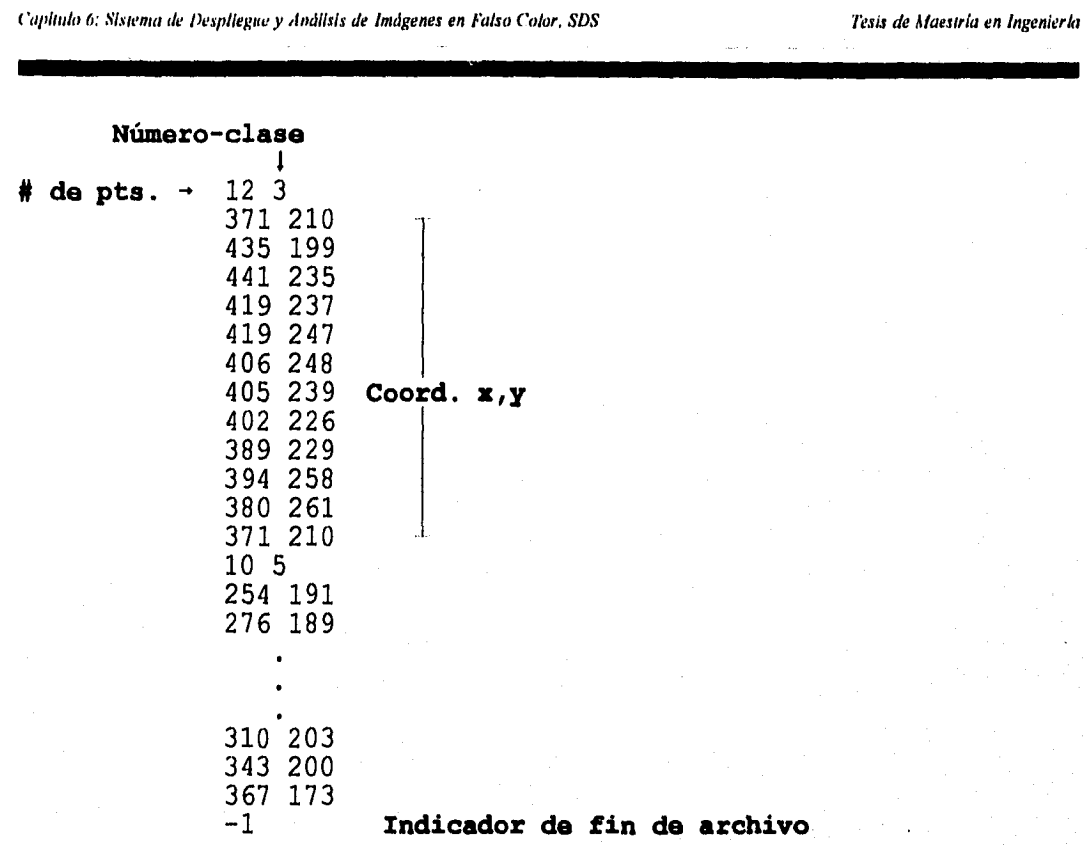

**Para el caso del TEMPSEG el formato especifico de la figura 6.18 está definido por:** 

**- Identificador** *de* **contorno (constituido por 5 campos):** 

- **+ Número de puntos que forman el contorno.**
- **+ Valor numérico del atributo, clase o clave del contorno.**
- **+ Área del contorno (0.000000 si es un contorno abierto).**
- **+ Perímetro del contorno.**
- **+ Nombre del atributo, clase o clave del contorno.**

**- Coordenadas del contorno: Son los pares de coordenadas (x,y) en el plano bidimensional de la imagen.** 

## **Ejemplo:**

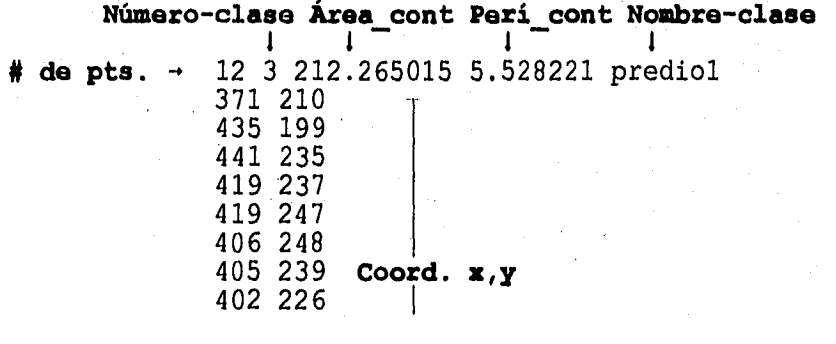

**Sistema para la Evaluación de Recursos Naturales Mediante Imágenes de Satélite <b>145 DEPFI-UNAM** 

*Capítula 6: Sistema de Despliegue y Análisis de Imágenes en Falso Color, SDS* Texton Colores de Maestría en Ingeniería

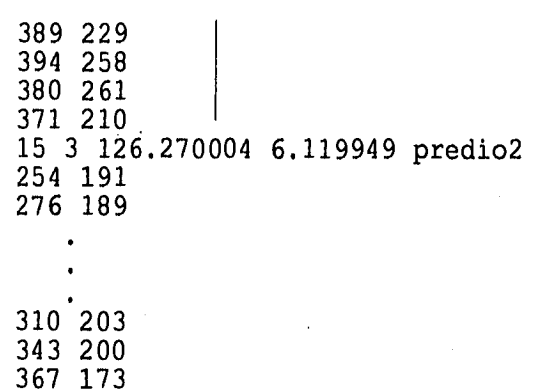

Archivos de estadísticas

Además de los archivos mencionados, existen los archivos de estadísticas, los cuales se dividen a su vez en 2 tipos que son: estadísticas producto de una clasificación y estadísticas de una digitalización.

Cuando se lleva a cabo la clasificación de una imagen a través de los procesos Pintar Pixels y Pintar Polígonos se genera un archivo de estadísticas, cuyo nombre es asignado por el usuario, que tiene la siguiente estructura:

- Nombre de la imagen que fue clasificada.

- Subimagen que ha sido clasificada (línea inicial y final, pixel inicial y final).

- Número de clases que se emplearon en la clasificación.

- Nombre de la clase, número *de* pixels de esa clase y área que representan.

#### Ejemplo:

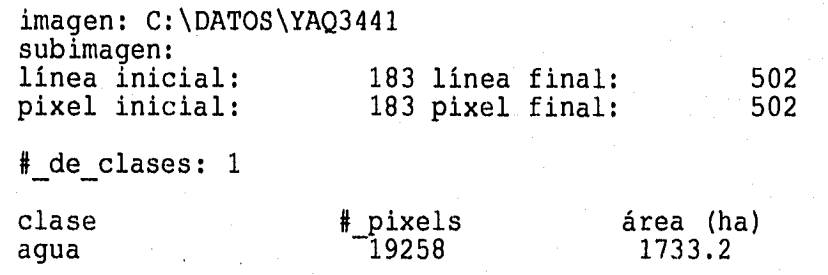

Al igual que en la clasificación de imágenes, cuando se efectúa una digitalización, mediante los, procesos Trazar Predios y Trazar Líneas, el sistema genera un archivo de estadística cuya estructura es:

- Nombre de la imagen sobre la que se efectúo la digitalización.

- Listado de cada uno de los polígonos digitalizados, conteniendo: el valor numérico del atributo o clase asignada a éstos, el nombre de la clase, área que cubre y perímetro o longitud del polígono.

- Listado de totales para cada clase, conteniendo: el valor numérico del atributo o clase, el nombre de la misma, y el área y el perímetro que cubre.

- Totales generales; área total que cubren los polígonos digitalizados y longitud total de los mismos.

**Sistema para la Evaluación de Recursos Naturales Mediante Imágenes de Satélite <b>146 DEPFI – UNAM** 

*Capítulo 6: Sistema de Despliegue y Análisis de Imágenes en Falso Color, SDS* Tesis de Maestría en Ingeniería

## Ejemplo:

imagen: C:\DATOS\YAQ3441

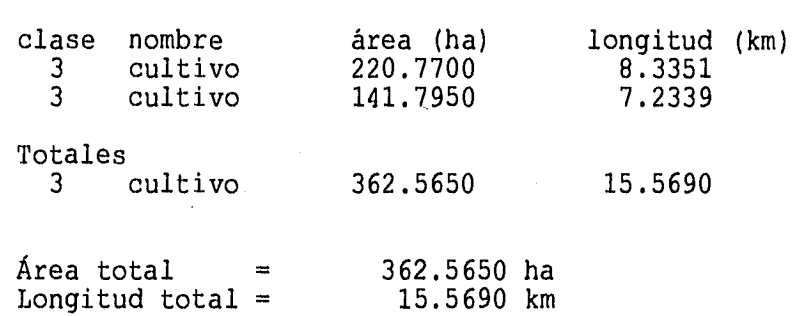

## *6.5 Resumen del capítulo*

El sistema de despliegue y análisis de imágenes en falso color, SDS, procesa digitalmente imágenes de satélite a través de principios de fotointerpretación aprovechando la formación profesional del usuario y su capacidad de interpretar las formas o rasgos del terreno, sin requerir de conocimientos específicos de percepción remota.

Para el SDS una imagen en falso color es aquella generada mediante la combinación de tres bandas espectrales; sin embargo, la forma de llevar a cabo la combinación de bandas está restringida por las características intrínsecas del dispositivo de despliegue que emplea (tarjeta gráfica VGA).

El SDS funciona en equipos con la siguiente configuración: procesador 286, 386 ó 486, 640 Kb de memoria RAM, sistema operativo 3.3 ó mayores, monitor a color, tarjeta gráfica VGA, disco duro con un mínimo de 20 MB, 10 BUFFERS, 10 FILES, y manejador de pantalla ANSI.SYS.

El sistema presenta ayudas en línea en todo momento y posee una interfase gráfica interactiva a través de menús y un cursor. Los principales procesos de que consta son: scrooll, zoom, clasificación Interactiva mediante pintar pixels, pintar polígonos, digitalización de predios y líneas, área por conteo de pixels, de polígonos, perímetro de polígonos, pegar imágenes, cortar imágenes, cambiar atributos, modificar, cargar y salvar paleta, y consultar el área de un atributo en la imagen entera.

El control e identificación de los diferentes tipos de archivos que emplea el SDS se lleva a cabo a través del nombre de éstos. Los nombres de las imágenes y de la mayoría de los archivos asociados a ellas poseen tres campos: uno alfanumérico, otro numérico y una extensión.

El campo alfanumérico consta de cuatro caracteres y es fijado por el usuario, el campo numérico toma cuatro dígitos para establecer la órbita y renglón dentro de la malla de referencia que emplea el SDS y la extensión son tres dígitos empleados para reconocer el tipo de archivo. Las extensiones reconocidas por el sistema son: DOC, WP, BAT, CAB, RAS, PAL, DIG, TXT, DAT, PIC y TMP. Todas ellas asociadas a uno más tipos de formatos.

# 7 *SELECCIÓN Y DESPLIEGUE DE IMÁGENES*

**El presente capítulo describe los algoritmos que han sido Implementados para llevar a cabo la presentación del sistema y la selección de una imagen de trabajo.** 

**Los algoritmos del sistema son mostrados, para este capitulo y los cuatro subsiguientes (capítulos 7, 8, 9, 10, y 11), a través de funciones en pseudocódigo; las cuales junto con los programas fuentes originales se encuentran protegidos por las leyes de derecho de autor en favor de Héctor Sanvicente Sánchez y del Instituto Mexicano de Tecnologia del Agua (IMTA), registros ante la Secretaría de Educación Pública números 7752 y 7750.** 

## *7.1 Portada del sistema*

**Al ser invocado el sistema mediante la instrucción:** 

**c:> SDS** 

**Lo primero que se muestra al usuario es la pantalla de presentación (figura 7.1) que es desplegada a través de la rutina portada().** 

**Es importante mencionar que por ser el SDS un sistema para el despliegue y análisis de imágenes, éste trabaja totalmente en modo de video gráfico, manejando dos diferentes resoluciones que son a saber: 640 x 480 pixels con 16 colores y 320 x 200 pixels con 256 colores.** 

**El adaptador VGA distingue dos formas de mapear la memoria de video llamadas modos texto y modos gráfico. En la realidad hay 5 modos textos y 10 modos gráficos (tabla 7.1), basados en la resolución con que puede ser visualizada una pantalla (número de columnas y lineas de caracteres, para el modo texto, y número de pixels, para el modo gráfico).** 

**La diferencia fundamental entre los modos textos y los modos gráficos es: los primeros usan la memoria de video para indicar los caracteres desplegados y sus atributos, para lo cual ocupan 2 bytes por cada posición de la pantalla (el 1er byte determina el carácter en esa posición y el 2o los atributos de éste). En los modos** 

Sistema para la Evaluación de Recursos Naturales Mediante Imágenes de Satélite **148 DEPFI-UNAM** 

.<br>In a blocking of Lighty as procedured the continues of the contract of the contract of the contract of the con

gráficos la memoria de video mapea directamente los pixel de la pantalla, ocupando 1, 2, 4 y 8 bits para establecer el color del los mismos.

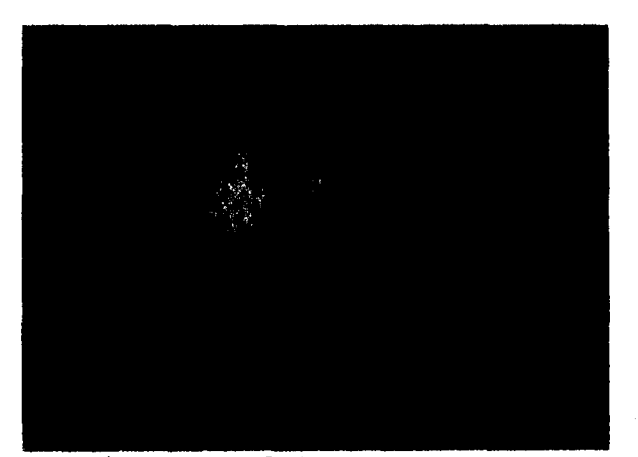

Figura 7.1 Portada de presentación del sistema SDS.

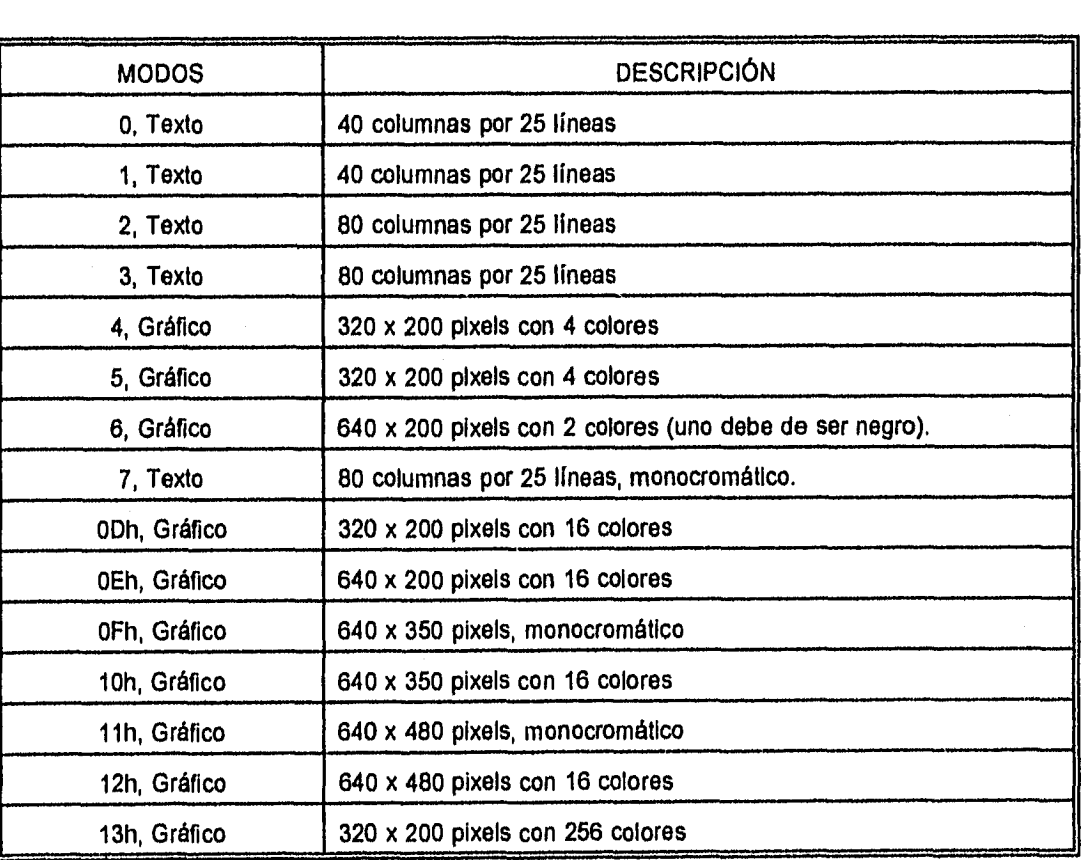

Tabla 7.1 Modos de video manejados por la tarjeta VGA.

Capítulo 7: Selección y Despliegue de Imágenes **Tesis de Selección y Despliegue de Se**netica en Ingeniería

**Las tarjetas de video VGA por ser adaptadores gráficos avanzados, y cuya aparición al mercado es de 1988, tienen que mantener compatibilidad con las tarjetas gráficas que le precedieron, de esta forma, los modos de video del O al 6 fueron establecidos por compatibilidad con adaptadores CGA (Color Graphic Adapter), el modo 7 por compatibilidad con Hercules y los modos del ODh al 10h por compatibilidad con EGA (Enhanced Graphic Adapter).** 

**La dirección de memoria que asigna el sistema operativo para el video comienza, en el caso de modos CGA o compatibles en B800h y para el resto de los modos en A000h** 

**De la tabla 7.1 se puede mencionar que el SDS trabaja para el despliegue de la portada en modo 12h.** 

**El pseudocódigo de las rutinas para el despliegue de la portada es:** 

#### **/indina que despliega la portada del sistema Rutina portada() Inicia**

- **se establece la resolución 12h (640 x 480 con 18 colores)**
- **ae 'ribazo el color y área del logotipo**
- **u pinta el logotipo del IMTA**
- **se pinta la 1**
- **se pinta la M**
- **se pinta la T**
- **se pinta la A**
- **se frezan los recuadros para el nombre del sistema**
- **se imprime el nombre del sistema**
- **se Imprime el letrero: Presione cualquier tecla para continuar**
- **Mientras no se presione una tecla espérate**

**Termina** 

#### **Indina de inicialización para el logotipo Rutina ini()**

**Inicia** 

- **se establece el color**
- **se pinta el cuadro del fondo del logotipo Termina**

#### **/indina que pinta el logotipo**

**Rutina gotal()** 

#### **Inicia**

- **se asignan coordenadas al rectángulo envolvente la gota**
- **se asigna un punto Interior a la la gota**
- **se pinta la primera gota con color blanco**
- **se pinta una gota relativa a la la, con color del fondo**
- **se pinta la segunda gota con color blanco**
- **se pinta una gota relativa a la la, con color del fondo**
- **se pinta la tercera gota con color**

**Termina** 

## **itrutina que pinta una gota Rutina gota()**

Capítulo 7: Selección y Despliegue de Imágenes **Tesis de Serveira en Ingeni, como establece** Tesis de Maestria en Ingeni, ría

Inicia

- **so establece el color de la gota**
- **se pinta un circulo relleno**
- **se pinta un triángulo sobre el círculo**

## **se rellena el triángulo**

## **Termina**

## **#ndina que traza una letra I Rutina I()**

## **inicia**

- **se asignan los atributos de ancho, alto e inclinación**
- **se establece la posición**
- **se pinta una poligonal que delimite los bordes de la I**

**se rellena la poligonal** 

#### **Termina**

#### **#nriina que traza una letra M Rutina m() Inicia**

- **se asignan los atributos de ancho, alto e inclinación se establece la posición** 
	-
- **se pinta una poligonal que delimite los bordes de la M se rellena la poligonal**

#### **Termina**

```
anilina que traza una letra T 
Rutina t() 
Inicia 
        se asignan los atributos de ancho, alto e inclinación
```
- **se establece la posición**
- **se pinta una poligonal que delimite los bordes de la T se rellena la poligonal**

#### **Termina**

## **#rutlna que traza una letra A Rutina a()**

**Inicia** 

- **se asignan los atributos de ancho, alto e inclinación**
- **se establece la posición**
- **se pinta una poligonal que delimite los bordes de la A**
- **se pinta el triángulo Interior de la A**
- **se rellena la poligonal**

```
Termina
```
## 7.2 Mapa índice

Después de la portada, ya que ha sido presionada cualquier tecla, el sistema despliega el mapa de la República Mexicana y las imágenes que se encuentran dadas de alta (figura 7.2), para lo cual hace uso de los archivos REP\_MEX.PIC, REP\_MEX.DAT e IMAGENES.DAT.

Sistema para la Evaluación de Recursos Naturales Mediante Imágenes de Satélite **151 DEPFI-UNAN** 

Capitulo 7: Selección y Despliegue de Imágenes Tesis de Maesiria en Ingeniería en Ingeniería en Ingeniería

--,-• ••••

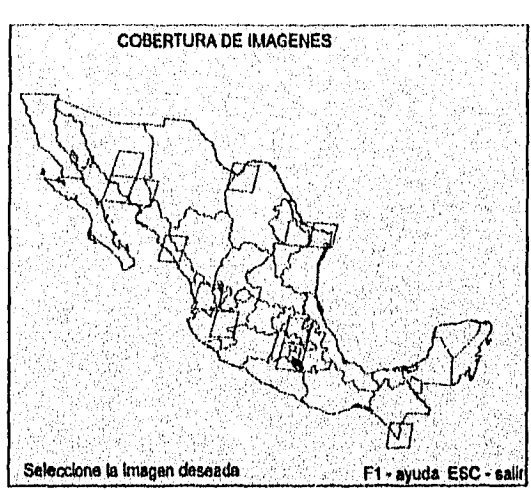

Figura 7.2 Mapa Indice mostrando las imágenes dadas de alta en el sistema.

Para llevar a cabo esto, primero se detectan los drives en los que se tienen los directorios del sistema (SDS y DATOS), mediante la lectura de las variables de ambiente DVR\_SDS y DVR\_DATOS que realiza la rutina obtiene drive\_cdr(). Dichas variables de ambiente son establecidas por el procedimiento de arranque SDS.BAT.

Una vez detectados los drives, se establecen las rutas de acceso a los archivos de datos y se cargan, a las estructuras en memoria, los archivos REP\_MEXC.DAT, REP\_MEXL.DAT e IMAGENES.DAT. Función que es realizada por la rutina **carga\_estnicturas().** 

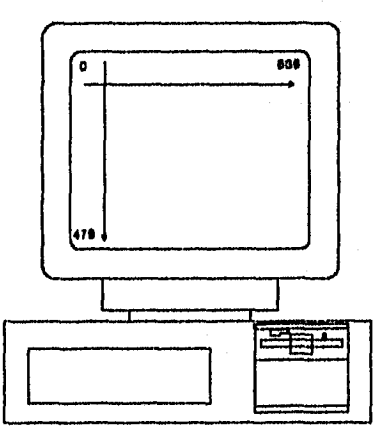

Figura 7.3 Sistema coordenado de la pantalla.

Luego se lee la imagen de la República Mexicana (archivo REP\_MEX.PIC), se establece el modo gráfico 12h y se despliega mediante el mapeo de la memoria de video.

Posteriormente, se pintan los rombos rojos que indican las zonas que cubren las imágenes dadas de alta en el sistema (figura 7.2). Para lo cual, se leen las coordenadas del archivo REP\_MEX.DAT.

Sistema pira la Evaluación de Recursos Naturales Mediante Imágenes de Satélite **152 DEPFI—UNAM** 

Capítulo 7: Selección y Despílegue de imágenes terminaires a componentes de Maestría en Ingeniería en Ingeniería

La información contenida en REP\_MEX.DAT fue capturada en el sistema coordenado de la pantalla (figura 7.3), por lo que naturalmente puede ser mostrada, sin necesidad de un reescalamiento.

Finalmente, se imprimen los mensajes que completan el mapa Indice (figura 7.2).

El despliegue del mapa Indice se lleva a cabo por la rutina **mapa().** 

El pseudocódigo de las rutinas para el despliegue del mapa Indice es:

## #rutina que despliega el mapa de la República Mexicana **Rutina mapa()**

**Inicia** 

- **definición de archivo\_datos**
- **definición de coordenadas de posición**
- **definición de dimensiones de la imagen**
- **se aparta memoria para los buffers, con base en el tamaño de la imagen**
- **se establece el modo de video 12h (840 x 480 con 18 colores)**
- **se abre el archivo de imagen de la República Mexicana**
- **se cargan los buffers con la Imagen**
- **se cierra el archivo de Imagen**
- **se despliega el mapa de la República en pantalla**
- **se libera la memoria de los buffers**
- **se despliegan los mensajes:** 
	- **COBERTURA DE IMÁGENES** 
		- **SELECCIONE LA IMAGEN DESEADA**
		- $F1 = AYUDA$   $ESC = SALIR$
- se **aparta memoria para un buffer, con base en el tamaño del archivo REP\_MEX.DAT**
- **se abre el archivo REP\_MEX.DAT**
- **se carga el buffer con las coordenadas de las imágenes**
- **se cierra el archivo REP\_MEX.DAT**
- Para i=0, Mientras Knúmero\_imágenes\_altas, Pasos i=i+1

**Inicia** 

- **se asigna un apuntador a la dirección 0 del buffer**
- **se asigna la bandera halle=4**

**Mientras halle=-1** 

- **Inicia** 
	- **se extrae el número\_rengiones y la órbita señalada por el apuntador SI órbita=-1 Entonces** 
		- **termina el sistema imprimiendo:**
		- **Imagen fuera de la República.**
		- SI órbital=arregio\_órbita[1] Entonces
			- **se mueve el apuntador a la siguiente órbita**

```
Sino
```

```
Inicia
```
**se mueve el apuntador al Inicio de los renglones, para esa órbita**  Para j=0, Mientras j<número\_renglones y halle=-1, Pasos j=j+1 **Inicia** 

**se leen el renglón y coordenadas de la imagen** 

Si rengióni=arregio\_rengión[i] Entonces

**se mueve el apuntador al siguiente renglón** 

**Sino halle=1** 

Sistema para la Evaluación de Recursos Naturales Mediante Imágenes de Satélite **153 DEPFI-UNAM** 

Capítulo 7: Selección y Despliegue de Imágenes Tesis de Alaestria en ingeniería de Alaestria en ingeniería

**Termina SI hallet=-1 Entonces se pinta el rombo que define la imagen Sino termina el sistema Imprimiendo: Imagen fuera de la República Termina Termina Termina se libera la memoria del buffer Termina árutina que cama las estructuras Rutina carga estructuras() Inicia definición de archivos datos se abre el archivo REP\_MEXC.DAT Para 1=0, Mientras Knúmero\_órbitas, Pasos 1=1+1 Inicia se lee la etiqueta de la órbita Para \$0, Mientras \$4, Pasos j**■**j+1 se lee coordenada (X,V) se leen el máximo y mínimo Termina**  se **cierra el archivo de órbitas se abre el archivo REP\_MEXLDAT Para 1=0, Mientras knúmero renglones, Pasos 1=1+1 Inicia se lee la etiqueta del renglón**  Para  $j=0$ , Mientras  $j<4$ , Pasos  $j=j+1$ **se lee coordenada (X,Y) se leen el máximo y mínimo Termina se cierra el archivo de renglones se abre el archivo IMÁGENES.DAT se lee el número de Imágenes dadas de alta se definen dinámicamente los arreglos de renglones y órbitas Para 1=0, Mientras knúmero\_imágenes\_altas, Pasos 1=1+1 se lee la órbita y el renglón se cierra el archivo IMÁGENES.DAT Termina /\*rutina que obtiene los Mes de los directorios del sistema Rutina obliene\_drive\_cdr0 Inicia se definen apuntadores a los drive' se obtiene dirección de la variable que Indica drive del directorio DATOS se obtiene dirección de la variable que indica drive del directorio SDS SI alguno de los drives=NULL Entonces Inicia** 

**se asigna el drive de DATOS como D** 

**se asigna el drive de SDS como D** 

*Capítulo 7: Selección y Despliegue de Imágenes ?bis de ,Ilaestria en Ingeniería*  ---

**Termina Sino inicia se asigna el drive de DATOS se asigna el drive de SDS Termina Termina** 

## *7.3 Directorio*

Una vez mostrado el mapa indice que contiene las imágenes dadas de alta, se permite al usuario que interactúe con la pantalla, haciendo uso de un cursor, para que seleccione la imagen con la que desea trabajar. El cursar puede ser manipulado a través del teclado o mediante un ratón.

La forma de llevar a cabo dicha interacción es:

El mapa de la República Mexicana permite una ubicación rápida de la porción del Territorio Nacional que cubren las imágenes, Teniendo en mente la zona a trabajar, se coloca el cursor en el interior del rombo rojo que cubra dicha área y se hace CLICK (presiona y suelta) con el botón izquierdo del ratón o con la tecla RETURN, dependiendo del cursor que se tenga activo (figura 7.2).

Mediante la operación de CLICK, el sistema detecta la clave del área o Imagen seleccionada (rutinas ubica\_imagen() y localiza\_imagen()) y la emplea para hacer una búsqueda, tanto en el directorio DATOS como en el directorio actual del usuario, de todas las imágenes que cubren esa zona (rutina obtiene directorio()).

**El listado de** las imágenes y su fecha de toma se muestra dentro de una ventana Interactive en la parte **derecha de la pantalla** (figura 7.4). En dicha ventana existe un cursor amarillo que resalta el nombre de la imagen posible a seleccionar, el cursor puedo ser movido con las flechas de desplazamiento arriba y abajo del teclado. Para seleccionar una imagen, se posiciona el cursor en la imagen deseada y se presiona la tecla ENTER. Esta operación es efectuada por la rutina despliega\_directorio().

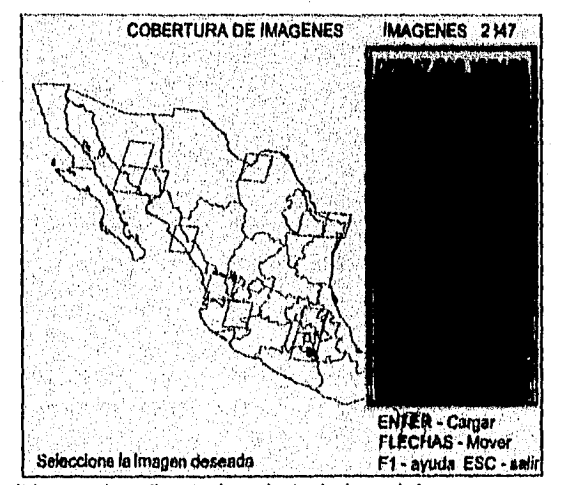

Figura 7.4 Imágenes disponibles en los directorios de trabajo y datos.

La figura 7.5 explica el algoritmo de búsqueda para la localización de la clave de la imagen. Suponga que un

Capitulo 7: Selección y Despliegue de Imágenes Tesis de Maestría en Ingeniería en Ingeniería en Ingeniería en Ingeniería

usuario hace CLICK en la posición (Xpos, Ypos), dicho punto se encuentra en la órbita O si:

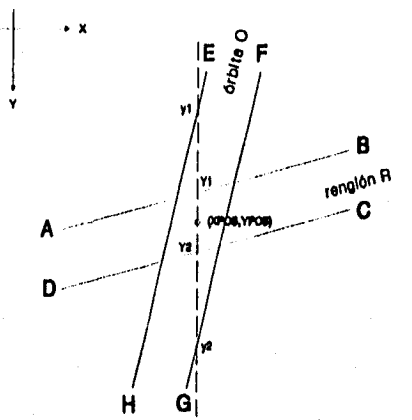

**Figura 7.5 Algoritmo para la localización de la clave de la imagen dentro del sistema SDS.** 

**y1 < Ypos < y2** 

**donde y1 es la coordenada en la recta EH para Xpos y2 es la coordenada en la recta FG para Xpos** 

**Y se encuentra en el renglón R** si:

**Y1 < Ypos < Y2** 

**donde Y1 es la coordenada en la recta AB para Xpos Y2 es la coordenada en la recta CD para Xpos** 

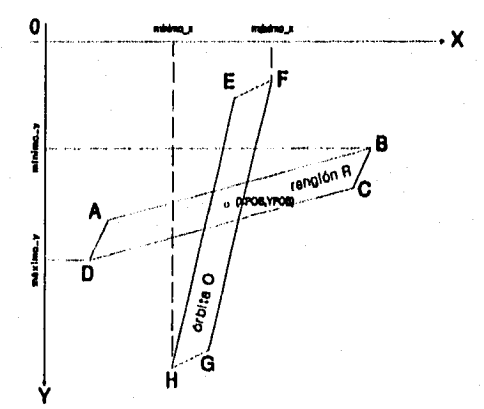

Figura 7.6 **Área de posibilidad de que un punto se encuentre dentro de una órbita o un renglón.** 

**Una manera de acelerar la búsqueda es la consideración de las coordenadas máximas y mínimas, en X para** 

Sistema para la Evaluación de Recursos Naturales Mediante Imágenes de Satélite **156 DEPFI-UNAM** 

Capítula 7: Selección y Despliegue de Imágenes Tesis de Maestría en Ingeniería

las órbitas y en Y para los renglones, las cuales ya se encuentran almacenadas en los archivos REP\_MEXC.DAT y REP\_MEXL.DAT.

El principio de esta aceleración (figura 7.6) es que dichas coordenadas definen 2 rectas paralelas al eje Y (o eje X) dentro de las cuales está contenida la órbita (o el renglón), lo que establece el área **de** posibilidad de que un punto (Xpos, Ypos) se encuentre dentro de esa órbita (o renglón). Las condiciones para establecer esta posibilidad son:

Un punto (Xpos, Ypos) es posible que esté contenido en la órbita O si:

#### mínimo\_x < Xpos < máximo\_x

Un punto (Xpos, Ypos) es posible que esté contenido en el renglón R si:

```
minimo_y < Ypos < máximo_y
```
Los pseudocódigos de las rutinas para la selección de una imagen y el despliegue del directorio son:

```
órutina que establece la Imagen señalada con el cursor 
Rutina ubica_lmagen(poslción_cursor) 
Inicia 
        se asigna el valor retomo=-1 
        Para i=0, Mientras Knúm_rengiones y encontré_ren=-1, Pasos i=i+1
               SI minlmo_ren < Ypos < máximo_ren, Entonces 
               Inicia 
                       se calcula la recta AB 
                       se calcula la recta OC 
                       se evalúa la posición y1 a partir de la recta AB 
                       se evalúa la posición y2 a partir de la recta DC 
                       SI y1 < Ypos < y2 Entonces 
                               encontré_ren ez I 
               Termina 
        SI encontró_ren=-1 
               Retoma 
        Para 1=0, Mientras Knúm_órbitas y encontré_órb=-1, Pasos i=1+1
               SI minimo_órb < Xpos < máximo_órb, Entonces 
               Inicia 
                       se calcula la recta EH 
                       se calcula la recta FG 
                       se evalúa la posición Y1 a partir de la recta EH 
                       se evalúa la posición Y2 a partir de la recta FG 
                       SI Y1 < Ypos < Y2 Entonces 
                               encontré_órb = I 
               Termina 
        SI encontré_órb=-1 
               Retorna 
        órbita=estructura_órb[encontré_t]
        renglón=estructura_ren[encontré_r] 
        Para 1=0, Mientras 1<número_lmágenes_altas, Pasos 1=1+1 
                Si renglón=arregio_renglón[i] y órbita=arreglo_órbita[i]
                       encontré_ima = I 
        SI encontré_ima=-1
```
Sistema para la Evaluación de Recursos Naturales Mediante Imágenes de Satélite **157 DEPFI-UNAM** 

Capítulo 7: Selección y Despliegue de Imágenes **Tesis de Maestría en Ingeniería** en Ingeniería

```
Retoma 
       se asigna el valor retomo con la clave de la Imagen 
        Retorna 
Termina 
*rutina que obtiene la Imagen que se desea procesar 
Rutina localiza Imagen() 
Inicia 
       se establece la posición del centro de la pantalla 
       se checa si el ratón está activado 
       Mientras 1 
       Inicia 
                se obtiene la posición y valor_retomo del cursor
                Checa valor_retorno_cursor
               Inicia 
                       Caso ESC 
                               valor retomo = -1 
                               Retorna 
                       Caso F1 
                               se despliega la ayuda 
                       Caso cualquier otro 
                               clave Imagen = ubica_imagen(posición_cursor) 
                               Si clave_imagen I= -1
                               Inicia 
                                       valor retomo = clave_imagen 
                                       Retorna 
                               Termina 
               Termina 
       Termina 
Termina 
*rutina que obtiene los archivos de Imagen contenidos tanto en el 
*directorio datos como en el directorio actual 
Rutina obtiene directorio( 
Inicia 
       se obtiene la ruta_actual del directorio activo 
       se arma nombre_datos con: ruta_DATOS, 3 caracteres cualesquiera, clave_imagen, extensión_RAS 
       Si no hay un archivo nombre_datos Entonces 
               termina el sistema Imprimiendo: No hay imágenes en DATOS 
       Haz 
               número archivos = número_archlvos + 1 
       Mientras haya archivos en ruta_DATOS 
       Para 1=0, Mientras i<5, Pasos 1=1+1 
       Inicia 
               se arma nombre_actual con: ruta_actual, de I caracteres cualesquiera, clave_imagen, 
               extensión_RAS 
               Si hay un archivo nombre_actual Entonces 
                       número_archivos = número_archivos + 1 
               Mientras haya archivos en ruta_actual 
                       número_archivos = número_archivos + 1 
       Termina 
       se define el buffer para el directorio
```
Sistema para la Evaluación de Recursos Naturales Mediante Imágenes de Satélite **158 DEPFI-UNAM** 

Capítulo 7: Selección y Despliegue de Imágenes Tesis de Maestría en Ingeniería

**se arma nombre\_datos SI no hay un archivo nombre\_datos Entonces termina el sistema imprimiendo: No hay imágenes en DATOS Haz se llena la estructura del directorio Mientras haya archivos en ruta\_DATOS Para 1=0, Mientras 1<5, Pasos I=1+1 Inicia se arma nombre\_actual con: ruta\_actual, de I caracteres cualesquiera, clave\_imagen, extensión\_RAS SI hay un archivo nombre\_actual Entonces se llena la estructura del directorio Mientras haya archivos en ruta\_actual se llena la estructura del directorio Termina Termina #rutlna que despliega el directorio de imágenes Rutina despliega\_directorio() Inicia se establece la línea de la posición del cursor se define el buffer()**  se resguarda la imagen de pantalla en el buffer0 **se pinta un rectángulo amarillo se pinta un rectángulo azul se despliega la ventana como borde del rectángulo se despliegan los mensajes: IMÁGENES XXXX ENTER = Cargar Flechas=Mover**  Para I=0, Mientras Knúmero\_archivos, Pasos i=1+1 **Inicia se posiclona el cursor Imprime nombre y fecha se Incrementa la linea de la posición del cursor Termina se reinicializa la posición del cursor**  se define el buffer1 **se respalda el primero de los nombres desplegados en bufferl se pinta un rectángulo amarillo sobre el nombre**  se restablece la posición **imprime nombre y fecha Mientras no se presione CR o ESC Inicia obtén tecla\_presionada Checa tecla\_presionada inicia Caso F1 se despliega la ayuda va a etiquetal Caso flecha\_abajo se incrementa la linea de la posición** 

Sistema para la Evaluación de Recursos Naturales Mediante Imágenes de Satélite **159 DEPFI-UNAM** 

Capítulo 7: Selección y Despliegue de imágenes Tesis de Maestría en Ingeniería Capítulo 7: Selección y Despliegue de imágenes

**Caso flecha arriba se decrementa la línea de la posición Caso cualquier otro va a etiquetal Termina restaura el nombre resguardado resguarda el nombre exístante en la posición de línea se pinta un rectángulo amarillo sobre el nombre se restablece la posición imprime nombre y fecha Continua** 

**etiquetal** 

**Termina se restaura la imagen de pantalla resguardada se liberan los buffers SI se presionó un CR Retorna la linea de la posición menos 3 Retoma un -1** 

**Termina** 

## *7.4 Despliegue de imágenes*

**El despliegue de una imagen, se hace tomando el concepto de que ésta es una matriz o retícula rectangular de (m,n) pixels, y que de igual forma la pantalla de una computadora o el dispositivo de salida es también una malla rectangular de (M,N) pixels.** 

**Ante esta consideración, el problema del despliegue se transforma en una reducción o ampliación de la imagen de (m,n) al dispositivo de salida de (M,N).** 

**En el caso de las tarjetas gráficas VGA se tiene que el modo de video que permite visualizar una mayor gama de colores a un mismo tiempo es el 13h gráfico, cuya resolución es de 320 pixels por 200 lineas (tabla 7.1).** 

**Por otro lado, el sistema SDS, aparte de trabajar en modo de video 13h, mantiene en todo momento una barra de menú en su parte superior. El espacio ocupado por esta barra es; a lo largo toda la pantalla, y a lo alto el tamaño de un carácter, que en este modo de video es de 8 pixels (o lineas).** 

**Con estas restricciones la malla rectangular del dispositivo de salida es de 320 pixels por 192 líneas,** 

**La baja resolución del dispositivo de salida provoca que el SDS despliegue una imagen reduciendo su tamaño, o llevando a cabo un mapeo uno a uno de los pixels, un pixel de la Imagen por un pixel de la pantalla.** 

**La reducción de una imagen, para su despliegue en pantalla, se efectúa a través de un proceso de remuestreo bidireccional en el que se disminuye el número de pixels y lineas mediante un factor de despliegue, el cual a su vez especifica el factor de escala.** 

**La manera de efectuar el remuestreo de una imagen es mostrada en la figura 7.7, y en ella se observa que el factor de despliegue establece cada cuantos pixels en la dirección X y cada cuantas lineas en la dirección Y será tomada una muestra de imagen, comenzando a partir del origen (número de pixel inicial, número de línea inicial).** 

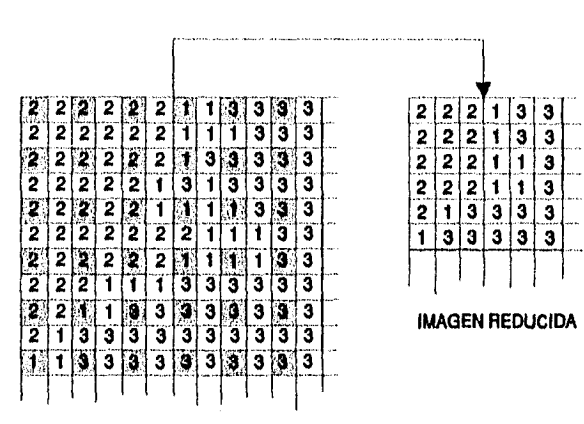

**IMAGEN ORIGINAL** 

Figura 7.7 Reducción de una imagen por remuestreo.

La relación entre el factor de despliegue o de remuestreo y el de escala está dada por la ecuación:

## **factor escala =1** *I* **factor desplleguel**

El factor de escala dice de que tamaño es la nueva imagen remuestreada con respecto a la imagen original o cuantas veces fue reducida la Imagen original.

El sistema SDS muestra el factor de despliegue al presionar la tecla F5; esto es, cuando se le pide la información de la imagen. En la ventana de Información se visualizan dos valores de reducción; el primero está asociado al factor de despliegue *de* la porción de imagen mostrada en pantalla, y el segundo, es el factor general de reducción (ver teclas de función, tabla 6.1 y figura 7.8).

Para el sistema SDS el factor de despliegue, que es una variable de manejo interno, está asociado con el factor de reducción al que se encuentra la imagen mostrada en pantalla; y el factor de reducción general, es el factor inicial de despliegue con el que la imagen fue exhibida al ser cargada desde el directorio o el nuevo factor de reducción establecido mediante la tecla F4 y que fija el factor de despliegue cuando la imagen sea reexhibida a través de la tecla F3 (tabla 6.1).

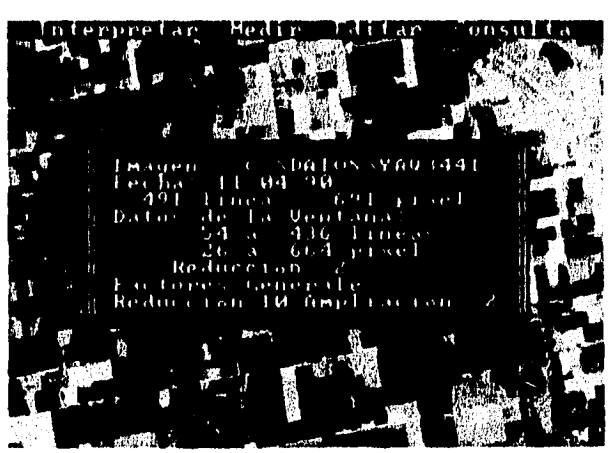

Figura 7.8 Pantalla de información de la Imagen.

Capitulo 7: Selección y Despliegue de Imágenes **Tesis** de Maestría en Ingenierla

**Cuando una imagen o porción de imagen va a ser exhibida a un determinado factor de despliegue, pero este factor no la reduce lo suficiente para mostrarla en pantalla, los limites de ésta son recalculados (pixel inicial y final y linea inicial y final). El cálculo de los nuevos límites se efectúa considerando que el punto central de la imagen deberá ser mostrado en el centro del dispositivo de salida.** 

**La figura 7.9 ejemplifica la porción de Imagen que puede ser mostrada en pantalla a un determinado factor de despliegue. De esta figura se tienen las siguientes ecuaciones:** 

> ni0 = nlm - **k**np \* factor **nrY = nlm + Imp\* factor np0 = npm - pmp factor npX = npm + pmp " factor**

**donde** 

**nI0 = línea inicial de la imagen nlY = linea final de la imagen np0 = pixel inicial de la imagen npX = pixel final de la imagen nlm = linea central de la imagen npm = pixel central de la imagen Imp = linea central de la pantalla pmp = pixel central de la pantalla factor = factor de despliegue o reducción** 

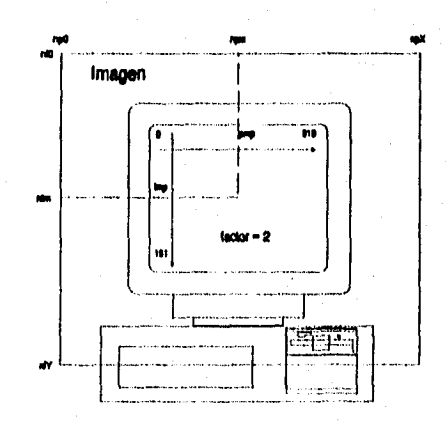

**Figura 7,9 Porción de imagen mostrada en pantalla para un factor de despliegue dado.** 

**En el caso contrario de que una imagen sea más pequeña que el tamaño del dispositivo de salida, ésta seré desplegada uno a uno centrada en la pantalla (ver figura 7.10). Las relaciones que permiten encontrar la posición en pantalla a partir de la cual la Imagen debe ser desplegada son:** 

> **Ip0 = (n0 - nlm)/factor + Imp pp0 e (np0 - npm)/factor + peno**

**donde** 

 $\epsilon$ 

Sistema para la Evaluación de Recursos Naturales Mediante Imágenes de Satélite **162 DEPFI-UNAM** 

Capitula 7: Selección y Despliegue de Imágenes Tesis de Maestría en Ingeniería en Ingeniería en Ingeniería

IpO = linea inicial para el despliegue en pantalla pp0 = pixel inicial para el despliegue en pantalla

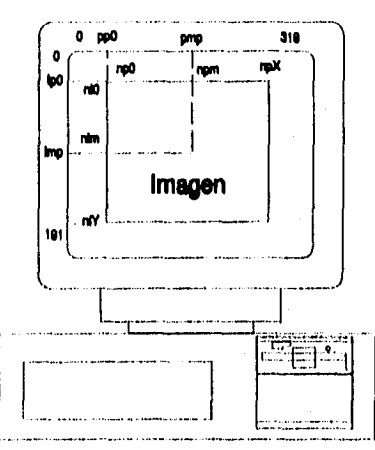

Figura 7.10 Despliegue de una subimagen en pantalla.

El SDS, previo al despliegue de una Imagen o porción de imagen, siempre realiza el cálculo de todos estos parámetros de despliegue a través de la rutina inidat().

Cada que una imagen va a ser exhibida, el sistema siempre limpia la porción de la pantalla utilizada para el despliegue de imágenes, esto es, la memoria de video es asignada al color cero.

El pseudocódigo de las rutinas de despliegue de una imagen, cálculo de los parámetros de despliegue y de limpieza de la pantalla es mostrado a continuación.

## **Ondina que realiza el despliegue una imagen Rutina despliegue() Inicia número\_pixele** ■ **pixel final pbrel inicial + 1**  número\_líneas = línea\_final - línea\_inicial + 1 **se define el buffer para la Unea se calcula el conimlento entre líneas a desplegar se calcula el conimiento Inicial se coloca el apuntador del archivo en la posición inicial**  Para i=0, Mientras l<número\_pixels, Pasos i=i+factor\_desp **Inicia se lee la linea del archivo**  Para j=0, Mientras j<número\_líneas, Pasos j=j+factor\_desp **Inicia**  se calcula la **dirección del pixel de la pantalla se enciende el pixel de la pantalla, según el color de la imagen Termina se mueve el apuntador a la siguiente linea Termina se libera el buffer Termina**

Sistema para la Evaluación de Recursos Naturales Mediante Imágenes de Satélite **163 DEPFI-UNAM** 

Capitulo 7: Selección y Despliegue de Imágenes Tesis de Maestría en Ingeniería en Ingeniería en Ingeniería en Ingeniería

**#rutina para calcular los parámetros de despliegue de la pantalla Rutina inidat() Inicia** 

**linea central = número\_lineas\_zona despliegue 12 linea\_central\_uno = línea central -** 1 pixel\_central = número\_pixels\_zona\_despliegue / 2 pixel\_central\_uno = pixel\_central - 1 linea\_central\_imagen = (linea\_inicial - linea\_final) / 2 pixel\_central\_Imagen = (pixel\_Inicial - pixel\_final) / 2 línea\_ini\_según\_factor = línea\_central\_imagen **linea\_central " factor desp linea\_fin\_según\_factor = lInea\_central\_Imagen + linea\_central\_uno\* factor desp pixel\_ini\_según\_factor = pixel\_central\_imagen pixel\_central\* factor desp**  pixel\_fin\_según\_factor = pixel\_central\_imagen + pixel central uno \* factor desp Si linea\_inicial < linea\_ini\_según\_factor **linea inicial go Ilnes\_ini\_según\_factor**  Si línea\_final > línea\_fin\_según\_factor **Ilnea\_final = Ilnea\_fin\_según\_factor SI pIxel\_inicial < pixel inl\_según\_factor**  pixel inicial = **pIxel\_ini\_según\_factor SI pixel\_final > pixel\_fin\_según\_factor pixel\_final = pixel\_fin\_según\_factor**  línea\_ini\_pantalla = (línea\_inicial - línea\_central\_imagen) **/ factor desp + linea central**  pixel\_ini\_pantalia = (pixel\_inicial - pixel\_central\_imagen) **/ factor desp + pixel\_central** 

**Termina** 

**//rutina que limpia la zona de despliegue de una imagen Rutina Limpla\_video()** 

**Inicia** 

Para i=0, Mientras i<número\_líneas\_zona\_despliegue, Pasos i=1+1 **Para j=0, Mientras j<número pixels\_pantalla, Pasos i=)+1 Inicia** 

> **se calcula la dirección del pixel de la pantalla se asigna el pixel a cero (color negro) Termina**

**Termina** 

## 7.5 Resumen del capítulo

El SDS es un sistema que trabaja totalmente en modo de video gráfico, manejando dos diferentes resoluciones del adaptador VGA que son, a saber: 640 **x 480** pixels con 16 colores y 320 x 200 pixels con 256 colores.

Al ser invocado el sistema mediante el procedimiento de arranque SDS.BAT lo primero que se muestra al usuario es una pantalla de presentación o portada, la cual desaparece al presionar cualquier tecla y da paso al mapa Indice de la República Mexicana que muestra las imágenes dadas de alta en las bases de datos

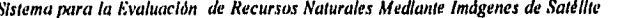

Capitulo 7: Selección y Despliegue de Imágenes **Usis de Mayo en Ingeniería** en Ingeniería en Ingeniería

## IMAGENES.DAT, REP\_MEXC.DAT y REP\_MEXL.DAT.

Una vez mostrado el mapa Indice se permite al usuario que interactúe con la pantalla, haciendo uso de un cursor, para que seleccione la zona a la que pertenece la imagen a trabajar. El cursor puede ser manipulado a través del teclado o un ratón.

Mediante la operación CLICK el sistema detecta la clave del área seleccionada y la emplea para hacer una búsqueda tanto en el directorio DATOS como en el directorio actual del usuario, de todas las imágenes que cubren esa zona.

El listado de las imágenes y su fecha de toma se muestra en una ventana interactiva en la parte derecha de la pantalla, a partir de la cual se selecciona la imagen con la que se desea trabajar y se despliega.

El despliegue de una imagen se efectúa tomando el concepto de que ésta es una matriz o retícula rectangular de mxn pixels, y que de igual forma la pantalla de una computadora es una malla rectangular de MxN pixels. Ante esta consideración, el problema del despliegue se transforma en una reducción o ampliación de la imagen mxn al dispositivo de salida MxN.

El sistema SDS mantiene en todo momento una barra de menú en su parte superior. El espacio ocupado por esta barra es: a lo largo toda la pantalla y a lo alto el tamaño de un carácter.

La baja resolución del dispositivo de salida provoca que el SDS despliegue una imagen reduciendo su tamaño, o llevando **a** cabo un mapeo uno a uno de los pixels, un pixel de la imagen por un pixel de la pantalla.

# *8 FUNCIONES GENERALES*

El SDS, como se vio en el capitulo 6, presenta algunas funciones generales que van desde mensajes de ayuda al usuario, hasta aquellas que permiten el análisis visual de la imagen y la extracción de información estadística. A continuación se describen los algoritmos de ellas.

## *8.1 Mensajes de ayuda*

Los mensajes de ayuda tienen la finalidad de indicarle al analista que es lo que se espera que realice. Ellos están disponibles en cualquier momento de la interacción con sólo presionar la tecla de función F1.

Técnicamente, los mensajes de ayuda son archivos de texto que se encuentran almacenados en el directorio del sistema (sección 6.4), y que al momento de ser presionada la tecla F1 son mostrados al usuario a través de una ventana interactiva.

Para conseguirlo, el SDS respalda en un buffer la porción de la memoria de video, o imagen de pantalla, que ocupará la ventana interactiva, posteriormente abre ésta y muestra el contenido del archivo de texto, del mensaje de ayuda, en páginas; finalmente restaura la imagen en pantalla.

El SDS Integra una página *de* ayuda por 14 renglones de un máximo de 32 caracteres. Para hacer la división del mensaje en páginas el sistema hace uso del primer registro del archivo de ayudas que contiene el número de lineas de que éste consta (ver sección 6.4). Por otro lado el archivo ya está formateado a renglones de 32 caracteres.

El SDS posee dos rutinas que permiten desplegar un mensaje de ayuda, una por cada modo de video en el que trabaja (modos gráficos 12h y 13h). Sin embargo el pseudocódigo para ambas rutinas es el mismo.

#rutina que despliega una serie de páginas de ayuda leídas de un **#archivo de texto. Rutina ayuda(atthivo del mensaje de ayuda) Inicia** 

*Sistema para la Evaluación de Recursos Naturales Mediante Imágenes de Satélite* **166 DEPPI —UNA/4** 

**se define la página se define el buffer de resguardo de la Imagen se obtiene el color activo al momento de llamar la rutina se resguarda la Imagen de la porción que ocupará la ventana se abre el archivo del mensaje de ayuda se lee el número renglones del mensaje de ayuda se obtiene el número\_páginas del mensaje mln = O**  max = número\_páginas - 1 **se obtiene el buffer para contener el mensaje de ayuda se lee el mensaje y almacena en el buffer por páginas se cierra el archivo del mensaje de ayuda se pinta el rectángulo azul de la ventana se pinta el borde de la ventana se exhibe la primera página SI número\_páginas del mensaje =1 Entonces se Imprime al final ventana: ESC-Salir Sino se Imprime al final ventana: ESC-Salir AvPág-Sig aux = O Mientras no se presione ESC Inicia obtén tecla\_presionada Checa tecla\_presionada Inicia Caso AvPág**   $aux = aux + 1$ **Si aux > max Entonces Inicia suena campana**   $aux = aux - 1$ **va a etiquetal Termina Caso RePág aux = aux - 1 SI aux < min Entonces Inicia suena campana aux = aux + 1 va a etiquetal Termina Caso cualquier otro va a etiquetal Termina se pinta el rectángulo azul de la ventana se exhibe la página establecida por aux + 1 SI número\_páginas del mensaje** ■ **1 Entonces se imprime al final ventana: ESC-Salir Sino SI aux = min Entonces imprime final ventana: ESC-SaNr AvPág-Sig Sino SI aux = max imprime final ventana: ESC-SaWr RePág-Ant** 

Sistema para la Evaluación de Recursos Naturales Mediante Imágenes de Satélite **167 DEPFI-UNAM** 

Capitulo 8: Punciones Generales Tesis de Maestrla en Ingeniería

Sino

Imprime final vent: ESC-Salir AvPág-Sig RePág-Ant

etiqueta1

```
Continúa
        Termina 
        se restaura la Imagen de pantalla resguardada 
        se liberan loa buffers 
        se re-establece el color activo 
Termina
```
## *8.2 Ampliación de una zona*

La amplificación de una zona es un proceso efectuado usualmente para mejorar la escala de un despliegue y mostrar mayor detalle de los rasgos de la imagen, esto con propósitos de fotointerpretaclón.

Para llevar a cabo la ampliación de una imagen mostrada en pantalla, el algoritmo más socorrido por los paquetes de procesamiento de imágenes es el de replicación o partición del pixel. Esto es, cada linea y columna *de* pixels de la imagen es duplicada, triplicada, etc. (figura 8.1).

Para amplificar una imagen digital por un factor m<sup>2</sup>, cada pixel de la imagen es reemplazado por un bloque de pixels de m x m, todos con el mismo valor de brillantez o atributo que el original.

Sin embargo, este proceso de ampliación es adecuado cuando la resolución del monitor es grande y todos los rasgos son apreciados en forma continua.

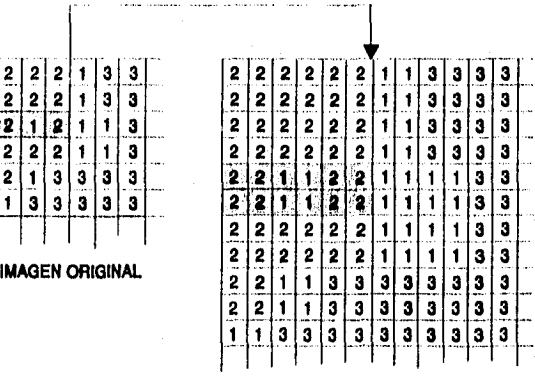

**IMAGEN AMPLIADA** 

Figura 8.1 Ampliación de una imagen por duplicación de pixels.

En el caso del SDS, se sacrifica resolución por gama de colores (modo de video 13h); motivo por el cual las imágenes presentan una textura punteada y los rasgos se aprecian discontinuamente, característica que se acentúa mientras más grande sea el área mostrada.

El trabajar con tan baja resolución hace, como fue visto en la sección 7.4, que la exhibición de una imagen se efectúe reduciendo ésta a las dimensiones del dispositivo de salida. En el caso *de* que una imagen sea del mismo tamaño que la resolución del modo de video, o menor, el despliegue se realiza uno a uno (un pixel de la pantalla por un pixel de la imagen).

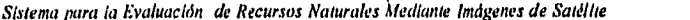

Sistema para la Evaluación de Recursos Naturales ilfediante Imágenes de Satélite **168 DE PFI —UNAM** 

**Capítulo 8: Funciones Generales** *activité en la capitula de la capitula de la capitula de la capitula de la capitula de la capitula de la capitula de la capitula de la capitula de la capitula de la capitula de la capitula* 

ma se

Por otro lado, si una imagen desplegada se encuentra reducida, la manera de mostrar más detalle es haciendo una exhibición de la porción que se desea amplificar a través de un factor **de** reducción menor, lo que permite que el remuestreo se densifique y por ende apreciar mayor detalle.

El sistema SDS cuenta con un factor de ampliación que define cuantas veces se reducirá el factor de despliegue cuando se desea amplificar una zona. La relación entre estos factores es:

## **factor despliegue actual factor despliegue factor ampliación**

El factor **de** ampliación es establecido Inicialmente por el sistema a tener un valor de 2, sin embargo, **puede**  ser alterado cuando se presiona la tecla F4, e interpretarse como el número de veces que se desea ampliar alguna zona.

## *8.3 Restauración del despliegue general*

La restauración del despliegue general, en el SDS, es exhibir la imagen completa con el factor de reducción general, de tal modo que permita visualizar ésta **en** su totalidad o casi su totalidad.

El SDS al cargar una imagen **exhibe** ésta con un factor de despliegue inicial, el cual es presentado al usuario como factor general de reducción. Sin embargo, este factor de despliegue puede no ser el **más** adecuado para mostrar la imagen completa.

Cuando se despliega una imagen en falso color, el factor general de reducción es inicializado a 10, y cuando se muestra una clasificación éste es establecido según la ecuación:

#### fac\_gral\_red = máx(int(npixels/320), int(nlineas/192))

**donde** 

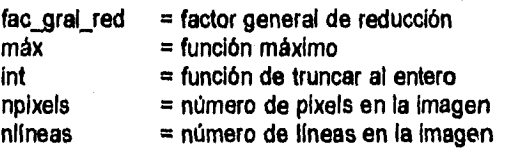

320 y 192 son el número de columnas y líneas, respectivamente, de la zona de despliegue en el dispositivo de salida (ver sección 7.4).

El factor general de reducción para compuestos en falso color fue establecido a tener un valor de 10, porque éste permite visualizar en forma integra una imagen MSS. Estas imágenes, además de ser las más difundidas en México, son con las que principalmente cuenta el IMTA (Instituto Mexicano *de* Tecnología del Agua).

**Si la** imagen no es mostrada en su totalidad, el factor general de reducción puede ser alterado por el usuario presionando la tecla F4. La ecuación que permite tener un factor de despliegue para la imagen completa es similar a la anterior

**fac\_gral \_red = máx(Int(npIxels/320)+1, int(nUneas!192)+1))** 

**Sistema para la Evaluación de Recursos Naturales Mediante Imágenes de Satélite <b>169 DEPPI-UNAM** 

Capitulo 8: Funciones Generales Tesis de Maestría en Ingeniería

## 8.4 Desplazamiento de la imagen

El SDS, además del proceso de ampliación, permite al usuario desplazarse en pantalla, por la imagen, en dos sentidos, que son: hacía arriba y hacía abajo.

El desplazamiento (scrooll) es un deslizamiento de la ventana exhibida en pantalla a una zona alrededor inmediata. Este deslizamiento se realiza a través de la franja de imagen que estipulan el pixel inicial y el final de la zona mostrada en pantalla.

Para lograr lo anterior, el sistema posee un control sobre el tamaño de la Imagen y la zona que está desplegada en la pantalla.

El desplazamiento en el SDS se lleva a cabo de 50 en 50 lineas de pantalla, casi un cuarto de la zona de imagen desplegada (ver sección 7.4), esto es, cada 4 deslizamientos un punto que se encontraba en la parte inferior del monitor desaparecerá por la parte superior.

Cuando la zona exhibida en pantalla se encuentra próxima a los límites de la imagen (línea Inicial o final), de manera que ya no puede ser deslizada 50 líneas de pantalla, ésta se ajusta para llegar al extremo de la imagen.

Por realizar el desplazamiento en líneas **de** pantalla, su efecto reflejado en la Imagen dependerá del factor de despliegue que se tenga, La ecuación que permite determinar la franja de líneas de imagen que será desplazada es:

#### **franja = factor**\_**desp núm\_ll\_mov**

donde

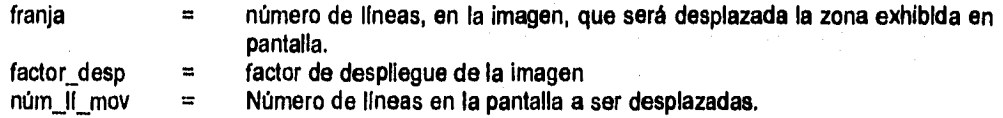

Dado que el SDS trabaja en equipos PC, con limitante de memoria, la imagen es accesada directamente de disco, lo que hace lento los procesos. Sin embargo, para optimizar el desplazamiento, la porción de imagen que ya se encuentra cargada en memoria de video es copiada o movida dentro de la misma memoria y únicamente se carga la porción de la franja de lineas deslizadas.

Para que una imagen pueda ser desplazada por la pantalla, el SDS exige que la porción exhibida, cubra en su totalidad las lineas de despliegue del monitor.

El pseudocódigo de la rutina de desplazamiento es:

#rutina que desliza **la Imagen una franja de 50 lineas o menos #de la pantalla. Rutina desplaza() Inicia se calcula el corrimiento al inicio de la Imagen se calcula el corrimiento al final de la Imagen Teclear obtén tecla\_presionada Checa tecla\_presionada Inicia** 

Sistema para la Evaluación de Recursos Naturales Mediante Imágenes de Satélite **170 DEPFI—UNAM** 

```
Capitulo 8: Funciones Generales 'Ibis de Maestría en Ingeniería
```
**Caso flecha\_aniba Si linea\_lnicial\_despliegue > 1 Entonces ve a teclear iineas** mov = 50 Mientras (lin\_final + fact\_desp \* lineas\_mov >= núm\_líneas) **lineas mov • lineas mov -1**  Si líneas\_mov <= 0 Entonces **ve a teclear direc = O; núm = 1; Salir Caso flecha abajo**  Si linea\_inicial\_despliegue > 1 Entonces **ve a teclear lineas mov = 50 Mientras (lín\_inic - fact\_desp \* líneas\_mov <= 1) lineasmov a Ifneas\_mov - 1**  Si lineas mov <= 0 Entonces **ve a teclear direc a LINEAS\_PAN + PIXELS\_PAN; núm = -1; Salir Caso cualquier otro ve a teclear Termina**  var = núm \* PIXELS PAN \* lineas mov Para i=0, Mientras I<LINEAS\_PAN-IIneas\_mov, Pasos i=i+1 Para k=0, Mientras k < PIXELS\_PAN; Pasos k=k+1 **Inicia**   $*(\text{memoria} + \text{dire}) = *( \text{memoria} + \text{dire} + \text{var})$ **direc = direc + núm Termina Si núm =1 Entonces inicia se calcula corrimiento a inicio de franja a desplegar se calcula el nuevo conimionto al Inicio de la Imagen se calcula el nuevo corrimiento al final de la Imagen Iln\_inic = IIn\_inic + fac\_desp • Iineas\_mov**  Ifn final **= Un final + fac\_desp \* lineas\_mov**  direc = PIXELS\_PAN \* (LINEAS\_PAN - lineas\_mov) **Termina Sino Inicia se calcula conimiento a Inicio de franja a desplegar se calcula el nuevo corrimiento al inicio de la imagen se calcula el nuevo corrimiento al final de la imagen iln\_inic =lín\_inic - fac\_desp \* lineas\_mov IIn\_final = IIn\_final - fac\_desp \* IIneas\_mov direc = PIXELS\_PAN • (ifneas\_mov - 1) Termina** 

Capítulo 8: Funciones Generales Tesis de Maestrla en Ingeniería

1111111111111#111111111~~1~1111111

**ae posiciona al inicio de líneas a desplegar se calcula el corrimiento entre lineas a desplegar**  Para i=0, Mientras klineas\_mov. Pasos i=i+1 **Inicia se lee la línea de la Imagen** 

- **se despliega la nueva línea**
- **se corrige dirección de memoria para línea a desplegar**
- **se poslclona al Inicio nueva línea a desplegar**

**Termina** 

**Termina** 

## *8.5 Áreas de atributo*

El SDS permite efectuar una consulta rápida de la superficie que cubren los diferentes atributos que conforman una imagen. Esto se realiza a través de la opción CONSULTA de la barra de menú.

Para llevar a cabo la consulta rápida de superficies, el sistema hace uso del histograma o estadistica que se **encuentra grabado al final de cada compuesto en falso color o clasificación** (ver formatos en la sección 6.4).

El histograma establece el número de pixeis **que se encuentran en la Imagen completa, para cada valor de atributo. De esta forma la superficie que cubre un atributo dentro de la Imagen completa es:** 

## **Supi** ■ **núm\_pixelsi\* área\_pbtel, 045265**

**donde** 

Sup<sub>j</sub> = es la superficie que cubre el atributo **j** núm\_pixels<sub>j</sub> = número de pixels del atributo **j** en la in **núm\_pixelsi = número de pixels del atributo j en le imagen**   $=$  área del pixel de la imagen **= atributo cualquiera dentro de la Imagen** 

**El pseudocódlgo para la rutina de consultar() es:** 

```
Mena que proporciona el área que cubre un atributo dentro 
#de la Imagen total 
Rutina consultar() 
Inicia 
        se iniciaba la bandera_sallda 
        Mientras bandera_salida = 1 
        Inicia 
                se obtiene el valor de retomo_cursor 
                Checa retorno_cursor
                Inicia 
                       Caso Fi 
                                se despliega la ayuda 
                       Caso ESC 
                                bandera salida = O 
                       Caso cualquier otro 
                                se obtiene el valor_pixel
                                área = sup_pixel * núm_pixels[valor_pbtell 
                                Se despliega el mensaje: 
                                        "Atr x xxx xxxx ha"
```
Capítulo S: nnciones Generales Tesis de Maestría en Ingeniería

**Termina Termina Termina** 

#### *8.6 Resumen del capítulo*

**Los mensajes de ayuda tienen la finalidad de indicarle al analista que se espera que realice. Ellos están disponibles en cualquier momento de la Interacción con sólo presionar la tecla de función F1.** 

**Técnicamente, los mensajes de ayuda son archivos ASCII que se encuentran almacenados en el directorio del sistema y que al momento de ser presionada la tecla F1 son mostrados al usuario dentro de una ventana Interactive.** 

**En el SDS se sacrifica resolución en el despliegue de una imagen por gama de colores, motivo por el cual ésta presenta una textura punteada y la exhibición se efectúa reduciendo la imagen a las dimensiones de salida.** 

**Si una imagen desplegada se encuentra reducida, la manera de llevar a cabo una ampliación y mostrar más detalle es hacer una exhibición de la porción deseada mediante un factor de reducción menor.** 

**El SDS al cargar una imagen exhibe ésta con un factor de despliegue inicial, el cual es presentado al usuario como Factor General de Reducción. Si la Imagen no es mostrada en su totalidad, el Factor General de Reducción puede ser alterado por el usuario presionando la tecla F4.** 

**El desplazamiento (scrooll) es un deslizamiento de la ventana exhibida en pantalla a una zona alrededor inmediata. Este deslizamiento se realiza de arriba a abajo y de abajo a arriba a través de la franja de imagen que estipulan el pixel inicial y el final de la zona mostrada en pantalla. El desplazamiento en el SDS se lleva a cabo de 50 en 50 lineas de pantalla y cada 4 deslizamientos un punto que se encontraba en la parte inferior del monitor desaparecerá por la parte superior.** 

**Debido a que el sistema trabaja en una configuración con 640 Kb de memoria, la imagen es accesada directamente de disco, lo que hace lento el proceso. Sin embargo, para optimizar el desplazamiento, la porción de imagen que ya se encuentra cargada en memoria es copiada dentro de la misma memoria y únicamente se carga la porción de la franja de lineas deslizadas.** 

**El SDS permite efectuar una consulta rápida de la superficie que cubren los diferentes atributos que conforman la imagen, para lo cual hace uso del histograma o estadística que se encuentra grabado al final de cada compuesto en falso color o, clasificación.** 

Sistema para la Evaluación de Recursos Naturales Mediante Imágenes de Satélite **173 DEPFI-UNAM** 

# *9 PROCESOS DE FOTOINTERPRETACIÓN ELECTRÓNICA*

**El SDS es un sistema de procesamiento digital de imágenes que permite la extracción de información a través de procesos de fotointerpretación electrónica. El término electrónica es establecido por el hecho de que;** en **lugar do tener una impresión en papel de la imagen y extraer de ésta, en micas o acetatos, la información deseada, se tiene la imagen desplegada en la pantalla de una computadora y mediante un cursor se fotointerpreta ésta, generándose nuevas imágenes digitales de información.** 

### *9.1 Concepto de sesión*

**Cuando se entra al sistema, escribiendo sus iniciales "SDS" y pulsando la tecla RETURN, inmediatamente se muestra la identificación del mismo. Presionando cualquier tecla, dicha pantalla será sustituida por el mapa Indice de la República Mexicana, mostrando en rojo las zonas dadas de alta.** 

**Además, aparecerá un cursor; en forma de punta de flecha en el caso de usar ratón y de una pequeña cruz cuando se use el teclado; que al ser colocado dentro del área de cualquier celda marcada y oprimir el botón izquierdo del ratón, o la tecla RETURN si no se tiene activo éste, desplegará el directorio de imágenes disponibles para dicha zona.** 

**En este nivel, valiéndose de las flechas del teclado se ubica el cursor sobre el nombre del archivo de la imagen deseada, y se pulsa la tecla RETURN; la imagen será exhibida en pantalla, y en la parte superior aparecerá en tono azul el cintillo del menú principal del sistema, con lo que se dará inicio a una sesión.** 

**Una sesión comprende desde que una imagen es desplegada a partir de su selección en el directorio, hasta que se retorna al mapa Indice de la República. Este concepto puede entenderse por el hecho de que todos los procesos del sistema, actúan exclusivamente sobre la imagen desplegada, y el que todas las clases definidas para interpretarla (Procesos Pintar Pixels, Pintar Polígonos, Trazar Predios y Trazar Lineas) están activas hasta el término de la sesión.** 

Sistema para la Evaluación de Recursos Naturales Mediante Imágenes de Satélite **174 DEPFI-UNAM** 

## *9.2 Arreglos de información*

Para establecer el concepto de sesión, deben existir arreglos de información globales, que permitan al SDS mantener un control sobre la imagen y su manejo en el sistema.

De esta forma los arreglos de información global están definidos como sigue:

- Información **de** la Imagen (tabla 9.1)
- Información del despliegue (tabla 9.2)
- Información de la interpretación (tabla 9.3)

Los arreglos de Información de la imagen son una serie de variables globales que permiten establecer la ubicación de ésta en el Sistema Landsat de Referencia Mundial (WRS), así como su nombre completo y el directorio en el que se encuentra ubicada, su tamaño, la fecha en la que fue tomada por el satélite, el área que cubre un pixel (resolución), la simbologla, el histograma de frecuencias, el número de firmas o clases que posee, etc.

Esto permite al SDS ubicar los archivos de entrada **de** datos (Imagen, cabecera, paleta) así como establecer el control para los nombres de los archivos de salida (clasificaciones, fronteras, digitalizaclones, estadísticas, etc.) y las características de las imágenes que se generen.

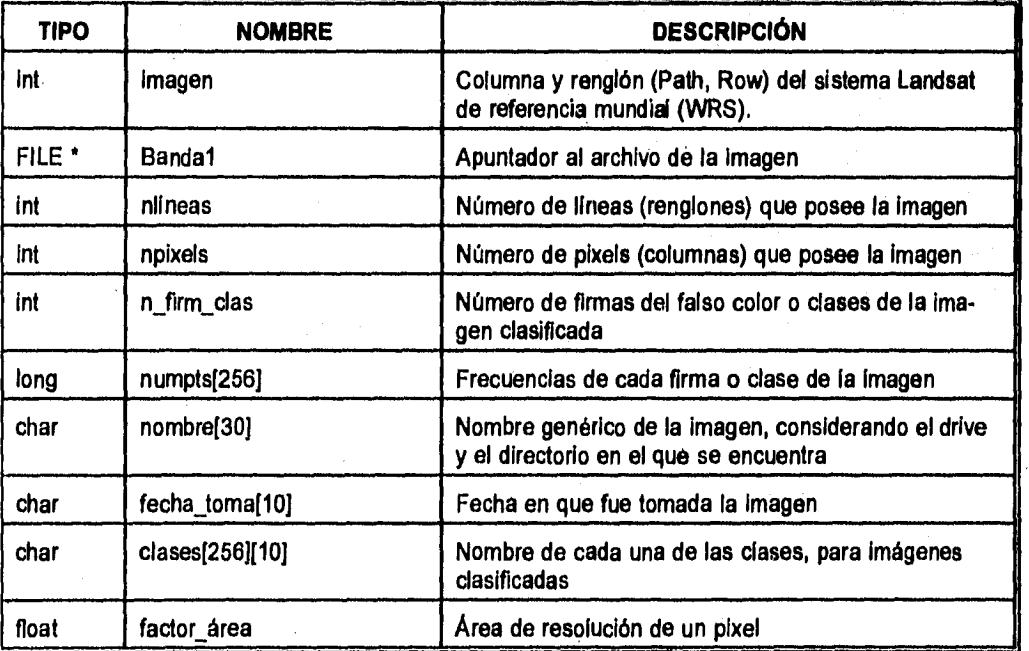

Tabla 9.1 Variables globales de información para el control de la imagen.

Las variables qué comprenden los arreglos de información de la Imagen, su tipo y una descripción de las mismas son mostradas en la tabla 9.1.

Una imagen en falso color o una clasificación, al ser exhibida, puede ser mostrada total o parcialmente,

Sistema para la Evaluación de Recursos Naturales Mediante Imágenes de Satélite **175 DEPFI-UNAM** 

ocupando toda el área destinada al despliegue (sección 7.4) o sólo una porción de la pantalla.

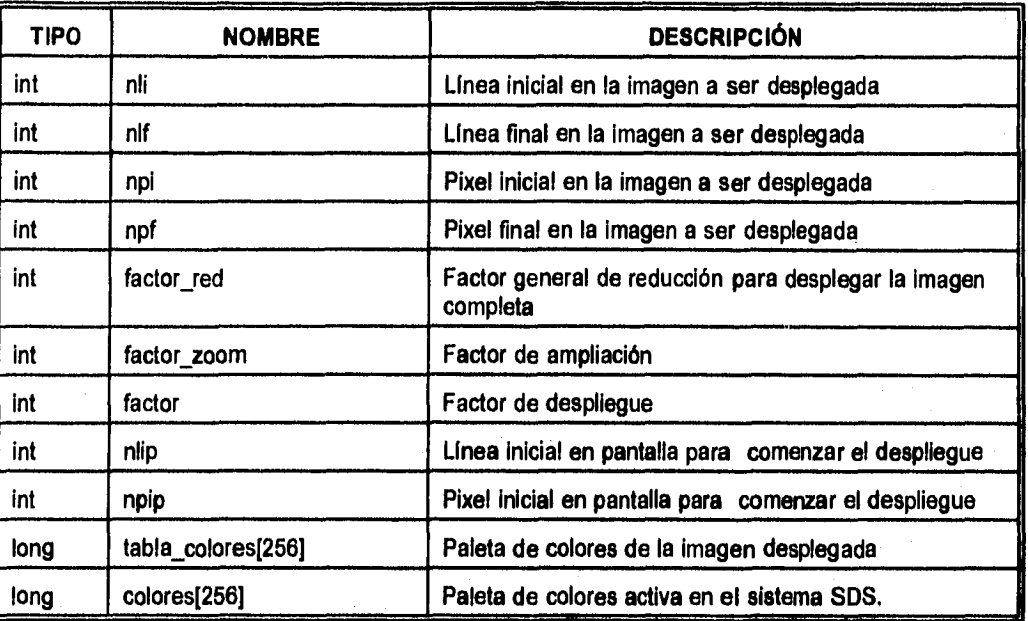

Tabla 9.2 Variables globales para el control del despliegue de la imagen.

Por otro lado, la imagen ya exhibida es manipulada por el usuario para ampliarla (sección 8.2), desplazarse por ella (sección 8.4), cambiar los colores (sección 11.4), etc.

Las variables que permiten tener el control de la zona a mostrar y el despliegue mismo son dadas en la tabla 92.

Para ilevar a cabo la clasificación de una imagen debe definirse primero la clase a Interpretar y posteriormente marcar las zonas sobre la imagen que pertenecen a tal o cual clase, con cualquiera de los dos algoritmos de clasificación que posee el sistema (Pintar Pixels y Pintar Polígonos). De igual modo una digitalización de rasgos (Trazar Predios y Trazar Polígonos) requiere el establecimiento de la clase que indique qué se va a digitalizar.

La definición de una clase nueva involucra el conocer el número de clases que ya están definidas, el nombre de éstas, el nombre de la clase nueva y el color que será dado a las áreas que pertenezcan a ella. Para lo cual se debe tener un control del número de clases definidas, sus nombres y sus colores asociados.

La clasificación de la imagen requiere a su vez de conocer qué firmas ya están clasificadas y cuales no, y a qué clases han sido asignadas, si se está realizando una interpretación mediante Pintar pixels o con Pintar polígonos.

La tabla 9.3 muestra las variables involucradas en el control de la definición de clases, la paleta de colores para llevar a cabo una interpretación y. la bandera para conocer si una digitalización se continúa en más de una pantalla.

**Sistema para la Evaluación de Recursos Naturales Mediante Imágenes de Satélite <b>176 DEPEI-UNAM** 

Capítulo 9: Procesos de Fotointerpretación Electrónica **Tesis de America Capítulo e de Maestría en** Ingeniería

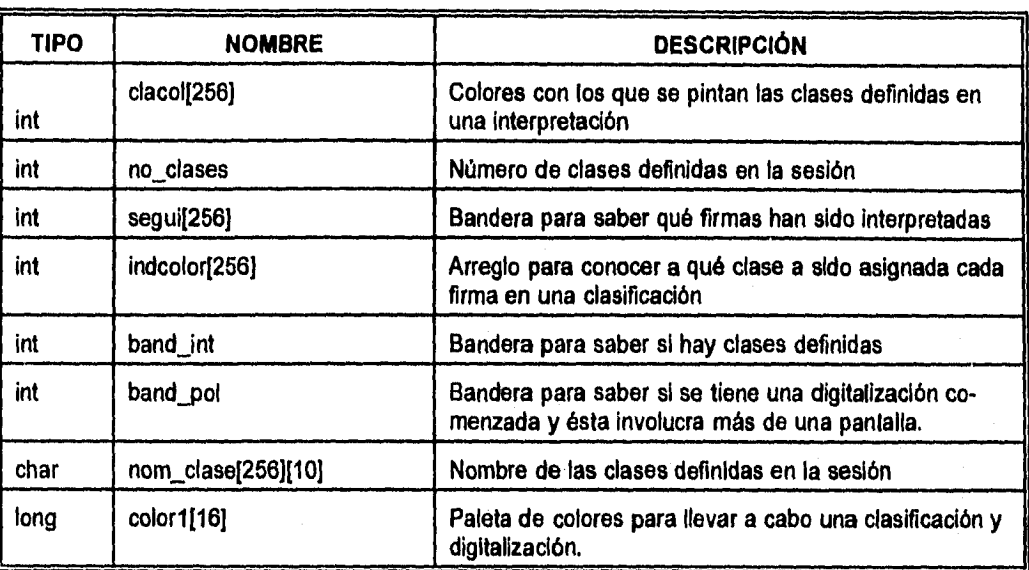

Tabla 9.3 Variables globales para el control de la clasificación e interpretación de una imagen.

#### *9.3* **Clasificación interactiva por agrupación de pixels**

En la sección 4.1 se establecen y describen los elementos de análisis en una imagen, para llevar a cabo su interpretación visual. Dos elementos *de* suma importancia, íntimamente relacionados con el comportamiento espectral de los objetos, son la tonalidad y el color.

La tonalidad y el color, para una imagen en falso color, es dada por la cantidad de energía reflejada y/o emitida por el objeto, en cada una de las bandas que se emplearon para producir el compuesto (sección 3.5.4).

Es importante en la identificación de los objetos el conocimiento del comportamiento espectral, estudiado *en*  el capítulo 2, y la combinación de bandas empleada para la generación del compuesto falso color.

Un objeto sobre la superficie terrestre puede encontrarse en una gran diversidad de estados: grado de desarrollo incipiente, madurez, salud, enfermedad, erosión, intemperismo, alteración, etc.. Dependiendo del estado, será la forma en la que refleje la energia electromagnética que sobre el incide, y por ende la tonalidad y el color como será apreciado.

De lo anterior, para un compuesto, cada color puede ser abstraído como la firma espectral de un objeto que se encuentra en un estado específico.

Los elementos de una clase u objeto poseen una diversidad de estados de unos con otros. Por este motivo como fue visto en el capitulo 5 los clasificadores automáticos emplean algoritmos probabillsticos que definen un valor central y una desviación estándar para especificar cuanto refleja un objeto. Esto es, a partir de una nube de puntos muy próximos en el espacio espectral n-dimensional, delimitan el área *de* pertenencia a una clase.

$$
\forall a, a \in A \Leftrightarrow a \subset \mathfrak{R}_{A}^{\mathfrak{n}}
$$

Sistema para la Evaluación de Recursos Naturales Mediante Imágenes de Sattillie **177 DEPPI-UNAM** 

*Capítulo* **9:** *Procesos de Eatoinierpretación Electrónica &sis de Maestría en Ingeniería* 

donde  $a =$  pixel en la imagen

 $A = \text{class } A$ 

 $\mathfrak{R}_{A}^{n}$  = región de pertenencia a la clase A en el espacio espectral n-dimensional.

Diferentes estados de un objeto pueden tener variaciones muy grandes de reflectancia, motivo por el cual un algoritmo automático los clasificará como dos clases distintas.

Lo importante en una clasificación espectral es establecer y delimitar la región de pertenencia de una clase (ver capitulo 5), lo cual se efectúa en una clasificación supervisada **a** través de las áreas de entrenamiento, yen una no supervisada estableciendo los parámetros estadlsticos que definen las nubes o grupos de pixels (clusters) que se forman en el espacio espectral.

Un compuesto en falso color, generado según el algoritmo descrito en la sección 6.1, puede ser visto como una imagen preclasificada; donde cada preciase fue agrupada dividiendo el espacio espectral tridimensional en pequeños cubos (espacio espectral reducido), *de* forma que todos aquellos pixels que cayeron dentro de un mismo cubo fueron asignados a una misma preciase o color generado (figura 9.1), en la misma forma como lo hace un algoritmo de paralelepipedos o cajas (sección 5.1.4), es decir:

$$
\forall a, a \in A \Leftrightarrow A_{i,min} \leq a_i \leq A_{i,max} \quad \text{para i = 1,2,3}
$$

donde

 $a = pixelen la imagen$  $A = \text{preclose } A$ a, = valor de brillantez del pixel a en la banda **<sup>1</sup> Ain =** limite inferior *de* la preciase A en la banda i = límite superior de la preciase A en la banda

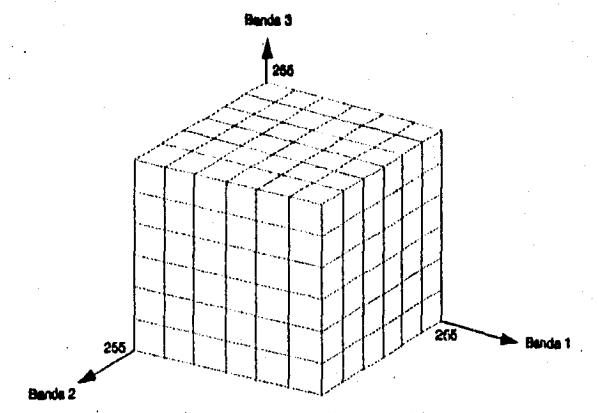

Figura 9.1 Espacio espectral tridimensional reducido mediante cubos, para un compuesto *en* falso color en el SDS.

El proceso de interpretación Pintar Pixels, del SDS, trabaja con el espacio espectral reducido de un compuesto en falso color y mediante la definición de zonas de entrenamiento genera las nubes o grupos (clusters) del espacio espectral y los asigna a clases establecidas por el usuario (figura 9.2).

En una clasificación a través de Pintar Pixels, primero se define o establece la clase y posteriormente con ayuda del cursor se indican todas aquellas preciases (colores o firmas) que pertenecen a la clase establecida,

*Sistema para la Evaluación de Recursos Naturales Mediante Imágenes de Satélite* **178 DEPFI-UNAN** 

Capítulo 9: Procesos de Fotointerpretación Electrónica Testes de Maestrla en la Capítulo 9: Procesos de Fotointerpretación Electrónica

con estas indicaciones el SDS va formando el o las áreas de pertenencia a una misma clase.

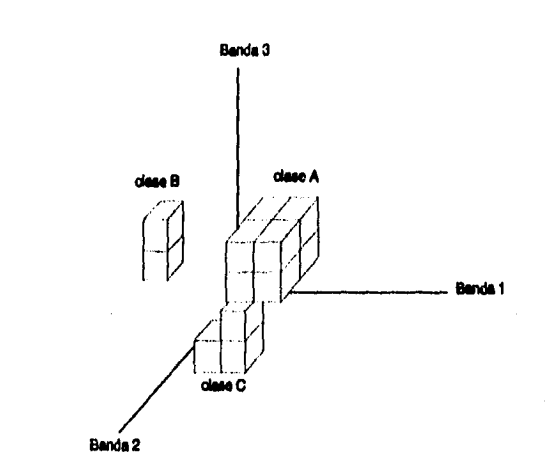

Figura 9.2 Agrupaciones en el espacio espectral reducido.

Para llevar a cabo la clasificación de la imagen se emplean los arreglos de información mencionados anteriormente (tabla 9.3), de esta forma se tiene que la definición de una clase se controla a través de dos arreglos que son: nom\_clase y clacol. En el primero se establece el Indice de la clase y el nombre de la misma y en el segundo el Indice y el color asociado.

El espacio espectral de 216 firmas o cubos (subcapítulo 6.1) es representado por las tablas indcolor y segui de forma que al hacer la indicación *de* pertenencia de una firma a una clase presionando el botón izquierdo del ratón (tecla I en caso de emplear el cursor del teclado), se pone una bandera en el arreglo segul en la firma que fue señalada, para establecer que ésta ya fue asignada a una clase y no sea reasignada posteriormente. Además en el arreglo indcotor, para la firma señalada, se almacena la clase a la que pertenece.

Una vez que una firma o color a sido asignada a una clase, el SDS automáticamente detecta la ubicación de ésta en el resto de la imagen y muestra su ubicación espacial en la pantalla, esto se consigue de una manera rápida yen forma visual, cambiando el color con el que se está desplegando la firma en la imagen por el color asociado a la clase asignada.

La visualización de la distribución espacial de una firma clasificada, permite al usuario establecer lo acertado o erróneo de la asignación. Si una firma ha sido equivocadamente asignada a una clase puede ser corregida, pues al mismo tiempo se tiene una tabla (col\_ant) que mantiene las condiclones iniciales de la clase. El sistema guarda en memoria la asignación de las últimas 10 firmas por lo que permite deshacer las últimas 10 asignaciones.

Una vez que se ha terminado de establecer las nubes espectrales y por ende las regiones de asignación para las diferentes clases, se le indica al sistema que ya puede llevar a cabo la clasificación de la imagen en el archivo, para lo cual se usa la información almacenada en el arreglo indcolor. Durante este proceso se obtienen las estadísticas finales, que son almacenadas en un contador que establece un histograma de frecuencias absolutas para la nueva imagen. A partir del arreglo nom\_clase se almacena la simbologla y con la tabla clacol se genera la paleta asociada a la imagen.

El pseudocódigo para la definición de una clase nueva (rutina **nueva clase())** y para llevar a cabo una clasificación espectral (rutina pintada\_(()) es:

Sistema para la Evaluación de Recursos Naturales Mediante Imágenes de Satélite **179 DEPFI-UNAM** 

Capítulo 9: Procesos de Fotointerpretación Electrónica **Tesis de Afactación Electrónica** Tesis de Maestria en Ingenierla

```
#rutina para definir una clase nueva en una interpretación 
Rutina nueva_clase(clase, color) 
Inicia 
        se despliega la pregunta: ¿Clase? 
        Mientras se presione la tecla F1 
        Inicia 
                se despliega la ayuda 
                se despliega la pregunta: ¿Clase? 
        Termina 
        se lee el nombre de la n_clase 
        SI no se presionó la tecla ESC 
        Inicia 
                Para i=0, Mientras nom_clase<sup>[1]</sup> i= n_clase
                    e i <= no_clases, Pasos i=i+1
                S1 = no_clases + 1
                Inicia 
                        se despliega la pregunta: ¿Color? 
                        Mientras se presione la tecla F1 
                        Inicia 
                                 se despliega la ayuda 
                                 se despliega la pregunta: ¿Color? 
                        Termina 
                        se lee el número de n_color 
                        SI no se presionó la tecla ESC 
                        Inicia 
                                 no clases = no clases + 1
                                 nclase = no ciases; 
                                 clacol[nclase] = n_color 
                                 copia n_clase a nom_clase[nclase]
                                 color = n_color 
                                 clase mi nclase 
                        Termina 
                Termina 
                Sino 
                Inicia 
                        color = clacol[1] 
                        clase = I 
                Termina 
        Termina 
Termina 
#rutina que clasifica una imagen por el criterio espectral 
Rutina pintacia_i()
Inicia 
        SI band_int = O 
        Inicia
                se inicializan los arregios de información:
                        clacol 
                        nom_clase 
                        indcolor 
                        seguí 
                y la variable no clases
```
Sistema para la Evaluación de Recursos Naturales Mediante Imágenes de Satélite **180 DEPFI -UNAM** 

```
Capitulo 9: Procesos de Forolmerpretación Electrónica Tesis de Alaestrta en Ingeniería 
                band(int = 1Termina 
        Sino 
        Inicia 
                Para i = 0, Mientras i < 256, Pasos i = i + 1
                        SI seguip] • 1 
                        Inicia 
                                no_color • dacol[indcolorlip 
                                colores[i] = color[no_color]
                                se establece la nueva paleta 
                        Termina 
        Termina 
        Para i = 0, Mientras i < 256, Pasos i = i + 1
                contador(i) • 0 
        se asigna el número de colores cambiados rice • O 
        ct = 0no color • -1 
        val • 1 
       nueva_clase(clase, no_color) 
        Si no_color = -1
               val a O 
       Mientras val es 1 
       Inicia 
               se obtiene la posición y valor_retomo del cursor
               Checa valor retomo cursor 
               Inicia 
                        Caso B_izq_ratón o tecla i
                                \overline{\text{c}}uenta = 0obtén valor del pixel en posición_cursor 
                                Si segui[valor] = 0
                               Inicia 
                                        ncc = ncc + 1Sict• 10 
                                               ct = 0col_anticti • valor 
                                       ct = ct + 1Indcolor[valor] = clase
                                       colores[valor] = color[no_color]
                                       segulivalor] = 1
                                       se establece la nueva paleta 
                               Termina 
                       Caso ESC 
                               val • O 
                       Caso ENTER 
                               nueva_ciase(dase, no_coior) 
                       Caso 13_Der ratón o tecla L 
                               \bar{c}t = \bar{c}t - 1Si ct = -1ct es 9 
                               cuenta • cuenta + 1 
                               SI cuenta < 11 
                               Inicia
```
Sistema para la Evaluación de Recursos Naturales Mediante Imógenes de Satéllie **181 DEPFI-UNAM** 

Capítulo 9: Procesos de Fotointerpretación Electrónica **Tesis en Ingenier**la en Ingenierla en Ingenierla

```
SI ncc > O 
                                         ncc = ncc - 1 
                                 colores[col\_ant[col] = table colores[col_ant[ct]]
                                 segui(col_ant(ct) = 0
                                 indcoloticolantíctp= col_ant(cfj 
                                 se establece la nueva paleta 
                        Termina 
                Caso Ambos B_ratón o tecla T 
                        Si no clases != 0
                        Inicia 
                                 se despliega la pregunta: 
                                         ¿archivo estads.? 
                                 Mientras se presione la tecla F1
                                 Inicia 
                                         se despliega la ayuda 
                                         u despliega la pregunta: 
                                                 ¿archivo estada.? 
                                 Termina 
                                 se lee el nombre de arch_eet 
                                 SI se presionó la tecla ESC 
                                         va a ulir 
                                 se despliega le pregunta: 
                                         ¿archivo raster? 
                                 Mientras se presione la tecla F1
                                Inicia 
                                         se despliega la ayuda 
                                         se despliega la pregunta: 
                                                 ¿atchhro raster? 
                                Termina 
                                 se lee el nombre de arch_raster 
                                SI se presionó la tecla ESC 
                                         va a salir
                                se despliega el letrero 
                                        Trabajando ... 
                                clasificar *mas en arch_raster 
                                imprimir resultados en arch_est 
        Salir: 
                        Termina 
                        val = O 
                Caso F1 
                        se despliega la ayuda 
                Caso cualquier otro 
        Termina 
Termina
```
# *9.4 Clasificación por delimitación de fronteras*

**Termina** 

**El subcapltulo anterior detalla la clasificación de una Imagen a través de criterios espectrales. La presente sección describe la herramienta que posee el SDS para aplicar otros elementos de análisis para la fotointerpretación de una imagen, que son:** 

Sistema para la Evaluación de Recursos Naturales Mediante Imágenes de Satélite **182 DEPFI—UNAM** 

- **El tamaño**
- **La forma**
- **La textura**
- **El patrón**
- **La sombra**
- **La localización**
- **El contexto**

**La explicación de estos criterios se da en el subcapitulo 4.1.** 

**Cuando un técnico está llevando a cabo, de manera visual, la interpretación de una imagen, el conocimiento que tiene de la zona y su experiencia en el proceso le permiten aplicar en forma automática los elementos de análisis mencionados, para diferenciar los objetos en ella existentes.** 

**La metodología general para llevar a cabo una fotointerpretación, consiste en sobreponer a la imagen una cubierta transparente y marcar en ella todos aquellos objetos que son identificados.** 

**El marcar un objeto en la cubierta transparente, no es otra cosa que, con un plumón, contornear el limite del área que cubre y achurarla para indicar que toda ella le pertenece.** 

**La identificación de los objetos, como fue visto en el capitulo 4, se lleva a cabo a través de la aplicación de llaves de análisis, que describen los elementos que deben poseer.** 

**La interpretación de una imagen, a través de llaves de análisis y criterios de fotointerpretación diferentes de la reflectancia de los objetos (tonalidad y color), se realiza en el SDS mediante el proceso Pintar Polígonos.** 

**El proceso Pintar Polígonos permite marcar puntos sobre la imagen, que se van uniendo a través de rectas, de manera que delimiten el contorno de un objeto. El último punto dado se une con el primero para tener una poligonal cerrada.** 

**Para llevar a cabo el contorneo de un cuerpo es necesario primero definir o establecer la clase a la cual pertenece. Esta definición es exactamente igual que en Pintar Pixels, pues ambos procesos de interpretación están unidos para poder generar en conjunto la clasificación de una imagen.** 

**Una vez que es delimitado el objeto identificado, éste se pinta con el color de la clase a la que se asigna, lo cual es equivalente a achurarlo.** 

**El pintado del área que cubre un objeto dentro de la imagen se efectúa por medio de un algoritmo de línea de rastreo, el cual se explicará a detalle a continuación.** 

**Un algoritmo de linea de rastreo emplea las intersecciones ubicadas entre las fronteras o limites del área y las lineas de rastreo (figura 9.3) para identificar pixels que están dentro del área (Hearn and Baker, 1988).** 

**En el caso de una imagen, las lineas de rastreo están formadas por cada una de las lineas que la componen. El algoritmo localiza los puntos de intersección de las lineas de la imagen con las aristas del área por llenar. Avanzando de izquierda a derecha las intersecciones se forman en pares y los pixels interiores a cada par se pintan con el color de llenado.** 

**Debe tenerse cuidado cuando la línea de rastreo atraviesa un vértice, pues corta dos aristas del polígono en**  esa posición, agregando en consecuencia dos puntos a la lista de intersecciones (figura 9.4).

Sistema para la Evaluación de Recursos Naturales Mediante Imágenes de Satélite **183 DEPFI-UNAM** 

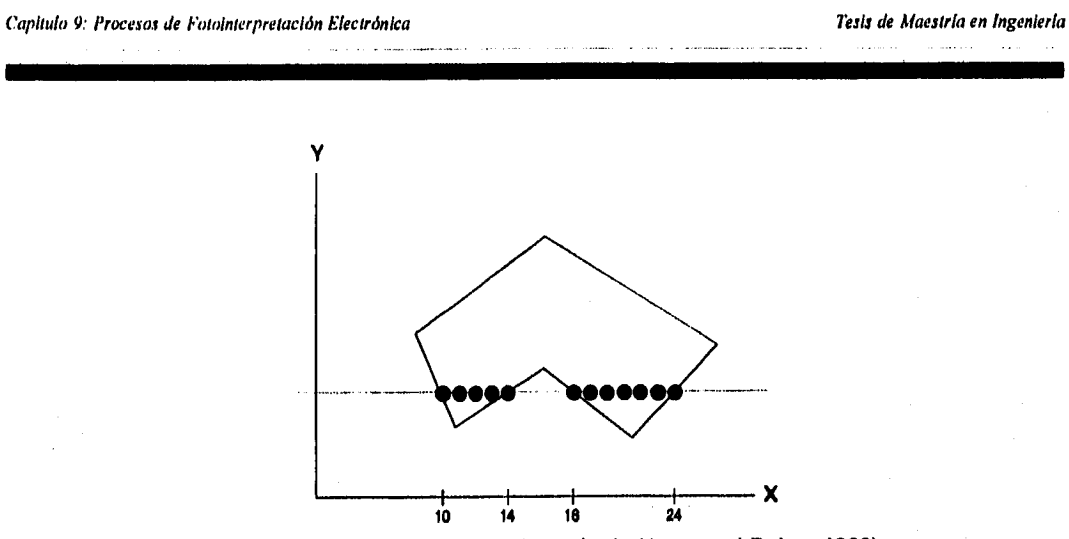

**Figura 9.3 Pixels Interiores en una línea de rastreo (tomada de Hearn and Baker, 1988).** 

Para llenar correctamente el poifgono, debe considerarse su topología integral (Hearn and Baker, 1988). En **la figura 9.4 se observa que cuando una línea de rastreo cruza un vértice que define un mínimo (o un máximo), deben generarse dos puntos de intersección para identificar correctamente los puntos interiores a lo largo de la línea. Sin embargo, cuando en el vértice que es atravesado por la línea de rastreo, las aristas sucesivas crecen o decrecen monótonamente, debe considerarse solamente un punto de intersección.** 

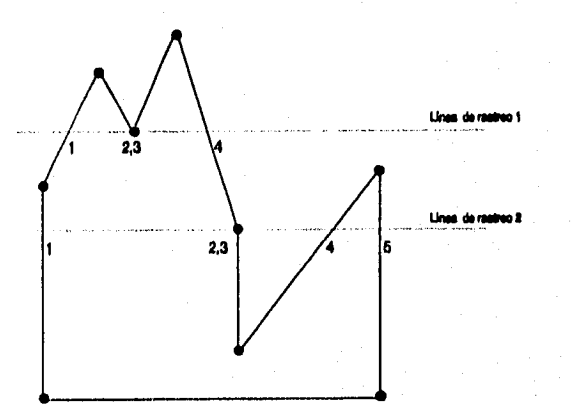

**Figura 9.4 Puntos de intersección a lo largo de lineas de rastreo (tomada de Hearn and Baker, 1988).** 

**Un caso especial lo forman las aristas horizontales, las cuales son definidas intrínsecamente en el algoritmo por la línea de rastreo misma, al procesar las intersecciones con las aristas de sus extremos (figura 9.4). Esto es, los lados del polígono que sean totalmente horizontales no deben considerarse para el cálculo de las intersecciones.** 

**Para hacer el llenado de un polígono en la imagen, las líneas de rastreo (líneas de la imagen) se toman de**  la parte superior hacia la inferior y de izquierda a derecha. Bajo estas consideraciones los cálculos en el **algoritmo pueden reducirse muchísimo aplicando varias propiedades de coherencia de los objetos (Hearn, and Baker, 1988) como son:** 

Sistema para la Evaluación de Recursos Naturales Mediante Imágenes de Satélite **184 DEPFI-UNAM** 

*Capítulo 9: Procesos de Fotointerpretación Electrónica Tesis de Maestría en Ingeniería* 

Las intersecciones de una línea de la imagen con un polígono pueden ser rápidamente calculadas observando que cada línea sucesiva tiene un valor de Y que es sólo una unidad menor que la línea anterior. De esta forma se tiene que si

$$
m = \frac{Y_{1+1} - Y_1}{X_{1+1} - X_1}
$$

donde  $Y_{i+1} - Y_i = -1$ 

el valor X<sub>ist</sub> de la intersección X en la línea de rastreo inferior puede determinarse a partir del valor X, de la intersección X de la línea de rastreo anterior como (figura 9.5)

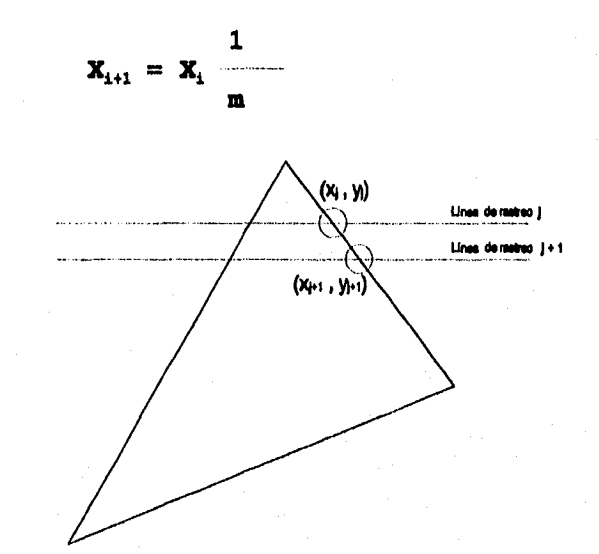

Figura 9.5 Líneas de rastreo sucesivas (tomada de Hearn and Baker, 1988).

Para evitar una verificación innecesaria de los puntos de intersección, se genera una lista de todos los lados no horizontales del polígono, ordenados por su coordenada Y mayor, y por medio de dos apuntadores en la lista, se establece la porción activa de lados que atraviesa la línea de rastreo. A medida que la línea a procesar en la imagen desciende, se checa su posición en Y con las de las aristas señaladas por los apuntadores, de manera que estos puedan actualizarse para definir la nueva porción activa.

Para evitar procesar segmentos cortos, más ocasiones de las necesarias, que por su posición en el polígono queden dentro de la lista de aristas activas (figura 9.6), se emplea un parámetro asociado a cada uno de ellos, indicando la condición de los segmentos en la lista.

El valor inicial de este parámetro para cada arista, es igual a la diferencia en Y de sus puntos extremos y representa el número de veces que la arista se intersecta con líneas de rastreo subsiguientes. Cada vez que se procesa la arista, el parámetro se reduce en 1, por lo que un segmento es activo, cuando su parámetro asociado es mayor que O y la arista reside entre los dos apuntadores.

El cálculo de dos puntos de intersección cuando dos lados sucesivos son crecientes o decrecientes monótonamente, se evita, analizando los segmentos del polígono en el sentido de las manecillas del reloj, de

**Sistema para la Evaluación de Recursos Naturales Mediante Imágenes de Satélite 185 DEPFI-UNAM** 

*Capítulo* **9:** *Procesos de Folointerpremeión Electrónica Tesis de Maestría en Ingeniería* 

**forma que, la arista subsiguientes a la activa se recorta según el criterio:** 

**Cuando las coordenadas Y de las aristas son crecientes, el valor Y del extremo se disminuye en 1 (figura 9.7a); cuando son decrecientes el valor Y se incrementa en 1 (figura 9.7b). En ambos casos; el valor X de la arista, en la coordenada Y ajustada, es encontrado.** 

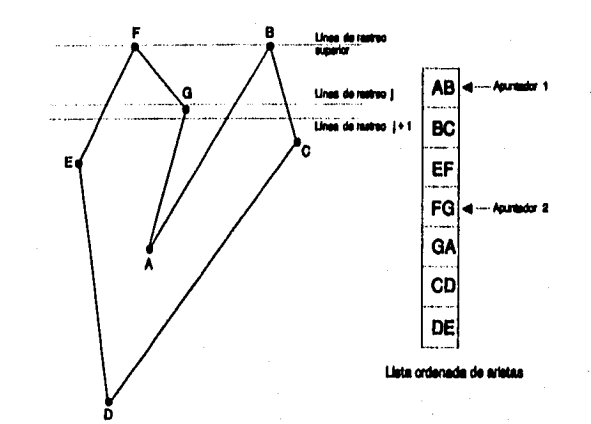

**Figura 9.8 Procesamiento de apuntadores para establecer la lista activa (tomada de Hearn and Baker, 1988).** 

**Una vez encontradas las intersecciones para cada línea de rastreo, éstas son ordenadas en forma creciente con respecto a su coordenada X.** 

**La lista de intersecciones ordenadas en X se toma por pares de puntos y los pixels interiores a cada pareja se pintan del color establecido.** 

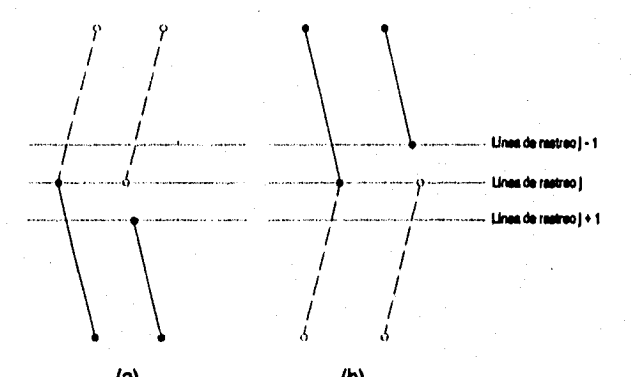

**(a) (b) Figura 9.7 Ajuste de los valores Y de los extremos de las aristas de un polígono (tomada de Hearn and Baker, 1988).** 

**El algoritmo para efectuar el trazado del polígono se explica en la sección 9.5 de digitalización de rasgos sobre la imagen.** 

**El pseudocódigo para llevar a cabo el pintado de un polígono se muestra a continuación** 

*Sistema para la Evaluación de Recursos Naturales Mediante Imágenes de Satélite* **186 DEPFI-UNAM** 

**\*rutina que pinta un área del color especificado, a partir del \*algoritmo de relleno de áreas por linea de barrido Rutina rellena\_área(con\_p, coord\_x, coord\_y, color) Inicia** 

```
se crea la tabla de aristas no horizontales 
se Inicializan los apuntadores 
Para scan=lados[0].y_max; Mientras scan<= ult_linea;
        Pasos scan=scan+1 
Inicia 
        actualiza los apuntadores 
        procesa las intersecciones en X 
        dibuja líneas
```
**actualiza la lista de lados Termina** 

#### **Termina**

**\*rutina que crea la lista de aristas no horizontales Rutina crea\_tabla(con\_p, coord\_x, coord\_y, lista, con\_I, ult línea) Inicia y1** ■ **coord\_y[con\_p -1]**   $x1 =$  coord  $x$ [con  $p - 1$ ] ult\_linea = coord\_y[con\_p] Para  $k = 0$ ; Mientras  $k \leq con_p$ ; Pasos  $k = k + 1$ **Inicia SI y1 I= coord\_y[k] Inicia incrementa con\_i se Introduce la arista en la lista de lados Termina Sino**  SI coord\_y[k] < ult\_linea **ult\_lInea • coord\_y[k] y1 si coord\_y[k]**   $x1 = \text{coord}x[k]$ **Termina Termina** 

```
indina que retorna el valor del siguiente vértice 
Rutina siguiente_y(k) 
Inicia 
    retorna valor de coord_y del siguiente vértice donde 
    coord_y y[k]
```
**Termina** 

```
*rutina que verifica si esta arista y la siguiente no horizontal 
*son crecientes o decrecientes monótonamente. 
Rutina introduce_en_lista_lados(lista, valor, x1, y1, x2, y2, siguiente_y)
Inicia 
    cambia_x_temp = (x2 - x1) / (y2 - y1)
   x2_temp= 
    SI (y2 > y1) && (y2 < siguiente_y) 
    Inicia
```
Sistema para la Evaluación de Recursos Naturales Mediante Imágenes de Satélite **187 DEPFI-UNAM** 

壽

```
decrementa y2 
        x2_temp = x2_temp - cambla_x temp 
    Termina 
    Sino 
    SI (y2 < y1) && (y2 > siguiente_y) 
    Inicia 
        Incrementa y2 
        x2_temp = x2_temp + cambia _x temp 
    Termina 
    SI y1 > y2 
      maxy = yl 
    Sino 
      maxy = y2Mientras (valor > 1) && (maxy > lados[valor-1].mayor_y) 
    Inicia 
        lados[valor] = lados[valor-1] 
        valor = valor -1 
    Termina 
    lados[valor].mayor_y = maxy 
    lados[valor].diff\_en_y = absoiuto (y2 - y1) + 1Termina 
*rutina que actualiza los apuntadores que definen el inicio y el 
*final de la lista activa. 
Rutina actualiza_inferior y_superior(lista, con p, scan, primero, ultimo) 
Inicia 
    Mientras (iados[ultima + 1].mayor_y >= scan ) && (ultimo < con_p)
     incrementa ultimo 
    Mientras (lados[primero].dif_en_y = 0
     incrementa primero 
Termina 
*rutina que identifica elementos de la lista activa que cortan la 
*linea de rastreo regular. 
Rutina procesa_intersecciones_x(lista, scan, primero, ultimo, contador_en_x)
inicia 
    contador en _x = O 
    Para k = primero; Mientras k<= ultimo; Pasos k= k + 1
     Si lados[k].dif_en_k > 0
     Inicia 
        incrementa contador_en_xordena en x 
     Termina 
Termina 
*rutina que reordena la lista activa 
Rutina ordena_en_x(valor, primero) 
Inicia 
   Mientras (valor> primero) && (iados[valor].intersección_en_x < 
                        lados[valor - nintersección_en_x) 
      Inicia 
          intercambia lados[valor] por lados[valor -1]
```
Sistema para la Evaluación de Recursos Naturales Mediante Imágenes de Satélite **188 DEPFI-UNAM** 

Capitulo 9: Procesos de Fotointerpretación Electrónica **Tesis de Maestría en Ingeniería** Tesis de Maestría en Ingeniería

**decrementa valor Termina** 

**Termina** 

**Ondina que identifica parejas de intersecciones y coloca los \*pixel' que Intervienen en esta linea de rastreo en el color de llenado que se especifica.**  Rutina dibuja\_lineas(lista, scan, contador\_en\_x, indice)

**Inicia**  Para k = 1; Mientras k<= redondea (contador\_en\_x / 2);

```
Pasos k = k + 1Inicia
```

```
Mientras ladosUndicej.cilf en_y ■ O 
   incrementa Indice 
x1 = redondea (lados[indice].intersección_en_x)
Incrementa indice 
Mientras lados[Indice].dif_en_y = 0
    incrementa Indice 
x2 = redondea (ladoeffindicelintersección_en_x) 
Para x = x1; Mientras x1 <= x2; Pasos x = x +1 
   pinta pixel con color
```
**incrementa Indice** 

```
Termina 
Termina
```
**#retina que prepara los registras en la lista para el procesamiento Ode la siguiente linea de rastreo. Rutina actuallza\_lista\_de\_lados(lados) Inicia Para k = primero; Mientras k <= ultimo; Pasos k = k + 1 Si lados[k].dif\_en\_y > 0 Inicia**  decrementa lados[k].dif\_en\_y lados[k].intersección\_en\_x = lados[k].intersección\_en\_x **razán\_de\_camblo** 

**Termina** 

**Termina** 

## *9.5 Digitalización de rasgos sobre la imagen*

Es aceptado mundialmente expresar la superficie terrestre, tanto los elementos que la componen, como los fenómenos que en ella ocurren, a través de modelos simplificados llamados mapas.

Un mapa muestra la localización espacial, con respecto a un sistema de referencia, y su atributo de identificación, de los elementos que componen el terreno. Esto es, es una representación de datos geográficos.

Todos los datos geográficos pueden ser reducidos a tres conceptos topológicos básicos que son: El punto, **la** linea y el área. Cada fenómeno geográfico puede ser, en principio, representado por un punto, una linea o un área más una etiqueta que diga lo que éste es (Burrough, 1986).

Sistema para la Evaluación de Recursos Naturales Mediante Imágenes de Satélite **189 DEPPI—UNAM** 

Capítulo 9: Procesos de Fotointerpretación Electrónica **Tesis de Maestría en Ingeniería** Tesis de Maestría en Ingeniería

'11111111.111~

**De esta manera, un mapa puede ser definido como un conjunto de puntos, líneas y áreas que poseen una localización espacial, dentro de un sistema de referencia, y un atributo.** 

**El mapeo de los rasgos en la superficie terrestre mostrados por la imagen, dentro del sistema SDS, se efectúa a través de los procesos:** 

**Trazar Predios Trazar Líneas** 

**El primero permite la digitalización de los elementos geográficos que cubren un área sobre el terreno, mientras que el segundo captura rasgos lineales; como pueden ser ríos, carreteras, etc., así como cualquier objeto que tenga una representación puntual (pozos de agua, refinerías, etc.).** 

**Para el SDS la digitalización de un rasgo implica la captura de coordenadas, en el sistema de referencia de la imagen, a lo largo de sus límites, su asignación a una clase u objeto y su almacenamiento en un archivo digital para su posterior reproducción en un mapa.** 

**La captura de coordenadas se lleva a cabo a través de un algoritmo de trazado de lineas y polilíneas, el cual se tiene implementado en varios procesos dentro del sistema SDS:** 

**Pintar Pollgonos Trazar Predios Trazar Líneas Área de Polígonos Perímetro de Polígonos Cortar Imágenes-Fronteras** 

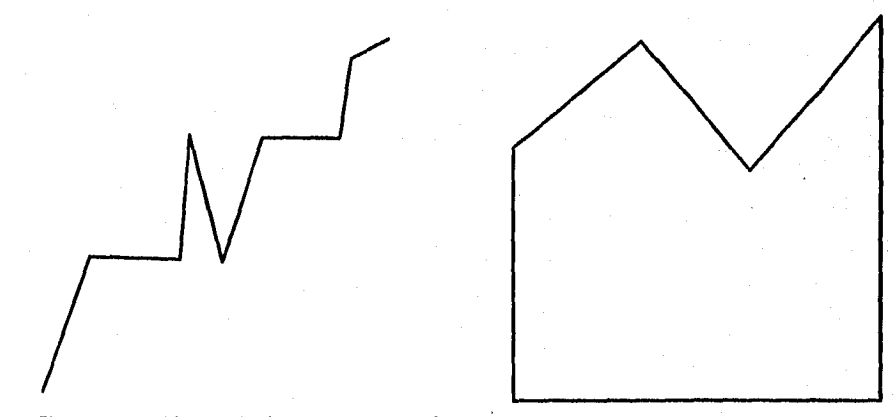

**Figura 9.8 Tipos de polilíneas (abiertas y cerradas),** 

**Cada uno con pequeñas modificaciones según la función específica que se persigue.** 

**Una polilínea es una linea quebrada formada por dos o más segmentos de recta, Al igual que una línea recta**  es definida por dos puntos, una polillnea lo es por los vértices que la forman (figura 9.8).

**El algoritmo de trazado de polilíneas consiste en unir una serie de puntos por medio de segmentos de recta, de manera que no quede un punto aislado (figura 9.9) y que cada uno sea tocado por un máximo de dos** 

Sistema para la Evaluación de Recursos Naturales Mediante imágenes de Satélite **190 DEPFI-UNAN** 

**rectas. Los puntos son los vértices de la linea quebrada que se forma (polilinea).** 

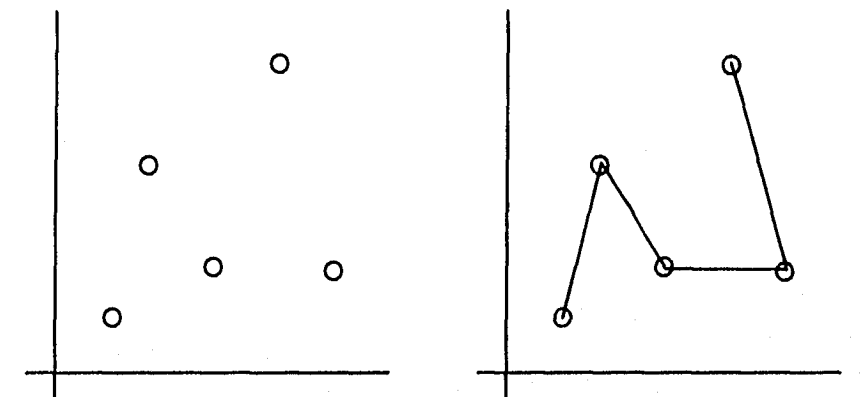

**Figura 9.9 Generación de una polilinea a través de la unión de puntos vértices.** 

**El orden en el que se unen los puntos, está dado por la posición que guardan dentro del arreglo que los contiene o la secuencia como son suministrados al algoritmo.** 

**Siguiendo los principios del cálculo diferencial e integral se tiene que la digitalización de una curva es ajustada a través de una polilinea cuyo número de lados es grande o tiende a infinito (figura 9.10).** 

**Para llevar a cabo la digitalización de rasgos, el sistema solicita primero el nombre de la clase al que pertenecen los objetos a digitalizar, posteriormente se efectúa la captura de los mismos a través de puntos que los conformen y, finalmente, se almacenan en un archivo digital. El archivo de salida podrá ser accesado por sistemas de información geográfica (SIG) o de diseño asistido por computadora (CAD).** 

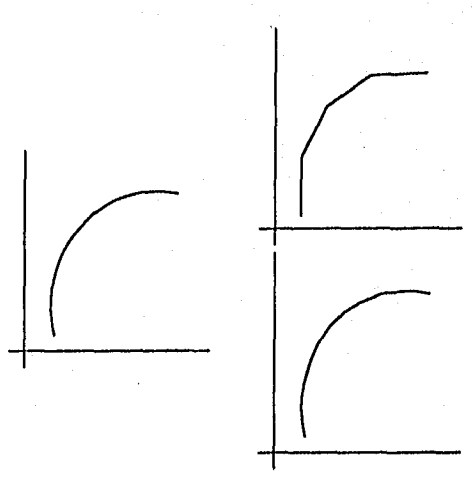

**Figura 9.10 Ajuste de una curva por medio de una polilinea.** 

**Los puntos para cada contorno o rasgo en la Imagen, son proporcionados en forma sucesiva por el usuario,** 

Sistema para la Evaluación de Recursos Naturales Mediante Imágenes de Satélite **191 DEPFI-UNAM** 

*Capitulo 9: Procesos de Fotainterpretaelón Electrónica Tesis de Maestría en Ingeniería* 

a través de un cursor que es posicionado sobre las frontera que delimita el rasgo y mediante presionar el botón izquierdo del ratón (tecla I cuando se emplea el cursor del teclado) se le indica al sistema que capture la posición. Los puntos son almacenados y arreglados dentro de una tabla de coordenadas, conforme se capturan, para establecer el orden en el que se trazará la polilinea.

Como en toda digitalización, la posición del cursor es obtenida en el sistema de referencia del dispositivo que se emplea, en este caso la pantalla de la computadora, por lo que hay que hacer una transformación del sistema de la pantalla al sistema de la imagen (figura 9.11)(subcapltulo 7.4).

Las ecuaciones para efectuar la transformación se muestran a continuación:

 $X_i = (X_i - ip0)$  **factor + n10** 

 $Y_i = (Y_o - pp0)$  \* factor + np0

donde

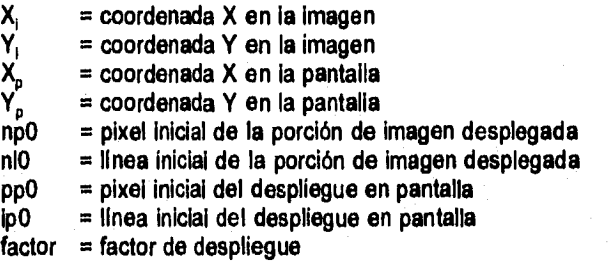

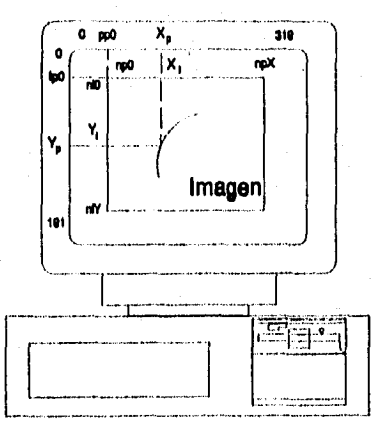

Figura 9.11 Transformación de un punto del sistema de referencia de pantalla al de la Imagen.

El Pseudocódigo para efectuar la digitalización de un rasgo geográfico de la Imagen es:

**Ondina que permite marcar un poligono cerrado, abierto o lun punto de una determinada clase, calcula su área y lo graba #sobre en un archivo .DIG de coordenadas (X,V) Rutina pol2i(cerrada) Inicia** 

**Sistema para la Evaluación de Recursos Naturales Mediante Imágenes de Satélite <b>192 DEPFI-UNAM** 

```
Capítulo 9: Procesos de Fotointerpretación Electrónica '/Tesis de Maestria en Ingeniería
        se obtiene la resolución del pixel en X y en Y 
        Si band_int = O 
                se abre archivo temporal tempseg para escritura 
       Sino 
                Se abre el archivo temporal tempseg para actualización 
        otro poi = 1 
       Si band_int = O 
       Inicia 
                se inicializan los arreglos de información:
                        clacol 
                        nom_clase 
                        no_clases 
                band int = 1\overline{\text{color}} = -1\mathsf{val} = 0nueva_clase(clase, colorp) 
                SI colorp \vert = -1val =1 
       Termina 
       Sino 
       Inicia 
                colorp ■ -1 
                \mathsf{val} = 0nueva_clase(clase, colon» 
               Si colorp i= -1
                Inicia 
                        val = 1 
                        SI band_pol = 1 
                        inicia 
                                se abre el archivo temporal contomo.tmp 
                                se cargan las coordenadas X, Y del archivo 
                                        contomo.tmp 
                                se cierra y borra el archivo contomo.tmp 
                                band pol = 0se pinta la poillinea en pantalla 
                                se muestra el mensaje: 
                                        continuación de digitalizaclón 
                        Termina 
               Termina 
       Termina 
       Mientras val =1 
       Inicia 
               se obtiene la posición y valor_retorno_cursor
               Checa valor retomo cursor 
               Inicia 
                        Caso B_Der ratón o tecla L 
                                SI olro_poi = O 
                                Inicia 
                                        se despliega la pregunta: 
                                                ¿deseas terminar el polígono? 
                                        Siresp=sóS 
                                        Inicia
```
Sistema para la Evaluación de Recursos Naturales Mediante Imágenes de Satélite **193 DEPFI-UNAM** 

Capítulo 9: Procesos de Fotointerpretación Electrónica **Tesis de Maestria en Ingenieria** Tesis de Maestria en Ingenieria

**SI I »w1 Inicia SI cenada • 1 Inicia coordsP+11wcoord\_lnicial linea punt\_anterior a coord\_inicial I • puntos al+ 1 se calcula el área Termina se calcula le distancia Termita Sino Inicia área • 0.0 distancia • 0.0 Termina otro\_pol • 1 se graba digital:ación en tempseg**  se marca la politinea con colorp **SI cerrada • 1 se muestra el mensaje: Área loor ha Per mor km Sino**  se muestra el mensaje: **Long xxx km Termina Sino Inicia se despliega la pregunta: ¿continuado en otra pantalla? Siresp•sóS Inicia abre arch temporal contomo.trnp graba digitalitn. en contomo.tmp**  se cierran archivos temporales  $band$   $pol = 1$ **val o O Termina Termina Termina Caso B Izq\_ratón o tecla I se transforma posición a post Imagen SI posi imagen está fuera de la Imagen se despliega el mensaje: Punto fuera de Imagen**   $S1$  otro\_pol  $= 0$ **SI posición le punt anterior Inicia** 

**línea punt\_anterior a posición 1.1+1** 

Sistema para la Evaluación de Recursos Naturales Mediante Imágenes de Satélite **194 DEPFI-UNAM** 

**Sino** 

**coordep] • posición Termina** 

**Sino**  Inicia

**se pinta posición**   $i = 0$ **coord\_lniciel = posición coordefl • posición 81 otro\_pol = 1** 

**otro\_pol** ■ **O Termina** 

**Caso Ambos\_kratón o tecla T se cierra el archivo temporal tempseg u despliega la pregunta: ¿archivo estede.? Mientras se presione le tecla F1 Inicia** 

**se despliega la ayuda se despliega la pregunta:** 

**¿archivo estads.? Termina** 

se lee el nombre de arch\_est **SI no se presionó la tecle ESC Inicia** 

**se despliega la pregunta: ¿archivo vector? Mientras se presione la tecla F1 Inicia** 

> **se despiiege la ayuda u despliega la pregunta: ¿archivo vector?**

**Termina** 

**se lee el nombre de arch\_vect Si no se presionó la tecla ESC Inicia** 

> **se despliega el mensaje: Trabajando ...**  grabar digitalización en arch\_vect

**Imprimir resultados en arch\_est** 

```
Termina 
Termina
```
**se borra archivo temporal tempseg val mi O** 

**Caso ESC** 

```
Si otro<sub>po</sub>d = 0otro_pol = 1
```
**Sino** 

**Inicia** 

**u cierta archivo temporal tempseg** 

 $val = 0$ 

**Termina** 

**Caso ENTER** 

**Sistema para la Evaluación de Recursos Naturales Mediante Imágenes de Satélite <b>195 DEPYI-UNAM** 

Capítulo 9: Procesos de Fotointerpretación Electrónica **Tesis de Maestría en Ingeniería** teste de Maestría en Ingeniería

**nueva\_clase(clase, colorp) Caso F1 Se despliega la ayuda Caso cualquier otro** 

**Termina** 

**Termina** 

## *9.6 Resumen del capítulo*

**Termina** 

**Una sesión comprende desde que una imagen es desplegada a partir de su selección en el directorio, hasta que se retorna al mapa índice de la República Mexicana. Este concepto se entiende por el hecho de que todos los procesos del sistema actúan exclusivamente sobre la imagen desplegada y todas las clases definidas para interpretarla están activas hasta el término de la sesión.** 

**Los arreglos de información global que permiten al SDS mantener un control sobre la imagen y su manejo en el sistema durante una sesión se clasifican en tres tipos que son: arreglos de información de la Imagen, arreglos de información del despliegue y arreglos de información de la interpretación.** 

**El proceso de interpretación Pintar Pixels, del SDS, trabaja en el espacio espectral reducido de ún compuesto en falso color y mediante la definición de zonas de entrenamiento genera las nubes o grupos (clusters) del espacio espectral y los asigna a clases establecidas por el usuario.** 

**En una clasificación a través de Pintar Pixels, primero se define o establece la clase y posteriormente con ayuda del cursor se indican todas aquellas preciases (colores o firmas) que pertenecen a la clase establecida, con estas indicaciones el SDS va formando el o las áreas de pertenencia a una misma clase.** 

**La interpretación de una imagen mediante llaves de análisis y criterios de fotointerpretación diferentes de la refiectancia de los objetos (tonalidad y color), se realiza en el SDS con el proceso Pintar Polígonos.** 

**El proceso Pintar Polígonos permite marcar puntos sobre la imagen, que se van uniendo a través de rectas, de manera que delimitan el contorno del objeto identificado. Una vez delimitado el objeto, éste se pinta con el color de la clase a la que se asigna.** 

**El pintado del área que cubre un objeto dentro de la imagen se efectúa por medio de un algoritmo de línea de rastreo, Para llevar a cabo el contorneo de un cuerpo primero es necesario definir o establecer la clase a la cual pertenece. Esta definición es igual que en Pintar Pixels, pues ambos procesos de interpretación están unidos para generar en conjunto la clasificación de la imagen.** 

**Para el SDS la digitalización de un rasgo implica la captura de coordenadas, en el sistema de referencia de la imagen, a lo largo de sus límites, su asignación a una clase y su almacenamiento en un archivo digital para su posterior reproducción en un mapa.** 

**La captura de coordenadas se lleva acabo a través de un algoritmo de trazado de líneas y polilíneas, el cual se tiene implementado en los procesos: Pintar Polígonos, Trazar Predios, Trazar Líneas, Área de Polígonos, Perímetro de Polígonos y Cortar Imágenes - Fronteras.** 

**El algoritmo de trazado de polillneas consiste en unir una serie de puntos por medio de segmentos de recta, Los puntos son los vértices de la línea quebrada que se forma.** 

**Para llevar a cabo la digitalización de rasgos, el sistema solicita primero el nombre de la clase a la que** 

Sistema para la Evaluación de Recursos Naturales Mediante Imágenes de Satélite **196 DEPFI-UNAM** 

*Capitulo 9: Procesos de Fotointerproación Electrónica Tesis de Maestría en ingenio\** 

pertenecen los objetos a digitalizar, posteriormente se efectúa la captura *de* los mismos a través de los puntos que los conforman y , finalmente, se almacena en un archivo digital. El archivo de salida podrá ser accesado por sistemas de información geográfica (SIG) o de diseño asistido por computadora (CAD).

*Sistema para la Evaluación de Recursos Naturales Mediante Imágenes de Satélite* **197 DEPFI-UNAM** 

# *10 PROCESOS DE MEDICIÓN*

Muchas veces se desea conocer una información en forma rápida y precisa, sin tener que llevar a cabo una interpretación completa de la imagen, pues esto implicaría un conocimiento general de la zona y un proceso elaborado.

La posibilidad de obtener información de las áreas cubiertas por un lago, una parcela, un bosque, etc. asf como de la distancia que hay entre dos puntos en la superficie, la longitud de un río o una carretera, etc. de una manera rápida y precisa es una de las principales capacidades que posee el SDS. Estas capacidades están dadas en los procesos de medir que se muestran a continuación.

Los procesos de medición del sistema están enfocados a contestar las preguntas, al momento, que tuviera una persona sobre una determinada región.

# *10.1 Área por tonteo de pixels*

El SDS posee dos tipo de algoritmos para la medición de superficies, el primero se refiere a recursos que se encuentran dispersos en el terreno y el segundo a cuerpos u objetos agrupados que cubren una gran superficie.

El proceso de medición de Área por Conteo de Pixels se emplea para saber la superficie de un determinado recurso cuando éste está diseminado y pulverizado en pequeños bloques dentro de una región, pero cuya área mínima de agrupación es del tamaño de un pixel.

El usuario primero establece una ventana, en la imagen desplegada, que define o enmarca el área de interés sobre la que desea saber la superficie de un determinado objeto y, posteriormente, lo señala con el cursor.

Para efectuar este proceso se hacen dos consideraciones sobre el valor digital del pixel:

- El valor digital del pixel da la cantidad de energía reflejada por los objetos sobre la superficie terrestre. Dos pixels cuyo valor digital sea el mismo, reflejan la misma cantidad de energía y por ende

Sistema para la Evaluación de Recursos Naturales Mediante Imágenes de Satellite **198 DEPFI-UNAM** 

**Capítulo 10: Procesos de Medición Capítulo 10: Procesos de Maestría en ingeniería en ingeniería en ingeniería** 

**representan al mismo tipo de objeto.** 

**- El valor del pixel es un Indice de atributo que representa a un objeto sobre la superficie.** 

**Con estas consideraciones el algoritmo construye el histograma de la zona de interés en la que se quiere conocer las áreas cubiertas por los recurso sobre la superficie.** 

**Las superficies de todos y cada uno de los recursos se obtienen mediante la multiplicación de la frecuencia absoluta, de los valores digitales que los representan, por el área que cubre un pixel de la imagen.** 

**área, = frec<sub>i</sub> \* sup\_pixel 0≤k255** 

sup\_pixel = resol\_X \* resol\_Y

**donde** 

**área, = área cubierta por el valor digital i free, = número de pixels de valor I, en el área de interés sup\_pixel = área del pixel de la imagen resol y = longitud en el terreno del pixel en la dirección X resol Y = longitud en el terreno del pixel en la dirección Y = valor digital del pixel de la imagen**  j.

**El pseudocódigo del proceso de Área por Conteo de Pixels es:** 

```
trndina que da el área de los difemntas atributos contenidos en 
#una ventana marcada en la pantalla. 
Rutina cuenta_pixels()
inicie 
        se iniciaba la bandera para el rectángulo 
        Mientras (bandera rectángulo ■ 1) 
        Inicia 
                se obtiene el área de interés y el valor de retomo 
                Checa retomo 
                inicia 
                 Caso F1 
                        se despliega la ayuda 
                 Caso ESC 
                        bandera rectángulo ■ O 
                 Caso cualquier otro 
                        se calcula la posición del área en la Imagen 
                        se calcula el tamaño de la ventana 
                        se despliega el mensaje: 
                                'Espere un momento' 
                        se calcula el histograma del área 
                        se inicializa la bandere del cursor
                        Mientras bandera del cursor ■ 1 
                        Inicia 
                                ae obtiene el valor de retomo_cursor 
                                Checa retorno_cursor 
                                Inicia 
                                 Caso F1
```
Sistema para la Evaluación de Recursos Naturales Mediante Imágenes de Satélite **199 DEPFI-UNAM** 

Capítulo 10: Procesos de Medición **Tesis** de Maestría en Ingeniería **se despliega la ayuda Caso ESC bandera del cursor = 0 Caso cualquier otro**  se obtiene el valor\_pixel área = sup\_pbcel \* frec(valor\_pixel) **Se despliega el mensaje:**  "Atr x xxx xxxx ha" **Termina Termina Termina Termina Termina** 

## *10.2 Área y perímetro por delimitación de poligonales*

**La obtención de la superficie cubierta por objetos agrupados en grandes bloques sobre el terreno, se efectúa en el sistema SDS a través del trazado de una poligonal cerrada que los envuelva y el cálculo del área de la misma.** 

**En este proceso todo aquello que se encuentra dentro de la poligonal es considerado que posee un atributo en común, sin importar las variaciones de energía reflejada o de valor digital entre pixels.** 

**Este proceso puede emplearse para conocer el área de un valle, la superficie que posee un terreno o predio, el espejo de agua de un cuerpo de agua, etc.** 

**El. cálculo del área de la poligonal se efectúa a través del algoritmo de Stolk and Etthershank (1987) y funciona para polígonos simples, esto es, aquellos que no posean un cruce de líneas (figura 10.1), Los casos de figuras con cruces de lineas deben ser tratados desarticulándolas en sus correspondientes elementos y considerándolos en forma individual (figura 10,2).** 

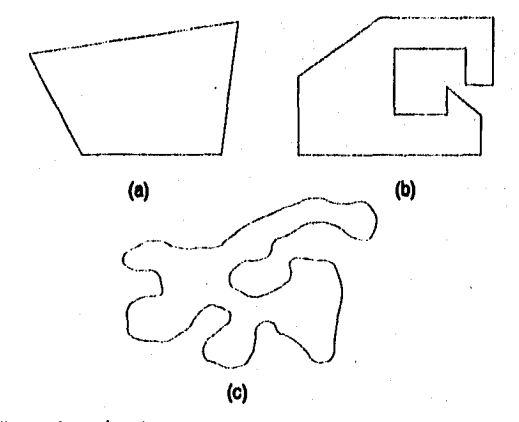

**Figura 10.1 Ejemplos de poligonales simples.** 

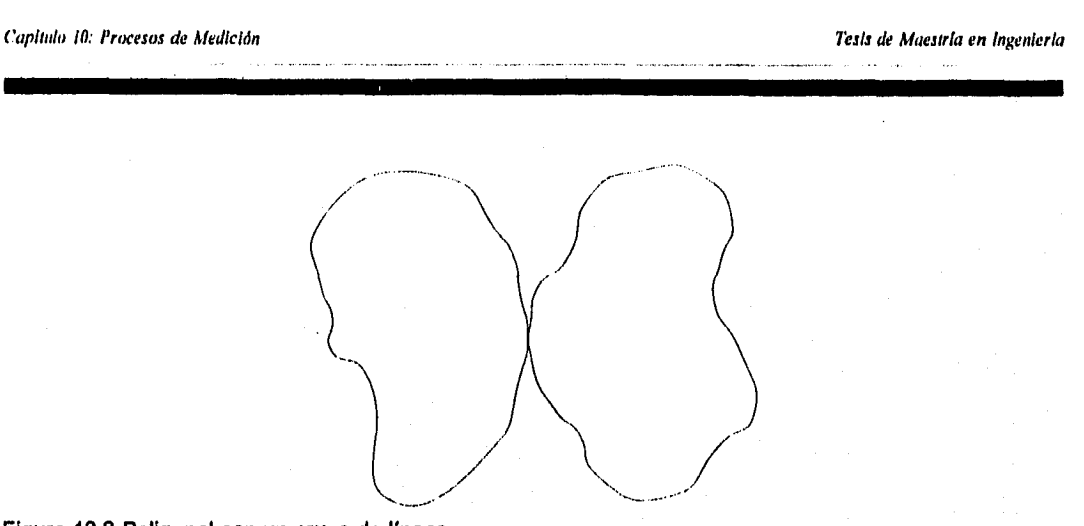

**Figura 10.2 Poligonal con un cruce de lineas.** 

**La forma de calcular el área en polígonos irregulares es la siguiente:** 

Considere el triánguío OAB en el plano cartesiano como se muestra en ía figura 10.3, El área será igual a:

## **Área OAB = Área OCB + Área ABCD - Área ODA**

$$
= X_2 Y_2 / 2 + (X_1 - X_2) (Y_1 + Y_2) / 2 - X_1 Y_1 / 2
$$

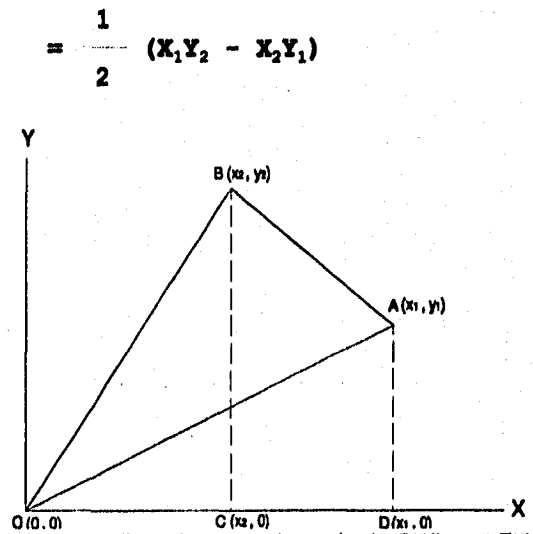

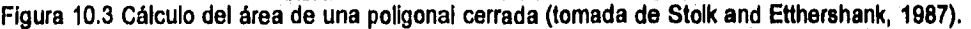

**Sustituyendo los valores correspondientes se observará que dependiendo del orden en el que sean tomados los triángulos se obtendrán resultados positivos o negativos. Por esta razón es necesario tomar el valor absoluto de las áreas obtenidas para cada triángulo.** 

Sistema para la Evaluación de Recursos Naturales Mediante Imágenes de Satélite **201 DEPFI-UNAM** 

**En general la ecuación para calcular el área de una forma irregular es:** 

$$
Area(c) = \frac{1}{2} \left| \sum_{k=0}^{n-1} (X_k Y_{k+1} - X_{k+1} Y_k) \right|
$$

donde X, Y constituyen una serie de puntos que delimitan una curva cerrada C, y el punto de inicio (X<sub>0</sub>,Y<sub>0</sub>) es el mismo que el final (X<sub>n</sub>,Y<sub>n</sub>).

**De esta forma cualquier figura podrá ser dividida en una serie de triángulos contiguos para calcular su área.** 

**La validez matemática de este método está fundamentada en la aplicación del teorema de Stokes para la integral de una línea (Stolk and Etthershank, 1987).** 

**El SDS, además de áreas, permite llevar a cabo la medición de la distancia entre dos o más puntos o la longitud de rasgos sobre el terreno, como son: Ríos, carreteras, líneas de afta tensión, fracturas, fallas, etc.. Para efectuarlo el usuario debe seguir el rasgo mediante el pintado de una poligonal abierta que lo describa,** 

Se tiene que la distancia entre dos puntos en el plano está dada por la ecuación:

$$
dist = ((\Delta X)^2 + (\Delta Y)^2)^{1/2}
$$

**donde** 

$$
\Delta X = (X_2 - X_1)
$$
  
 
$$
\Delta Y = (Y_2 - Y_1)
$$

**Como una poligonal no es otra cosa que una polilinea formada por una serie de segmentos de recta contiguos, la longitud de la misma será dada por** 

dist(c) = 
$$
\sum_{k=1}^{n-1} ((x_{k+1}-x_k)^2 + (y_{k+1}-y_k)^2)^{1/2}
$$

**Para efectuar la captura de la poligonal, ya sea abierta o cerrada, se emplea el algoritmo de trazado de polillneas descrito en el subcapitulo 9.5.** 

**El pseudocódigo para la medición de áreas y perímetros por delimitación de poligonales es:** 

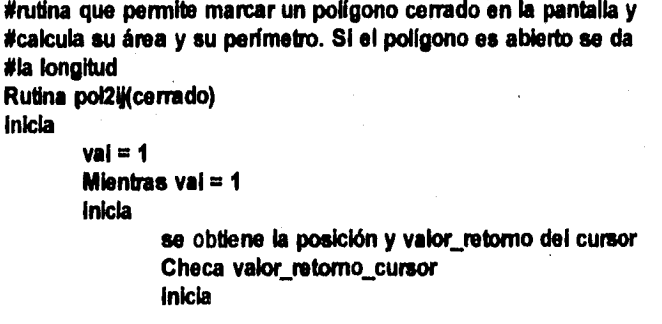

**Sistema para la Evaluación de Recursos Naturales Mediante Imágenes de Satélite <b>202 DEPFI-UNAM** 

Capítulo 10: Procesos de Medición **Tesis de Maestría en Ingeniería** en la contrada en ingeniería en ingeniería en ingeniería

```
Caso13_Der ratón o Inda L 
 Si otro_pol = 0Inicia 
        SI (cerrado = 1)
        Inicia 
                I•1+ 1 
                coord_pantill • coord_inidal 
                linea puntanterior a coord_inkial 
                puntos • I 
                ss inkiallzan las sumabais* 
                Para j=0; Mientras j<puntos; Pasos j=j+1
                Inicia 
                        sum1 = sum1 + coo_xx[] * coo_y[]+1]sum2 = sum2 + coo_xij+11 * coo_yijj
                Termina 
                área = abs((sum1 + sum2)/2 * fact_área)
                otro poi = 1Termina 
       S1 i >= 1
       Inicia 
                puntos • I +1 
                se iniciaban las sumatorias 
                Para p0;Mientras jcpuntos-1;Pasos j•j+1 
                Inicia 
                        delt_x=(coo_xij+1}-coo_y[j])*res_x
                        dellY'Itc00211)<00—YO*115—Y 
sum2 • delt_x ** 2 + delty ** 2 
                        sum1 = sum1 + sqrt(sum2)Termina 
                dist • sumí *1.00-3 
                otro\_pol = 1Termina 
       SI cenado = 1 
                se despliega el mensaje: 
                        "Ares r000t ha Per un 
       Sino 
                se despliega el mensaje: 
                        'Long xxxx Km"
 Termina 
Caso B_izq_ratón o tecla i
 se transforma posición a posi_imagen 
 SI post imagen está fuera de la imagen 
       se despliega el mensaje: 
               Punto fuera de imagen 
 Sino 
       Si otro_pol = 0
                Si posición l= punt_anterior
                Inicia 
                        linea punt anterior a posición 
                        1=1+1 
                        coord_pantfl • posición 
                Termina
```
Sistema para la Evaluación de Recursos Naturales Mediante Imágenes de Satélite **203 DEPITI-UNAM** 

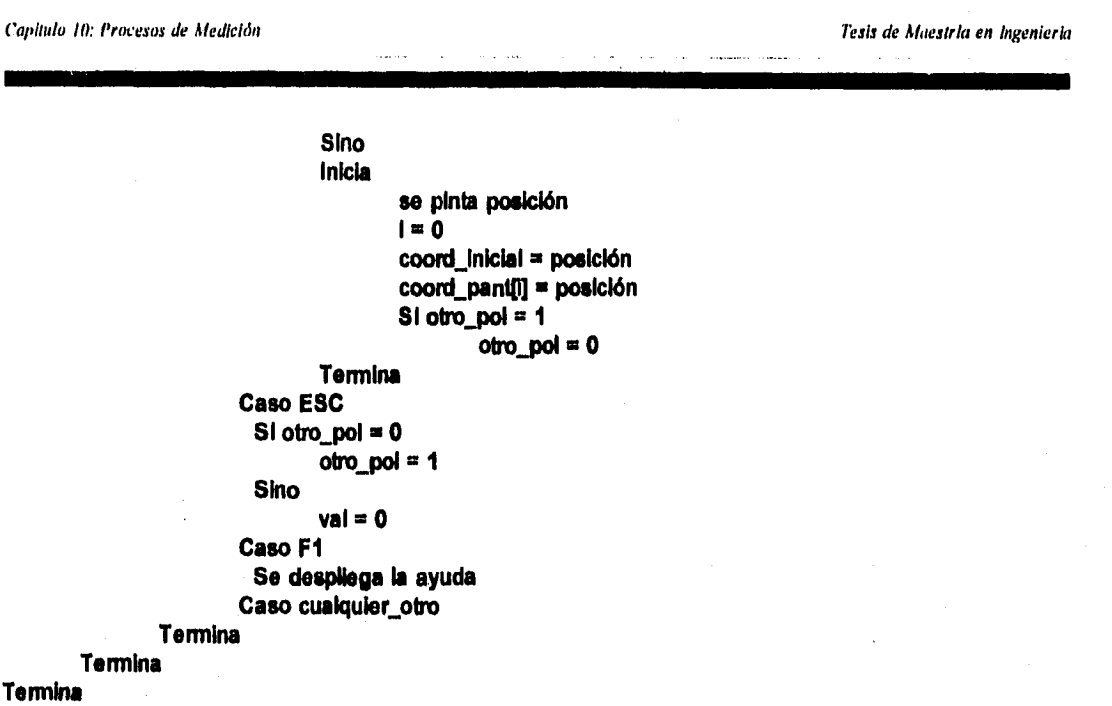

# 10.3 Resumen del capítulo

El SDS posee dos tipos de algoritmos para la medición de superficies, el primero se refiere a recursos que se encuentran dispersos en el terreno y el segundo a cuerpos u objetos agrupados que cubren una gran área.

El proceso de medición de Área por Conteo de Pixels se emplea para saber la superficie de un determinado recurso cuando éste está diseminado y pulverizado en pequeños bloques dentro de una región, pero cuya área mínima de agrupación es del tamaño de un pixel.

El usuario primero establece una ventana en la imagen desplegada, que define o enmarca el área de interés sobre la que desea saber la superficie de un determinado objeto y, posteriormente, lo señala con el cursor, el sistema responde mostrando el área del objeto dentro de la ventana.

Para lograr esto el sistema calcula el histograma dentro de la ventana de interés marcada por el usuario.

La obtención de la superficie cubierta por objetos agrupados en grandes bloques sobre el terreno, se efectúa a través del trazado de una poligonal cerrada que los envuelva y el cálculo del área de la misma.

El cálculo del área de la poligonal se lleva a cabo mediante un algoritmo que divide ésta en una serie de triángulos contiguos a los que se les calcula el área y éstas se suman.

El SDS, además de áreas, permite llevar a cabo la medición de la distancia entre dos o más puntos u obtener la longitud de rasgos sobre el terreno. Para efectuarlo el usuario debe seguir el rasgo mediante el trazado de una poligonal abierta que lo describa. De esta forma se obtiene la distancia mediante la suma de las longitudes de los segmentos de recta que forman la poligonal.

# *11 PROCESOS DE EDICIÓN*

**Un tercer grupo de procesos con los que cuenta el SDS, a parte de los de Interpretación que llevan a cabo la extracción de información de la imagen y los de medición que permiten contestar en forma rápida preguntas sobre áreas y longitudes; lo constituyen los procesos de edición.** 

**Los procesos de edición permiten manipular la imagen, pero no para extraer información de ella sino porciones completas de imagen, unir dos o más subimágenes, modificar la información en ella contenida y cambiar los colores de como es desplegada.** 

### **11.1 Delimitación y extracción de subimágenes**

**Cuando se está realizando un estudio sobre un área determinada uno de los primeros procesos que se efectúan es la ubicación de la zona de interés dentro de la imagen y la delimitación y recorte de la misma para eliminar toda aquella información que no esté dentro del área y que produce ruido en el procesamiento de la imagen.** 

**El recorte de subimágenes tiene también la finalidad de reducir el tamaño de los archivos que debe manipular el sistema. En ciertas ocasiones la información exterior al área de estudio no representa un factor de ruido en la interpretación, sino más bien auxilia en la misma pues permite establecer las continuidades. Sin embargo, al considerar un área mayor, el tamaño del archivo de la imagen puede ser demasiado grande provocando que el tiempo para procesarlo se incremente a su vez.** 

**El tamaño del archivo de una imagen está en función del área que cubre, su resolución espacial y el número de bits empleados para almacenar el pixel.** 

tam\_archivo = (npixels \* nlineas) \* bits/8

npixels = dist\_X / resol\_X

nlineas = dist\_Y / resol\_Y

**Sistema para la Evaluación de Recursos Naturales Mediante Imágenes de Satélite <b>205 DEPFI-UNAM** 

#### **donde**

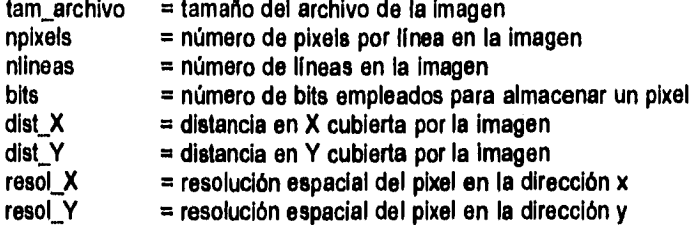

**Por ejemplo, una imagen MSS y una TM cubren exactamente la misma área de 180 x 170 Km y su pixel es almacenado en un byte, sin embargo la primera posee una resolución de 57 x 57 m en (X,Y), respectivamente, y la segunda de 25 x 25 m en (X,Y). Aplicando las ecuáciones anteriores, se tiene que el tamaño de archivo para la imagen MSS es de 9,420,314 bytes y para la TM es de 48,960,000 bytes.** 

**Por otro lado, si la zona de estudio cubre únicamente un área de 50 x 50 Km, no es necesario manipular la imagen completa.** 

**El SDS permite cortar una imagen de dos formas, la primera por Subimágenes, esto es, una ventana rectangular que define la porción de imagen dentro de la cual se localiza la zona de estudio. Y la segunda, por Fronteras, a través de las poligonales que delimitan el o las áreas de interés, yen la cual toda información que esté fuera de ellas será borrada.** 

**Cuando se corta una imagen el archivo de salida se almacena con la misma estructura que cualquier otra imagen: datos de reflectancia o atributos, histograma, simbologia y respaldo del archivo de cabecera (sección 6.4). Además, se crea el archivo de cabecera y el de paleta, este último sólo en caso de ser necesario.** 

**Lo anterior significa que las subimágenes son manipuladas por el sistema SDS como**, **si fueran imágenes.** 

**El recorte por el proceso de Fronteras implica el contar con los vértices de la o las poligonales, los cuales puede ser obtenidos de un archivo previamente digitalizado con el proceso de Trazar Predios, o llevar a cabo al momento, su ubicación en la imagen mediante el pintado de la poligonal.** 

**Toda subimagen queda definida a través de las coordenadas de la esquina superior izquierda (ESI) y las coordenadas de la esquina inferior derecha (EID), en el sistema de referencia de la imagen original.** 

> **ESI (pixelini, I(nealni) EID** (pixelfin, líneafin)

**El tamaño de la subimagen resultante es** 

**npixels = pixelfin - pixelini + 1** 

nlineas = líneafin - líneaini + 1

**donde** 

**npixels = número de pixels en el la subimagen** 

**nlineas = número de lineas en el la subimagen** 

**pixelini = pixel inicial de la ventana de la subimagen** 

**pixelfin = pixel final de la ventana de la subimagen** 

Sistema para la Evaluación de Recursos Naturales Mediante Imágenes de Satélite **206 DEPFI —UNAN** 

Capítulo II: Procesos de Edición **Tesis de Maestría en Ingeniería** en Ingeniería en Ingeniería en Ingeniería en Ingeniería

línealni = Ilnea inicial de la ventana de la subimagen líneafin = línea final de la ventana **de** la subimagen

Dentro del archivo de cabecera, en los registros 10, 11, 12 y 13 queda almacenada la información de la ventana de la imagen original, a partir de la cual se está extrayendo la nueva imagen (sección 6.4) y en los registros 8 y 9 las dimensiones en pixels y líneas de la subimagen.

La captura de los puntos de la poligonal de frontera se efectúa **a** través del algoritmo de trazado de polilineas explicado en la sección 9.5. El borrado de la información exterior a la poligonal se efectúa mediante una alteración del algoritmo de llenado de áreas por línea **de** rastreo mostrado en la sección 9.4.

A continuación se da el pseudocódigo para cortar subimágenes:

```
#rutina que recorta una sublmagen a partir de una ventana marcada 
#en la pantalla. 
Rutina rec_sublmagen() 
Inicia 
        se inicializa la bandera para el rectángulo 
        Mientras (bandera rectángulo =1) 
        Inicia 
                se obtiene el área de Interés y el valor de retorno 
                Checa retomo 
                Inicia 
                 Caso F1 
                        se despliega la ayuda 
                 Caso ESC 
                        bandera rectángulo = 0
                 Caso cualquier otro 
                        se calcula la posición del área en la imagen 
                        se calcula el tamaño de la ventana 
                        se despliega la pregunta: 
                                "¿Nombre subimagen?: " 
                        Mientras se presione la tecla F1 
                        Inicia 
                                se despliega la ayuda 
                                se despliega la pregunta: 
                                        "¿Nombre subimagen?: " 
                        Termina 
                        se lee el nombre de arch_sublmagen 
                        Si se presionó la tecla ESC 
                                va a salte 
                        se despliega el mensaje: 
                                'Trabajando ..." 
                        se copia el cabecera de la imagen a la subimagen 
                        actualizan datos del cabecera de la subimagen: 
                                nombre 
                                descripción 
                                dimensiones 
                                posición en la Imagen padre 
                                bandera de histograma 
                        se inicializa el histograma
                        se calculan conimlentos para ubicar subimagen
```
Sistema para la Evaluación de Recursos Naturales Mediante Imágenes de Satélite **207 DE PFI —UNAM** 

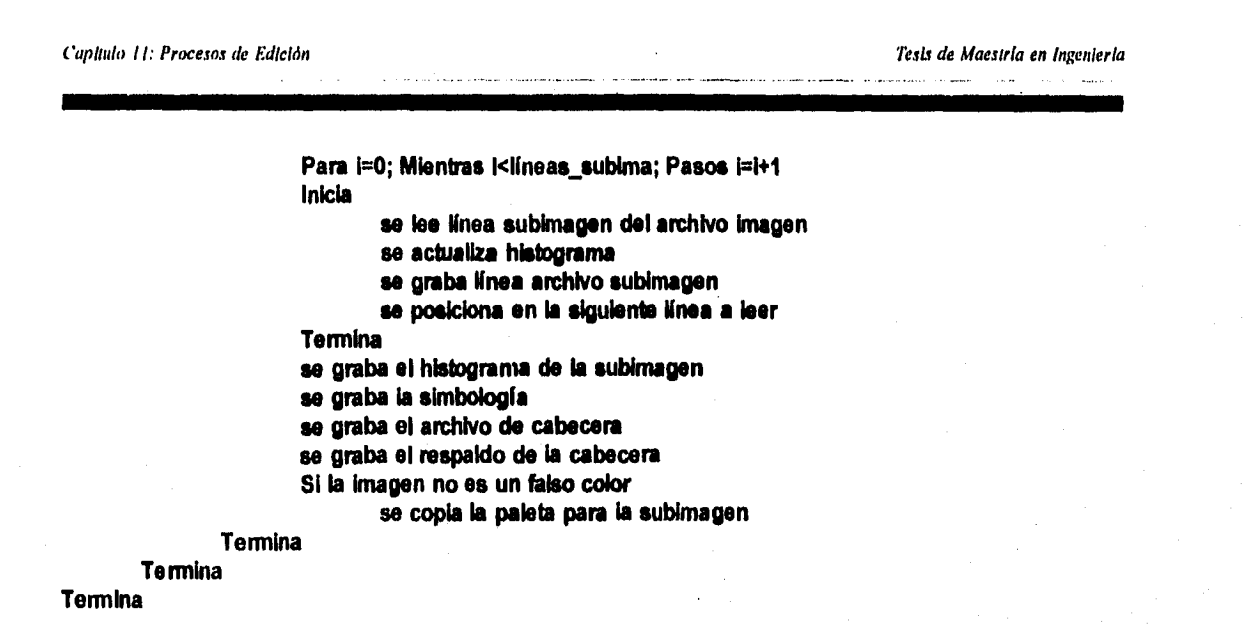

#### *11.2 Integración de mosaicos*

**Así como a partir de una imagen se pueden extraer subimágenes, es factible volver a unir dos imágenes que fueron obtenidas de una misma imagen.** 

**Cuando una subimagen es recortada, se almacena en su cabecera la ventana, de la imagen original, de la que fue extraída (secciones 11.1 y 8.4), a través de las coordenadas de los vértices de la esquina superior izquierda (ESI) y la esquina inferior derecha (EID):** 

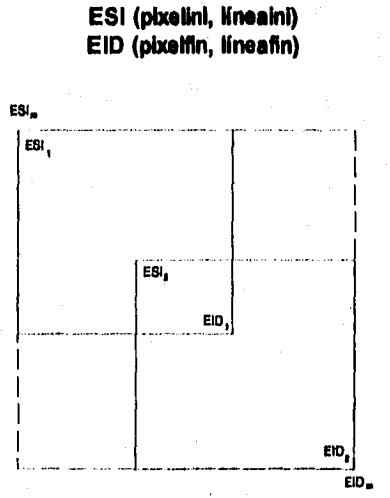

**Figura 11.1 Unión de 2 imágenes (generación de un mosaico).** 

**A la unión de 2 ó más imágenes se le da el nombre de mosaico. La figura 11.1 ejemplifica el proceso de unión de dos imágenes que conservan la referencia de la ventana de donde salieron. En ella se puede observar que la ubicación de la nueva imagen con respecto a la original (ESI y EID) está dada por las coordenadas mínimas y máximas de ambas imágenes.** 

Sistema para la Evaluación de Recursos Naturales Mediante Imágenes de Satélite **208 DEPFI-UNAM**
#### ESI (min(pixelinl<sub>1</sub>, pixelini<sub>2</sub>), min(linealni<sub>1</sub>, linealni<sub>2</sub>)) EID (max(pixelfin<sub>1</sub>, pixelfin<sub>2</sub>), max(pixelfin<sub>1</sub>, pixelfin<sub>2</sub>))

En forma similar, el número de atributos **de** la imagen resultante es dado por aquella imagen que posea un número mayor de atributos

#### $max($ atributos, atributos<sub>2</sub>)

donde

atributos, = Número de atributos en la imagen 1 atributos<sub>2</sub> = Número de atributos en la imagen 2

La generalización para el pegado de 2 ó más imágenes es

#### **ESI** (pixelini<sub>m</sub>, linealni<sub>m</sub>) **EID** (pixelfin<sub>m</sub>, lineafin<sub>m</sub>)

**mln(lInealn1"11nealnl2,...,lineabil)**  pixelini<sub>n</sub> = min(pixelini<sub>1</sub>, pixelini<sub>2</sub>,..., pixelini) lineafin<sub>m</sub> = max(lineafin<sub>1</sub>,lineafin<sub>2</sub>,...,lineafin<sub>i</sub>)  $\mathbf{p}$ ixelfin<sub>m</sub> = max( $\mathbf{p}$ ixelfin<sub>1</sub>, $\mathbf{p}$ ixelfin<sub>2</sub>,..., $\mathbf{p}$ ixelfin) atributos<sub>m</sub> = max(atributos<sub>1</sub>,atributos<sub>2</sub>,...,atributos)

#### para  $1 \geq 2$

El tamaño de la imagen resultante es

npixels<sub>m</sub> = pixelfin<sub>m</sub> - pixelini<sub>m</sub> + 1

 $n$ **lineas**<sub>m</sub> = **lineafin**<sub>m</sub> - **linealni**<sub>m</sub> + 1

donde

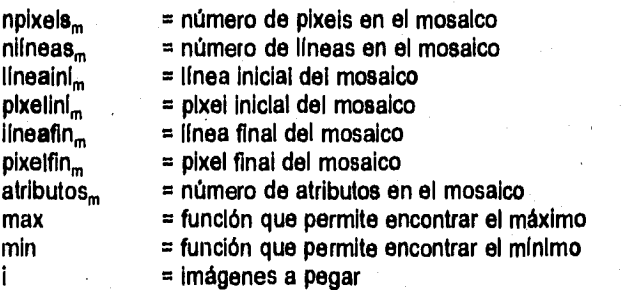

Una condición implícita que debe cumplirse en el pegado de 2 o más imágenes es la correspondencia en atributos. Esto es, 2 ó más imágenes pueden ser unidas si y solo si

 $\text{aributo}_{11} = \text{aributo}_{21} = ... = \text{aributo}_{11}$  para  $1 \ge 2$  y  $j \in \mathbb{N}$ 

donde

Sistema para la Evaluación do Recursos Naturales Mediante Imágenes de Satélite **209 DEPFI—UNAN** 

Capítula 11: Procesos de Edición **Tesis de Maestría en Ingeniería** terminador de Tesis de Maestría en Ingeniería

atributo = es un atributo de la Imagen a unir = imagen a pegar j  $=$  número de atributo

La linea del mosaico se integra **a** partir de las lineas de las imágenes que lo forman, a través de la siguientes condiciones:

La imagen **i** contribuye a la formación de la línea j del mosaico si y solo **si** 

**Kneaini, ≤ Knea<sub>m</sub> + Kneaini<sub>m</sub> ≤ Kneafin<sub>i</sub> para O ≤ j ≤ nKneas<sub>m</sub>** 

**El pixel k de la línea I en la imagen I determina al pixel npl + k de la línea j del mosaico** 

 $\lim_{m}$ [np1 + k] = línea<sub>s</sub>[k] para  $0 \le k \le np$ **ixels**,

**con** 

np1 = pixelini<sub>i</sub> - pixelini<sub>m</sub>

npixels, = pixelfin, - pixellni, + 1

```
i = linealni<sub>n</sub> + j - linealni<sub>i</sub>
```
**si y solo si, no ha sido determinado por otra Imagen. Esto es, si** 

 $\lim_{m}$ [np1 + k] = 0

**donde** 

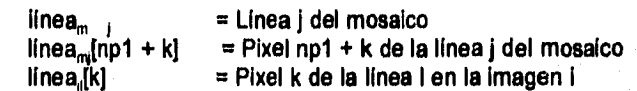

**El pseudocódigo para llevar a cabo el mosaico de 2 ó más imágenes** es:

#### **Shutina que une 2 ó más Imágenes en una sola Rutina mosaico() Inicia se obtiene el núm\_imágenes a unir y sus nombres se abren las cabeceras se checa que todas las Imágenes sean del mismo tipo se obtiene el nombre del mosaico y se abre su archivo**  se encuentra el pixelini\_m, pixelfin\_m, líneainl\_m y **lineafln\_m del mosaico**  se calcula el tamaño del mosaico (npixels\_m y nlineas\_m) **se encuentra el número de atributos para el mosaico se copia la paleta de colores se genera la cabecera del mosaico se Iniciaba el histograma (hiato)**

**se obtiene la simbologla** 

Para i=linealni\_m; Mientras I<=lineafin\_m; Pasos i=1+1 **Inicia** 

•

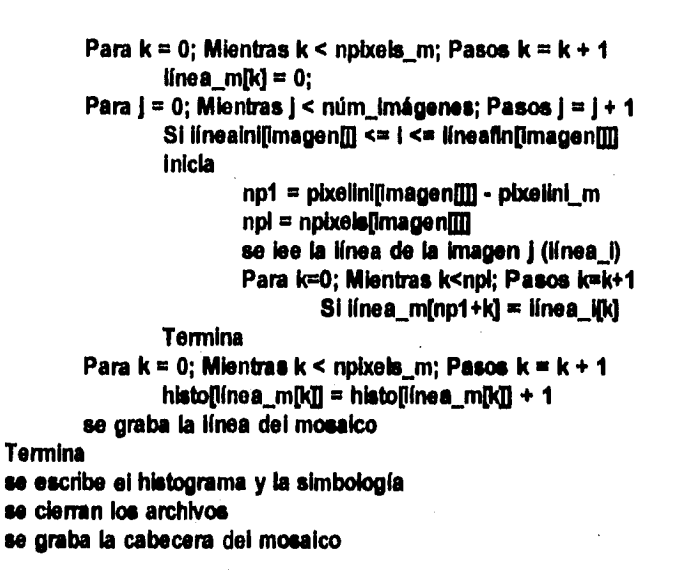

# *11.3 Cambios de atributo en subimágenes*

**Un proceso muy importante es el poder editar directamente los valores o atributos de los pixels que componen la Imagen.** 

**Cuando una imagen es clasificada considerando criterios espectrales, dos clases u objetos distintos pueden**  tener una misma firma espectral, provocando una confusión en el algoritmo y por ends que los pixels **pertenecientes a la clase 1 sean asignados a la clase 2 o viceversa,** 

**Estas confusiones pueden ser evitadas clasificando las Imágenes por subimágenes o fronteras que delimiten diferentes usos. Sin embargo, esto puede ser tardado y complejo, pues Implica recortar primero le imagen y posteriormente volver a unirla.** 

**Usando otros criterios de fotointerpretaclón, mediante el otro algoritmo de que dispone el SDS, Pintar Poligonos, se requiere que las ciases estén agrupadas, lo cual no siempre se da.** 

El cambiar los atributos dentro de la imegen, permite reasignar pixels, que fueron errónesmente clesificados, **a la clase correcta de pertenencia, aun cuando estos se encuentren dispersos en la Imagen,** 

**Por estos motivos, el SDS cuenta con un proceso (Cambiar Atributo) que permite cambiar el valor de un atributo por otro, dentro de un área determinada.** 

**Para facilidad y rapidez, el algoritmo trabaja sobre una ventana que es establecida por el usuario, y sólo permite cambiar una clase por otra que exista dentro de la imagen.** 

**Durante el proceso, el SDS recalcula las superficies de las clases, a través del conteo de los pixeis que se cambian de una clase por otra.** 

**sup\_clase\_nueva = sup\_clase\_nueva + pbcels\_cambs " sup\_pixel** 

**sup\_clase\_vieja = sup\_clase\_viela - pbtels\_cambs • sup\_pbtel** 

Sistema para la Evaluación de Recursos Naturales Mediante Imágenes de Satélite **211 DEPFI-UNAM** 

**Por otro lado el sistema checa si la imagen que se está trabajando fue cargada a partir del directorio DATOS, pues la información contenida en este directorio es considerada únicamente de lectura, por ser la ubicación de la información básica o elemental que alimenta al sistema.** 

**El pseudocódigo para este proceso es:** 

```
tinitina que modifica o edita una imagen cambiando un atributo 
#por otro que se desee, dentro de una ventana de imagen marcada 
*en la pantalla. 
Rutina mapamod() 
Inicia 
 se checa si el archivo es solo de lectura (almacenado en el 
        subdirectorio DATOS) 
 se iniciaba la bandera para el rectángulo 
 Mientras (bandera rectángulo = 1)
 Inicia 
        se obtiene el área de interés y el valor de retomo 
        Checa retomo 
        Inicia 
         Caso F1 
                se despliega la ayuda 
         Caso ESC 
                bandera rectángulo = 0
         Caso cualquier olio 
               se calcula la posición del área en la Imagen 
                calcula tamaño de ventana en líneas y pixels (nl y np)
                se marca el rectángulo en la pantalla 
               se inicializa la bandera1 del cursor = 1
                Mientras bandera1 del cursor • 1 
               Inicia 
                 se obtiene el valor de retomo_cuisor 
                 Checa retomo_cursor 
                 Inicia 
                       Caso F1 
                         se despliega la ayuda 
                       Caso ESC 
                         bandera1 del cunar • O 
                       Caso cualquier otro 
                         se iniciaba bandera2 del cursor • 1 
                         se obtiene atributo bajo cursor (a_cambiar) 
                         se despliega el mensaje: 
                                "Clase a cambiar xxxx"
                         se obtiene la tecla presionada 
                         Si tecla ■ ESC 
                               bandem2 del cursor • O 
                         Mientras bandera2 del cursor • 1 
                         Inicia 
                               se obtiene valor de retomo_cursor 
                               Checa retomo_cursor 
                               Inicia 
                                 Caso F1 
                                       se despliega le ayuda
```
Sistema para la Evaluación de Recursos Naturales Mediante Imágenes de Satélite **212 DZETI-UNAN** 

# **Caso ESC banderal del cursor = O bandera2 del cursor = 0 Caso cualquier otro obtiene atributo bajo cursor (a\_nuevo) se despliega el mensaje 'Clase nueva room roe' se obtiene Melar presionada SI tecle 1**■ **ESC Inicia se despliega mensaje 'Espere un momento"**   $\cot = 0$ Para i=0; Mientraa kni; Pasos i=i+1 **Inicia se lee linea de ventana de Imagen Para jet0;Mientras j<np;Pasosj•j+1 Si Med)** ■ **a\_cambier Inicia**  linea**m** = a\_nuevo **cont** ■ **cont + 1 Termina se graba línea de ventana de imagen Termina frec[a\_cambiarlefreckcamblarj • cont fmc[1\_nuevoj** ■ **frec(a\_nuevoj + cont bandola de cursor** ■ **O Termina se modifica la imagen en pantalla Termina Termina Termina Termina Termina Termina se graba el nuevo histograma Termina**

# *11.4 Generación de paletas de color*

**Toda** Imagen manipulada por el sistema es desplegada mediante una paleta de colores. Ésta puede ser especificada en forma externa, por medio de un archivo asociado a la Imagen con extensión .PAL (sección 6.4); o en forma interna, con la paleta general que se tiene establecida para mostrar un compuesto en falso color (sección 6.1).

Como se vio en la sección 6.4 un archivo .PAL está dado en código ASCII y **posee 2 campos por registro,**  el primero indica el Indice de color y el segundo es el color propiamente dicho pero en una forma encriptada para que lo reconozca el controlador de video VGA.

Recordando, las tarjetas controladores de video VGA emplean un arreglo de 3 bytes consecutivos para encriptar un color yen él se establecen las intensidades con que los cañones de electrones bombardearán ún pixel

Sistema para la Evaluación de Recursos Naturales Mediante Imágenes de Satéllie **213 DEPFI-UNAM** 

en la pantalla. La figura 11.2 muestra como un color es encriptado.

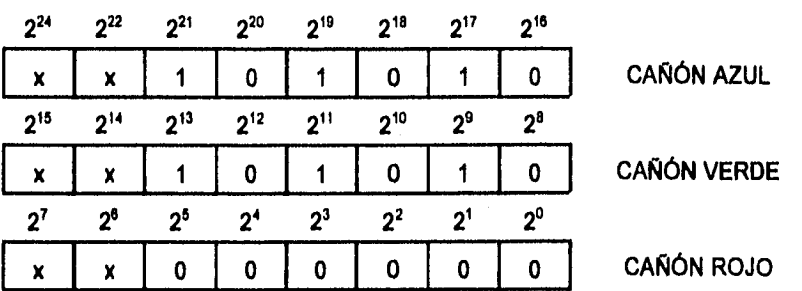

x bits no usados para encriptar colores

color encriptado = 2763284

Intensidades para los colores primarios

 $Rojo = 0$  Verde = 42 Azul = 42

Figura 11.2 Encriptamiento de un color para una tarjeta VGA.

Con estos conocimientos, por medio de cualquier editor se puede generar un archivo de paleta, siguiendo el formato especificado anteriormente y las reglas de encriptar en VGA.

Para facilitar el proceso de asignación de colores a los atributos que conforman una imagen, el SDS posee una paleta de 16 colores ya establecidos y que se emplea durante una clasificación.

Esta misma paleta es usada por el sistema para cambiar el color de un atributo; por otro, y es almacenada en los arreglos de información **colorl y tabla\_colores** (sección 9.2).

El manejo de colores en el sistema es hecho por medio de 3 arreglos de información: **table\_colores, colores, colorl.** 

**El primero, table\_colores,** almacena la paleta empleada para desplegar la imagen; el segundo, **colores, establece la** paleta activa en ese momento; y el tercero, como ya se mencionó, se usa para asignar colores a los atributos de una clasificación o para cambiar el color de un atributo en forma interactiva con el SDS.

La información contenida en **table\_colores** se emplea como respaldo de la paleta con que originalmente se carga la imagen.

La estructura de los arreglos de información **table\_colores y colores es** (figura 11.3):

Los primeros 216 elementos están asociados a los indices de color o firmas que posee un compuesto o una imagen clasificada.

Del 217 al 232, colores empleados para clasificar una imagen o alterar sus atributos

Del 233 al 255 colores empleados por el sistema.

Sistema para la Evaluación de Recursos Naturales Mediante Imágenes de Satélite **214 DEPFI-UNAN** 

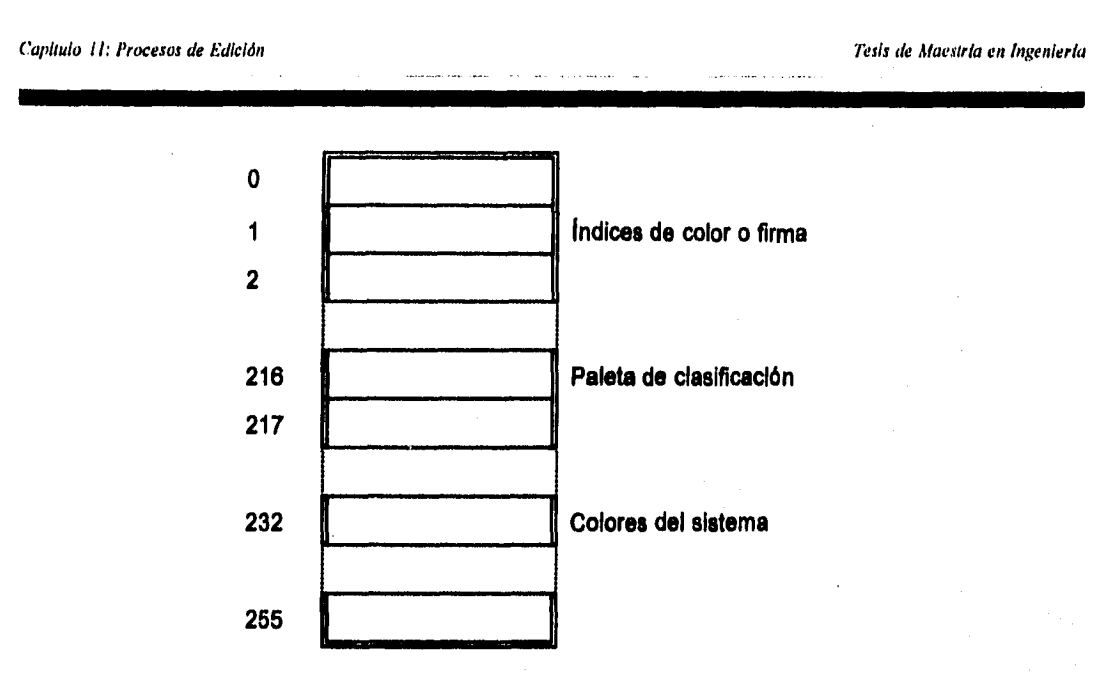

**Figura 11,3 Estructura de los arreglos de información Tabla\_colores y Colores.** 

**La información contenida en colores1 sirve para fijar los elementos del 217 al 232 de los arreglos tabla\_colores y colores, Esta información no es alterada en ningún momento.** 

**El sistema posee a su vez 3 procesos para manejar la paleta con que una imagen es desplegada:** 

- **Modificar Paleta**
- **Salvar Paleta**
- **Cargar Paleta**

**Modificar Paleta, permite cambiar el color con que un atributo de una imagen es desplegado. Esto se lleva a cabo modificando el elemento de la paleta activa (arreglo de información colores), asociado al atributo o clase especificado, con el color nuevo establecido por el usuario, a partir de la paleta fija de 18 colores que posee el sistema.** 

**Los cambios efectuados mediante Modificar Paleta, son temporales, pues la paleta original es regenerada cuando se restaura el despliegue de la Imagen presionando la tecla de función F3 (secciones 8.2.3 y 8.3). La restauración es hecha a partir del respaldo almacenado en tabls\_colorss.** 

**Cuando se ha modificado la paleta de una Imagen es deseable que ésta no se pierda al restaurar la imagen, para ello es necesario salvarla en un archivo con extensión .PAL y cargarla como la paleta activa, modificando el contenido del respaldo en tabla\_colores, esto se efectúa mediante loa procesos Salvar Paleta y Cargar Paleta.** 

**Salvar Paleta almacena en un archivo la información contenida en el arreglo de información colores, para el número de atributos que contiene la imagen.** 

Cargar Paleta almacena en los arreglos tabla\_colores y colores la información contenida en un archivo con **extensión .PAL y la deja permanente. Con este proceso se da entrada a cualquier paleta aunque ésta no haya sido generada por el sistema.** 

**El pseudocódigo de las rutinas para modificar la paleta activa es el siguiente:** 

**Sistema para la Evaluación de Recursos Naturales Mediante Imágenes de Satélite 215 DE PFI -UNAN** 

```
Capítulo II: Procesos de Edición Tesis de Maestría en Ingeniería en Ingeniería en Ingeniería en Ingeniería en Ingeniería
```

```
#rutina que edita una paleta de colores 
Rutina modipal() 
Inicia 
        se inicializa bandera salida 
        Mientras bandera_salIda =1 
        Inicia 
                se despliega la pregunta: 
                        "Atributo: 
                Mientras se presione la tecla FI 
                Inicia 
                        se despliega la ayuda 
                        se despliega la pregunta: 
                                "Atributo: " 
                Termina 
                se lee el número de atributo 
                SI no se presionó la tecla ESC 
                Inicia 
                        se despliega la pregunta: 
                                 ' 
                        Mientras se presione la tecla F1 
                        Inicie 
                                 se despliega la ayuda 
                                 se despliega la pregunta: 
                                         'Color: 
                        Termina 
                        se lee el núm_color 
                        Si no se presionó la tecla ESC 
                        Inicia 
                                color = tabla_colores[núm_color]
                                colores[atributojacolor 
                                se cambia el color del atributo 
                        Termina 
                        Sino 
                                bandera_salida wi O 
                Termina 
                Sino 
                        bandera_salida = 0
        Termina 
Termina 
'S'atina que carga un archivo de paleta con extensión .PAL 
#como la paleta activa y altera el contenido del arreglo 
#de información tabla_colores. 
Rutina carga_paleta()
```
**Inicia** 

```
se despliega la pregunta: 
        'Nombre paleta: " 
Mientras se presione la tecla F1 
Inicia
```

```
se despliega la ayuda 
se despliega la pregunta 
        'Nombre paleta:
```
**Termina** 

```
se lee el nombre del arch_paleta 
Si no se presionó la tecla ESC 
Inicia 
        se abre el arch_paleta 
        Para 1=0; Mientras Knúm_atributos; Pasos i=1+1
        Inicia 
                se lee el Indice y el color encriptado 
                table_colores[1] = colores[1]
       Termina 
        se cierra arch_paleta 
        se restablecen el resto de colores en la paleta 
        se activa la nueva paleta de colores 
Termina
```
**Termina** 

**IhutIna que salva en un archivo de paleta con extensión .PAL \*la paleta de colores modificada que se encuentra activa en fiesta momento**  Rutina salva\_paleta() **Inicia** 

```
se despliega la pregunta 
        'Nombre paleta: " 
Mientras se presione la tecla F1 
Inicia 
        se despliega la ayuda 
        se despliega la pregunta 
                'Nombre paleta: " 
Termine 
se lee el nombre de arch_paleta
```

```
SI no se presionó le tecla ESC 
Inicia 
        se abre el arch_palets 
        Para 1=0; Mientras Knúm_atributos; Pasos 1=1+1
                escribe en arch_paieta I y colores[1]
```
**se cierra el arch\_paleta** 

**Termina Termina** 

#### *11.5 Resumen del capítulo*

El tamaño del archivo de una imagen está en función del área que cubre, su resolución espacial y el número de bits empleados para almacenar el pixel.

El SDS permite cortar la imagen en dos formas, la primera por Sublmágenes, **esto** es, una ventana **rectangular**  que define la porción de imagen dentro de la cual se localiza **la zona de estudio y la** segunda por Fronteras, a través de las poligonales que delimitan el o las áreas de interés, yen la cual **toda** información que **está fuera**  de ellas será borrada. La extracción **de** la información dentro de las zonas **de** estudio se lleva a cabo mediante el algoritmo de linea de rastreo.

Toda subimagen está definida por las coordenadas de la esquina superior Izquierda y las coordenadas **de** la

Sistema para la Evaluación de Recursos Naturales Mediante Imágenes de Satélite **217 DZPFI-UNAM** 

esquina inferior derecha, en el sistema de referencia de la Imagen original, esto permite volver a unir dos o más subimágenes obtenidas a partir de una misma imagen.

A la unión de dos o más imágenes se le da el nombre de mosaico. Una condición implícita que debe cumplirse en el pegado de imágenes es la correspondencia en los valores do los atributos.

Cuando una imagen es clasificada considerando criterios espectrales, dos clases u objetos distintos pueden tener una misma firma espectral, provocando una confusión en el algoritmo y por ende que los pixels pertenecientes a la clase 1 sean asignados a la clase 2 o viceversa.

El cambiar los atributos dentro de la imagen permite reasignar pixels que fueron erróneamente clasificados, a la clase correcta de pertenencia, aun cuando éstos se encuentren dispersos en la Imagen.

Toda imagen manipulada por el sistema es desplegada mediante una paleta de colores. Ésta puede ser especificada en forma externa por medio de un archivo en ASCII asociado a la imagen y que posea extensión .PAL. Para generar un color se **debe** seguir el formato establecido por la tarjeta controladora VGA en el encriptamiento de un color.

Para facilitar el proceso de asignación de colores a los atributos que conforman una imagen, el SDS posee una paleta interna de 16 colores ya establecidos y que se emplea durante una clasificación.

Esta paleta es usada también por el sistema para cambiar el color de un atributo por otro , y es almacenada en dos de los arreglos de información que emplea el sistema para el manejo de paleta.

El sistema posee tres procesos para manipular la paleta con la que una imagen es desplegada: Modificar Paleta, permite cambiar el color de exhibición de un atributo; Salvar Paleta, almacena en un archivo la información de la paleta activa y Cargar Paleta, lee el contenido de un archivo de paleta externo y la deja permanente.

# *12 PROYECTOS DE APLICACIÓN*

**El presente capitulo tiene como finalidad mostrar algunos ejemplos de proyectos de aplicación efectuados con el sistema SDS.** 

**Cada proyecto es mencionado en forma breve dando énfasis a la metodología y a la descripción de las actividades efectuadas con el sistema, Para cada uno de los proyectos, si se desea, se puede consultar el informe final en extenso.** 

## **12.1 Imágenes de México en disco compacto (CD-CENCA)**

**El Instituto Mexicano de Tecnología del Agua (IMTA) ha venido empleando técnicas de percepción remota desde mediados de 1970, para realizar diferentes estudios como son: uso de suelo, calidad del agua, inventarios forestales, etc., periodo durante el cual se han adquirido una gran cantidad de imágenes de los satélites Landsat, principalmente.** 

**A la fecha el número de imágenes con que cuenta el Instituto se aproxima a las 500, y se encuentran distribuidas de la siguiente manera:** 

- **Imágenes dispersas para los años 1975, 1976 y 1977.**
- **Cobertura Nacional para los años 1979 1981.**
- **Imágenes de la parte central del pais y las principales zonas agrícolas para 1985 y 1986.**
- **Imágenes dispersas y el SE de la República para 1988-91.**
- **Imágenes dispersas y áreas forestales para 1993-95 (más de media cobertura Nacional).**

**Esta cobertura de imágenes es un banco de información muy importante que permite conocer el impacto que han tenido las obras realizadas durante este tiempo a través de un testimonio fidedigno.** 

**En los últimos años, el IMTA ha abierto un proceso de transferencia de tecnología para el sector agua, en el cual se incluyó a las técnicas de percepción remota. Este proceso tiene como objetivo lograr que estas técnicas sean empleada dentro del mayor número de estudios, por las oficinas operativas encargadas de** 

**Sistema para la Evaluación de Recursos Naturales Mediante Imágenes de Satélite 219 DEPFI—UNAM** 

realizarlos, como una forma de obtener información histórica y reciente de la superficie terrestre.

Consciente de que uno de los obstáculos que se tienen por parte del personal de dichas oficinas es el desconocimiento de la técnica en si, el IMTA ha venido desarrollando talleres de capacitación desde 1986.

Los principales problemas a los que se enfrentó el proceso de transferencia de las técnicas de percepción remota fueron:

Disposición de equipos con capacidad de almacenamiento suficiente para albergar los archivos que forman una imagen, y los archivos de salida de los diferentes procesos que sufra ésta.

Contar con sistemas de acceso, procesamiento, consulta y análisis de imágenes de satélite que permitan la extracción de la información y puedan correr en equipos personales.

Resistencia de los técnicos y el personal de las oficinas operativas por emplear nuevos métodos que modifiquen su rutina de trabajo o que impliquen un estudio y un aprendizaje de nuevos conceptos.

Por esta razón, además de la realización de talleres, en 1991, se pensó en el desarrollo de un sistema que trabajara en computadoras personales (PC's), que son actualmente los equipos de cómputo más difundidos, tanto a nivel gubernamental como en compañías privadas; y crear un banco de imágenes que estuviera al alcance de toda persona que deseará emplear estas para sus estudios.

Por otro lado se pensó, que si una imagen por si misma es valiosa, dado que representa el registro de los rasgos de la superficie, y que una impresión de éstas permite la extracción de información sin necesidad de ningún equipo de cómputo, únicamente a través de principios de fotointerpretación; se podia desarrollar un sistema que trabajara bajo estos mismos principios y que permitiera de una forma casi inmediata el empleo de las imágenes.

También fue mencionado anteriormente que una de las limitantes que existian para el empleo de imágenes de satélite era el contar con un dispositivo de almacenamiento de gran capacidad, lo cual es superado actualmente con los discos compactos.

Estos dispositivos han adquirido un gran auge y su capacidad de almacenamiento es de 800 Mb.

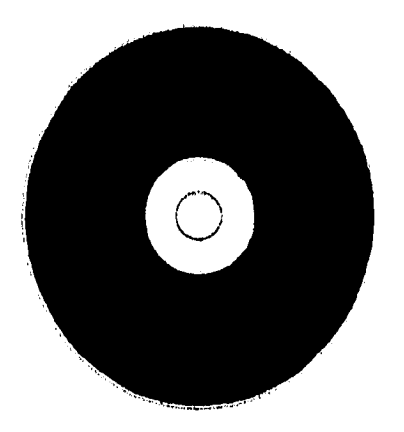

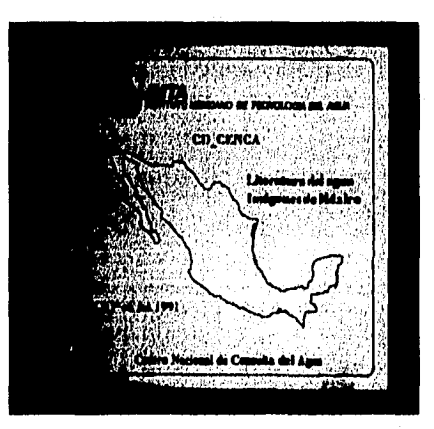

Figura 12.1 Disco compacto CD-CENCA.

De esta forma se generó el disco compacto CD-CENCA (figura 12.1) que posee 60 imágenes de satélite (Sanvicente et al., 1992; Sanvicente et al., 1994). Éstas cubren las más importantes zonas agrícolas de México (figura 12.2), y sus fechas de adquisición son 1985-86 y 1989-90, principalmente. Además, el CD-CENCA posee la primera versión del sistema SDS; la base de fichas bibliográficas IMTA del Centro de Consulta del Agua (CENCA); el sistema para manipular dicha base y la documentación, tanto para el SDS como para el sistema de manipulación de la base IMTA.

Para hacer uso del CD-CENCA se requiere una computadora con 640 Kb de memoria RAM, tarjeta gráfica VGA, disco duro y manejador de disco compacto.

El CD-CENCA se encuentra a la venta por parte del Instituto Mexicano de Tecnología del Agua (IMTA) y se ha distribuido a todas las Gerencia Regionales y Delegaciones Estatales, así como Oficinas Centrales de la Comisión Nacional del Agua (CNA). Además se ha transferido a universidades y algunos centros de investigación.

Como fue visto, uno **de** los primeros sistemas sensores empleados por los satélites de recursos naturales, y que funciona hasta la fecha, es el Landsat MSS. Un 85% de la base de imágenes del IMTA pertenecen a este sistema sensor.

El sistema sensor Landsat MSS posee 4 bandas espectrales y una resolución de 57 x 57 m para cubrir una región de 180 x 170 Km. El tamaño de cada una de las bandas es de 10 Mb, por lo que el espacio total requerido en disco para almacenar una imagen es de 40 Mb.

Para reducir el espacio requerido en disco el CD-CENCA posee compuestos es falso color del sensor MSS. La ventaja de trabajar con imágenes en falso color es que el ojo humano es más sensible para diferenciar tonalidades de color que sombras en blanco y negro. Por otro lado una imagen en falso color es la Integración de 3 bandas y el espacio requerido para su almacenamiento es el de una banda (10 Mb para las imágenes landsat MSS contenidas en el disco).

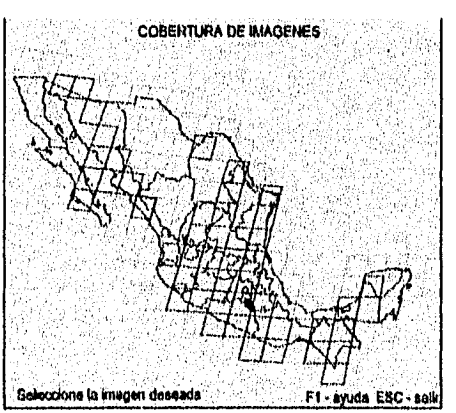

Figura 12.2 Imágenes contenidas en el disco compacto CD-CENCA.

Las imágenes en falso color almacenadas en el disco compacto CD-CENCA fueron generadas mediante el sistema SIADIS (Sistema de Interpretación Automática de Imágenes do Satélite), con que cuenta el IMTA. Para llevar a cabo dichos compuestos, primero fueron preprocesadas las bandas que serían usadas mediante un realce de la información a través de una ecualización de histograma. La combinación de bandas que se empleo fue 4, 5 y 7 que produce una imagen en infrarrojo falso color normal, pues es la más común en la mayoría de los estudios de recursos naturales.

Sistema para la Evaluación de Recursos Naturales Aledhuite Imágenes de Satélite **221 DEPPI—UNAM** 

Capitulo 12: Proyectos de Aplicación Tesis de Ala, arla **en** Ingeniería

# *12,2 Uso de suelo en distritos de riego*

**El estudio de uso actual del suelo es el procedimiento mediante el cual se determina la distribución de los**  diferentes tipos de utilización de la tierra (SARH, 1990; Sanvicente y Brena, 1992). En el también se **contempla, como consecuencia, la factibilidad de ampliar la frontera del uso actual de las tierras.** 

**Uno de los principales objetivos de este estudio, es delimitar los tipos de utilización de las tierras (agricultura, ganadería, fruticultura, silvicultura) y cuantificar las superficies que ocupan cada uno de los cultivos de interés.** 

**En 1992 la Gerencia de Programación de Inversiones (GPI) de la Comisión Nacional del Agua (CNA) tuvo interés en desarrollar una metodología para el levantamiento del estudio de uso actual del suelo, que empleara técnicas de percepción remota e imágenes de satélite (Sanvicente et al., 1992). Esta metodología se contempla como una alternativa para disminuir los costos y el tiempo en la obtención de información actualizada, de una forma continua.** 

**Además, con el fin de sistematizar los estudios de uso actual del suelo y favorecer el desarrollo descentralizado de los mismos, la GPI, capacitó al personal de la CNA encargado de la supervisión de las empresas que efectúan los trabajos.** 

Para lograr los objetivos se estableció un plan de trabajo que los integró, de forma que uno y otro se apoyaran **entre si (Sanvicente, 1992).** 

**El plan contempló el estudio de la metodología que se empleaba en ese entonces, el desarrollo del nuevo método usando imágenes de satélite y su validación mediante su utilización en estudios de zonas que eran de interés para la GPI.** 

**Los estudios de las áreas de prueba fueron efectuados por personal de la propia CNA, encargados de la supervisión de este tipo de trabajo, para al mismo tiempo que se ejecutaban se capacitaran.** 

**La nueva metodología deberla procesar digitalmente las imágenes, con la finalidad de reducir los tiempos de trabajo y la información extraída pudiera ser manipulada en una computadora y asociada a bases de datos. Para hacer esto, se aprovechó la infraestructura y equipo de cómputo existente en la CNA (microcomputadoras 286, 386 y 486; con disco duro de 30, 40 y 100 Mb; memoria RAM de 640 Kb, 1, 2, y 4 Mb y tarjeta gráfica VGA).** 

**De esta forma se propuso el desarrollo de una metodología tomando como base la interpretación Interactive (fotointerpretación) de las imágenes de satélite, procesadas mediante el Sistema de Despliegue y Análisis de Imágenes en Falso Color (SDS).** 

**Conforme a lo anterior se plantearon 3 línea principales de acción:** 

**- Desarrollo de una metodología de interpretación de imágenes de satélite para estudios de uso de suelo, con base en el sistema SDS. Adecuación del sistema SDS contenido en el disco compacto CD-CENCA para que ejecute los procesos requeridos en la elaboración de los estudios que se pretende y su instalación y transferencia a la GPI.** 

**- Establecimiento de las zonas de estudio que se emplearían para probar la metodología. Adquisición de las Imágenes y preprocesamiento de ellas para ponerlas en el ambiente del sistema SDS con una calidad visual adecuada.** 

**- Entrenamiento del personal de la CNA a través de un taller de capacitación e interpretación de las zonas** 

Sistema para la Evaluación de Recursos Naturales Mediante imágenes de Satélite **222** 

**DEPFI-UNAM** 

de prueba para la validación de la metodología desarrollada.

De las alteraciones hechas al sistema SDS se permitió que éste manejara imágenes de cualquier tipo y zona de la República Mexicana a través de un proceso de dar de alta una imagen, y no únicamente las 60 contenidas en el disco compacto CD-CENCA. Dejó de estar ligado al CD-CENCA y pudo instalarse y ser ejecutado en disco duro. Al nuevo sistema se le llamo SDS versión 1.5.

El sistema SDS versión 1.5 fue instalado en las oficinas de la Jefatura del Proyecto de Agrologla de la GPI. Además se les proporcionó al personal de las Gerencias Regionales NW, N, NE y SE, que asistieron al taller de capacitación.

La nueva metodología desarrollada, para llevar a cabo los estudios de uso de suelo, se establece en el documento: Metodologla de Interpretación de Imágenes en Falso Color para Estudios *de* Uso Actual del Suelo (Sanvicente, 1992).

A grandes rasgos la metodología es la siguiente:

- Adquisición de información cartográfica: Se debe recopilar toda la información existente del área con el propósito de tener un conocimiento previo, si es posible hacer una visita de campo.

- Ubicación del área *de* estudio en la imagen: Con la ayuda de la cartografía y del croquis de localización se ubicará el área de estudio en la imagen.

- Delimitación del área de estudio: Una vez ubicada el área de estudio se delimitará a través del proceso de Recorte de Fronteras del sistema SDS. Con este paso se extrae toda aquella Información que no pertenece a la zona.

- Interpretación o clasificación del área: Se debe llevar a cabo una inspección visual inicial para determinar los diferentes usos de suelo que existen. Posteriormente se hará la clasificación mediante los procesos Pintar Pixels y Pintar Poligonos del sistema.

- Obtención de impresión de la imagen clasificada: Se tomarán fotografías de los despliegues del sistema SDS para tener una impresión en papel de la imagen clasificada.

- Verificación *de* campo: Con la cartografía y la imagen clasificada se establecerán puntos de verificación y se planeará un recorrido de campo. Durante el recorrido se formulará un cuestionario para extraer los aspectos socioeconómicos del lugar y definir en forma detallada para cada estación, las características del uso de suelo encontrado.

- Edición de la clasificación: Cuando la clasificación presente pocas diferencias con la realidad, mediante los procesos de Modificar Atributo o Pintar Polígono podrá ser corregida. En caso contrario deberá de rehacerse.

- Integración de Resultados: Finalmente se escribirá el informe del estudio según los términos de referencia establecidos.

Por medio de esta propuesta puede llevarse a cabo estudios en el que a través de la imagen sean identificados los siguientes usos generales (Sanvicente y Brena, 1992).

- Zonas agrícolas de riego, temporal y humedad.
- Cultivos perennes (fruticultura).
- Pastos inducidos e introducidos.
- Matorrales.

*Sistema para la Evaluación de Recursos Naturales Mediante imágenes de Satélite* **223 DE PFI -UNAM** 

- Bosques naturales y reforestación.
- Cuerpos de agua y ríos.
- Caminos.
- Suelo sin vegetación.
- Zonas urbanas.

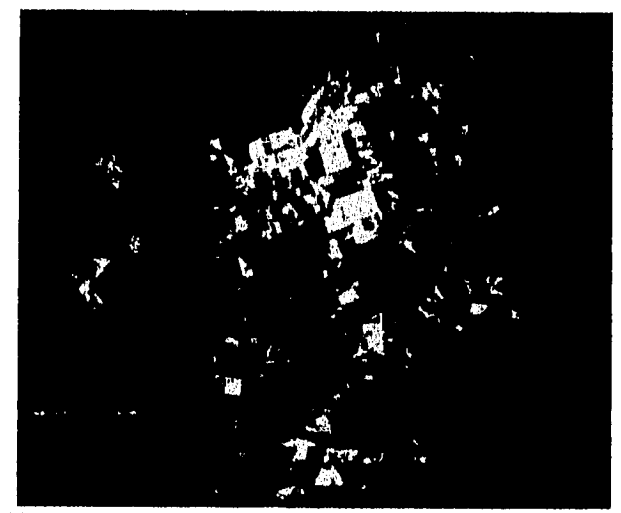

Figura 12.3 Imagen clasificada para el Distrito de Drenaje San Fernando II, Tam.

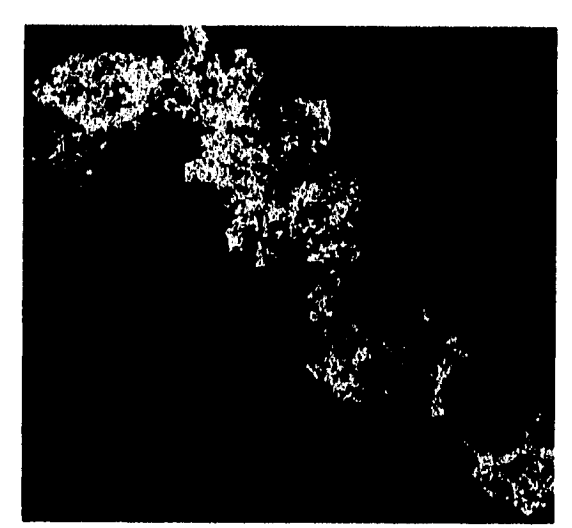

Figura 12.4 Imagen clasificada para el Distrito de Riego Alto Lerma, Gto.

El grado de detalle y discriminación de los principales tipos de vegetación en la zona, ya sean cultivos, fruticultura, bosques, pastos, etc. dependerá del conocimiento que del área tenga el fotointerprete. Además de las visitas de campo previa y de verificación que haga el técnico, así como del cuestionario de aspectos socioeconómicos y características de los usos encontrados en el lugar.

Sistema para la Evaluación de Recursos Naturales Mediante Imágenes de Satélite **224 DEPFI-UNAM** 

Capitulo 12: Proyectos de Aplicación **Tesis de Macada en Ingeniería** en Ingeniería en Ingeniería

**Las zonas a las que se aplicó la metodología anterior con buenos resultados fueron: Los Distritos de Riego del Alto Lerma, Gto.; Comarca Lagunera; San Fernando II, Tam.; Acaponeta-Cañas, Nay. y La Chontalpa, Tab..** 

**Las figuras 12.3, 12.4 y las tablas 12.1 y 12.2 muestran dos ejemplos de los mapas finales de uso de suelo obtenidos durante este estudio.** 

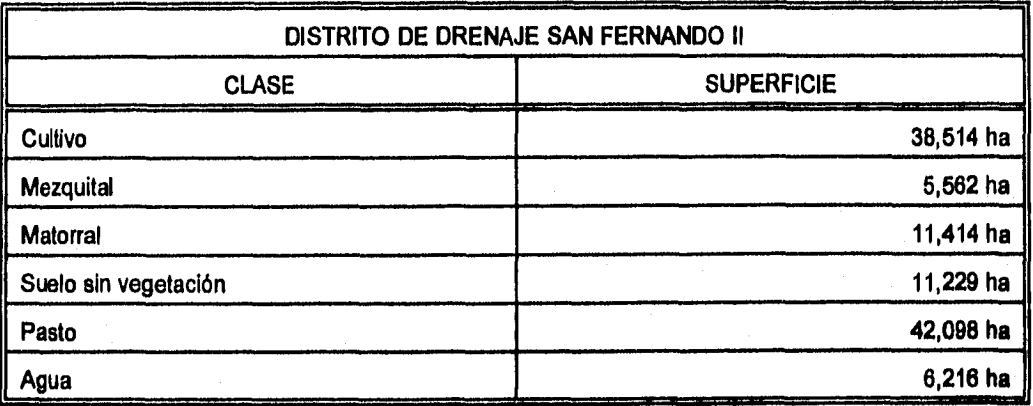

**Tabla 12.1 Estadísticas para el Distrito de Drenaje San Fernando II, Tam.** 

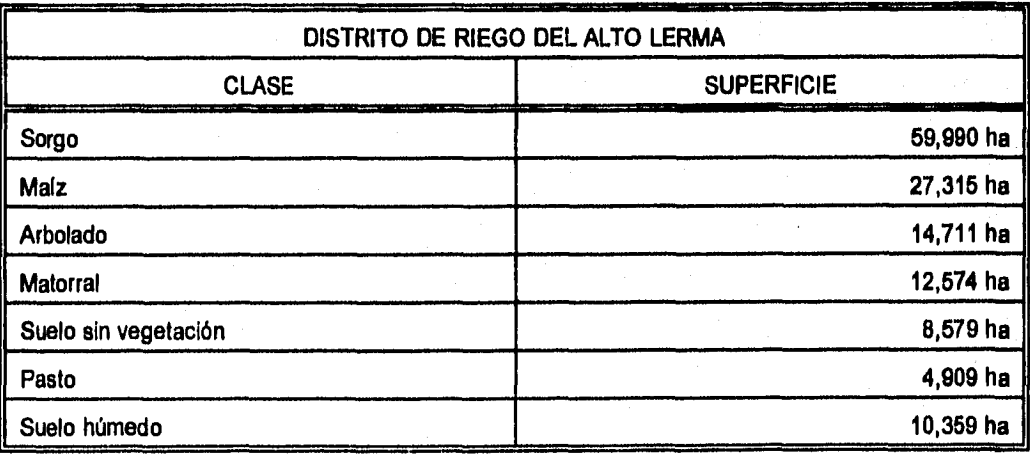

**Tabla 12.2 Estadísticas para el distrito de riego Alto Lerma, Gto.** 

# *12.3 Inventario nacional de malezas acuáticas*

**En el año de 1993, el Programa Nacional de Control de Malezas Acuáticas (PNCMA) deseaba actualizar la distribución de la vegetación acuática en los cuerpos de agua, a nivel nacional. Pues, no obstante el desarrollo de varios inventarios por diferentes entidades de la administración pública, no fue posible contar con datos actualizados sobre el tema.** 

Sistema para la Evaluación de Recursos Naturales Mediante Imágenes de Satélite **225 DEPFI -UNAN** 

Por este motivo se hizo necesario el desarrollo de un proyecto de actualización, en el que se abordara directamente la cuantificación superficial de cuerpos de agua afectados por vegetación acuática, localizarlos y obtener la magnitud de cobertura vegetal por cuerpo de agua.

El llevar a cabo el Inventario Nacional de Cuerpos **de Agua y Vegetación Acuática se le encargó al departamento de Percepción Remota del IMTA, con el compromiso de presentar resultados en un periodo de 15 días (Brena et al., 1993).** 

**El primer paso para la ejecución del estudio, fue la selección de las imágenes; para lo cual, inicialmente, se pensó en obtener el cubrimiento nacional de imágenes en impresiones fotográficas a escala 1:250,000, para su interpretación visual y el areado mecánico de superficies; por lo que se consultó diferentes dependencias:** 

**- INEGI.- Cuenta con un cubrimiento nacional de 90 imágenes de satélite, tomadas en los años de 1990 a 1991. Se le** solicitó **presupuesto del material y tiempo de entrega. Contestaron que la entrega sería en etapas, siendo la primera remesa dos meses después de la fecha de solicitud.** 

**Otra opción fue la de solicitar al mismo INEGI en calidad de préstamo las impresiones originales de las imágenes escala 1:1,000,000, para llevar a efecto la cuantificación sobre este material, la cual no prosperó.** 

**- EOSAT.- Empresa norteamericana encargada de la comercialización de las imágenes Landsat TM a nivel mundial, a la que se le solicitó una cotización de las impresiones fotográficas de imágenes recientes, así como tiempo de entrega.** 

**La respuesta fue que la entrega del material se haría en tres etapas, cada etapa con una duración de 40 a 60 días a partir de la fecha de solicitud; además de un cargo extra del 50% más del costo de cada imagen, por concepto de entrega rápida.** 

**La cotización de la cobertura nacional en impresiones fotográficas escala 1:1,000,000 fue de N\$ 897,000.00.** 

**Debido a la limitante del tiempo, establecida para presentar la cuantificación de superficies, se planteó que este proyecto se desarrollara empleando las imágenes MSS más recientes en el IMTA, las que en su mayoría correspondieron al año de 1986 (alrededor de 45 Imágenes), así como de 1989 y 1990 (10 imágenes), y que se encuentran almacenadas en el disco compacto CD-CENCA.** 

**De Igual manera se seleccionaron las imágenes Landsat TM 29-46, 28-48 y 27-46 que cubren la parte baja**  del río Lerma y lago de Chapala, con una resolución de 25 x 25 m y corresponden a 1991 y 1992.

**Como se mencionó en la sección 12.1, las imágenes almacenadas en el disco compacto CD-CENCA son compuestos en infrarrojo falso color generados mediante la combinación de las bandas 4, 5 y 7 del MSS. Estos compuestos fueron generados previo realce de la información a través de un algoritmo de ecualización de histograma y ocupan cada uno un espacio de 10 Mb en disco.** 

El procesamiento de las imágenes se llevó a cabo a través del SDS el cual extrae la información contenida en las imágenes de satélite, a partir de compuestos digitales en falso color; mediante principios de fotointerpretación electrónica.

Para llevar a cabo el procesamiento de la imagen se empleo el módulo INTERPRETAR y de éste los procesos de Pintar Pixels y Pintar Polígonos, que permiten fotointerpretar la imagen y obtener archivos con los datos estadísticos y gráficos.

La metodología para la clasificación de la imagen a través de la fase Pintar Pixels es:

Sistema para la Evaluación de Recursos Naturales Mediante Imágenes de Satélite **226 DEPFI—UNAN** 

Capitulo l2: Proyectos de Aplicación Tesis de Maestría en Ingeniería

- Se selecciona la imagen en donde se ubica la zona de interés y se prepara para ser trabajada, estableciendo mediante las teclas de función F4 y F2 las dimensiones, tamaño y resolución adecuadas.

Por ejemplo: elegimos la imagen que cubre los estados **de** Jalisco y Michoacán. Ubicamos la zona del lago de Chapala, y la ampliamos hasta alcanzar la resolución máxima, para ubicar y calcular las áreas con vegetación acuática.

- Se entra en el menú INTERPRETAR oprimiendo simultáneamente las teclas ALT-I y el sistema muestra los procesos de que consta. Con ayuda de las flechas verticales se posiciona el cursor sobre el nombre de la fase Pintar Pixels y se presiona la tecla RETURN.

- En la parte inferior de la pantalla aparece la pregunta: ¿clase?; a la que se responde con el nombre de lo que se desea interpretar, por ejemplo: en el caso de vegetación acuática, el nombre de la clase establecida fue VEGETAL y para agua limpia AGUA.

- El sistema pregunta por el color de la clase VEGETAL, si ésta no habla sido definida anteriormente, a lo que se contesta escribiendo el número correspondiente al color deseado de la paleta de colores establecida para efectuar una clasificación (sección 11.4), en este caso 2.

- Una vez elegido el color, se ubica el cursor sobre los diferentes puntos de la Imagen que se consideren corresponden a la misma clase (VEGETAL). Oprimiendo cada vez el botón Izquierdo del ratón, se asignarán éstos a, la clase activa y cambiará el color en pantalla por el escogido previamente.

Esta acción se realiza hasta cubrir todos los puntos correspondiente a las zonas de clase VEGETAL.

- Para cambiar de clase por la de AGUA, en caso de ser necesario, se oprime RETURN y se reinicia la rutina mencionada en los pasos anteriores.

- Si por error se selecciona un punto que no corresponde a la clase interpretada, se puede corregir oprimiendo el botón derecho del ratón.

- Para salir del proceso y almacenar los datos basta con oprimir simultáneamente ambas teclas del ratón. El sistema mostrará en la parte inferior de la pantalla la pregunta: ¿Archivo de estadísticas?, a la que se responderá con el nombre del archivo en el que serán guardados las áreas de las clases interpretadas.

El nombre del archivo se forma de la siguiente manera: AGXXXX.EST

Donde XXX corresponde al número de ubicación de la escena de acuerdo al Sistema Landsat de Referencia Mundial.

Luego preguntará el nombre del mapa donde quedarán grabadas las clases: ¿Archivo raster?; respondiéndole con un nombre de 6 dígitos, correspondiente a la imagen en la cual se grabarán los resultados, en este caso se denominó AGXXXX.RAS a semejanza del archivo de estadísticas.

Los archivos así generados se ubicaron en el directorio activo en la microcomputadora, desde donde se invocó el sistema, para su posterior consulta.

Para la fase Pintar Pixels que está orientada a la interpretación electrónica de superficies uniformes, agrupadas y bien definidas en el terreno, el procedimiento a seguir es el siguiente:

- Dentro del menú de INTERPRETAR se ubica el cursor amarillo en el nombre de la fase Pintar Polígonos y se oprime RETURN.

Sistema para la Evaluación de Recursos Naturales Mediante Imágenes de Satéllie **227 DEPFI-UNAM** 

- A las preguntas de clase y color se les contesta con VEGETAL y el color 2.

- El sistema muestra el cursor, el que deberá colocarse en el punto inicial del perímetro del área a delimitar. Se presiona el botón izquierdo del ratón para indicar el punto de inicio del polígono a trazar.

Con el mismo botón izquierdo se marcarán los puntos subsiguientes hasta finalizar el rodal. el avance será visualizado mediante líneas de unión en tono amarillo. Presionando el botón derecho del ratón, se cierra el contorno desde el último punto marcado hasta el inicial y finaliza el trazado del presente polígono. Toda el área interior y el perímetro del mismo es asignada a la clase activa e iluminada del color asociado a ésta.

Para trazar un nuevo rodal se repite el procedimiento descrito. Se puede marcar más de un polígono para la clase activa.

- Para cambiar la clase a AGUA se presiona ENTER y se contestan las preguntas de clase y color.

- La salida del proceso se lleva acabo en forma similar a la fase de Pintar Pixels.

Los resultados obtenidos en este proyecto fueron:

- Tablas de superficies de vegetación acuática y de espejo de agua, a nivel de estado. La tabla 12.3 muestra los resultados obtenidos para el estado de Aguascalientes.

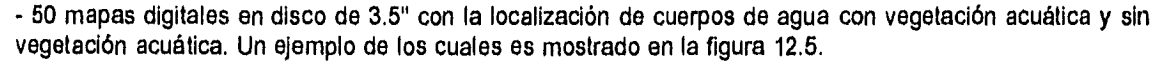

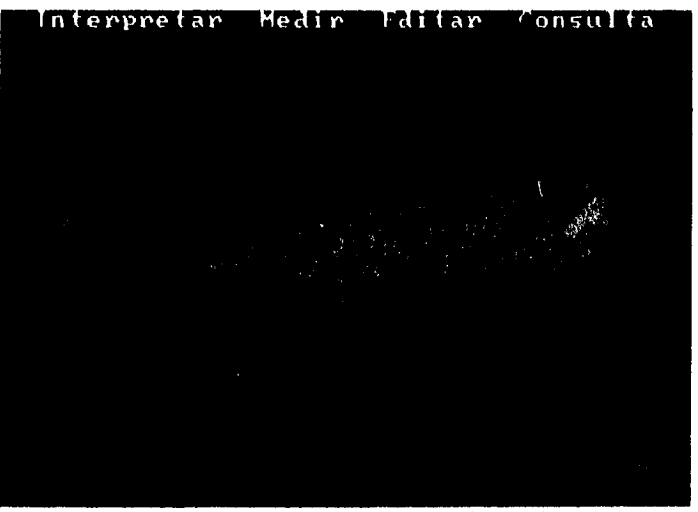

Figura 12,5 Imagen clasificada de cuerpos de agua con vegetación acuática.

# *12.4 Programa PROCAMPO*

Hacia mediados de 1993 el Instituto Mexicano de Tecnología del Agua (IMTA) fue contratado por Apoyos y Servicios a la Comercialización Agropecuaria (ASERCA), institución dependiente de la SARH, para ver la factibilidad de emplear imágenes de satélite en la aplicación del Programa de Apoyo a los Productores de Granos Básicos y Oleaginosas, PROCAMPO (Brena y Murgula, 1993).

Sistema para la Evaluación de Recursos Naturales Mediante buágenes de Satélite **228 DEPFI-UNAM** 

*Copiado 12: Proyectos de Aplicación Tesis de Maestría en Ingeniería* 

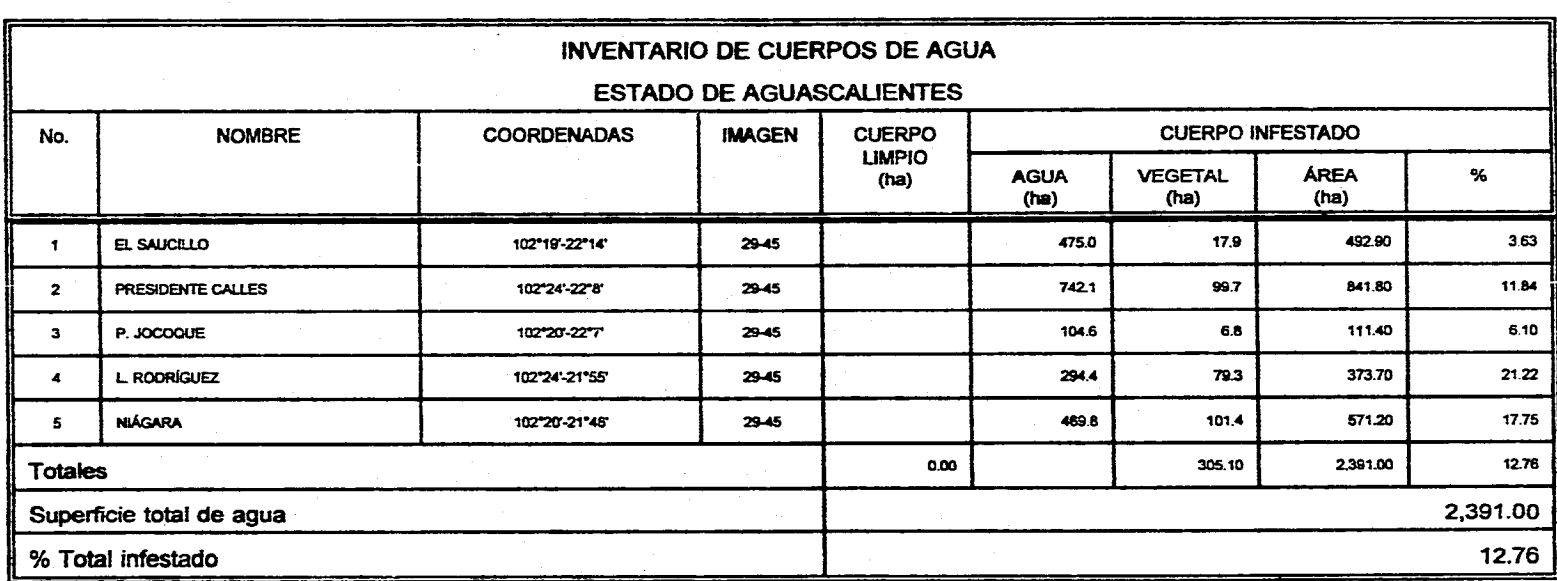

**Tabla 12.3 Cuerpos de agua del estado de Aguascalientes\_** 

**Sistema para la Evaluación de Recursos Naturales Mediante Imágenes de Satélite 229 DEPFI — UN.AX** 

Capitulo 12: Proyectos de Aplicación 'tesis de Maestría en ingeniería

**Las imágenes de satélite por ser un registro de las condiciones de la superficie eran vistas como una opción para verificar la información proporcionada por los productores.** 

**A partir de ellas se pretendía generar espaciomapas, que servirían como cartografía base sobre la que los productores mismos identificarían sus parcelas. Posteriormente se digitalizaría la información, y la superficie obtenida se checaria contra la reportada por los productores.** 

**Para establecer la aplicabilidad de las imágenes el IMTA propuso se llevarán a cabo 3 pruebas piloto que midieran:** 

**- La habilidad de los productores para identificar, ubicar y delimitar los predios por ellos cultivados, con la ayuda de un técnico previamente capacitado en el manejo de imágenes de satélite.** 

**- Evaluar la aplicabilidad y eficiencia de la metodología propuesta para la identificación de predios agrícolas dedicados al cultivo de granos básicos y oleaginosas.** 

**- Evaluar diferentes etapas y tiempos de espera, dependientes de empresas y personal externo a la SARH.** 

**Los parámetros que se tomaron en cuenta para la selección de las áreas de entrenamiento fueron los siguientes:** 

- **Disponibilidad de imágenes de satélite.**
- **Disponibilidad, de Información del directorio SARH de productores.**
- **Clima Acceso.**
- **Cartografía de apoyo**
- **Unidades de apoyo en campo.**

**Con base en esta información se seleccionaron 3 sitios de prueba que fueron: San Luis Rlo Colorado, Son.; Yecapixtla, Mor. y Tiaxiaco, Oax..** 

**El tamaño medio de los predios agrícolas, en relación con la resolución espacial de los sensores de los satélites comercialmente disponibles, sirvieron de base para definir el tipo de imagen a emplear en las pruebas, lo que repercutió en la escala de los productos impresos a trabajar.** 

**En este sentido se optó por las imágenes Spot en modo pancromático, correspondientes al archivo disponible en la compañía STENNIS SPACE CENTER, las cuales por tener una resolución de 10 m permitieron la impresión de espacio-mapas a escala 1:24,000.** 

**Para apoyar el trabajo a desarrollar tanto en gabinete como en campo en las diferentes etapas de esta prueba, se requirió de contar con la siguiente información cartográfica y documental correspondiente a los sitios de prueba.** 

**- Información del directorio de productores de la SARH.** 

**- Cartografía de detalle o semidetalle de acceso inmediato, contándose con las cartas topográficas de INEGI escala 1:50,000 para los tres sitios de prueba.** 

**De acuerdo con los objetivos de la prueba se evaluaron las necesidades del software para la generación y manejo de la información tanto en medios impresos corno digitales, tomando en cuenta los paquetes y la infraestructura de cómputo disponibles.** 

**Como resultado, se adecuó el Sistema de Despliegue y Análisis de Imágenes en Falso Color SDS, desarrollándose las siguientes actividades:** 

Sistema para la Evaluación de Recursos Naturales Mediante Imágenes de Satélite **230 DEPFI —UNAM** 

Capítulo 12: Proyectos de Aplicación 'tesis de Ale:estría en ingeniería

**Las Imágenes de satélite por ser un registro de las condiciones de la superficie eran vistas como una opción para verificar la información proporcionada por los productores.** 

**A partir de ellas se pretendía generar espaciomapas, que servirían como cartografía base sobre la que los productores mismos identificarían sus parcelas. Posteriormente se digitalizarla la información, y la superficie obtenida se checaría contra la reportada por los productores.** 

**Para establecer la aplicabilidad de las imágenes el IMTA propuso se llevarán a cabo 3 pruebas piloto que midieran:** 

**- La habilidad de los productores para identificar, ubicar y delimitar los predios por ellos cultivados, con la ayuda de un técnico previamente capacitado en el manejo de imágenes de satélite.** 

**- Evaluar la aplicabilidad y eficiencia de la metodología propuesta para la identificación de predios agrícolas dedicados al cultivo de granos básicos y oleaginosas.** 

**- Evaluar diferentes etapas y tiempos de espera, dependientes de empresas y personal externo a la SARH.** 

**Los parámetros que se tomaron en cuenta para la selección de las áreas de entrenamiento fueron los siguientes:** 

- **Disponibilidad de imágenes de satélite.**
- **Disponibilidad de información del directorio SARH de productores.**
- **Clima Acceso.**
- **Cartografía de apoyo**
- **Unidades de apoyo en campo.**

**Con base en esta información se seleccionaron 3 sitios de prueba que fueron: San Luis RIo Colorado, Son.; Yecapixtla, Mor. y Tlaxiaco, Oax..** 

**El tamaño medio de los predios agrícolas, en relación con la resolución espacial de los sensores de los satélites comercialmente disponibles, sirvieron de base para definir el tipo de imagen a emplear en las pruebas, lo que repercutió en la escala de los productos impresos a trabajar.** 

**En este sentido se optó por las imágenes Spot en modo pancromático, correspondientes al archivo disponible en la compañia STENNIS SPACE CENTER, las cuales por tener una resolución de 10 m permitieron la impresión de espacio-mapas a escala 1:24,000.** 

**Para apoyar el trabajo a desarrollar tanto en gabinete como en campo en las diferentes etapas de esta prueba, se requirió de contar con la siguiente información cartográfica y documental correspondiente a los sitios de prueba.** 

**- Información del directorio de productores de la SARH.** 

**- Cartografía de detalle o semidetalle de acceso inmediato, contándose con las cartas topográficas de INEGI escala 1:50,000 para los tres sitios de prueba.** 

**De acuerdo con los objetivos de la prueba se evaluaron las necesidades del software para la generación y manejo de la información tanto en medios impresos como digitales, tomando en cuenta los paquetes y la infraestructura de cómputo disponibles.** 

**Como resultado, se adecuó el Sistema de Despliegue y Análisis de Imágenes en Falso Color SDS, desarrollándose las siguientes actividades:** 

Sistema para la Evaluación de Recursos Naturales Mediante Imágenes de Satélite **230 DEPFI-UNAM** 

Capitulo 12: Proyectos de Aplicación **Tesis de Maestría en Ingeniería** terminadores de Maestría en Ingeniería

- Realce mejorado para imágenes en blanco y negro

- Programa para el trazado de predios
- Generación de archivos de estadísticas
- Generación **de** archivos tipo vector (coordenadas)

La metodología general empleada en la prueba fue:

- Integración de equipos por zona piloto, los cuales estuvieron formados por: personal encargado de la convocatoria, entrevistadores, técnicos encargados del manejo digital de la imagen, responsable de la bitácora y observadora, responsable del video.

- Selección de zonas y convocatoria a los productores de cada localidad.

- Entrevista a los productores en la que se registró: Identificación física del productor, identificación del productor según el directorio de la SARH, el número de predios cultivados, las características de cada predio, Identificación de cada predio, tipo de cultivo sembrado por predio, Identificación del entrevistador.

- Ubicación del predio y trazado de límites: Con la ayuda del técnico el productor ubica los predios trabajados sobre las impresiones de las imágenes de satélite (espaciomapas).

- En forma paralela el técnico especialista lleva a cabo el proceso de delimitación del predio sobre el archivo digital haciendo uso de la computadora y del sistema SDS.

- Confrontación de la superficie declarada con la superficie medida en la imagen por el sistema SDS, la coincidencia significaría congruencia; reduciendo el proceso de verificación a aquellos predios con discrepancias entre lo reportado, lo medido con la imagen y lo registrado en el directorio SARH.

La mecánica de manejo del sistema SDS en la computadora para llevar a cabo la medición fue implementada de la siguiente forma:

- Los productores ubican su predio en el espaciomapa, el que es marcado con un plumón rojo.

- El analista ve la ubicación del predio en el espaciornapa, localiza el área aproximada en la imagen y mediante ampliaciones ubica éste en la pantalla a la máxima ampliación.

- Presionando las teclas ALT-M se entra al menú MEDIR y se selecciona el proceso **Area** de Polígonos. Con ayuda del ratón y el cursor se traza el predio del productor con base en la información de posición, forma y rasgos distinguibles del predio en la imagen.

- Una vez trazado el lote, se presiona la tecla ESC, para salir del proceso **Area** de Polígonos y se entra al menú INTERPRETAR, donde se selecciona el proceso Trazar Predios.

- Dentro de Trazar Predios, a la pregunta ¿clase? se responde con la clave del productor en el directorio SARH, se da el color 15 y se remarca el predio que fue previamente pintado (figura 12.6). La tolerancia en la variación del área medida con la reportada por el productor, ya sea de palabra o mediante su certificado de PROCEDE, debe ser de más o menos 0.2 ha, para que se consideren congruentes.

- Una vez medido el predio se procede al respaldo de la información en disco duro. El SDS almacena el área del predio y la clave del productor en un archivo cuyo nombre fue compuesto por conveniencia de la siguiente manera:

#### <zona piloto><# de entrevista (3 dígitos)>-<# predio>

Sistema para la Evaluación de Recursos Naturales Mediante Imágenes de Satélite **231 DEPFI-UNAM** 

## Ejemplo: 3001-1

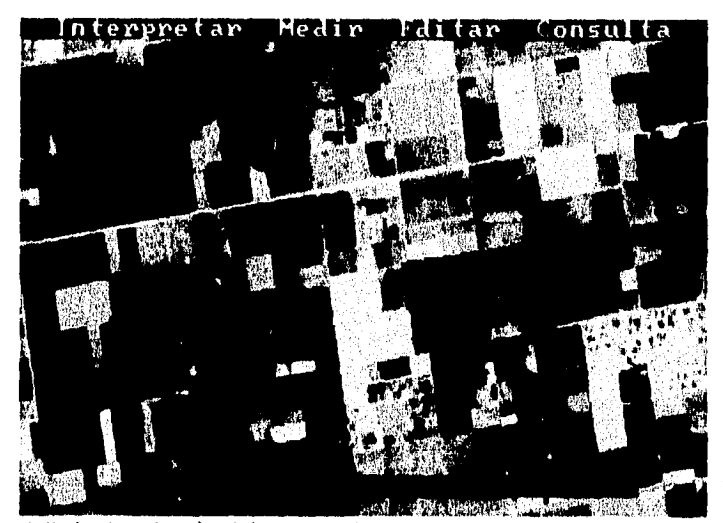

Figura 12.6 Parcela delimitada a través del proceso Trazar Predios.

Además, el sistema guarda las coordenadas del predio en un archivo cuyo nombre fue definido de la siguiente forma:

C<CADER (2 dígitos)><computadora (A o B)><Imagen (4 dígitos)>.DIG

## Ejemplo: C05A2647.DIG

Mediante esta metodología con el sistema SDS se obtuvo un archivo de área (estadísticas) por cada predio ubicado y un archivo único que contiene las coordenadas de todos los predios de los ejidos que fueron censados. Este último es el archivo cartográfico digital que fue Impreso mediante AUTOCAD (figura 12.7).

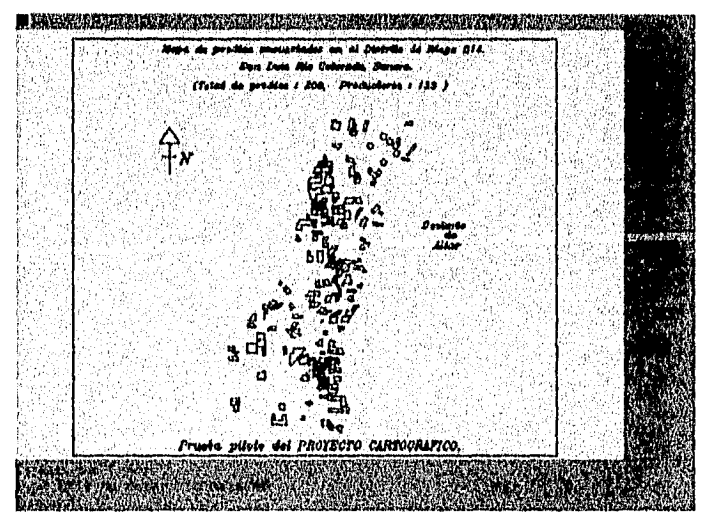

Figura 12.7 Mapa de parcelas sembradas con granos básicos y oleaginosas para la zona piloto de San Luis Río Colorado.

*Capitulo 12: Proyectos de Aplicación Tesis de Maestría en 1ngenierla* 

Es de remarcar que la imagen observada en la computadora presentó mayor detalle que la impresa en el espaciomapa, debido a que se consiguió una ampliación mayor (casi el doble) que la que se tuvo en los espaciomapas (1:24,000). Además, se cree que el realce de la imagen efectuado por el IMTA a los archivos digitales fue mejor que el conseguido por la compañia STENNIS SPACE CENTER de los Estados Unidos, elaboradora de los espaciomapas.

los resultados y conclusiones del estudio fueron:

En áreas *de* riego la ubicación, delimitación y medición *de* cada predio sobre la imagen digital e impresa fue rápida y coincidente con lo declarado por el productor. La oscilación de las dimensiones de predios, varió de 3 a 40 ha.

En las zonas de temporal analizadas, la localización y delimitación a nivel parcelario sobre espaciomapas e imagen digital se encuentra sustancialmente limitada, debido principalmente a la falta de contrastes entre diferentes predios, lo que se asocia a la fecha de toma de la imagen, la dimensión y la forma de los predios, que en muchos casos sobrepasa la resolución de la imagen, por lo que no se logró la identificación plena de cada parcela. La oscilación de la superficie de cada predio en Oaxaca fue de 0.3 a 2.5 ha; para Morelos fue de 1 a 6 ha.

Para cada uno de los sitios de prueba se obtuvieron mapas que presentan la distribución de predios levantados durante el experimento y los diferentes niveles *de* agregación de acuerdo a cada caso. Se observan algunos problemas de traslape de contornos, particularmente en el caso de Morelos.

### *12.5 Resumen del capítulo*

En este capítulo se presentan en forma breve algunos proyectos de aplicación efectuados con el SDS.

El IMTA generó en 1991 el disco compacto CD-CENCA, el cual contiene 60 imágenes de satélite en compuesto infrarrojo falso color del sensor MSS, las imágenes cubren las más importantes zonas agrícolas de riego de México y sus fechas de adquisición son 1985-86 y 1989-90, principalmente.

Además, el CD-CENCA posee la primera versión del SDS para llevar a cabo la manipulación de las imágenes en el contenidas, la base de fichas bibliográfica IMTA del Centro Nacional de Consulta del Agua (CENCA), el sistema para manipular dicha base y la documentación tanto para el SDS como para el manejador de la base IMTA.

Uno de los principales objetivos del estudio de uso actual del suelo es delimitar los tipos de utilización de las tierras y cuantificar las superficies que ocupan cada uno de ellos.

El estudio es tardado y costoso por la metodología tradicional por lo que la Gerencia de Programación de Inversiones de la Comisión Nacional del Agua (CNA) le encargó al IMTA desarrollar una nueva metodología. De esta forma se diseñó una metodología tomando como base la interpretación interactiva (fotointerpretación) de las imágenes de satélite procesadas mediante el SDS.

Esta metodología contempla un estudio en el que son Identificados los siguientes usos generales: zonas agrícolas de riego, temporal y humedad, cultivos perennes (fruticultura), pastos inducidos e introducidos, matorral, bosques naturales y reforestación, cuerpos de agua y dos, caminos, suelos sin vegetación y zonas urbanas.

La metodología se aplicó a cinco zonas piloto distribuidas tanto en el norte como en el centro y sureste del país con muy buenos resultados.

*Sistema para la Evaluación de Recursos Naturales Mediante Imágenes de Satélite* **233 DEPFI—UNAM** 

**En el año de 1993, el Programa Nacional de Control de Malezas Acuáticas deseaba actualizar la distribución de la vegetación acuática en los cuerpos de agua a nivel nacional.** 

**Ante el alto costo que representaba la adquisición de una cobertura nacional de imágenes actualizada y a la limitante del tiempo establecido para obtener resultados, se decidió aprovechar las imágenes contenidas en el disco compacto CD-CENCA y completar algunas áreas con imágenes más recientes que el IMTA posee.** 

**El procesamiento de las imágenes se llevó a cabo mediante el sistema SDS, desarrollándose una metodologla que empleó los procesos de fotointerpretación con los que cuenta el sistema. Los resultados obtenidos en este proyecto fueron: tablas de superficies de vegetación acuática y espejo de agua a nivel de estado, y 50 mapas digitales en discos de 3.5",** 

**En 1993 el IMTA fue contratado por Apoyos y Servicios a la Comercialización Agropecuaria (ASERCA) para ver la factibilidad de emplear imágenes de satélite en la aplicación del Programa de Apoyo a los Productores de Granos Básicos y Oleaginosas, PROCAMPO.** 

**A partir de las imágenes se pretendía generar espaciomapas que servirlan como cartografía base sobre la que los productores mismos identificarlan sus parcelas. Posteriormente se digitalizarla la Información y la**  superficie obtenida se confrontaría contra la reportada por los productores.

**Para establecer la aplicabilidad de esta metodología el IMTA propuso se realizaran tres pruebas piloto en las que en forma paralela un técnico especialista llevara a cabo el proceso de delimitación del predio sobre el archivo digital haciendo uso del sistema SDS, aprovechando las caracteristicas de medición y digitalización que posee.** 

**De los resultados de las pruebas en las zonas piloto se encontró que la metodología era aplicable en Distritos de Riego, pero de uso limitado en zonas de temporal debido a la falta de infraestructura, referencias y contraste entre los predios.** 

# *CONCLUSIONES Y PERSPECTIVAS*

**Entre las conclusiones más importantes que se pueden establecer con el presente trabajo están:** 

**- Las imágenes de los principales satélites aunque capturadas y almacenadas digitalmente favoreciendo su procesamiento automatizado, pueden ser también interpretadas en forma visual mediante impresiones en papel o con el sistema de despliegue y análisis de imágenes en falso color, SDS.** 

**- Una imagen de satélite por ser una caracterización del terreno, muestra los rasgos y condiciones de como se encontraba la superficie de la tierra en el momento de ser tomada, lo que permite la realización de estudios multitemporales del tipo impacto ambiental, detección del cambio, etc., asl como la actualización de inventarios de recursos sobre la superficie y de la cartografía existente en una determinada región, etc..** 

**- Las imágenes de satélite, al igual que las fotografías aéreas, pueden ser manipuladas y extraída la información que contienen por medio de los principios de fotointerpretación establecidos, con pequeñas variantes por la característica de multiespectralidad.** 

**- La rápida y creciente evolución de los equipos de cómputo hace que cada día salgan al mercado plataformas con mayores capacidades de cálculo, almacenamiento y despliegue, a costos económicos. El trabajar en una configuración comercial básica pone al sistema SDS, y por ende a las imágenes de satélite, al alcance de cualquier institución o individuo.** 

**- El empleo de una malla de asignación de imágenes para la República Mexicana en su base de datos, hace del SDS un sistema enfocado a trabajarse en el país, pero no restringe su uso a un tipo de satélite o imagen (fotografía aérea y cartas escaneadas, etc.).** 

**- El SDS evita el denominado glamour de la percepción remota mediante un lenguaje y algoritmos con interfase simple e intuitiva, facilitando la difusión y empleo de las imágenes como parte integrante de los estudios de recursos naturales.** 

**- El sistema de despliegue y análisis de imágenes en falso color, SDS, por estar basado en los principios de fotointerpretación permite al técnico vencer la barrera de la capacitación especializada en percepción remota,** 

**Sistema para la Evaluación de Recursos Naturales Mediante Imágenes de Satélite 235 DEPFI-UNAM** 

EYBIYLDIY EXH

y aplicar en forma casi directa los conocimientos y la experiencia que posee en la extracción de información a partir de fotografías aéreas y cartas temáticas, a las imágenes.

- El realce de la información contenida en una imagen de satélite a través de su procesamiento digital, permite la generación de nuevos productos que facilitan la interpretación de la misma. Un adecuado preprocesamiento y combinación de bandas en la generación del compuesto en falso color, a trabajar mediante el SDS, es fundamental para obtener una imagen que muestre y discrimine con claridad la mayor cantidad de rasgos objetos y clases que se desean fotointerpretar.

- La calidad de los resultados obtenidos mediante el SDS depende del conocimiento que de la zona se tenga, de la información auxiliar en la interpretación, del tipo de producto a manipular (realce de la información, combinación de bandas, resolución de la imagen, etc.) y de la habilidad del técnico para extraer información. Sin embargo, El SDS ha probado ser una herramienta útil para la medición, ubicación y detección *de* cambios de recursos naturales, proporcionando datos precisos y oportunos, sin el requerimiento de especialización técnica.

- El proceso de verificación, corrección y actualización de Información es más ágil en el SDS que en otros sistemas, pues posee herramientas que permiten conocer el qué hay y cuánto hay de un recurso en una región, así como su posible alteración sin tener que reprocesar toda la imagen, establecer nuevas firmas espectrales, etc..

- El SDS es una gran herramienta para los planeadores y tomadores de decisiones, pues les proporciona de una manera rápida, sencilla y precisa la respuesta a preguntas como: Cuánto hay de un recurso en una región dada, cuál es el área de un cuerpo en la superficie, la longitud de un río, la distancia que existe entre dos ciudades, el área de una parcela, etc..

- La característica de producir tanto archivos raster como archivos vector, hace que el SDS interaccione con paquetes de información geográfica (SIG's), procesamiento digital de imágenes (SPDI's) y diseño asistido por computadora (CAD's) permitiendo así la realización de estudios integrales y el cruzamiento de información proveniente de varias fuentes.

- El SDS y el banco de imágenes históricas y recientes contenido en el disco compacto CD-CENCA, han hecho posible el análisis y procesamiento descentralizado de información geográfica, que tradicionalmente estaban restringidos a equipos de trabajo especializado.

- El SDS ha sido aplicado en el desarrollo de inventarios nacionales, regionales y estatales de varios recursos superficiales, como son los de cuerpos de agua, forestales, áreas cultivadas, de vegetación acuática, de uso de suelo y los de catastro agrícola, obteniéndose resultados en tiempos más cortos que los conseguidos mediante otros sistemas.

- La capacidad de manipular no sólo imágenes en falso color de los diferentes satélites que existen, sino también, las clasificaciones producidas de su interpretación, bandas individuales, fotografías aéreas escaneadas, cartas temáticas digitales, etc, hacen del SDS un manejador de base de datos geográficos eficiente y sencillo.

Aunque el SDS ha demostrado su valía en diferentes proyectos de aplicación, algunas mejoras detectadas que favorecerían su manejo y permitirían su subsistencia en un mercado tan competido como el de la computación, sin alterar su filosofía de trabajo son:

- Su traslado a ambiente WINDOWS, ejecutándose los diferentes procesos a través de los menús tradicionales y barras de íconos.

*Sistema para la Evaluación de Recursos Naturales Alediante Imágenes de Satélite* **236 DEPFI -UNAM** 

**- Integración de módulos interactivos para dar de alta y baja una imagen, dentro de la base de datos del sistema. Así como, módulos que contengan los procesos auxiliares que permiten la generación de los compuestos en falso color y de las Imágenes que alimentan al sistema.** 

**- Mostrar en pantalla la digitalización activa, aun aquellos polígonos que ya hayan sido marcados.** 

**- Cargar y dejar activo durante toda la sesión, un archivo digitalizado con anterioridad para su actualización.** 

**- Implementación de procesos de corrección y edición al momento de llevar a cabo una digitalización.** 

**- Establecer un proceso que permita regresar a una ampliación previa y no sólo a la inicial de la sesión.** 

**- Desarrollar un algoritmo que permita el desplazamiento por la imagen en las cuatro direcciones (arriba, abajo, izquierda y derecha).** 

**- Que el sistema trabaje en los modos realzados de tarjetas super-VGA, para mejorar la resolución y calidad de la exhibición y observar con mayor detalle loa diferentes niveles de cobertura de la imagen, sin perder su capacidad de gran ampliación a escalas grandes.** 

**- Implementar un algoritmo más amigable e interactivo para modificar la paleta; además de permitir la generación de coloree diferentes de los establecidos, en la paleta de clasificación propuesta por el sistema, mediante la determinación de los valores de intensidad de**, **los primarios.** 

**• Consultar el área que cubre un atributo disperso dentro de una región irregular, mediante el establecimiento de una frontera Irregular.** 

**- Permitir modificar atributos dentro de regiones irregulares.** 

**- Generar un módulo que le permita al sistema tener una salida directa en papel hacia impresoras a color, blanco y negro, graficadores de inyección de tinta y plumillas.** 

# *BIBLIOGRAFÍA*

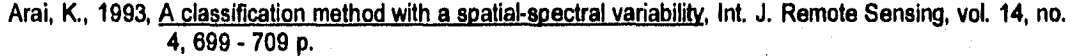

**Bartolucci, LA.; Robinson, B.F. and Silva, L.F., 1977, Field measurements of the spectral response of natural waters, Photogrammetric engineering and Remote Sensing, vol. 43, no. 5, 595 - 598 p.** 

**Bowker, D.E.; Davis, R.E.; Myrick, D.L.; Stacy, K. and ,tones, W.T., 1985, Spectral reflectances of natural targets for use in remote sensing studies, USA, National Aeronautics and Space Administration, la. ed., 184 pp.** 

**Brena, J.Z.; Medina, M.G.; Vázquez, B.R.; Juárez, V.S.; Valladares, A.V. y Sanvicente, H.S., 1978. CARTOS sistema de información geográfica, III Simposio Latinoamericano sobre Sensores Remotos. México, 8 pp.** 

Brena, J.Z.; Medina, M.G.; Sanvicente, H.S.; Lara, A.V.; Castillo, C.R. y Velázquez, J.A., 1990, Percepción **remota e información geográfica, México, IMTA, 1 a. ed., 23 pp.** 

Brena, J.Z.; Sanvicente, H.S. y Medina, M.G., 1991, Manual para el manejo de Imágenes de satélite **contenidas en el disco compacto CD-CENCA, México, IMTA, la. ed., 44 pp.** 

**Brena, J.Z.; Sanvicente, H.S.; Castillo, C.R. y Balancán, A.S., 1993, Inventario nacional de cuerpos de agua vegetación acuática, México, IMTA, la. ed., 11 pp (4 anexos).** 

**Brena, J.Z.; Sanvicente, H.S.; Castillo, C.R. y Balancán, A.S., 1993, Inventario nacional de cuerpos de agua y vegetación acuática, Anexo 4: "Evaluación superficial de cuerpos de agua y vegetación acuática por entidad federativa", México, IMTA, la. ed., 79 pp.** 

**Brena, J.Z. y Murguia, C.R. (Resp.), 1993, Delimitación de predios agrícolas mediante imágenes de satélite**  SPOT en modo pancromático. PROYECTO sh-9321, México, IMTA, 1a. ed., 17 pp (4 anexos).

Sistema para la Evaluación de Recursos Naturales Mediante Imágenes de Satélite **238 DEPFI-UNAM** 

- Brena, J.Z.; Sanvicente, H.S. y Velázquez, J.A., 1994, Sistema de interpretación interactiva de imágenes de satélites, SDS, en: Informática y Administración Pública, compendio de algunos proyectos informáticos efectuados durante 1989-1994. México, INEGI, 7 - 12 p.
- Burrough, P.A., 1986, Principles of geographical information systems for land resources assessment, Great Britain, Oxford University Press, 1a. ed., 193 pp.

Ciurana, E.M., 1990, El universo del ratón, PC/Tips, junio, 22 - 35 p.

CNES, 1988, SPOT instrumento de gestión y decisión, Francia, CNES, 1a. ed., 55 pp.

- Dalton, M.V., 1988, Interacoes da radiacao solar com a vegetaçao, Brasil, INPE, 1a. ed., 36 pp.
- Ferraro, R.F., 1988, Programmer's guide to the EGA and VGA cards, USA, Addison-Wesley Publishing Company, la. ed., 607 pp.
- Frei, W., 1977, Image enhancement by histogram hyperbolization, Computer Graphics and Image Processing, vol. 6, 286 - 295 pp.
- Gong, P. and Howarth, P.J., 1992, Frequency-based contextual classification and gray-level vector reduction for land-use identification, Photogrametric Engineering & Remote Sensing, vol.58, no.4, 423 -437 p.
- Gonzalez, R.C. and Wintz, P., 1987. Digital image processing, USA, Addison Wesley Publishing Company, 2a. ed., 503 pp.
- González F.A. and López, S.S., 1991, Usinq contextual information to improve land use classification of satellite images in central Spain, Int. J. Remote Sensing, vol. 12, no. 11, 2227 - 2235 p.
- Hearn, D. and Baker, M.P., 1988, Gráficas por computadora, México, Prentice Hall Hispanoamérica, Trad. Vega Fagoaga, J.C., la. ed. en inglés, la, ed, en español, 379 pp.
- Hoffer, R.M., 1978, Biologlcal and physical considerations in applvinq computer aided analvsls techniques to remote sensor data, *en:* Remote sensing: the quantitative approach, USA, ed, por Swain, P.H. and Davis, S.M., McGraw Hill International Book Company, la. ed., 227 - 289 p.
- Hewlett Packard, 1992, Manual de operación de su HP vectra 486N PC, Francia, Hewlett Packard, la. ed., 188 pp.
- Hsu, H.P., 1973, Análisis de Fourier, México, Fondo Educativo Interamericano, la. ed., 274 pp.
- INPE, 1981, Considerações básicas sobre a metodología de interpretação visual de imagens Landsat, Brasil, INPE, 12 pp.
- Jensen, J.R., 1986, Introductory digital image processing: A remote sensing perspective, USA, Prentice-Hall, la. ed., 379 pp.
- Johnson, N., 1987, Advanced graphics in C, USA, Osborne McGraw-Hill, 1a. ed.,
- Kernighan, B.W. and Ritchie, D.M., 1985, El lenguaje de programación C, México, Prentice Hall, Inc., 1a. ed. en español, 235 pp.

Sistema para la Evaluación de Recursos Naturales Mediante Imágenes de Satélite **239 DEPFI-UNAM** 

**Kliewer, B.D., 1988, EGANGA a programmer's reference guide, USA, Intertext Publications McGraw-Hill Book Company, la. ed., 269 pp.** 

**Kreyszing, E., 1987, Introducción a la estadística matemática principios y métodos, México, Limusa, la. ed. 9a. reimpresión, 505 pp.** 

**Lepley, L.K.; Foster, K.E. and Everett L.G., 1975, Water Quality monitoring of reservolrs on the Colorado River**  utilizing ERTS-1 imagery, en: Remote sensing and water resources management, USA, ed. **por Thomson, K.P.B.; Lane, R.L. and Csallany, S.C., Proc. American Water Resources Association, no. 17, Urbana, 111,, 105 -111 p.** 

**Maes, M., 1990, Digitization of straight line segments closeness and convexity, Computer Vision, Graphics and Image Processing, vol. 52, 297 - 305 p.** 

**Mascarenhas, N.D.A. e Velasco, F.R.D., 1989, Processamento digital de imagens, Argentina, Kapelusz, IV Escola Brasileiro Argentina de Informática, 2a. ed., 354 pp.** 

Microsoft, 1987, Microsoft C optimizing compiler, user's guide, USA, Microsoft, 1a. ed., 313 pp.

**Microsoft, 1987, Microsoft C optimizing comoller. language reference, USA, Microsoft, la. ed., 246 pp.** 

Microsoft, 1987, Microsoft C optimizing complier, run-time library reference, USA, Microsoft, 1a. ed., 687 pp.

**Microsoft, 1987, Microsoft C optimizing compilar. Programmer's pide, USA, Microsoft, la. ed., 419 pp.** 

**Mondragón, J.B., 1990, Conozca las Interrupciones del 80288, PCITIPS, Junio, 48-48 p.** 

Novo, E.M., 1988, Sensoriamento remoto: principios y aplicacoes, Brasil, INPE, 1a. ed., 290 - 315 p.

**Pham, S., 1986, Digital straight segments, Computer Vision, Graphics and Image Processing, vol. 36, 10 - 30**  p.

Paradella, W.R., 1989, Comportamento espectral de minerais e rochas, Brasil, INPE, 1a. ed., 18 pp.

**Purdue University, 1976, Minicourse series about remota sensing, R.M. Hoffer & J.C. Lindenlaub (Eds.), USA, Purdue Research Foundation, la, ed.** 

**Ramírez, F.G.; Terán, A.C. y Sanvicente, H.S., 1986, Desarrollo de nuevas aplicaciones de los sensores remotos y procesamiento de mapas, México, IMTA, 1a. ed., 1986, 40 pp (1 anexo).** 

- **Ramírez, F.G.; Sanvicente, H.S.; Terán, A.C. y Castillo, C.R., 1987, Generalización de técnicas de sensores remotos e información geográfica, México, IMTA, la. ed., 20 pp (7 anexos).**
- **Reed, T.R. and Hans Du Buf, J.M., 1993, A review of recent textura segmentation and feature extraction technigues, CVGIP: Image Understanding, vol. 57. No. 3, 359-372 p.**
- **Richards, J.A., 1986, Remote sensing digital irnage analysis: an introduction, Alemania, Springen-Veriag, la. ed., 281 pp.**

**Rodríguez, M.R. y Sanvicente, H.S., 1992, Inlerfase para obtener los contornos de una imagen temática digital, Simposio Nacional de Computación "Avances y perspectivas de la computación", México, 9 pp.** 

**Sistema para la Evaluación de Reciosos Naturales Mediante Imágenes de Satélite 240 DEPFI—UNAM** 

**Rogers, D.F., 1986, Procedural elements for computer graphics,USA, McGraw Hill Book Company, la. ed., 433 pp.** 

- **Ruiz, A,P., 1990. II Taller sobre procesamiento digital de imágenes,México, D.F., CONACyT, apuntes, vol 1., 116 pp.**
- **Sabin, F.F., 1978, Remote sensing: principies and interpretation,USA, W.H. Freeman and Company, la. ed., 426 pp.**
- **Samet, H. and Webber, R,E., 1988, Data structures. hierarchical data structures and algorithms for computer graphics,IEEE Computer Graphics and Applications, Mayo, 48 - 68 p.**
- **Sanvicente, H.S., 1990, Módulo de procesamiento digital de Imágenes en equipos personales y CYBER 910, México, IMTA, 1 a. ed., 16 pp.**
- Sanvicente, H.S., Medina, M.G., Brena, J.Z and Rodríguez, M.R., 1992, Sistema de procesamiento de **imágenes en microcomoutadoras v disco comicio CD-CENCA, México, IMTA, 1a. ed., 22 pp.**
- **Sanvicente, H.S., 1992, Principios de percepción remota y bases para la fotointeroretación de imágenes multiespectrales,México, IMTA, la. ed., 88 pp.**
- **Sanvicente, H.S., 1992, Metodología de interpretación de imágenes en falso color para estudios de uso actual del suelo,México, IMTA, la. ed., 4 pp.**
- Sanvicente, H.S., Brena, J.Z. y Medina, M.G., 1992, **Manual para el manejo del sistema de interpretación y análisis de imágenes en falso color "SDS",México, IMTA, la. ed., 33 pp.**
- **Sanvicente, H.S. y Brena, J.Z., 1992, Apoyo de percepción remota para la actualización de uso de suelo. Proyecto TI-9206,México, IMTA, la. ed., 21 pp. (7 anexos).**

**Sanvicente, H.S., 1993, Comportamiento espectral de minerales y rocas, México, IMTA, la. ed., 9 pp.** 

**Sanvicente, H.S., 1993, Procesamiento digital de imágenes,México, IMTA, la. ed., 15 pp.** 

**Sanvicente, H.S.; Brena, J.Z.; Velázquez, J.A. y Medina, M.G., 1994, Banco nacional de datos geográficos en discos compactos, en: Informática y Administración Pública, compendio de algunos proyectos informáticos efectuados durante 1989-1994. México, INEGI, 1 - 6 p.** 

**SARH, 1990, Especificaciones para el estudio de uso del suelo, México, SARH-CNA, la. ed., 26 pp.** 

**Sausen, T.M., Pereira, M.D.B. e De Almeida, W.S., 1989, Sensoriamento remoto para estudos qualidade da água: conceitos metodológicos e exemplos de aplicagoes, Brasil, en preparación.** 

**Schildt, H., 1989, C avangado quia do usuário, Brasil, Osborne/McGraw Hill Ltda, 2a. ed., 335 pp.** 

**Solis, A.Y., 1991, Despliegue de imágenes de satélite en tercera dimensión,México, ITZ, Tesis profesional, 195 pp.** 

**Sorrenti, L.A., 1989. Sistemas de sensoriamento remoto e sistemas sensores,Brasil, INPE, la. ed., 19 pp.** 

Sorrenti, L.A., 1989, Sistemas Landsat e Spot, Brasil, INPE, 1a. ed., 55 pp.

Sistema para la Evaluación de Recursos Naturales Mediante Imágenes de Satélite **241 DEPFI-UNAM** 

SPOT Image, 1986, Grille de réference Spot (GRS), Francia, Spot Image.

SPOT Image, 1989, Catálogo de los productos Spot y de los servicios, Francia, Spot Image, 1a. ed., 55 pp.

Steffen, C.A., Lorenzzetti, J.A., Stech, J.L. e Souza, R.C., 1981, Sensoriamento remoto: principlos físicos; **Sensores e produtos e sistema Landsat, Brasil, INPE, la. ed., 81 pp.** 

Stolk, R. and Ettershank, G., 1987, Calculating the area of an irregular shape, BYTE, febrero, 2 pp.

Swain, P.H. and Davis, S.M. (Eds), 1978, Remote sensing the quantitative approach, USA, McGraw Hill **International Book Company, la. ed., 398 pp.** 

Thomas, V.L., 1973, Generation and physical characteristics of the ERTS MSS system corrected computer **compatible tapes, USA, Goddard Space Flight Center, la. ed., 28 pp. (8 apéndices).** 

**Tseng Laboratories, 1990, ET 4000 granhics controller high-performance video technology, USA, Tseng**  Laboratories Inc., 1a. ed., 192 pp.

**Velázquez, J.A.; Sanvicente, H.S.; Solfa, Y.A.; Castillo, C.R.; Lara, A.V. y Drena, J.Z., 1990, Módulo de procesamiento de imágenes en CYBER 910, México, IMTA, la, ed., 11 pp.** 

**III Curso Internacional de Sensoriamento Remoto, 1989. Processamento digital de imggens e sistemas de Informagoes aeociráficag, Brasil, INPE, apuntes, 35 pp.**